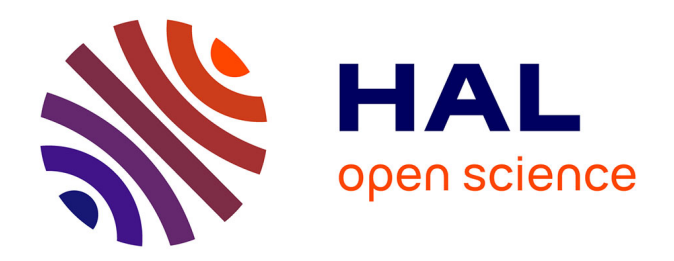

# **Refondre et dématérialiser une chaîne de production dans une micro-structure éditoriale : des enjeux stratégiques à la réalisation avec le CMS Wordpress**

Henri Viltard

## **To cite this version:**

Henri Viltard. Refondre et dématérialiser une chaîne de production dans une micro-structure éditoriale : des enjeux stratégiques à la réalisation avec le CMS Wordpress. domain\_shs.info.docu. 2014. mem 01129025

# **HAL Id: mem\_01129025 [https://memsic.ccsd.cnrs.fr/mem\\_01129025](https://memsic.ccsd.cnrs.fr/mem_01129025)**

Submitted on 10 Mar 2015

**HAL** is a multi-disciplinary open access archive for the deposit and dissemination of scientific research documents, whether they are published or not. The documents may come from teaching and research institutions in France or abroad, or from public or private research centers.

L'archive ouverte pluridisciplinaire **HAL**, est destinée au dépôt et à la diffusion de documents scientifiques de niveau recherche, publiés ou non, émanant des établissements d'enseignement et de recherche français ou étrangers, des laboratoires publics ou privés.

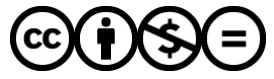

[Distributed under a Creative Commons Attribution - NonCommercial - NoDerivatives 4.0](http://creativecommons.org/licenses/by-nc-nd/4.0/) [International License](http://creativecommons.org/licenses/by-nc-nd/4.0/)

**Le Cnam** 

# CONSERVATOIRE NATIONAL DES ARTS ET METIERS

## Ecole Management et Société

Département Culture Information Technique et Société (CITS)

INTD

MEMOIRE pour obtenir le Titre professionnel "Chef de projet en ingénierie documentaire" INTD RNCP niveau I

> Présenté et soutenu par Henri Viltard

> > le 18 décembre 2012

# **Refondre et dématérialiser une chaîne de production dans une micro-structure éditoriale**

Des enjeux stratégiques à la réalisation avec le CMS Wordpress

Jury : Nadia Raïs

Frédéric Simonet

# **Remerciements**

Je sais infiniment gré à Nadia Raïs d'avoir suivi l'évolution de ce mémoire avec la plus grande agilité et d'avoir su répondre méthodiquement à toutes mes interrogations. Frédéric Simonet m'a octroyé un espace serveur et a accepté d'évaluer ce travail dans des délais très courts.

Je remercie tous les membres de ma famille sans le soutien desquels cette année de formation n'aurait jamais pu avoir lieu.

# **Notice**

Un nombre important de micro-structures éditoriales n'ont pas vocation à intégrer les grandes plate-formes de distribution comme Cairn ou Revue.org ou ne remplissent pas les conditions techniques et scientifiques nécessaires. La presse spécialisée peine à trouver un modèle économique durable, mais se trouve simultanément confrontée à la nécessité de conquérir sa visibilité sur le web. Ce fait a conduit la revue *Cassandre/Horschamp* à entreprendre un projet de numérisation rétrospective sur le mode de l'auto-construction. Ce mémoire s'appuie sur cette expérience, – menée avec le CMS Wordpress –, pour dégager les conditions techniques et organisationnelles nécessaires à la pérennité et à l'évolutivité de ce type de réalisations : interopérabilité, structuration fine des contenus, respect des standards. Ces aspects sont fondamentaux dans une stratégie de diversification et de décentralisation des acteurs susceptible de garantir la diversité culturelle et l'accessibilité collective à l'information scientifique.

Descripteurs : Plate-forme, site web, édition électronique, presse spécialisée, revue numérique, micro-structures, CMS, Wordpress, accessibilité, interopérabilité, structuration de données, XML, PDF, Epub

# <span id="page-4-0"></span>**Sommaire**

# Table des matières

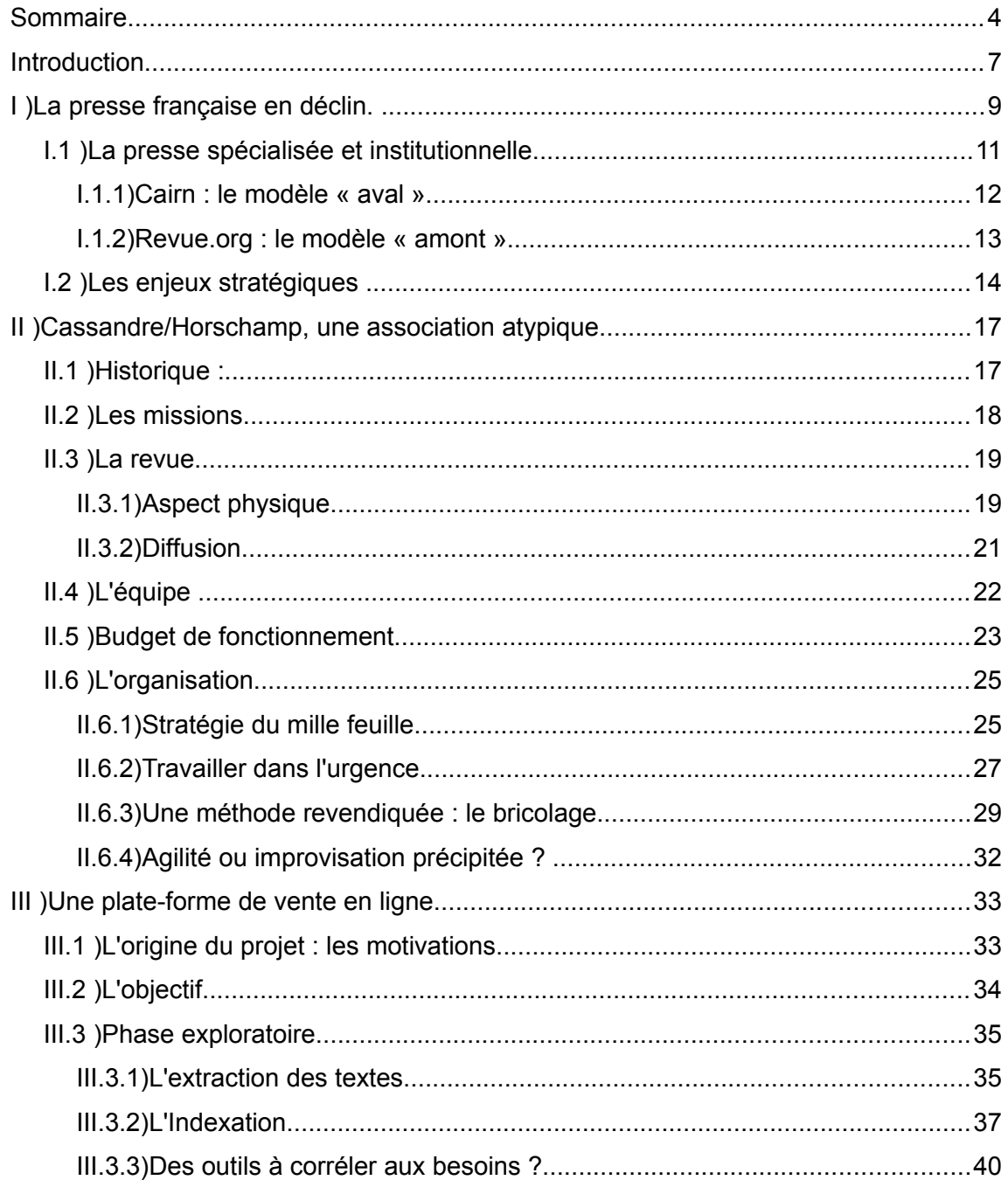

<span id="page-5-0"></span>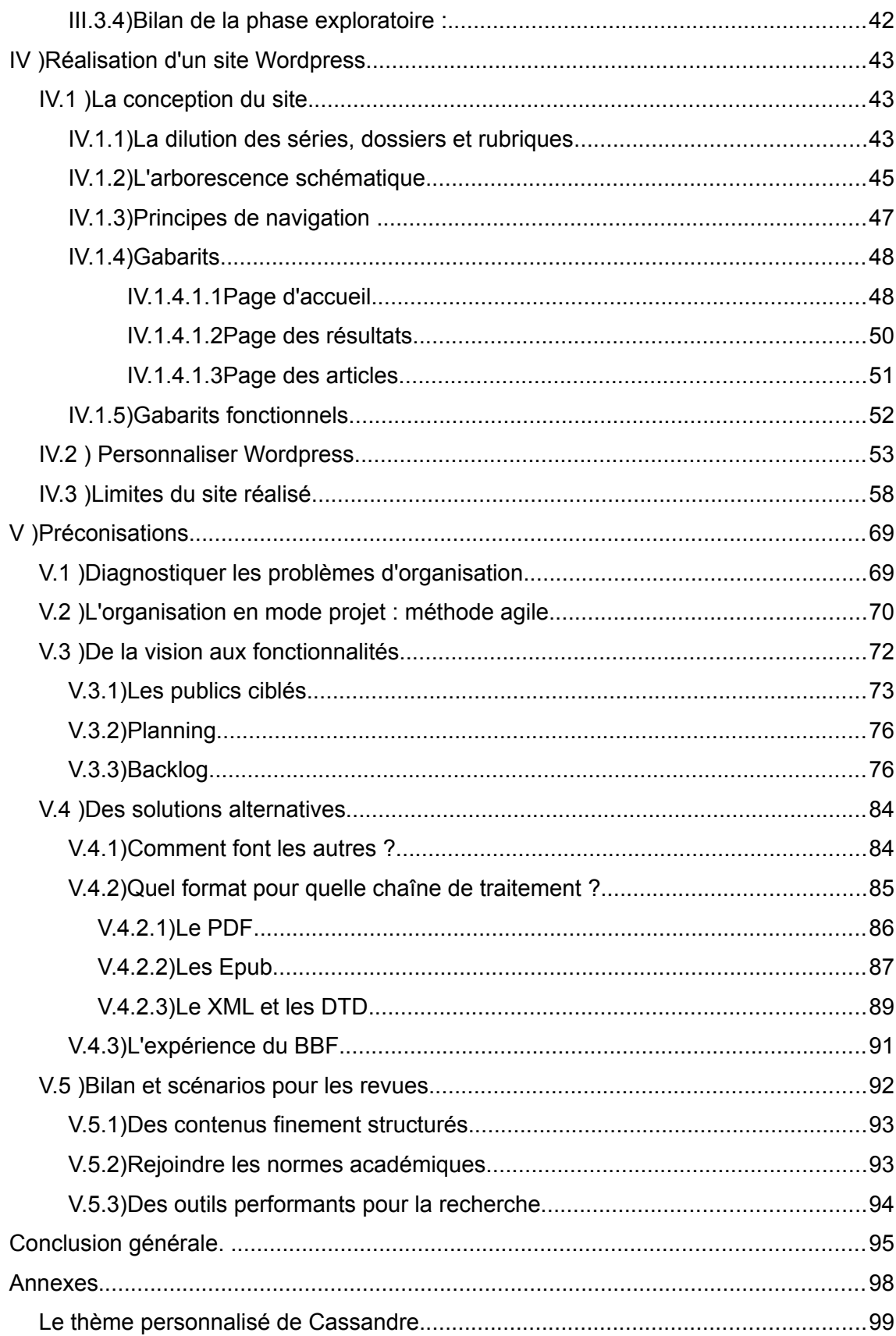

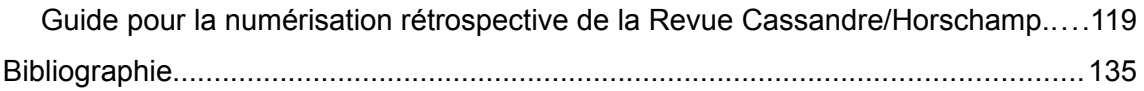

# <span id="page-7-0"></span>*Introduction*

À l'heure où la recherche d'information s'effectue presque exclusivement par l'intermédiaire de requêtes adressées sur des moteurs de recherche ou des bases de données, l'existence numérique des revues est devenue un enjeu stratégique. Avoir une visibilité sur le web est une nécessité. Dans la mesure où l'image de l'entreprise est en jeu, il faut encore proposer des contenus dynamiques, régulièrement actualisés et agréablement mis en forme. Il s'agit là d'un véritable défi économique et technique pour de nombreuses structures de petite taille pour qui l'édition ne fait qu'accompagner et mettre en valeur d'autres activités. Le manque de moyens financiers et humains se conjugue alors à l'absence d'appétence pour la chose numérique, si bien que les projets s'atermoient indéfiniment. De grandes plate-formes comme Cairn, Revue.org ou Scopalto offrent des solutions satisfaisantes pour une minorité de titres et imposent des conditions parfois drastiques. Cairn est ainsi orientée vers des contenus académiques, tandis que Scopalto, davantage portée vers la presse magazine et moins sévère quant à la qualité des contenus, s'avère dissuasive en retenant 40 % des gains réalisés sur les ventes.

La revue *Cassandre/Horschamp* n'entre pas dans les cases. Elle ne présente pas l'aspect d'une revue scientifique de type universitaire, mais s'adresse à un public cultivé, intéressé par les débats d'idées, l'engagement artistique et politique, la scène *underground* et plus particulièrement l'art dramatique. Revue des marges culturelles, créée pour valoriser des pratiques et des œuvres méconnues, engagée en faveur de l'éducation populaire, elle ne pouvait arborer les signes de l'intellectualité universitaire.

> Bien sûr, Cassandre est une revue d'art, « de théâââtre », résument certains. Mais son équipe ne ressemble pas à un agrégat de doctes universitaires appliqués à extraire des théories esthétiques de leur vision du théâtre et de l'art en général.

> Supprimer les médiateurs culturels. Au jour le jour, nous nous efforçons d'inventer des outils – rencontres, site internet, mircrorevues en ligne, scènes ouvertes – de transposer dans la vie les débats qui animent le papier.<sup>[1](#page-7-1)</sup>

Sa couverture et son format l'assimilent à un magazine culturel. Malgré sa vocation

<span id="page-7-1"></span><sup>1</sup> Valérie de Saint-Do, « Profession contrebandiers », *1995-2005: 10 ans d'action artistique avec la revue Cassandre*, Cassandre/Horschamp et éd. de l'Amendier, 2006, p. 11.

« grand-public », son contenu exigeant et son esthétisme ne la rendent pas accessible à tous. *« On a un peu le cul entre deux chaises »*, reconnaît son administratrice.[1](#page-8-0) À l'image de la culture qu'elle souhaite défendre, cette revue défie les catégories : *« même les* libraires ne savent pas où classer la revue », explique sa chargée de diffusion.<sup>[2](#page-8-1)</sup> Forte d'une identité rebelle et prompte à défendre son autonomie, *Cassandre/Horschamp* a souhaité développer une solution propre pour proposer une plate-forme d'accès à ses anciens numéros. Malgré le côté marginal de la revue – image soigneusement entretenue comme argument marketing de qualité –, son expérience peut-elle être étendue à d'autres titres ? Quelles solutions s'offrent aujourd'hui aux micro-structures dépourvues de gros moyens et quelles en sont les limites ? À quelles conditions peut-on s'affranchir des grands canaux de diffusion en menant un projet de numérisation de façon autonome ?

La presse française est en déclin, confrontée à l'érosion de son lectorat et à la concentration croissante du secteur. Les grandes plate-formes indépendantes comme Cairn et Revue.org, sont nées d'une réflexion stratégique face à l'augmentation des tarifs des licences d'accès aux contenus vendues par les gros éditeurs. La presse spécialisée a été un laboratoire pour saisir plus globalement ce qui se joue avec la concentration de l'information dans les mains de quelques entreprises privées.

Dans ce paysage, *Cassandre/Horschamp* apparaît comme le vestige d'une indépendance des revues difficilement maintenue par des subventions publiques de plus en plus menacées. Revue culturelle, elle revendique le caractère politique de l'art et intervient sur le terrain de l'action artistique.

Son goût de l'indépendance l'a conduit à développer une plate-forme sous Wordpress, mais sans véritable réflexion d'ensemble quant à la conception, au financement et à l'organisation.

Cette expérience permet de s'interroger sur les conditions techniques et organisationnelles nécessaires pour qu'un projet mené sur le mode de l'auto-construction puisse être évolutif tout en assurant sa pérennité.

<span id="page-8-0"></span><sup>1</sup> Réunion du 5/06/2014.

<span id="page-8-1"></span><sup>2</sup> Entretien du 25/08/2014.

# <span id="page-9-0"></span>*I ) La presse française en déclin.*

Le déclin de la presse française, principalement dû à l'évolution des goûts et des pratiques, a débuté avant l'apparition d'internet. Depuis la fin des années 1990, le réseau n'a fait qu'accentuer ce phénomène qui touche particulièrement les journaux nationaux et régionaux, la presse magazine s'en sortant mieux en raison de son public plus segmenté.

Les tendances dans la presse vont à la dématérialisation, à l'offre gratuite ou à la vente forfaitaire. De nouveaux acteurs, comme les fournisseurs d'accès, les agrégateurs ou les moteurs de recherche, sont venus faire concurrence aux acteurs traditionnels. Les revenus des annonces publicitaires se sont reportés vers le numérique au détriment du papier.

Le lectorat a pris de nouvelles habitudes, exigeant des espaces d'expression participatifs et toujours plus de réactivité. La multiplication des supports de lecture a singulièrement compliqué le travail éditorial.

L'articulation entre la consommation du journal papier et la lecture numérique est au cœur du difficile équilibre économique à trouver.<sup>[1](#page-9-1)</sup> En 2011, le quotidien *Le Monde* affiche 60 % de son audience en numérique, mais seulement 25 % de lecteurs le lisent exclusivement sur écran.<sup>[2](#page-9-2)</sup> Si le lecteur effectue un double arbitrage en terme de temps et d'argent (temps d'attention partagé entre les deux supports, gratuité du numérique), le support numérique peut constituer une opportunité pour attirer un lectorat différent et développer des services qui lui sont spécifiques. Il s'agit ainsi de créer une valeur ajoutée propre à chacun des supports.

Pour l'instant, la version numérique se base le plus souvent sur le modèle *freemium :* une partie du contenu est libre d'accès, agissant comme un produit d'appel pour une autre partie *premium*, accessible sur abonnement. Une variante de ce modèle, *paywall*, donne

<span id="page-9-1"></span><sup>1</sup> Carole Tisserand-Barthole, « Presse française en ligne : substitut ou complément de la presse papier ? », *Bases*, n° 289, Janvier, 2012, publié sur *Bases publications*, [consulté le 16/11/ 2014], [<http://www.bases-netsources.com/2012/01/presse-francaise-en-ligne-substitut](http://www.bases-netsources.com/2012/01/presse-francaise-en-ligne-substitut-ou.html)[ou.html>](http://www.bases-netsources.com/2012/01/presse-francaise-en-ligne-substitut-ou.html)

<span id="page-9-2"></span><sup>2</sup> Sauneron Sarah, Winock Julien, « La presse et le tournant numérique », *Annales des Mines - Réalités industrielles,* n*°*4, 2012, p. 47-52, [consulté le 16/11/ 2014], <URL : [www.cairn.info/revue-realites-industrielles-2012-4-page-47.htm>](http://www.cairn.info/revue-realites-industrielles-2012-4-page-47.htm)

accès aux contenus librement mais dans la limite d'un quota de titres ou d'articles.

Les revenus de la presse numérique restent toutefois très inférieurs aux revenus papier. Le gain en visibilité et les nouveaux services rendus par la numérisation de la presse, ne semblent pas devoir compenser les investissements techniques et humains nécessaires. La banalisation des supports mobiles, reconstituant les conditions de consultation traditionnelles du journal, a suscité de nouveaux espoirs.<sup>[1](#page-10-0)</sup> Toutefois, les consommateurs ne seraient pas prêts à payer une information numérique qui ne serait pas soldée à 50 % du prix papier.

Afin d'échapper à l'emprise d'Apple qui prélève 30 % des recettes sur son espace de diffusion, le groupement d'intérêt économique (GIE) *ePresse* a créé son propre kiosque, concurrencé par *Relay.com, Zinio, Lekiosque.fr* ou encore *Read and go*. D'autres kiosques regroupent des titres de façon thématique : *Scopalto* est ainsi spécialisé dans la presse culturelle, mais il donne également accès à des revues académiques ainsi qu'aux archives des revues disparues ; *Kné* fournit des ressources éducatives.

Dernièrement, *Google Play Kiosque* est venu disputer le marché au *Newsstand* d'Apple, en proposant une soixantaine de titres français et une centaine de journaux internationaux. Contrairement à son concurrent, il laisse les éditeurs fixer les tarifs, mais prélève aussi une commission de 30 %.<sup>[2](#page-10-1)</sup> La plupart des kiosques numériques offrent des versions PDF sans contenus interactifs et sans enrichissements.

Une grande partie de la presse hexagonale française est également disponible sur les plate-formes de grands agrégateurs, offrant la possibilité de faire des recherches sur leurs archives et de la veille sur l'actualité. *Pressed* est ainsi particulièrement présent sur la presse régionale, mais offre également l'accès aux périodiques nationaux, aux magazines et revues spécialisés, aux *pure-players* et à la presse légale.<sup>[3](#page-10-2)</sup> *Europresse, Factiva, Lexis-Nexis*, complètent et recoupent parfois cette offre. Certaines de ces bases indexent

<span id="page-10-0"></span><sup>1</sup> Sébastien Rouquette, « La presse mobile en ligne », *Cahiers du numérique*, n° 2, 2010, p. 63- 82 et Nathalie Nguyen, « La presse et les kiosques numériques », *Le journal du Geek*, 22 mars 2013, [consulté le 16/11/ 2014], [<http://www.journaldugeek.com/2013/03/22/la-presse-et-les](http://www.journaldugeek.com/2013/03/22/la-presse-et-les-kiosques-numeriques/)[kiosques-numeriques/>](http://www.journaldugeek.com/2013/03/22/la-presse-et-les-kiosques-numeriques/)

<span id="page-10-1"></span><sup>2</sup> Fabienne Schmitt, « Google lance son kiosque numérique en France », *Les Echos*, 23/05/2014, consulté le 14/11/2014], [<http://www.lesechos.fr/23/05/2014/LesEchos/21694-071-](http://www.lesechos.fr/23/05/2014/LesEchos/21694-071-ECH_google-lance-son-kiosque-numerique-en-france.htm#i5zWvPbygboFElhq.99) [ECH\\_google-lance-son-kiosque-numerique-en-france.htm#i5zWvPbygboFElhq.99>](http://www.lesechos.fr/23/05/2014/LesEchos/21694-071-ECH_google-lance-son-kiosque-numerique-en-france.htm#i5zWvPbygboFElhq.99)

<span id="page-10-2"></span><sup>3</sup> « Historique : EDD, 25 années de gestion et d'encadrement de la diffusion de presse numérique », *Edd*, [consulté le 14/11/2014], [<http://www.edd.fr/historique/](http://www.edd.fr/historique/)

également le contenu des sites de presse, sans toujours les distinguer du contenu des publications papier. Les titres qui ne contractualisent pas avec un ou plusieurs agrégateurs, ont toutes chances d'échapper aux professionnels de l'information. Leurs archives sont parfois disponibles, mais mal signalées, mal indexées, lacunaires ou difficiles d'accès.<sup>[1](#page-11-1)</sup>

## <span id="page-11-0"></span>**I.1 ) La presse spécialisée et institutionnelle.**

La France se caractérise par un grand nombre de revues en SHS détenues par une multitude de petites structures. En 2009, Le Groupement Français de l'Industrie de l'Information en a dénombré 2010, éditées par plus de 500 maisons différentes. Un peu plus de la moitié de ces titres ne publiaient qu'en papier (contre 5 % pour les sciences dures), tandis que 40 % offraient une édition hybride. Seulement 6% paraissaient uniquement au format numérique.<sup>[2](#page-11-2)</sup>

La plupart des tirages sont peu importants et les revenus générés sont très faibles, les subventions publiques permettant seules de maintenir cette richesse culturelle et scientifique. Ainsi, le CNRS a-t-il été pionnier en octroyant des subsides en échange de l'envoi des titres qu'il indexait dans une base de données.

La première vague de conversion au format numérique pour les revues en Sciences Humaines et Sociales (SHS) date de la fin des années 1990. La Revue *Alsic* a été pionnière, en 1998, quasiment dix ans après les initiatives de ses consœurs en Sciences, Techniques et Médecine (STM). Ce fait s'explique par la technicité des opérations nécessaires – déploiement sur un serveur, gestion des formats web, des accès, etc. – et par leur coût important pour de nombreuses micro-structures éditoriales. Les grands éditeurs de revues en STM comme Elsevier ou Springer, ont disposé de moyens sans commune mesure.<sup>[3](#page-11-3)</sup>

<span id="page-11-1"></span><sup>1</sup> Carole Barthole, « Panorama de la presse locale et régionale en ligne », *Bases publications*, (n° 283 de *Bases),* Juin 2011, [consulté le 14/11/2014], [<http://www.bases](http://www.bases-netsources.com/2011/06/panorama-de-la-presse-locale-et.html)[netsources.com/2011/06/panorama-de-la-presse-locale-et.html>](http://www.bases-netsources.com/2011/06/panorama-de-la-presse-locale-et.html). L'auteur observe, pour la presse locale, une forte progression du nombre de titres présents dans les bases des agrégateurs, passé de 50 à 300. Les titres absents proposent de plus en plus couramment leurs archives en ligne.

<span id="page-11-2"></span><sup>2</sup> Groupement français de l'industrie et de l'information (GFII), *L'édition scientifique française en sciences humaines et sociales, rapport de synthèse* , étude réalisée pour le TGE Adonis, Paris, GFII, 2009 , vol.1, p. 10.

<span id="page-11-3"></span><sup>3</sup> Emilie Duvinage, *Evolution du modèle économique d'études de communication dans le contexte du passage au numérique des revues en sciences humaines et sociales*, Mémoire de Master 1, Lille III, 2011.

Face à l'atomisation du paysage des revues de sciences humaines, l'idée avancée en 2005 par Marc Minon et Ghislaine Chartron<sup>[1](#page-12-1)</sup>, a été de mutualiser les coûts de traitement en constituant une grande plate-forme de consultation, à l'image de ce qui se faisait déjà en Angleterre : Cairn.

#### <span id="page-12-0"></span>**I.1.1) Cairn : le modèle « aval »**

Cette plate-forme née de l'association de quatre maisons d'édition chargées de la publication et de la diffusion de nombreuses revues de SHS – Belin, De Boeck, La Découverte et Erès –, repose sur un financement « en aval ». La visée est ouvertement commerciale, de sorte que les contenus sont généralement disponibles en accès restreint. Le lecteur est invité à payer à l'acte d'appropriation ou à passer par une institution qui serait abonnée à un bouquet de revues.

Le succès de cette entreprise réside dans la cohérence et la convergence d'intérêts entre les partenaires publics et privés : SNE, éditeurs privés, CNL et BnF. Sa réussite économique s'explique en partie par une offre en adéquation avec les besoins des bibliothèques. Celles-ci sont en effet à la recherche d'un guichet unique qui leur permettrait de simplifier les acquisitions. Une tarification forfaitaire et une souplesse dans la constitution des bouquets est encore un atout pour ce genre de clients.

Enfin, Cairn a très vite attiré les éditeurs qui ont vu l'opportunité de commercialiser leurs contenus en ligne, sans investissements. En effet :

> Les services de Cairn.info couvrent à la fois la fabrication papier et électronique, la distribution papier (gestion des abonnements pour les revues, routage) et électronique (texte intégral en ligne, distribution des métadonnées auprès des sites et bases bibliographiques), ainsi que la diffusion et la promotion de ces publications auprès des publics auxquels elles s'adressent. [2](#page-12-2)

La structure gère les contrats avec les éditeurs et les abonnements. La publication des contenus se fait ainsi à moindre coût et génère des revenus.

<span id="page-12-1"></span><sup>1</sup> Marc Minon, Ghislaine Chartron, *État des lieux comparatif de l'offre de revues SHS, France-Espagne-Italie*, Ministère français de la Recherche, 2005.<sic00001561>

<span id="page-12-2"></span><sup>2 «</sup> A propos de Cairn.info », Cairn.info, [consulté le 13/11/2014], [<http://www.cairn.info/a](http://www.cairn.info/a-propos.php)[propos.php>](http://www.cairn.info/a-propos.php)

#### <span id="page-13-0"></span>**I.1.2) Revue.org : le modèle « amont »**

Contrairement à Cairn, Revue.org est d'accès libre et s'appuie sur des financements publics. Il s'agit d'une initiative du CNRS et plus particulièrement de Marin Dacos, créateur du logiciel Lodel. Cet outil est mis à disposition de toutes les rédactions qui en auraient besoin. Il permet notamment de générer un format XML à partir des principaux outils de traitements de texte, d'élaborer son propre modèle éditorial, de gérer des métadonnées normalisées et d'exposer ses données via le protocole OAI-PMH.<sup>[1](#page-13-1)</sup>

D'abord tenté de conditionner ses subventions à l'engagement des revues dans des projets de numérisation, le CNRS a préféré centraliser les opérations et supporter luimême la réalisation d'une plate-forme. Cette organisation s'est avérée beaucoup plus économique et a permis d'offrir un accès libre à l'information sur Revues.org.

Le portail qui regroupe Revues.org, Calenda et Hypotheses.org a été développé par une unité mixte, le Centre pour l'édition électronique ouverte (Cléo). Ses missions consistent à « promouvoir le développement de l'édition électronique en sciences humaines et sociales et participer à la diffusion des compétences liées à l'édition électronique. »<sup>[2](#page-13-2)</sup> Si l'organisation peut prendre en charge la mise en ligne, elle favorise l'autonomie des éditeurs en dispensant des formations gratuites.

Actuellement Revue.org réunit plus de 400 publications qui ont été sélectionnées par un comité scientifique sur des critères qualitatifs et dans la limite du périmètre des sciences humaines et sociales. Contrairement à Cairn, Revues.org ne se limite pas aux organes francophones et chaque titre dispose d'une interface personnalisée. Lodel peut également servir à réaliser des sites indépendants de Revue.org.

Si la plupart de ses contenus sont en accès libre au format Html, Revues.org tend toutefois à se rapprocher du modèle *Freemium* en proposant l'accès payant aux formats PDF et Epub. Certaines revues font aussi le choix d'appliquer une barrière mobile afin de protéger l'édition papier.

Cairn et Revue.org ne se font pas nécessairement concurrence dans la mesure où ces plate-formes ont été créées suivant des démarches et des objectifs très différents. Cairn

<span id="page-13-1"></span><sup>1</sup> Pierre Mounier, « Survol du fonctionnement de Lodel », *Lodel.org*, [consulté le 13/11/2014], [<http://lodel.org/376>](http://lodel.org/376)

<span id="page-13-2"></span><sup>2</sup> « A propos de Revue.org », *revue.org*, [consulté le 13/11/2014], [<http://www.revues.org/6438>](http://www.revues.org/6438)

répond ainsi aux attentes des éditeurs commerciaux tandis que Revues.org est plus adapté aux petits éditeurs et aux éditeurs publics. En 2008, à l'initiative du TGE Adonis, les deux plate-formes ont d'ailleurs passé un accord, de sorte que Revue.org renvoie parfois à l'offre payante de Cairn. Inversement, Cairn signale les archives accessibles sur Revue.org. Toutefois, selon le GFII, on observe des barrières mobiles plus courtes pour les ressources disponibles sur Revue.org, tandis que les titres présents sur Cairn exploitent davantage les potentialités économique de la « longue traîne » en définissant des périodes d'embargo beaucoup plus longues.<sup>[1](#page-14-1)</sup>

D'autres plate-formes scientifiques sont proches de Revue.org. I-revues, développée par l'Institut de l'information scientifique et technique (INIST), prend en charge l'ensemble des opérations de numérisation et de publication, mais ses services ne sont pas gratuits. Les sites, basés sur D-Space et Lodel, donnent librement accès aux contenus, en Htlm ou en PDF. Erudit, est une plate-forme canadienne fondée en 1998 qui a développé un schéma de métadonnées adapté à la description normalisée des articles scientifiques.

# <span id="page-14-0"></span>**I.2 ) Les enjeux stratégiques**

Spécialisée ou non, la presse partage les mêmes enjeux que l'ensemble de la documentation numérique. Lorsqu'elles deviennent hégémoniques, les initiatives privées et lucratives des géants de l'internet posent des problèmes en terme de stratégie pour l'accès à l'information. Les services publics et la société civile risquent en effet de se trouver dépossédés des ressources qu'ils contribuent à créer et à financer. Les difficultés rencontrées par les bibliothèques universitaires confrontées à la hausse des tarifs des licences d'accès aux revues distribuées uniquement par les gros éditeurs, l'impossibilité d'établir leur propre politique documentaire, est à l'origine des premières prises de conscience. Jstor, contraction de *Journal Store*, a ainsi été fondé en 1995 par une société new-yorkaise à but non lucratif afin de mutualiser le stockage et la numérisation des revues scientifiques universitaires, tout en garantissant leur accessibilité dans le temps. Pour les mêmes raisons, les partenariats entre Google et les bibliothèques européennes pour la numérisation des fonds a suscité de vifs débats.<sup>[2](#page-14-2)</sup> Cet enjeu stratégique est à

<span id="page-14-1"></span><sup>1</sup> Groupement français de l'industrie et de l'information (GFII), *L'édition scientifique française en sciences humaines et sociales, rapport de synthèse* , étude réalisée pour le TGE Adonis, Paris, GFII, 2009 , vol. 3, p. 20, <sic 00440421>

<span id="page-14-2"></span><sup>2</sup> Bruno Racine, s'est ainsi opposé à Jean-Noel Jeanneney, en défendant le principe d'un partenariat public privé dont l'équilibre serait encadré par une charte européenne des bonnes pratiques. Cf Bruno Racine, *Google et le nouveau monde*, Paris, Perrin, 2011. Alain

l'origine de la création de Gallica et d'Europeana, mais aussi de grands entrepôts comme Hathi Trust ou Internet Archive (1996) géré par une organisation à but non lucratif. La constitution d'archives ouvertes inter-universitaires et souvent thématiques, répond à la même urgence stratégique.

Qu'il s'agisse d'un modèle plutôt marchand financé en aval ou d'un modèle « nonmarchand », financé en amont, la visibilité des organes de presse au sein des grandes bases est devenue une condition de survie. L'érosion naturelle des abonnements oblige tous les titres à une démarche marketing destinée à conquérir un nouveau lectorat.<sup>[1](#page-15-0)</sup> À ce titre – et faute d'une plate-forme institutionnelle d'accès unique à l'ensemble de la presse française – une présence dans les principaux kiosques et l'exposition des métadonnées dans les espaces où s'effectuent les requêtes des internautes apparaît comme une nécessité. Bientôt des bornes présentes dans les kiosques physiques permettront de repérer les journaux en fonction d'une recherche précise avant de les acheter. Exposer ses métadonnées sur ces « documents pivots », sera un moyen de drainer de nouveaux  $lecteurs$  papier. $<sup>2</sup>$  $<sup>2</sup>$  $<sup>2</sup>$ </sup>

Les titres qui constituent leurs propres archives et publient leurs contenus sur un site indépendant, se privent des possibilités d'attirer de nouveaux lecteurs par la sérendipité organisée sur les plate-formes. Ils s'adressent principalement à leur propre public et échappent aux professionnels des Bibliothèques universitaires et Services Communs de Documentation qui consomment 82 % des ressources documentaires en SHS francophones.<sup>[3](#page-15-2)</sup>

Les plate-formes académiques permettent de décloisonner les communautés de chercheurs jusqu'alors structurées suivant des appartenances institutionnelles. Les revues les plus confidentielles ont désormais une visibilité internationale et peuvent ainsi toucher un public très ciblé.

Jacquesson, se montre plus critique à l'égard de la firme américaine dans *Google livres et le futur des bibliothèques numériques : historique du projet, techniques documentaires, alternatives et controverses*, Paris, Éd. du Cercle de la librairie, 2010.

<span id="page-15-0"></span><sup>1</sup> Pascale Desjonquères (coord.), *Editer une revue associative, guide juridique, technique et marketing*, Lyon, Juris associations, 2005, p. 194.

<span id="page-15-1"></span><sup>2</sup> Cécile Payeur et Manuel Zacklad, « Dispositifs d'articulation entre espaces physique et virtuel pour accéder à l'offre de presse », *Études de communication*, n° 30, 2007, pp. 39-53. [Consulté le 17/11/2014], *Revue.org*, [<http://edc.revues.org/446>](http://edc.revues.org/446)

<span id="page-15-2"></span><sup>3</sup> GFII, *op. cit.*, vol. 1, p. 4.

Un article peut simultanément être accessible au format papier, dans une archive ouverte et sur une plate-forme de distribution numérique, avec ou sans embargo. Ce fait pose la question de la valeur ajoutée éditoriale. Au delà de la mise en page et de l'aspect ergonomique, l'enrichissement des contenus constitue la plus-value éditoriale. Les archives ouvertes souffrent ainsi de l'hétérogénéité qualitative de leurs fonds et de la dispersion des bases. Le moteur de recherche *Base*, contribue à les valoriser. À l'heure où les pratiques d'auto-édition se démocratisent, le travail de l'éditeur se distingue toujours puisqu'il sélectionne, valide, certifie, préserve le patrimoine et trace une ligne éditoriale globale à sa collection. Avec le numérique, l'acte de publier se distingue ainsi de l'édition proprement dite.

# <span id="page-17-1"></span>*II )Cassandre/Horschamp, une association atypique*

## <span id="page-17-0"></span>**II.1 ) Historique :**

La revue *Cassandre* a été fondée en 1995 par l'association Paroles de théâtre. Il s'agissait de nourrir un débat d'idées sur les relations entre art et société afin de réagir contre les conceptions courantes qui rendent la culture étrangère aux problèmes cruciaux de nos sociétés.

Les articles publiés ne se donnent pas uniquement pour but de juger des œuvres ou de mettre en valeur des artistes non reconnus, mais ils appréhendent la démarche créatrice, la façon dont elle s'inscrit dans l'histoire, parmi les populations ou dans un espace donné. En plus de sa revue, l'association a organisé de nombreuses rencontres, suscité des événements artistiques et animé deux sites web pendant presque vingt ans.

En janvier 2008, *Cassandre* est devenue *Cassandre/Horschamp*. Ce nouveau titre marque un changement d'orientation de la revue qui s'est moins exclusivement tournée vers les arts de la scène, offrant une vision élargie de la culture, hors de son champ habituel, avec un regard moins hexagonal et une approche anthropologique. L'intention était encore de mettre en valeur la cohérence d'une double démarche qui s'appuie à la fois sur une activité éditoriale permettant de diffuser des idées, et sur un « Pôle de ressources et d'action artistique » voué à inscrire ou à mettre en œuvre ces idées dans la vie sociale.

Depuis 2009, ce dernier pôle, présenté comme *« un lieu privilégié d'échange d'expériences et d'information, d'organisation de rencontres, d'interventions artistiques, de coordination d'activités, de débats, de lectures et de stages » [1](#page-17-2) ,* a cependant vu décliner ses activités. L'association, installée au Couvent des Récollets, a en effet été contrainte à déménager dans le XVIII<sup>e</sup> arrondissement, dans des locaux plus étroits permettant un travail de bureau, mais peu propices à l'ouverture au public.

<span id="page-17-2"></span><sup>1</sup> *Rapport d'activités du Pôle de ressources et d'action art/société Cassandre/Horschamp*, 2011, p. 2.

Une partie essentielle de sa mission a ainsi été mise en veilleuse : créer du lien entre les travailleurs sociaux et le monde de la culture et de l'art afin de créer une synergie entre ces deux univers. Les activités du pôle Horschamp se sont toutefois maintenues hors les murs. En 2011, Horschamp a par exemple participé à 75 événements publics. L'association s'est particulièrement investie dans les débats sur l'Education populaire, publiant un ouvrage de référence, intitulé *Éducation Populaire, une Utopie d'Avenir*. L'ouvrage a notamment redonné une actualité à de nombreux textes publiés dans le n°63 de 2005, consacré au même thème.

L'évolution du contenu de la revue s'est accompagnée de changements graphiques, son directeur considérant que *« la revue est un « objet d'art »*. [1](#page-18-1) La maquette laisse davantage place à l'iconographie, s'efforçant notamment d'accueillir l'œuvre de photographes et de dessinateurs soutenus par l'équipe. Cette préoccupation donne une plus-value manifeste à la revue papier au moment où l'équipe accroît sa présence sur les contenus numériques, à travers deux projets de grande envergure : la création d'un « site d'informations et de débats », *l'Insatiable*, et la numérisation rétrospective de la revue.

#### <span id="page-18-0"></span>**II.2 ) Les missions**

Les activités de Cassandre/Horschamp se répartissent de la façon suivante :

- **L'édition** : publication de la revue *Cassandre/Horschamp* qui rend compte des expériences, actions, personnalités intéressantes sur cette thématique "Art et société", d'actes de rencontres, de Cahiers REFLEX(E), de hors-séries et d'essais dans la collection Horschamp.

- L'organisation de **rencontres et de débats** : rencontres thématiques sur le champ art/ société.

- La **conception d'expériences artistiques** originales qui ne se réduisent pas à l'accueil de spectacles, mais suscitent le débat sur l'action artistique et travaillent sur la relation avec le public : cycle « Art en difficultés», « Art en campagnes », «Fil de l'oralité», « Exils », « L'art lanceur d'alertes », etc.

- La gestion et le développement d'un **outil d'information** et de connexion des

<span id="page-18-1"></span><sup>1</sup> Cassandre/Horschamp, *Compte rendu d'activités , Rapport d'activités*, 2013 , p. 7.

professionnels et du public : le centre de ressources Horschamp et la base de données internet horschamp.org .

- **Des ateliers et séminaires de formation** qui nourrissent la recherche et la réflexion de fond autour des thématiques « art et société », et permettent d'interagir avec les acteurs culturels et sociaux.

# <span id="page-19-1"></span>**II.3 ) La revue**

## <span id="page-19-0"></span>**II.3.1) Aspect physique**

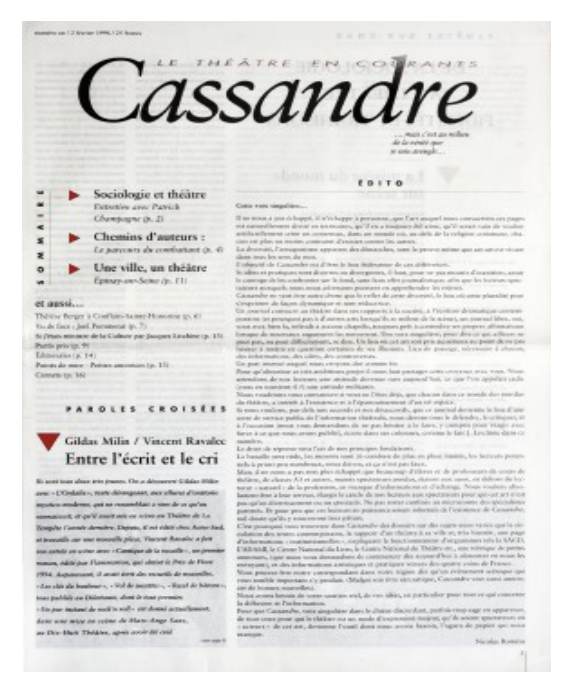

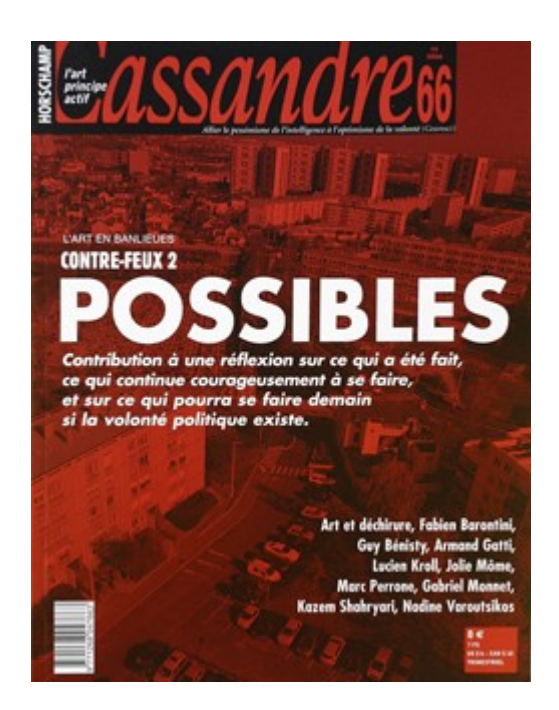

À ses débuts, *Cassandre* avait l'aspect d'un véritable journal de 16 pages en grand format. La publication était divisée en différentes rubriques, la mise en page était très sobre, structurée par des filets rouges et des images en niveaux de gris. Les articles, déjà volumineux, étaient précédés de chapeaux introductifs. Un bon nombre d'entre eux étaient constitués d'interviews, les questions posées étant, dès cette époque, en rouge sur fond blanc. Au quatrième numéro, la couleur fait son apparition en couverture et le dessin prend de plus en plus d'importance. En 1998, le journal prend véritablement l'aspect d'une revue en offrant une couverture rigide illustrée en pleine page. Les titres en rouge vif tranchent sur des fonds noirs et des éléments graphiques en niveaux de gris. Les fonds de couleur apparaissent en 2004 et se systématisent peu à peu. En 2007, la

revue prend son apparence actuelle, avec une présentation beaucoup plus variée. Malgré cette évolution, la charte graphique est restée relativement stable.

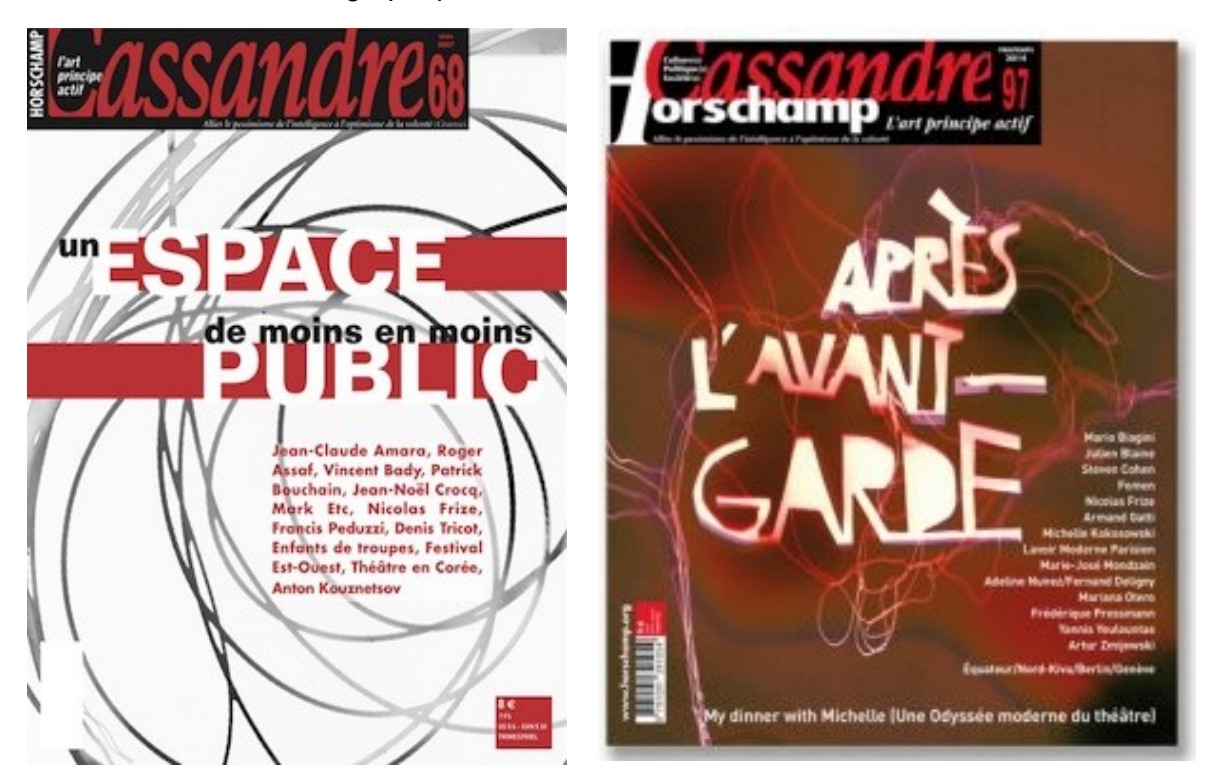

La revue demeure très sobre, alternant les titres en rouge et noir et illustrée de photographies artistiques en noir et blanc. Les articles se répartissent en rubriques récurrentes et en grands dossiers thématiques qui peuvent être subdivisés en sousdossiers. Les encarts sont seulement matérialisés par un épais filet vertical. Enfin, les références bibliographiques, signalées en rouge, viennent ponctuer la fin des articles.

La continuité graphique répond à la stabilité de la ligne éditoriale, gage d'une fidélité sans faille aux idées fondatrices :

> La ligne éditoriale conserve son esprit d'origine et la ligne artistique son essence. Elle réaffirme le rôle fondamental des outils de langage symboliques et philosophiques comme outils de transmission de l'intelligence dans une société obsédée par la marchandise. Elle valorise et donne la parole à ces artistes et acteurs culturels qui tissent des liens directs ou indirects avec les populations.<sup>[1](#page-20-0)</sup>

Cassandre/Horschamp est actuellement imprimée par Geers Offset, à Gent, en Belgique,

<span id="page-20-0"></span><sup>1</sup> Cassandre/Horschamp, *Compte rendu d'activités , Rapport d'activités*, 2013 , p. 6.

et tirée à 2500 exemplaires.

#### <span id="page-21-0"></span>**II.3.2) Diffusion**

La revue est trimestrielle et diffusée sur abonnement et en librairie depuis sa création. Elle compte entre 600 et 750 abonnés. La diffusion permet de vendre à peu près 800 numéros.<sup>[1](#page-21-1)</sup> La revue est présente dans le réseau des bibliothèques universitaires et dans de nombreuses médiathèques municipales. De 2008 à fin novembre 2010, la distribution a été confiée à Calibre. Cette externalisation a permis de dégager du temps en interne pour rechercher d'autres canaux de diffusion. Ainsi, de petits lieux associatifs sont venus compléter le réseau. Fin 2010, tout en multipliant ces lieux de vente alternatifs, la diffusion à grande échelle a été reprise par Dif'Pop. L'association a ainsi gagné en visibilité car la revue est proposée à la vente dans le réseau des 450 Maisons de la Presse.

Dif'Pop a récemment été racheté par Pollen, diffuseur qui souhaite constituer une interface entre les éditeurs indépendants et les librairies indépendantes. Ce diffuseur assure 57 % des ventes de la revue. Il gère l'envoi d'environ 600 numéros, prend contact avec les librairies, et prend à sa charge les retours. Il communique enfin auprès des libraires avec une *newsletter* et des programmes.

Cassandre/Horschamp emprunte aussi les canaux plus institutionnels de France publications, Ebsco et Sweats, mais cela ne représente que 5 % de ses ventes. Sa présence dans le catalogue d'UNI-Presse – association chargée de la diffusion de la presse française à l'étranger, par le biais des Alliances françaises, chambres de commerce, services de coopération et d'action culturelle des ambassades, les bureaux de coopération linguistique et éducative, les Instituts français –, lui permet notamment de toucher le réseau des Instituts français à l'étranger.

La diffusion de la revue s'effectue de façon plus artisanale, soit par démarchage direct auprès d'une centaine de librairies indépendantes (librairie Publico, Zadig, Médialoisirs 74, la Parenthèse, La Licorne, l'Etabli, Ruteboeuf Caligrammes, La femme , Renard, Point d'Encrage...), soit lors des événements et rencontres culturelles auxquels Cassandre/Horschamp participe : tables de vente sur les festivals, salons du livre, mais aussi colloques et autres rencontres artistiques.

<span id="page-21-1"></span><sup>1</sup> Propos relevés le 31/07/2014.

Le développement actuellement envisagé cible principalement un public étudiant universitaire. Aussi le pôle de diffusion travaille à nouer des partenariats avec les universités, les bibliothèques et les médiathèques.

## <span id="page-22-0"></span>**II.4 ) L'équipe**

L'équipe permanente de la revue se réduit à 4 personnes à temps plein. Toutefois, les emplois aidés, les bénévoles et les stagiaires viennent quasiment en doubler l'effectif.

Les fonctions sont ainsi distribuées :

#### **- Un directeur de revue.**

**- Une Administratrice** qui prend en charge l'élaboration et le suivi budgétaire ; le suivi de la trésorerie, achats, ventes, journaux de banques, et opérations diverses, paiement des auteurs, etc. ; le paiement des fournisseurs, suivi des différents comptes bancaires et rapprochements ; l'actualisation des budgets ;

**- Une chargée de diffusion** gère l'élargissement de la diffusion ; la consolidation du nombre d'abonnés et la poursuite de la prospection ; la participation à de nombreux événements proposés par les partenaires ; la diffusion de la revue – dont la vente aux particuliers et aux institutions et la gestion des abonnements – en complément du travail déjà effectué par le diffuseur professionnel ; la diffusion d'anciens numéros régulièrement commandés.

**- Un chargé de partenariat** engagé pour tisser des liens avec tous les partenaires culturels et institutionnels francophones qui souhaitent participer à l'action de la revue, que ce soit pour proposer à Cassandre/Horschamp une visibilité sur une opération ou l'inviter sur un événement ; prendre en charge la gestion et la prospection des espaces publicitaires dans la revue.

Le bilan d'activité de 2013, mentionne d'autres postes mais ceux-ci n'ont pas été effectivement observés durant la période du stage, soit que leur nombre ait été réduit en 2014, soit que ces postes relèvent de missions temporaires ou de bénévolat de type militant.

- **Une assistante à la diffusion** (bénévole) aide à l'élargissement du réseau de diffusion.

- **Une assistante administrative** gère les recherches de financements et une partie des dossiers de subvention.

- **Une deuxième assistante administrative** prend en charge la facturation des ventes et des abonnements. Elle assiste également la chargée de diffusion dans certaines de ses missions de déplacements et dans l'élargissement des réseaux.

Outre le directeur de la publication, le comité de rédaction de la revue comprend un rédacteur en chef qui assume également la charge de secrétaire de rédaction. Les autres rédacteurs, au nombre d'une vingtaine, ne sont rétribués que de façon exceptionnelle, la plupart étant motivés par une démarche de type militante. Enfin, un maquettiste et plusieurs illustrateurs sont régulièrement missionnés afin de mettre en page le numéro quelques jours avant son impression.

À ce noyau plus ou moins permanent, s'ajoutent entre trois et quatre stagiaires et/ou emplois aidés régulièrement renouvelés. Lors de ma mission, il s'agissait :

- d'**un chargé de communication** qui participait également à la rédaction de contenus pour le site de *l'Insatiable ;*
- d'une étudiante en journalisme chargée des **brèves** et de quelques articles destinés à *l'Insatiable*
- d'un **développeur amateur** missionné ponctuellement et à temps partiel dans des conditions non clairement énoncées.

## <span id="page-23-0"></span>**II.5 ) Budget de fonctionnement**

Comme la plupart des revues culturelles, *Cassandre/Horschamp* est tributaire des subventions publiques allouées par le Conseil régional d'île de France (plafonnées à 25 000 euros et [1](#page-23-1)5 000 euros pour des projet exceptionnels)<sup>1</sup>, par le Ministère de la Culture et par la Ville de Paris. L'ensemble de ces subventions constitue 60 % du budget de l'association.

Les revenus propres (39%) sont générés par les ventes directes, les abonnements, la

<span id="page-23-1"></span><sup>1</sup> « Aides aux revues », *Site de l'Ile de France*, [consulté le 03/11/2014] < [http://www.iledefrance.fr/aides-regionales-appels-projets/aide-au-developpement-permanence](http://www.iledefrance.fr/aides-regionales-appels-projets/aide-au-developpement-permanence-revues)[revues>](http://www.iledefrance.fr/aides-regionales-appels-projets/aide-au-developpement-permanence-revues)

publicité, la billetterie sur certains événements, les droits de copie (CFC) et les droits d'auteur sur les articles réemployés. <sup>[1](#page-24-0)</sup> Enfin, les dons et le mécénat représentent une part très marginale du budget (1%). Une opération de *crowdfunding* pour le lancement du site d'information *L'Insatiable*, pourrait accroître cette part.

Actuellement la plus grande part des subventions est drainée par l'activité événementielle de la revue. Celle-ci s'appuie sur tout un réseau de compagnies et d'associations culturelles diverses. Les subventions pour le fonctionnement de la revue déclinent régulièrement. Depuis 2005, l'association aurait ainsi perdu 30 000 euros par an.

Ces données ne sont pas vérifiables, mais les chiffres des subventions accordées par le Centre National du Livre sont disponibles sur le web. Ils indiquent une subvention stable pour la revue *Cassandre/Horschamp*, s'élevant à 8000 euros pour le fonctionnement de la revue entre 2011 et 2013. En 2010, l'association a touché 7000 euros pour le fonctionnement et 2000 euros pour « numérisation et commercialisation des numéros épuisés ». Simultanément, la revue *Stradda* des éditions Hors les murs, a vu sa subvention passer de 11 000 euros à 6000 euros. Si l'association a l'air ici de bien tirer son épingle du jeu, cette subvention ne constitue qu'une faible partie de ses ressources. Il est ainsi difficile d'évaluer dans quelle mesure l'entreprise rencontre de réelles difficultés ou si elle « joue les Cassandre ».<sup>[2](#page-24-1)</sup>

Le fait est que la tendance dans la gestion des budgets de la culture est désormais à allouer des subsides plus ponctuellement, en fonction de projets culturels proposés par les associations ou les artistes qui se trouvent en position de véritables entrepreneurs de la culture. Les dossiers à monter sont complexes et nécessitent de véritable compétences de gestionnaires. Le prochain Hors-série sera ainsi commandé par la Ville de Dunkerque qui a déboursé 20 000 euros pour créer un véritable événement intitulé, « le geste artistique dans la ville », associant exposition de plein air, jardins autogérés, performances de rue et couverture des événements par la revue *Cassandre/Horschamp*.

Les charges pesant sur l'association sont principalement composées des salaires, du

<span id="page-24-0"></span><sup>1</sup> Chiffres communiqués oralement lors de l'entretien du 28/07/2014 avec l'administratrice de la revue. L'entreprise a souhaité ne communiquer les caractéristiques de son budget qu'en pourcentages...

<span id="page-24-1"></span><sup>2</sup> Centre National du Livre, *Bilan des aides 2010, Bilan des aides 2011, Bilan des aides 2012, Bilan des aides 2013,* CNL, [consulté le 3/11/2014], [<http://www.centrenationaldulivre.fr/fr/ressources/rapports\\_d\\_activites/>](http://www.centrenationaldulivre.fr/fr/ressources/rapports_d_activites/)

loyer acquitté à la Ville de Paris, des frais postaux et des frais courants (téléphone, électricité, eau). Des avantages ont été obtenus sur les tarifs postaux et sur la TVA appliquée aux abonnements numériques.

# <span id="page-25-1"></span>**II.6 ) L'organisation**

#### <span id="page-25-0"></span>**II.6.1) Stratégie du mille feuille**

L'équipe de Cassandre/Horschamp est à la fois réduite et sa composition instable, ce qui n'est pas sans poser de sérieux problèmes d'organisation. Le suivi des tâches est difficile à assurer, les pratiques sont hétérogènes et le personnel bénévole peut parfois manquer des compétences nécessaires.

Par exemple, l'équipe s'est dernièrement résolue à recruter un *webmaster* plus permanent, mais éligible à un emploi aidé ce qui induit une durée réglementaire maximale d'un an. Le directeur avait jusqu'alors sollicité les services d'un bénévole qui assurait la maintenance du site de façon aléatoire, avant de cesser ses services faute de rémunération.

Le caractère pionnier de *Cassandre* sur le terrain numérique est cependant volontiers rappelé puisque la revue disposait d'un site dès l'époque de sa fondation, en 1995. Bien que ce site ait été refondu en 2010, toute l'équipe s'accorde à dire que sa charte graphique apparaît quelque peu démodée. Dès 2011, l'équipe s'est néanmoins employée à « réfléchir à sa fonctionnalité et à améliorer les services qu'il pouvait offrir. » [1](#page-25-2)

La première tâche qui m'a été confiée consistait à alimenter un annuaire des collectivités et artistes évoqués par la revue. Ces données publiées sous formes de billets reliés par tout un réseau de liens hypertextes, sont baptisées « centre de ressources ». L'objet a suscité un désaccord partiel au sein de l'association quant à sa pertinence et son utilité. Il est en effet offert à la consultation des abonnés qui peuvent y accéder à l'aide d'un mot de passe. Or rien n'a été prévu pour la gestion de ces clés d'accès... l'internaute est ainsi supposé téléphoner à la revue (pendant les heures ouvrables) pour obtenir un mot de passe qui lui permettrait de trouver des informations directement accessibles *via* son moteur de recherche préféré. De fait, les statistiques de consultation, proches de zéro, confirment l'obsolescence de ce service relativement chronophage.

<span id="page-25-2"></span><sup>1</sup> *Rapport d'activités du Pôle de ressources et d'action art/société Cassandre/Horschamp*, 2011, p. 29

Pourtant le manque de moyens financiers et humains revient régulièrement, accentué dans les bilans d'activité :

> La numérisation des ressources doit également se poursuivre sur 2012. **Cependant, il est à noter que les avancées sont trop dépendantes du temps que peut libérer un salarié permanent, en plus de ses fonctions principales.** L'indexation, par exemple, est un vaste chantier qui doit pourtant être revu en 2012*.* [1](#page-26-0)

> **Observations: Il nous manque toujours un poste pour la gestion du centre de ressources, suite au désengagement de la DRAC en 2008. Qui plus est, l'avenir de l'association est en outre menacé par le désengagement de l'État sur les emplois aidés.***[2](#page-26-1)*

Si la réflexion sur les fonctionnalités et les services proposés par le site web, entamée en 2011, n'a pas abouti en 2014, il serait sans doute judicieux d'y associer les stagiaires.

Le *turn-over* du personnel précaire n'est pas sans conséquences organisationnelles. La succession de différents webmestres intermittents n'a pas seulement donné un site obsolète dans le fond comme dans la forme. Dans le fourmillement d'idées et de projets ambitieux où s'expriment tout le dynamisme et la créativité de cette équipe, d'autres outils sont venus s'ajouter aux précédents : un blog, intitulé *Microcassandre*, se faisait l'écho des événements auxquels participait le « Pôle de ressources et d'action artistique ». Le nouveau site d'information, *l'Insatiable*, l'a rendu caduc. J'ai également participé au réemploi de *Microcassandre* en récupérant certains de ses contenus afin de les intégrer dans les archives du nouveau site. Les différentes versions hétérogènes de ces sites réalisés sous SPIP ne permettaient pas une extraction et un import automatisé des données.

La « boîte à outils » de Cassandre s'est encore enrichie avec une série de vidéos réalisées avec Dazibao productions, et publiées bimestriellement sur le site de la revue. Il s'agit d'explorer les enjeux culturels et artistiques avec les acteurs qui semblent en phase avec les besoins de l'époque. La série débute en 2011 avec des entretiens *« autour des effets sur la production artistique de l'obligation de rentabilité imposée par des politiques ultralibérales »*. [3](#page-26-2) Ces films, précise-t-on dans le bilan d'activité, *« sont réalisés avec des*

<span id="page-26-0"></span><sup>1</sup> *Idem*.

<span id="page-26-1"></span><sup>2</sup> Cassandre/Horschamp, *Pôle de ressources et d'action art/société Cassandre/Horschamp, Rapport d'activités 2010,* 2010*,* p. 15.

<span id="page-26-2"></span><sup>3</sup> « Une nouvelle série de vidéo sur l'art et la culture en France et en Europe ! », *Le Post archives*, 25/01/2011, [consulté le 25/10/2014], [<http://archives-](http://archives-lepost.huffingtonpost.fr/article/2011/01/25/2382022_une-nouvelle-serie-de-video-sur-l-art-et-la-culture-en-france-et-en-europe-par-cassandre-horschamp.html)

*moyens techniques ridicules (appareil photographique numérique basique doté d'une option vidéo ou ponctuellement prêts de caméra). »* [1](#page-27-1) Actuellement rebaptisés *« télévision culturelle »*, ils sont accessibles moyennant un abonnement de 5 euros par mois, car *« ce travail d'entretien et de réalisation sur des thèmes culturels et artistiques rarement abordés ailleurs, demande évidemment du temps, de l'énergie et un peu de technique… »* [2](#page-27-2)

Enfin, la plate-forme destinée à accueillir les archives de la revue *Cassandre/Horschamp* , l'objet principal de ma mission, ajoute un nouvel ingrédient au mille-feuille numérique. Réalisée sur Wordpress, elle doit reprendre des contenus antérieurement numérisés sous forme de PDF, mais aussi partager des contenus avec *l'Insatiable* réalisé sous SPIP.

### <span id="page-27-0"></span>**II.6.2) Travailler dans l'urgence**

Cette multiplication tout azimut des initiatives et des outils reflète bien sûr le dynamisme de l'équipe et demeure un moyen de convaincre les bailleurs de fonds publics comme privés. L'identité de la revue doit se négocier entre une marginalité contestataire et l'adaptation aux contraintes administratives croissantes en cette période de réduction budgétaire. En ce sens, sa défense d'un « service public de la culture », va de pair avec sa quête de subventions. L'entreprise tout entière semble se voir et se vivre comme en sursis permanent depuis vingt ans. Chaque numéro de la revue apparaît alors comme un petit miracle, le fruit d'un combat acharné de l'esprit contre le monde marchand. Sa longévité lui confère une légitimité militante et une identité toujours plus forte face à l'adversité. Tous les cinq ans, les anniversaires font l'objet d'événements impliquant ses nombreux partenaires. Le temps long est celui de l'assurance militante, des méthodes de gestion éprouvées... et des réticences au changement. La disparition de confrères aux reins solides, comme la revue *Mouvements*, est souvent rappelée pour remobiliser l'équipe et légitimer la méthode de travail en vigueur. Les employés ont développé une véritable culture de la précarité, intériorisant l'idée que la nature de leur activité nécessite une certaine forme de sacrifice.

[lepost.huffingtonpost.fr/article/2011/01/25/2382022\\_une-nouvelle-serie-de-video-sur-l-art-et-la](http://archives-lepost.huffingtonpost.fr/article/2011/01/25/2382022_une-nouvelle-serie-de-video-sur-l-art-et-la-culture-en-france-et-en-europe-par-cassandre-horschamp.html)[culture-en-france-et-en-europe-par-cassandre-horschamp.html>](http://archives-lepost.huffingtonpost.fr/article/2011/01/25/2382022_une-nouvelle-serie-de-video-sur-l-art-et-la-culture-en-france-et-en-europe-par-cassandre-horschamp.html)

<span id="page-27-1"></span><sup>1</sup> *Rapport d'activités du Pôle de ressources et d'action art/société Cassandre/Horschamp*, 2011, p. 29

<span id="page-27-2"></span><sup>2</sup> « Bienvenue sur Horschamp télévision », *Télévison Horschamp*, [consulté le 25/10/2014], [<http://tele.horschamp.org/>](http://tele.horschamp.org/)

Afin de mieux comprendre ce phénomène, il est utile de se reporter à l'étude sociologique menée par Anne et Marina Rambach qui consacrent plusieurs parties de leur livre aux milieux de l'intermittence et du journalisme.<sup>[1](#page-28-0)</sup> Les auteurs décrivent les raisons pour lesquelles le travail précaire est développé dans les milieux de la culture. Leur enquête analyse les conditions de travail endurées par toute une catégorie sociale qu'elles baptisent « les intellos précaires ». Évalués à environ 300 000 personnes, ces travailleurs précaires et fortement diplômés, souvent contraints d'exercer plusieurs métiers, s'observent principalement dans les milieux de l'édition, des bibliothèques, de la recherche, du spectacle, du journalisme, de l'écriture et de la traduction. Ils se caractérisent par un rapport différent au travail qui les conduit souvent à accepter de très mauvaises conditions afin d'exercer dans des domaines qui correspondent à leurs goûts et fassent sens pour eux. Cette précarisation – et parfois cette paupérisation – est souvent compensée par l'entraide familiale : *« être intello précaire suppose souvent un capital familial »* [2](#page-28-1) Cette main d'œuvre hautement qualifiée et disponible *« à prix* discount »<sup>[3](#page-28-2)</sup>, est peu revendicative car son activité dépend d'un réseau où il est de bon ton de ne pas *« faire de vagues »*. Il arrive qu'elle compense les désagréments de la précarité par une culture « de la débrouille » et par l'indépendance à l'égard des relations hiérarchiques. Il arrive qu'elle travaille sans contrat, qu'elle soit rétribuée en reconnaissance symbolique et en plaisir (un travailleur passionné renonce difficilement au plaisir de mener à bout sa mission...) par des employeurs prestigieux et qu'elle entre ainsi en concurrence avec les stagiaires et les retraités bénévoles. Ils seraient ainsi plus de 7000 journalistes pigistes, titulaires de la carte de presse, intermittents dans l'audiovisuel, animateurs de sites web, photographes, payés en droits d'auteur ou en honoraires. Beaucoup sont des militants partageant la même propension à accepter, partager et reproduire les conditions contre lesquelles ils se voudraient en lutte.

C'est assurément dans ces milieux que se recrutent les employés de *Cassandre/Horschamp*. Tous ont un fort niveau d'études et la plupart cumulent une pratique artistique ou théâtrale avec leur métier d'éditeur, de journaliste, d'administrateur, de chargé de diffusion, de communication ou de partenariats. Ils sont cependant plus politisés que les « intellos précaires » décrits par Anne et Marine Rambach : ce n'est pas un hasard si les deux auteurs ont été interrogés en 2001 dans « Censure » le n°44 de la

<span id="page-28-0"></span><sup>1</sup> Anne et Marine Rambach, *Les Nouveaux Intellos précaires*, éd. Stock, 2009, 450 p.

<span id="page-28-1"></span><sup>2</sup> *Ibid.*, p. 123.

<span id="page-28-2"></span><sup>3</sup> *Ibid.*, p. 168.

revue $\dots$ <sup>[1](#page-29-1)</sup>

### <span id="page-29-0"></span>**II.6.3) Une méthode revendiquée : le bricolage**

La notion de bricolage est au centre du dispositif idéologique présidant à l'édition de la revue *Cassandre/Horschamp*.

> « Nous avons la nécessité absolue de produire des choses, d'avoir une pratique rapide. On voit si cela marche en faisant. C'est du bricolage. Nous on fait les choses mal et on les améliore ensuite, c'est difficile à admettre pour un esprit scientifique ».[2](#page-29-2)

Le concept de bricolage revient constamment dans les colonnes de la revue. L'un des dernier numéros a ainsi pour titre : *L'art et la politique dans nos vies (bricoleurs de sens à* l'ouvrage)<sup>[3](#page-29-3)</sup> On trouve dans l'un des premiers numéros, la référence intellectuelle où viennent puiser les pratiques organisationnelles de l'association :

> Ce qui me paraît en revanche plus important que la méthode, ce sont les concepts, le "bricolage conceptuel" ; le théâtre (pour reprendre la fameuse distinction de Lévi-Strauss entre l'artiste et l'ingénieur) appartient à la catégorie du "bricolage"...<sup>[4](#page-29-4)</sup>

Dans *La Pensée sauvage,* Lévi-Strauss fait appel à la notion de bricolage afin de caractériser les structures de la pensée mythique. L'anthropologue compare la démarche du bricoleur à celle de l'ingénieur :

> Le propre de la pensée mythique est de s'exprimer à l'aide d'un répertoire dont la composition est hétéroclite et qui, bien qu'étendu, reste tout de même limité ; pourtant, il faut qu'elle s'en serve, quelle que soit la tâche qu'elle s'assigne, car elle n'a rien d'autre sous la main. Elle apparaît ainsi comme une sorte de bricolage intellectuel.[5](#page-29-5)

À la différence de l'ingénieur qui subordonne ses tâches *« à l'obtention de matières premières et d'outils conçus et procurés à la mesure de son projet »*, explique Lévi-Strauss, l'univers instrumental du bricoleur est clos :

<span id="page-29-1"></span><sup>1</sup> Le concept « d'intello précaire » y est d'ailleurs critiqué par Patrick Champagne comme catégorie sociologique, mais le sociologue reconnaît son « efficacité politique », [<http://www.horschamp.org/spip.php?article86>](http://www.horschamp.org/spip.php?article86)

<span id="page-29-2"></span><sup>2</sup> Réunion du 17 juin 2014.

<span id="page-29-3"></span><sup>3</sup> n° 94, 2013.

<span id="page-29-4"></span><sup>4</sup> Georges Banu, interwievé dans, "ÉTAT CRITIQUE : pas de méthode, du bricolage conceptuel", *Cassandre*, n°2, 1996, p. 2-3.

<span id="page-29-5"></span><sup>5</sup> Claude Lévi-Strauss, *La pensée sauvage*, Paris, Plon, 1962, p. 26.

La règle de son enjeu est de toujours s'arranger avec les « moyens du bord », c'est-à-dire un ensemble à chaque instant fini d'outils et de matériaux, hétéroclites au surplus, parce que la composition de l'ensemble n'est pas en rapport avec le projet du moment, ni d'ailleurs avec aucun projet particulier, mais est le résultat contingent de toutes les occasions qui se sont présentées de renouveler ou d'enrichir le stock, ou de l'entretenir avec les résidus de constructions et de destructions antérieures. L'ensemble des moyens du bricoleur n'est donc pas définissable par un projet (ce qui supposerait d'ailleurs, comme chez l'ingénieur, l'existence d'autant d'ensembles instrumentaux que de genres de projets, au moins en théorie);<sup>[1](#page-30-0)</sup>

Contrairement au bricoleur qui reste dans le cadre des contraintes, l'ingénieur cherche toujours à s'en affranchir. L'un opère au moyen de concepts, l'autre au moyen de signes. Le concept est transparent à la réalité quand le signe *« exige qu'une certaine épaisseur d'humanité soit incorporée à la réalité »*. [2](#page-30-1)

Pour la direction de *Cassandre/Horschamp*, le bricolage n'est donc pas une simple adaptation au manque de moyens, mais l'art théorisé de s'accommoder de toutes les situations sans perdre son âme. Ce n'est sans doute pas surinterpréter que d'y déceler une critique en acte de méthodes de gestion jugées trop froides et technocratiques. « L'épaisseur d'humanité » serait donc à lire dans les imperfections techniques même, comme la marque d'un artisanat du web ou de l'informatique documentaire qui porterait trace des conditions historiques de son élaboration. La patte de l'artisan bidouilleur de code doit pouvoir s'identifier dans l'interface de consultation de la plate-forme de vente des archives numériques. La pensée mythique est libératrice *« par la protestation qu'elle élève contre le non-sens, avec lequel la science s'était d'abord résignée à transiger »*. [3](#page-30-2)

Telle est sans doute la raison pour laquelle l'entreprise se méfie d'une sorte d'attrait hypnotique pour la technique mise au service d'elle-même : peu importe le moyen pourvu que le contenu soit mis en valeur.<sup>[4](#page-30-3)</sup> Peu importent les coûts et le temps passé ; évaluer le temps de traitement d'un numéro de la revue est considéré comme spéculation inintéressante.

> Si l'on avait commencé à calculer, on aurait pas entrepris la moitié de ce qu'on a réussi à faire. Notre méthode a fait ses preuves puisque la revue existe depuis plus de quinze ans et qu'elle existe toujours alors que

<span id="page-30-0"></span><sup>1</sup> *Ibid.*, p. 27.

<span id="page-30-1"></span><sup>2</sup> *Ibid.*, p. 30.

<span id="page-30-2"></span><sup>3</sup> *Ibid.,* p. 33.

<span id="page-30-3"></span><sup>4</sup> Réunion du 17 juin 2014.

beaucoup d'autres titres se sont déjà cassé la gueule.<sup>[1](#page-31-0)</sup>

L'acte militant s'opère sans calcul, dans la passion et le don de soi. Il s'agira toujours d'une tentative imparfaite qui aura l'excuse d'avoir été courageusement entreprise avec fort peu de moyens.

En opposant la démarche du bricoleur à celle de l'ingénieur, Lévi-Strauss n'a jamais voulu faire triompher une démarche au détriment d'une autre. Sa pensée n'est pas caricaturalement binaire, *« les deux démarches sont également valides »* [2](#page-31-1) *.* Si le bricoleur innove, c'est sur le fond d'une structure préexistante, tandis que le projet de l'ingénieur porterait la marque d'une création *sui generis*. Derrida pousse cette réflexion dans ses ultimes retranchements : le concept d'ingénieur présupposant celui d'un sujet créateur, *« l'idée de l'ingénieur qui aurait rompu avec tout bricolage est donc une idée* théologique »<sup>[3](#page-31-2)</sup>. Lorsqu'il tente de faire coïncider la théorie scientifique avec le mode opératoire, le scientifique n'est-il pas un peu bricoleur ? En réalité, la pensée de l'ingénieur est toujours socialement construite, produit de controverses et de négociations.

> Comme le bricoleur, l'ingénieur se heurte à un état de la connaissance scientifique ou des moyens techniques, et la réalisation de son objectif est toujours une composition de mouvements libres (ses choix actifs) et de mouvements forcés (les contraintes qu'imposent le système de notation et les règles déjà admises). Les contenus scientifiques eux-mêmes, les concepts notamment, sont des réponses socialement déterminées par le contexte dans lequel vivent les scientifiques.[4](#page-31-3)

Si tout ingénieur est à sa façon un bricoleur, la portée idéologique du bricolage s'avère vidée de sa substance. Les écoles d'ingénieurs, comme l'ARTEM à Nancy, travaillent désormais à former leurs étudiants à *« l'heuristique du tâtonnement »* en mêlant artistes, ingénieurs des mines et étudiants en management. Les entreprises les plus modernes ont compris que l'innovation passe par l'association de cadres rationnels et structurants avec des espaces de liberté laissant place aux affinités hasardeuses, à l'émotion, et surtout à la conversation.

<span id="page-31-0"></span><sup>1</sup> *Idem*.

<span id="page-31-1"></span><sup>2</sup> Claude Lévi-Strauss, *op. cit,* p. 33.

<span id="page-31-2"></span><sup>3</sup> Anne Mélice Anne, « Un concept lévi-straussien déconstruit : le « bricolage », *Les Temps Modernes, n° 656,* 2009, p. 83-98. Jacques Derrida, *L'Ecriture et la différence*, Paris, Le Seuil, 1967, pp. 409-428., [<www.cairn.info/revue-les-temps-modernes-2009-5-page-83.htm.](http://www.cairn.info/revue-les-temps-modernes-2009-5-page-83.htm)>

<span id="page-31-3"></span><sup>4</sup> Françoise Odin, Christian Thuderoz (dir), *Des mondes bricolés ? : arts et sciences à l'épreuve de la de la notion de bricolage*, Lausanne : Presses polytechniques et universitaires romandes, 2010, p. 10-12.

## <span id="page-32-0"></span>**II.6.4) Agilité ou improvisation précipitée ?**

La méthode de travail en vigueur dans l'équipe de *Cassandre/Horschamp* semble à la fois hériter de mai 68 et emprunter certains de ses traits à une culture managériale plus récente. Si chaque employé prend en charge un certain nombre de tâches dédiées, beaucoup sont polyvalents, de sorte qu'il est possible de voir un photographe ou un développeur s'occuper de corriger des épreuves, un chargé de communication participer à la rédaction, ou une administratrice faire le ménage. D'une manière générale, le travail participatif est encouragé. À ce titre, la mise sous plis apparaît comme un rituel privilégié qui requiert la participation de toute l'équipe. L'entreprise se vit plus généralement comme une ruche où les interactions seraient nombreuses et brèves, à la manière des *scrums* des méthodes agiles.

À la différence des méthodes agiles, l'analyse des compétences disponibles, des tâches à faire et du temps nécessaire pour les réaliser, fait défaut. La répartition des tâches, leur organisation, ne fait l'objet d'aucune formalisation. La réalisation n'est pas précédée d'une phase de conception participative, qui pourrait permettre que le but à atteindre fasse consensus. C'est en expérimentant les outils réalisés, qu'ils sont évalués. L'analyse des besoins n'ayant pas été menée, l'insuffisance ou le caractère sur-dimensionné de la réalisation émerge à l'usage. Celle-ci se conçoit comme une œuvre ouverte, infiniment perfectible, en fonction des nécessités, des moyens et des outils dont l'entreprise dispose.

## <span id="page-33-1"></span><span id="page-33-0"></span>**III.1 ) L'origine du projet : les motivations**

Comme de nombreuses revues, *Cassandre/Horschamp* s'est retrouvée confrontée à l'épuisement de ses anciens numéros. Afin de répondre aux commandes d'anciens numéros par les chercheurs étrangers et parfois de collections complètes, les invendus étaient stockés dans une cave. Depuis l'emménagement à la Cité des arts, le manque de place se fait criant et la tendance consiste à évaluer au mieux le tirage afin de limiter les stocks. En 2010, l'association a perçu une subvention de 2000 euros de la part du CNL, afin de numériser les dix-huit numéros les plus demandés et trois hors séries épuisés. La numérisation, externalisée, a donné lieu à des PDF multicouches qui sont proposés à la vente sur le site *cassandre.org.*

Malgré un attachement manifeste au papier, *Cassandre/Horschamp* se montre sensible aux mutations de l'accès à la lecture et à la culture. Il s'agit de répondre aux habitudes émergentes, mais aussi de gagner en visibilité et de soigner l'image de la revue. Le caractère pionnier de son site internet est volontiers évoqué afin de nourrir l'image souhaitée d'un avant-gardisme. Développer de façon autonome une plate-forme d'accès aux archives, c'est prouver aux sociétaires et aux abonnés que les moyens technologiques les plus modernes sont maîtrisés et utilisés par l'équipe pour démocratiser l'accès à la revue. En permettant une indexation fine des ses contenus, la numérisation et la publication en ligne sont susceptibles d'accroître considérablement la visibilité de la revue sur la toile. D'autre part, cette base d'articles peut permettre de donner un véritable contenu au « Centre de ressources » dont on a vu qu'il propose jusqu'alors une information inutile, chronophage et inaccessible.

En interne, les rédacteurs paraissent attendre avec impatience la possibilité de retrouver rapidement leurs propres écrits perdus dans la masse du papier. Il s'agit de se référer à un ancien article, d'éviter de traiter deux fois du même sujet, ou simplement d'évoquer avec nostalgie les anciennes luttes. L'objectif rationnel de l'entreprise est parfois balayé d'un revers de la main au nom d'une auto-suffisance du projet dont la légitimité évidente ne saurait être mise en question. En creusant un peu les raisons de cette attitude, il

apparaît que l'importance symbolique du projet est essentielle. Les archives représentent toute la mémoire des luttes menées par la revue et l'on a vu combien l'ancienneté était utilisée comme un vecteur de légitimation. Rendre visible et accessible l'ensemble des écrits depuis 1995, c'est donner de l'épaisseur historique à l'action menée, c'est tendre un miroir vers le passé afin de légitimer l'avenir. D'une certaine façon, cela participe aux rituels d'auto-célébration qui sont régulièrement organisés par la revue à l'occasion de ses anniversaires : les 10 ans avaient déjà donné lieu à un recueil d'articles intitulé *1995- 2005, 10 ans d'action artistique avec la revue Cassandre[1](#page-34-1)* ; un numéro célèbre les 15 ans de *« l'adolescente rebelle »* autour d'une rencontre au théâtre de Montfort rassemblant une bonne partie de ses partenaires.<sup>[2](#page-34-2)</sup> C'est à chaque fois l'occasion de rappeler l'identité de Cassandre, *« belle emmerdeuse »*, le mérite de l'idéalisme et le courage de mener un combat culturel contre l'hostilité du monde marchand. S'il est vrai qu'*« il fallait donc quelques fous pour y croire »*, rendre visible et accessible la matière même de la revue dans toute sa durée, c'est, mieux encore qu'un recueil d'articles, légitimer une démarche à l'issue improbable.

Bien qu'elle soit envisagée et prévue, la possibilité de générer des revenus par la vente de l'accès aux contenus numériques, n'est pas une raison spontanément énoncée parmi les motivations. L'équipe n'attend pas vraiment de bénéfices significatifs par ce biais-là, mais l'idée d'une vente à l'article est demeurée jusqu'à la réalisation de la plate-forme. *A contrario,* on remarque que la revue concurrente *Mouvements*, plus marquée par la culture du libre, n'envisage pas de proposer un accès payant à ses archives.

Enfin, parmi les motivations plus tacites, figure peut-être encore la relative facilité avec laquelle un projet de numérisation permet actuellement d'obtenir des subventions publiques.

# <span id="page-34-0"></span>**III.2 ) L'objectif**

Les besoins auxquels le projet de plate-forme d'archives numériques doit répondre n'ont pas fait l'objet d'une réelle analyse de la part de l'équipe. L'objectif énoncé consistait à réaliser *« une sorte de Cairn »* pour la vente d'articles à l'unité. L'idée a changé de nature à la fin du stage, puisqu'il s'agissait désormais de vendre l'accès aux archives dans leur ensemble.

<span id="page-34-1"></span><sup>1</sup> Cassandre/Horschamp et Editions de l'amandier, 2006.

<span id="page-34-2"></span><sup>2</sup> n° 87, 2011.

Le projet comprend donc plusieurs aspects :

- la numérisation proprement dite, ou plus précisément l'extraction des contenus depuis les maquettes utilisées pour la réalisation de la revue papier.

- l'indexation des contenus

- l'élaboration d'une plate-forme et des outils de recherche et d'indexation automatique.

- la mise en forme et la publication sur la plate-forme.

## <span id="page-35-1"></span>**III.3 ) Phase exploratoire**

Cette phase d'une semaine et demie a été nécessaire afin de prendre connaissance du projet et de la nature de l'entreprise. Il s'agissait également d'étudier et de tester les différentes solutions techniques pour extraire les textes et de choisir l'outil le plus adéquat en fonction du but visé, de l'absence de budget, et des ressources humaines disponibles.

#### <span id="page-35-0"></span>**III.3.1) L'extraction des textes**

Les maquettes réalisées sur Xpress ne sont pas systématiquement archivées. Les plus anciennes seraient en partie conservées sur le poste du directeur. Les dernières corrections étant effectuées directement sur la maquette par le graphiste-photographe, un grand nombre des maquettes les plus récentes sont restées à son domicile. Le photographe ne travaille dans les locaux que quelques jours par mois. À l'usage, certaines des maquettes présentées comme étant « l'état imprimeur » offraient des variantes notables par rapport aux numéros papier...

L'extraction automatique des textes au format html depuis Xpress, ne donne pas de résultats satisfaisants. Elle est de plus relativement chronophage dans la mesure où chaque bloc de texte doit être converti. Il faut redéfinir le type de plan de montage dans les propriétés de mise en page, pour les faire passer d'un montage « print » à une maquette de type web. Pour chaque bloc, il est nécessaire de décocher une case « convertir en image » dans la barre des mesures. Le code généré n'est pas propre car la mise en page papier est traduite dans le code, sans séparation entre contenu et éléments de mise en forme. De plus, une page html est générée pour chaque page papier, ce qui ne permet pas de reproduire la structure de l'article. Les textes ainsi extraits ne seraient
pas exploitables sur tous les supports numériques. Les besoins étant susceptibles d'évoluer, il est nécessaire de prévoir les usages à venir, notamment la possibilité de proposer les textes sur les supports mobiles. Une piste à explorer serait peut-être d'utiliser un script Php permettant de récupérer les textes situés entre des balises html données, mais les manipulations resteraient de toute façon lourdes à effectuer.

Xpress offre la possibilité d'extraire des textes en format Word et RTF, mais la mise en page n'est conservée que de façon apparente. Les italiques sont traduits par une police légèrement différente, mais aucune solution n'a été trouvée dans le temps imparti pour traduire cela en balises html de façon automatisée.

Dans ce genre de situation, la plupart des éditeurs professionnels optent pour une solution logicielle : QuarkCopyDesk. Cet outil permet à l'ensemble des rédacteurs de travailler collectivement et directement sur la maquette de mise en page, sans la bouleverser et en générant un fichier texte exploitable pour d'autres usages numériques. Techniquement, la gestion du texte est séparée de la mise en page. Ce système élimine les problèmes de communication et les cycles d'ajustement entre les phases de corrections et le montage de la maquette.

> En intégrant les rédacteurs, les réviseurs et les autres professionnels nongraphistes au flux de travail de mise en page et de production sur un système unique, vous pouvez accélérer l'ensemble du processus de publication, réduire les erreurs et respecter les délais impartis.[1](#page-36-0)

Cette solution n'a pas été examinée sérieusement par Cassandre/Horschamp parce qu'elle représente un coût, jugé excessif, de 350 euros. De plus, dans l'imaginaire d'une partie de l'équipe, elle représenterait une modification des habitudes de travail auquel les maquettistes et le directeur ne seraient pas prêts à consentir.

Finalement la solution la plus artisanale et chronophage a été retenue, qui consiste à extraire les textes des maquettes par simple copier/coller, blocs par blocs, ce qui implique de perdre la mise en page et de faire un travail fastidieux déjà réalisé pour la mise en page papier.

<span id="page-36-0"></span><sup>1</sup> « QuarkCopyDesk », *Site de Quark Enterprise Solution*, [consulté le 9/11/1014], [<http://www.quark.com/fr/Products/QuarkCopyDesk/>](http://www.quark.com/fr/Products/QuarkCopyDesk/)

## **III.3.2) L'Indexation**

Indexer un document c'est concevoir un langage simplifié qui puisse servir d'interface entre la pensée d'un auteur et celle d'un lecteur potentiel. Il s'agit d'une opération d'abstraction, d'une traduction vers un langage simplifié qui peut être plus ou moins normé. L'ADBS définit ainsi cette opération délicate :

> Processus destiné à représenter, au moyen des termes ou indices d'un langage documentaire ou au moyen des éléments d'un langage libre, les notions caractéristiques du contenu d'un document (ressource, collection) ou d'une question, en vue d'en faciliter la recherche, après les avoir identifiées par l'analyse.<sup>[1](#page-37-0)</sup>

Cette définition souligne l'existence de deux grands types d'indexation :

1) l'indexation libre, familière aux internautes puisqu'on la retrouve dans les mots-clé ou *tags*, assignés par les blogueurs ou par les internautes eux-mêmes. Dans ce dernier cas on parle d'indexation participative ou de *folksonomie*.

2) l'indexation contrôlée fait appel à des vocabulaires contrôlés ou à des langages documentaires. Par vocabulaire contrôlé on entend une représentation des concepts par des termes reconnus et validés par un groupe d'utilisateurs. Les langages documentaires – liste d'autorité, thésaurus – sont plus complexes puisqu'il s'agit de représenter les documents d'un corpus donné de façon formalisée et univoque. Dans un thésaurus, les descripteurs sont reliés par des relations sémantiques – génériques, associatives, équivalences – représentées par des signes conventionnels. Comme les thésaurus, mais plus lourdes encore à mettre en œuvre, les ontologies sont structurées et sémantiquement reliées. Cependant, leur sémantique est formelle, c'est à dire qu'elle est destinée à être interprétée par les machines.<sup>[2](#page-37-1)</sup>

L'indexation peut être manuelle ou automatique. Dans ce dernier cas, tous les mots composant le texte peuvent composer l'index, mais l'on peut en extraire des mots-vides, une sélection de termes triés en fonction de leur taille, de leur situation dans le texte ou de leur présence dans un « anti-dictionnaire » ou une liste contrôlée. D'après Abderrazak Mkadmi et Imad Saleh, les meilleurs résultats semblent être obtenus par l'entrecroisement

<span id="page-37-0"></span><sup>1</sup> « Vocabulaire de la documentation », *Site de l'ADBS*, [consulté le 9/11/1014], [<http://www.adbs.fr/indexation-1--17361.htm?RH=OUTILS\\_VOC>](http://www.adbs.fr/indexation-1--17361.htm?RH=OUTILS_VOC)

<span id="page-37-1"></span><sup>2</sup> Sur les différences entre un thésaurus et une ontologie, voir Abderrazak Mkadmi et Imad Saleh, Bibliothèque numérique et recherche d'information, Paris, Lavoisier, 2008, p. 198-200

d'une indexation manuelle et d'une indexation automatique.

Les organes de presse de taille moyenne utilisent généralement des thésaurus ou des vocabulaires contrôlés. Il est en effet très difficile d'harmoniser les pratiques d'indexation, surtout lorsque le personnel est sujet à un renouvellement constant. En l'absence de vocabulaire de référence, un même sujet peut se voir attribuer des mots-clé différents et deux articles abordant les mêmes contenus intellectuels ne pas apparaître à la requête de l'internaute. Il faut encore que la formulation de l'usager du système d'information soit identique ou proche du mot-clé imaginé par l'indexeur. Un thésaurus bien entretenu permet d'identifier les principaux domaines traités par un organe de presse, de hiérarchiser les sujets et les thèmes, de gérer les synonymes et les équivalences. Cependant, pour être performant ce type d'outils demande des révisions constantes en fonction de l'évolution des usages, du lectorat et des thèmes émergents. Dans une étude consacrée à l'indexation du journal *Libération*, Silvie Skarupova<sup>[1](#page-38-0)</sup> pointe ainsi les faiblesses du thésaurus :

- absence des termes non préférentiels (équivalences) ne permettant par d'exploiter la diversité terminologique des internautes.

- lexique non révisé et non mis à jour.

- présence de concepts trop généraux qu'il faut évaluer et réviser terme par terme

- les relations d'instance ne sont pas typées pour l'exploitation intelligente par un logiciel<sup>[2](#page-38-1)</sup>

- présence de certaines relations hiérarchiques fausses

- présence de mots-outils<sup>[3](#page-38-2)</sup> (200) difficilement exploitables pour la recherche sur le site web et/ou qui nécessiteront des modifications (transformation en locutions)

Étant donné que Cassandre/Horschamp ne dispose pas d'un documentaliste susceptible

<span id="page-38-0"></span><sup>1</sup> Silvie Skarupova Pecnard, *L'usage des vocabulaires contrôlés dans les systèmes informationnels d'aujourd'hui : exploitation du thésaurus sur le site du journal Libération*, Mémoire de l'INTD (titre 1), 2012.

<span id="page-38-1"></span><sup>2</sup> Contrairement à la relation hiérarchique partitive, la relation d'instance est une relation hiérarchique qui ne lie pas des classes de concepts entre elles, mais un objet unique au nom de la classe : deux entités reliées suivant le critère « est un spécimen d'une catégorie » ou "est un exemple de". Sylvie Dalbin, *Descripteurs*, [consulté le 12/11/2014], [<http://dossierdoc.typepad.com/descripteurs/2005/09/relation\\_hirarc.html>](http://dossierdoc.typepad.com/descripteurs/2005/09/relation_hirarc.html)

<span id="page-38-2"></span><sup>3</sup> Mots dont le rôle syntaxique prime sur le rôle sémantique.

de comprendre la pertinence d'un thésaurus et la nécessité de l'actualiser, étant donné l'urgence revendiquée par la revue, cette solution n'a pas été retenue. La constitution d'un vocabulaire contrôlé pourrait en revanche être envisagée à l'avenir, s'il s'avère que l'indexation libre et l'indexation automatique ne répondent pas aux besoins.

La base ne comportera pas plus de 2000 articles : la revue trimestrielle est composée d'une trentaines d'articles par numéros et fêtera bientôt ses vingt ans. Les thèmes abordés sont relativement homogènes, de sorte qu'un réseau croisé d'index correspondant à chaque type de métadonnées, devrait répondre aux attentes. Après examen des spécificités de la revue, une dizaine de métadonnées ont été retenues :

- nom / prénom de l'auteur
- interviewé
- artiste
- collectivité (compagnies, festivals, etc)
- sujet (cette liste est hiérarchisée car il s'agit ici de l'arborescence de navigation)
- thèmes (mots-clé)
- lieux géographiques
- rubrique (liste hiérarchisée en fonction de la structure des dossiers de la revue)
- numéros
- années

En fonction des outils déployés à l'avenir, il sera toujours possible de hiérarchiser ces listes afin de les faire évoluer vers des taxonomies documentaires permettant notamment de proposer des facettes au travers desquelles l'internaute pourrait filtrer les résultats de la recherche. La notion de taxonomie étant fluctuante, la définition de l'ADBS a le mérite d'en circonscrire les deux aspects :

> D'un point de vue structurel, on parlera alors de taxonomies (de termes, de classes, de concepts) pour désigner la hiérarchie ou l'arborescence autour de laquelle sont construits différents types d'instruments, comme les

thésaurus, les réseaux sémantiques ou les ontologies.

D'un point de vue fonctionnel, une taxonomie est un cadre d'organisation pour des ressources numériques de toute nature (et pas seulement documentaires), destiné à en permettre une présentation ordonnée et y donnant accès par navigation hypertextuelle [1](#page-40-0)

Les taxonomies de navigation se décomposent en autant de taxonomies que l'on a d'axes de recherche. Une taxonomie principale présentée lors de l'accès au site est précisée par des taxonomies contextuelles générées dynamiquement en fonction des choix précédents. Ainsi l'entrée « théâtre » du menu pourrait-elle se filtrer en types de théâtres et trier les noms des compagnies. Le filtre pourrait également s'appliquer en fonction de critères géographiques et temporels.<sup>[2](#page-40-1)</sup>

## **III.3.3) Des outils à corréler aux besoins ?**

Étant donnés les moyens mis en œuvre et la culture de l'entreprise, la recherche s'est exclusivement portée sur les outils *open source*. Une contrainte majeure a permis d'éliminer un grand nombre de logiciels : la nécessité de gérer les droits d'accès de façon fine. En effet, l'idée initiale étant de commercialiser les articles, il fallait un outil capable de donner accès à certains dossiers d'articles, aux introductions, voire aux chapeaux des articles, en fonction des différents types de lectorat. Enfin, la contrainte la plus importante résidait dans les compétences disponibles en interne.

Plusieurs familles d'outils sont susceptibles de répondre à l'usage prévu : les CMS orientés vers la publication web, les gestionnaires de bibliothèques numériques ou plateformes d'archivage et certaines GED.

Les fonctionnalités d'un bon nombre de gestionnaires de bibliothèques numériques sont détaillées dans *Bibliothèques numériques, logiciels et plate-formes*. [3](#page-40-2)

<span id="page-40-0"></span><sup>1</sup> « Taxonomie », Vocabulaire de la documentation, *Site de l'ADBS*, [consulté le 18/11/2014], [<http://www.adbs.fr/taxonomie-58346.htm?RH=OUTILS\\_VOC#sthash.69TLWomd.dpuf](http://www.adbs.fr/taxonomie-58346.htm?RH=OUTILS_VOC#sthash.69TLWomd.dpuf)

<span id="page-40-1"></span><sup>2</sup> Thibault Jouannic, « Recherche à facette sous Solr », *Miximum*, 06/12/2009, [consulté le 18/11/2014], [<http://www.miximum.fr/recherche-a-facette-sous-solr.html>](http://www.miximum.fr/recherche-a-facette-sous-solr.html) et Mondeca, « Les Taxonomies de navigation, la recherche à facettes : définition, utilisation, objectifs, mise en œuvre », *Leçons de choses*, 11/2007, [consulté le 18/11/2014],

[<sup>&</sup>lt;http://mondeca.wordpress.com/2007/10/07/les-taxonomies-de-navigation-la-recherche-a-facettes](http://mondeca.wordpress.com/2007/10/07/les-taxonomies-de-navigation-la-recherche-a-facettes-definition-utilisation-objectifs-mise-en-oeuvre/)[definition-utilisation-objectifs-mise-en-oeuvre/>](http://mondeca.wordpress.com/2007/10/07/les-taxonomies-de-navigation-la-recherche-a-facettes-definition-utilisation-objectifs-mise-en-oeuvre/)

<span id="page-40-2"></span><sup>3</sup> Mathieu Andro [et al.], *Bibliothèques numériques, logiciels et plate-forme,* Paris, ADBS éditions, 351 p.

Dspace est apparu comme l'un des outils les plus adaptés aux besoins et à leurs évolutions en raison de sa gestion fine des communautés et sous-communautés d'utilisateurs auxquels des droits d'utilisation spécifiques peuvent être assignés. Le moteur SolR est parmi les plus performants ce qui aurait pu pallier l'absence de vocabulaire contrôlé dans l'indexation des données. Les possibilités d'auto-archivage ont paru intéressantes dans le contexte d'une équipe instable et géographiquement dispersée. Enfin la possibilité d'exposer les métadonnées dans un format normalisé (Dublin Core) suivant le protocole OAI-PmH est apparu comme un atout pour un site indépendant désireux de nouer des partenariats avec les institutions universitaires. Ce logiciel étant couramment utilisé dans les universités, des partenariats pourraient également s'établir pour la formation des personnes chargées de la mise en œuvre de la plate-forme.<sup>[1](#page-41-0)</sup> En effet, Dspace et son serveur Tomcat sont réputés difficiles à maîtriser et à maintenir, de sorte que cette solution n'a pas été retenue par Cassandre/Horschamp.<sup>[2](#page-41-1)</sup>

Omeka permet de constituer facilement des bibliothèques numériques, mais il s'agit d'un logiciel orienté vers les bibliothèques et les archives ouvertes. L'installation de SolR par le biais d'un *plugin* est une facilité intéressante, mais la solution a été écartée car elle n'est pas adaptée à un site commercial et ne permet pas de gestion fine des droits.<sup>[3](#page-41-2)</sup>

L'étude préalable des différentes solutions logicielles n'a pas pu être davantage fouillée car le choix de l'outil a été fait en fonction des ressources humaines immédiatement mobilisables plutôt qu'en fonction de l'adéquation de l'outil aux besoins. Or le développeur – non professionnel –, avait une certaine expérience de l'environnement Wordpress.

<span id="page-41-0"></span><sup>1</sup> On trouve sur le site de Dspace, la liste des structures ayant déployé cette solution : [<http://registry.duraspace.org/registry/dspace>](http://registry.duraspace.org/registry/dspace)

<span id="page-41-1"></span><sup>2</sup> Pierre Couchet, « Dspace », *Plume*, 23/01/2013, [consulté le 18/11/2014], [<https://www.projet](https://www.projet-plume.org/fiche/dspace)[plume.org/fiche/dspace>](https://www.projet-plume.org/fiche/dspace)

<span id="page-41-2"></span><sup>3</sup> Pierre Couchet, « Une comparaison des plate-formes d'archivage numérique DSpace et Omeka », *Archivesengines*, 22/06/2012, [consulté le 18/11/2014], [<https://archivengines.wordpress.com/logiciels-services/>](https://archivengines.wordpress.com/logiciels-services/). On trouve également sur ce site une liste de liens vers les principaux logiciels d'archivage numérique : [<https://archivengines.wordpress.com/logiciels-services/>](https://archivengines.wordpress.com/logiciels-services/)

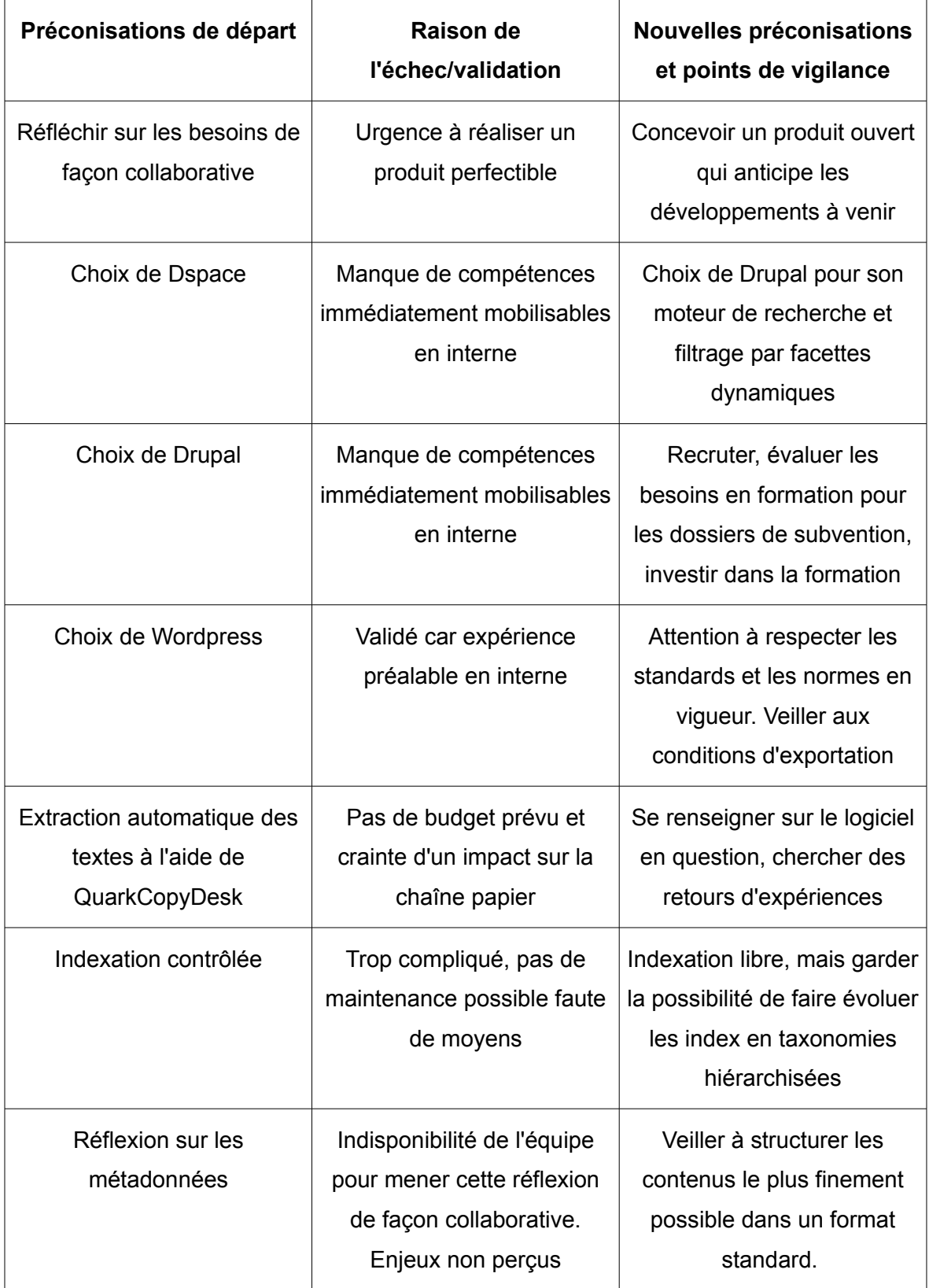

# **III.3.4) Bilan de la phase exploratoire :**

Wordpress est un progiciel destiné à faciliter la publication de contenus. Il se distingue des autres CMS par son caractère intuitif et sa simplicité d'installation. Il est massivement utilisé pour la création de blogs mais aussi de sites très divers car il permet de combiner des pages fixes et des billets dynamiques. Les thèmes sont aisément personnalisables et les extensions répondent à la plupart des besoins. Des *widgets* permettent de positionner très facilement de nouveaux éléments. De plus, Wordpress est interopérable, de sorte qu'il est facile d'importer des données depuis un autre CMS, ou de les exporter. Enfin une solide communauté d'utilisateurs permet d'obtenir une documentation abondante et une assistance efficace en cas de besoin.

## **IV.1 ) La conception du site**

## **IV.1.1) La dilution des séries, dossiers et rubriques**

Une revue ou un magazine numérisé prend le risque de perdre une partie de son identité. Une publication périodique papier se caractérise en effet par sa structuration à la fois physique et thématique. Or les contenus peuvent paraître nivelés une fois transposés sur écran. L'expérience de lecture n'est pas du tout la même lorsqu'un article est assimilé à une page web.<sup>[1](#page-43-0)</sup> L'écriture pour le web est très spécifique et s'oriente vers des formats courts, extrêmement structurés. Aussi, présenter les archives d'une revue papier sur un support web restera toujours problématique même si les supports mobiles de type tablette conservent quelque chose de l'expérience traditionnelle de la lecture. Un dossier thématique n'a cependant pas la même visibilité lorsqu'il est virtuel. Une rubrique journalistique perd son épaisseur et se trouve réduite à un libellé. La notion de collection est plus difficilement palpable sur un écran. L'enjeu de la conception des sites de presse sera ainsi de sauvegarder ces caractéristiques tout en tirant parti des spécificités du web qui est le média des flux, des liens transverses et des temporalités courtes.

L'observation des sites des revues amies envoyées à Cassandre/Horschamp par les rédactions, permet de recueillir les bonnes pratiques et de constater certaines faiblesses.

<span id="page-43-0"></span><sup>1</sup> Pour une analyse complète des métamorphose de la lecture, voir Claire Bélisle (dir.), *Lire dans un monde numérique, état de l'art*,Villeurbanne, Presses de l'enssib, 2011.

Le site de la revue *Stradda* s'ouvre sur la couverture du dernier numéro paru. L'onglet « édition » du menu ouvre un album avec toutes les couvertures des numéros, classées par ordre anti-chronologique. Ce dispositif s'observe dans la plupart des kiosques parce qu'il met en avant les qualités graphiques des revues.<sup>[1](#page-44-0)</sup> Dans le cas d'une publication culturelle, l'aspect esthétique est constitutif de l'identité. Il a en outre le mérite de rendre visible l'histoire de la revue à travers l'évolution de sa charte graphique. Chaque couverture conduit à un sommaire à partir duquel il serait possible d'accéder aux articles si ceux-ci y étaient proposés. Une recherche personnalisée Google, permet de naviguer de façon transverse dans l'ensemble du site. Les contenus n'étant pas en ligne, aucune dispositif de recherche avancée n'est proposé. On remarquera que la structure de la revue n'est ici perceptible qu'au niveau des sommaires et que les dossiers thématiques n'ont pas de visibilité.

Le site de la revue canadienne, *Jeu*, s'ouvre sur une page d'actualité où la couverture du dernier numéro est mise en valeur. Une rubrique du menu conduit à la page des « anciens numéros », dont les couvertures sont présentées en regard d'un texte introductif. Ici les sommaires ne sont pas présentés, privant l'internaute d'une première approche rapide du contenu.

Le site de la revue *Mouvements* semble à première vue mettre en valeur les spécificités des périodiques en proposant dans son menu des rubriques « dossiers », « articles » et « numéro ». La première présente les libellés des dossiers dans des blocs, classés suivant un code couleur. Les liens rassemblent les articles des différents numéros qui ont été associés à ces catégories. C'est la raison pour laquelle on trouve un dossier « nonclassé ». Si ce dispositif permet de présenter rapidement un plus grand nombre de thèmes que dans un menu structuré, la multiplication des dossiers risque de favoriser une certaine confusion. Le code couleur est difficile à décrypter et la rubrique « non-classé » pose problème. La rubrique « article » donne accès aux derniers textes, par ordre chronologique. Un menu permet de les classer avec les catégories précédemment décrites ou par noms d'auteur. Enfin « Numéro », donne accès aux couvertures en regard de leur titre, d'un extrait du chapeau et des mots-clé.

Malgré les apparences, les articles sont ici sortis de leur contexte sériel car il n'est pas

<span id="page-44-0"></span><sup>1</sup> C'est le principe de Scopalto et de Cairn, mais on le trouve sur les sites de nombreuses revues : comme *L'avant-scène théâtre ou Lecture jeune*.

possible de les situer dans un dossier ou dans une rubrique de type journalistique. Les dossiers correspondent ici à des catégories thématiques qui ne recoupent pas la notion de dossier thématique propre à un numéro. Si un sommaire de l'article est proposé comme une aide judicieuse à la navigation dans ces textes volumineux, l'absence de sommaire général contribue à dématérialiser l'identité du périodique. Un moteur de recherche permet de cibler des articles indépendamment des catégories disponibles dans le menu « dossier », mais il ne gère apparemment pas la synonymie. Ainsi une requête sur les « tsiganes » ne donne aucun résultat, tandis que « Roms », « Rroms » et « tziganes » donnent des résultats différents.

### **IV.1.2) L'arborescence schématique**

L'arborescence schématique est la colonne vertébrale du site qui détermine en grande partie son ergonomie. Elle influe sur les parcours de navigation et constitue un condensé conceptuel du site dont elle reflète le parti-pris. Il est donc nécessaire de prendre le temps de réfléchir à toutes ses implications en terme de structure et d'intitulés en fonction des publics visés.

Pour le site de *Cassandre/Horschamp*, les thèmes généraux qui ordonnent les pages ont été établis à partir des numéros traités. Il seront ultérieurement complétés et révisés en fonction des sujets abordés par la revue, ce qui va nécessiter des opérations de suppression et regroupements de catégories. Il faut en effet veiller à ne pas multiplier les entrées principales au risque de rendre confus le menu principal. Proposer une navigation thématique au lieu d'un accès direct aux sommaires, aux catégories géographiques ou aux rubriques, est un parti-pris.

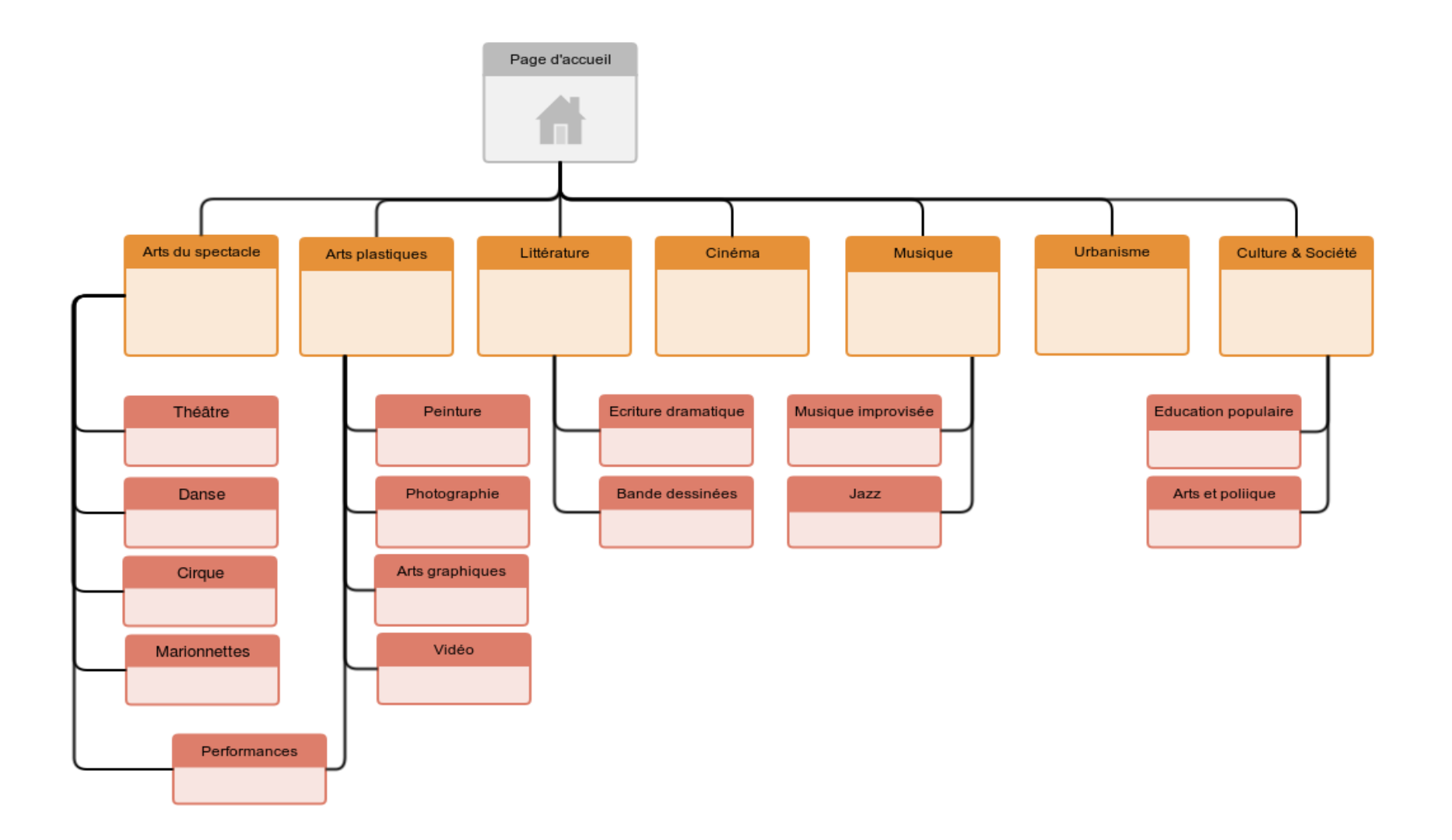

## **IV.1.3) Principes de navigation**

Tel qu'il a été conçu initialement, le menu principal permet de répondre à la première approche d'un public « populaire » qui ne sait pas forcément ce qu'il cherche. Les sousrubriques apparaissent dans un menu déroulant et donnent accès à une liste de titres d'articles accompagnés de leurs extraits.

La page d'accueil affiche les couvertures des 4 numéros de l'année, favorisant une identification visuelle du numéro papier. Les couvertures sont cliquables et donnent accès aux pages des sommaires. L'internaute retrouve la couverture sur cette page ce qui permet de préserver l'identité du numéro. Il peut alors pointer les articles à l'intérieur des rubriques clairement hiérarchisées.

Sur les pages des articles, le lecteur est incité à découvrir d'autres textes :

- liste des articles les plus populaires

- articles de la même rubrique.
- articles du même auteur
- nuage de tags

Chaque page d'article affiche le numéro, l'année, la rubrique, le dossier auxquels il appartient ainsi que l'auteur et/ ou l'interviewé. Ces éléments sont cliquables pour obtenir tous les articles du numéro, de l'année, de la rubrique, du dossier en question de l'auteur ou de l'interviewé. Cette possibilité favorise fortement la sérendipité.

Un public plus spécialisé peut lancer une recherche simple depuis n'importe quelle page. La liste de résultats présente le titre de l'article, son auteur et une petite image appartenant à l'article.

Ces principes de navigation offrant plusieurs parcours possibles en fonction des différents publics ciblés répondent aux habitudes des internautes. La possibilité de naviguer au sein de la structure du journal, de regrouper les articles d'un dossier est tout particulièrement intéressante lorsqu'il s'agit de commercialiser des articles à l'unité. Cet effort de structuration apparaît néanmoins chronophage et sur-dimensionné si l'on abandonne cet objectif pour donner accès aux numéros entiers.

## **IV.1.4) Gabarits**

Afin de concevoir le site et d'organiser son contenu, il est nécessaire de lister les différents types d'information qu'il est prévu de publier et d'établir les relations entre ces types d'information ainsi que les éventuels éléments partagés. On peut ainsi modéliser différents types de pages en fonction de la nature des contenus à publier et de la fonction que l'on assigne à la page dans le dispositif de navigation.

Pour le site de *Cassandre/Horschamp,* le contenu de la revue détermine les différents types de pages : les couvertures, les sommaires, le contenu des articles. Les couvertures remplissent une fonction d'accroche et d'accueil. Les sommaires permettent d'orienter un lecteur. Les articles doivent le retenir et le conduire à s'abonner et à s'identifier. Pour retenir ce lecteur, il est nécessaire de lui permettre de chercher les articles qui l'intéressent, donc de disposer d'une interface de recherche et d'une page de résultat. Il doit encore pouvoir prendre contact avec l'administrateur du site en cas de problèmes.

Nous avons donc : une page d'accueil, une page de sommaires, une page d'articles, une page de recherche avancée, une page de résultats, une interface d'abonnement.

#### **IV.1.4.1.1 Page d'accueil**

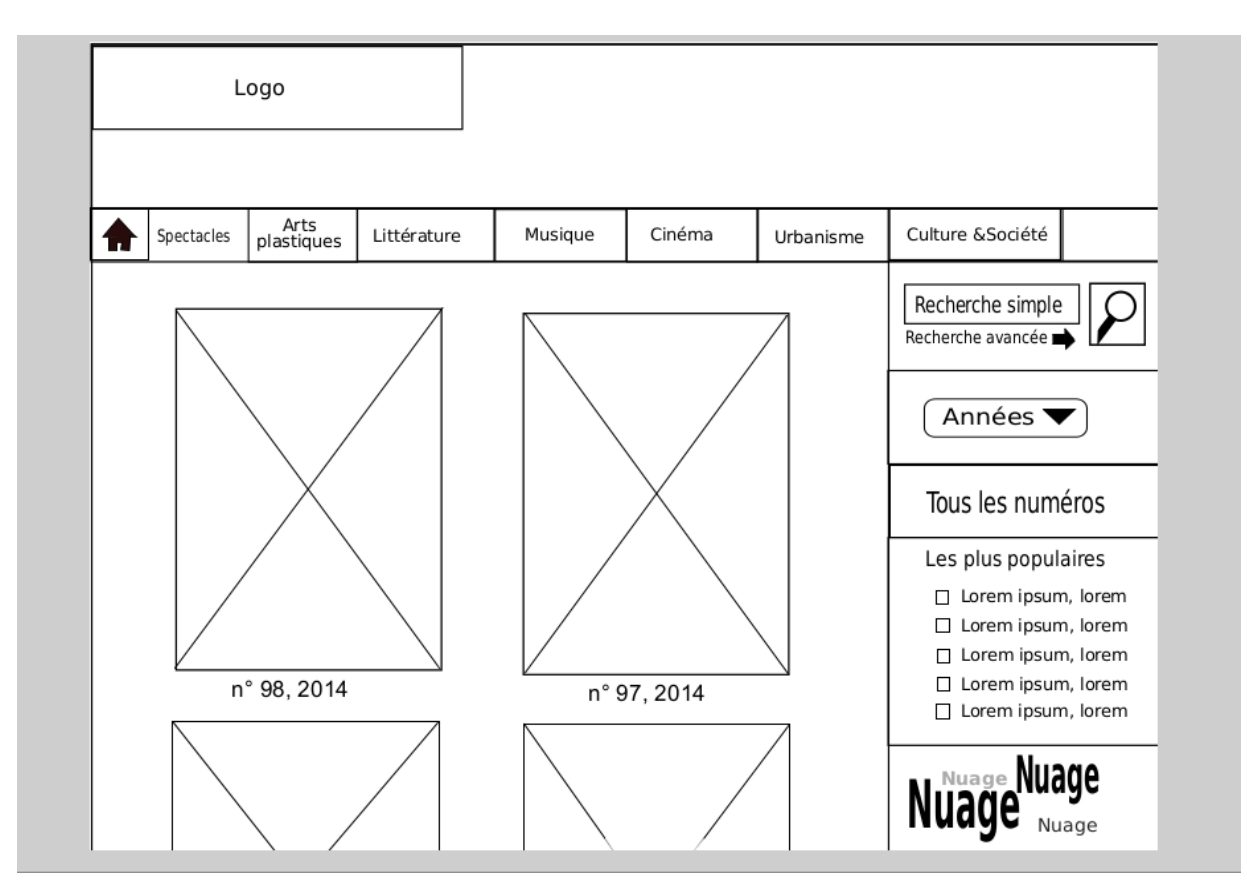

La présentation de toutes les couvertures sous forme d'un kiosque permet de mettre en valeur la qualité graphique de la revue et son ancienneté, mais elle peut noyer l'internaute. C'est la raison pour laquelle le choix est donné d'afficher tous les numéros ou seulement ceux de l'année recherchée. Si le nuage de tags exploite les catégories et les mots-clés associés aux articles, il offre une possibilité de susciter l'intérêt de l'internaute en lui suggérant d'emblée une recherche thématique. L'idée de mettre en valeur les articles les plus populaires est courante sur les sites de vente. Dans le cas où la revue décide de vendre les numéros entiers ou de donner accès à l'ensemble de ses archives, l'indexation pourrait se faire plus grossièrement au niveau du numéro et les numéros « les plus populaires » pourraient alors être proposés. Le travail d'indexation étant le plus chronophage, cette solution pourrait être avantageuse pour les revues qui souhaitent davantage valoriser la thématique d'une livraison plutôt qu'un auteur particulier.

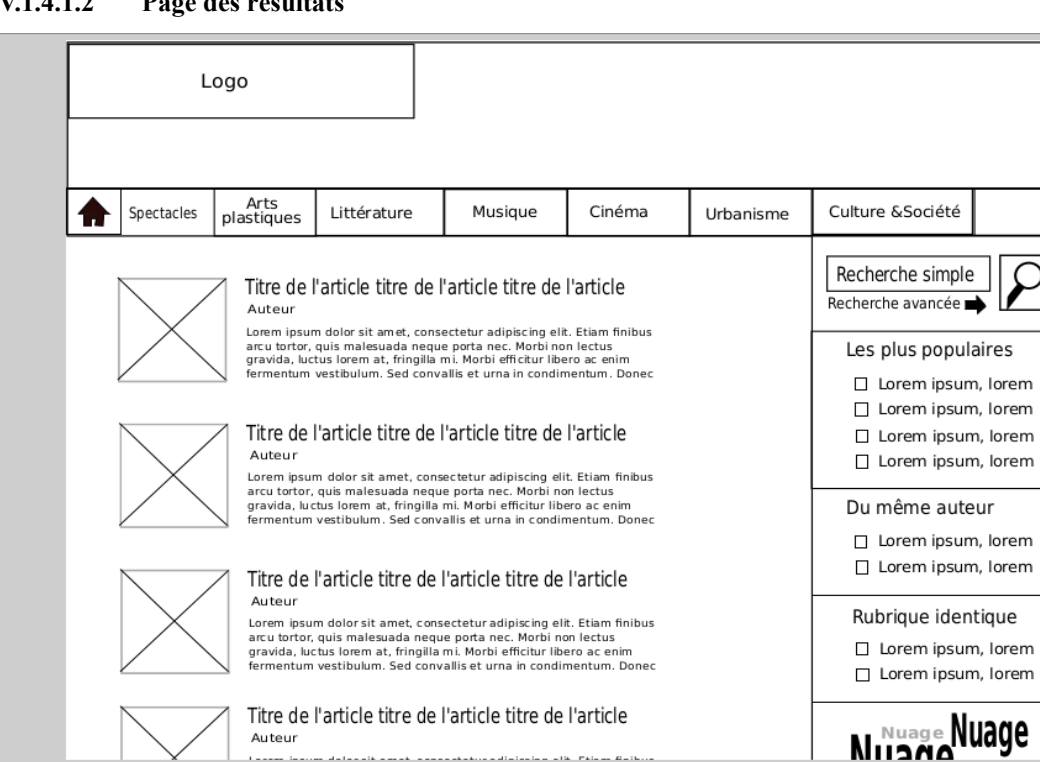

 $\begin{smallmatrix} \texttt{m} & \texttt{m} & \texttt{m} & \texttt{m} & \texttt{m} & \texttt{m} & \texttt{m} \end{smallmatrix} \begin{smallmatrix} \texttt{m} & \texttt{m} & \texttt{m} & \texttt{m} & \texttt{m} & \texttt{m} & \texttt{m} & \texttt{m} & \texttt{m} & \texttt{m} & \texttt{m} & \texttt{m} & \texttt{m} & \texttt{m} & \texttt{m} & \texttt{m} & \texttt{m} & \texttt{m} & \texttt{m} & \texttt{m} & \texttt{m} & \texttt{m} &$ 

#### **IV.1.4.1.2 Page des résultats**

Cette page de résultats a été conçue alors que la revue n'avait pas encore statué sur la présence ou non des images. Les icônes permettaient de fixer le regard et de stimuler l'attention de l'internaute en offrant une interface moins austère qu'une simple liste. Le choix stratégique d'appauvrir la version numérique afin de protéger la version papier est assez discutable. Les deux supports ont des qualités différentes et devraient pouvoir coexister en fonction de leurs spécificités. Rendre la version numérique non attractive n'apparaît pas comme le moyen de stimuler les ventes d'articles, si toutefois telle est la perspective. Il est aussi possible d'imaginer un embargo sur les dernières années ou un tarif de la version numérique progressivement plus élevé à mesure que l'information est d'actualité.

Exploiter la créativité du web consisterait à proposer à ce stade des moyens de filtrage par date, par thèmes, ou une navigation cartographique.

#### **IV.1.4.1.3 Page des articles**

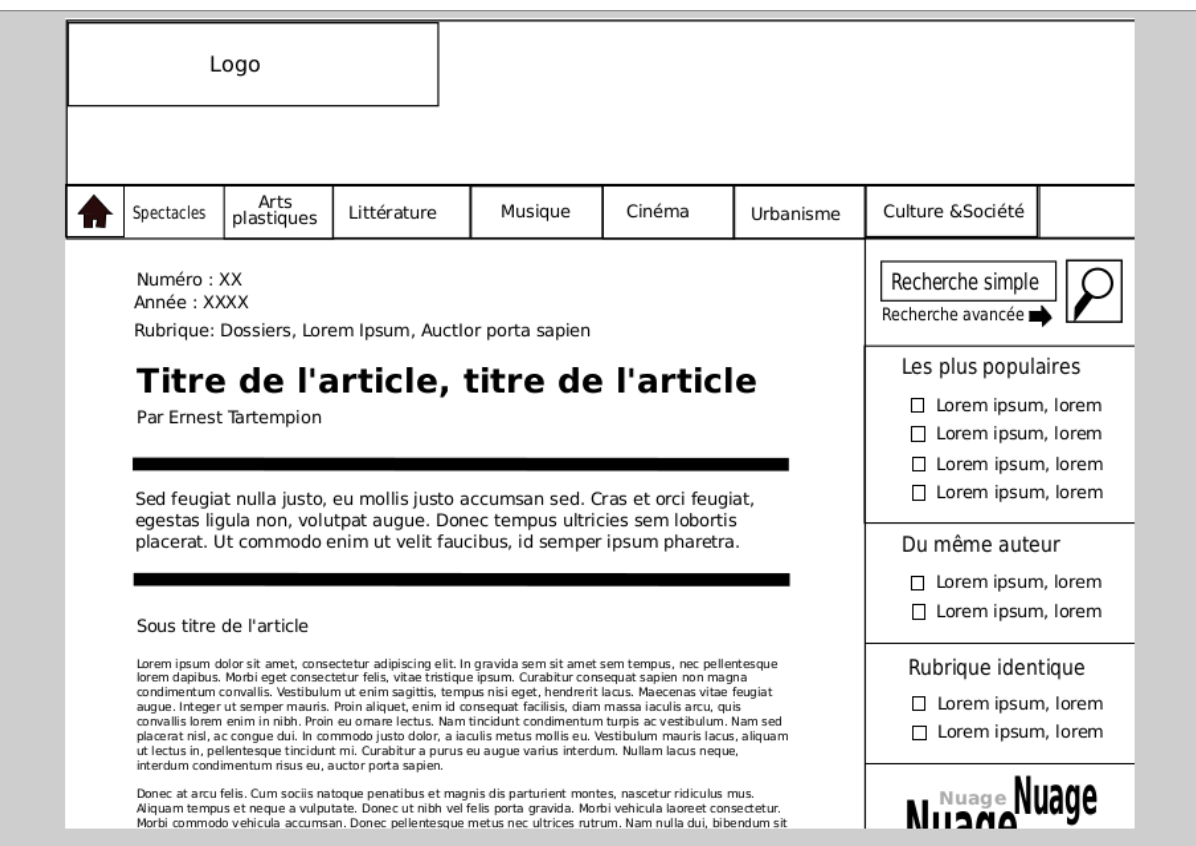

Les atouts du web sont en revanche bien exploités dans ce gabarit d'articles qui permet de naviguer avec fluidité dans la structure fine de la revue. Visualiser les articles d'un sous-dossier en cliquant sur son nom trouve néanmoins tout son intérêt si l'internaute a la possibilité de les placer dans un panier, de les acquérir, de les télécharger ou les imprimer. Ces fonctionnalités apparaissent sur-dimensionnées dans le cas où la revue décide de ne plus vendre les articles à l'unité.

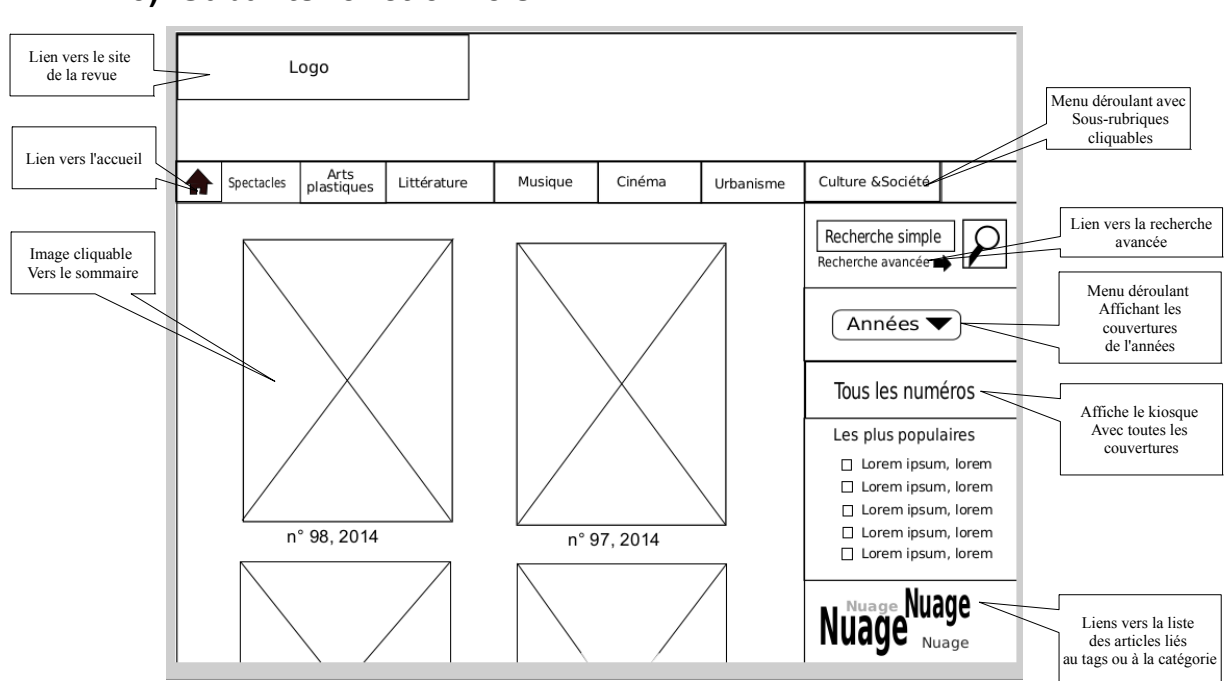

## En complément de ce gabarit, il faut prévoir un pied de page comportant un lien vers les mentions légales, le plan du site et un lien vers un formulaire de contact. Il conviendra encore d'ajouter dans la colonne latérale un lien vers le module d'identification pour les abonnés et un lien vers l'interface d'abonnement pour les non-abonnés.

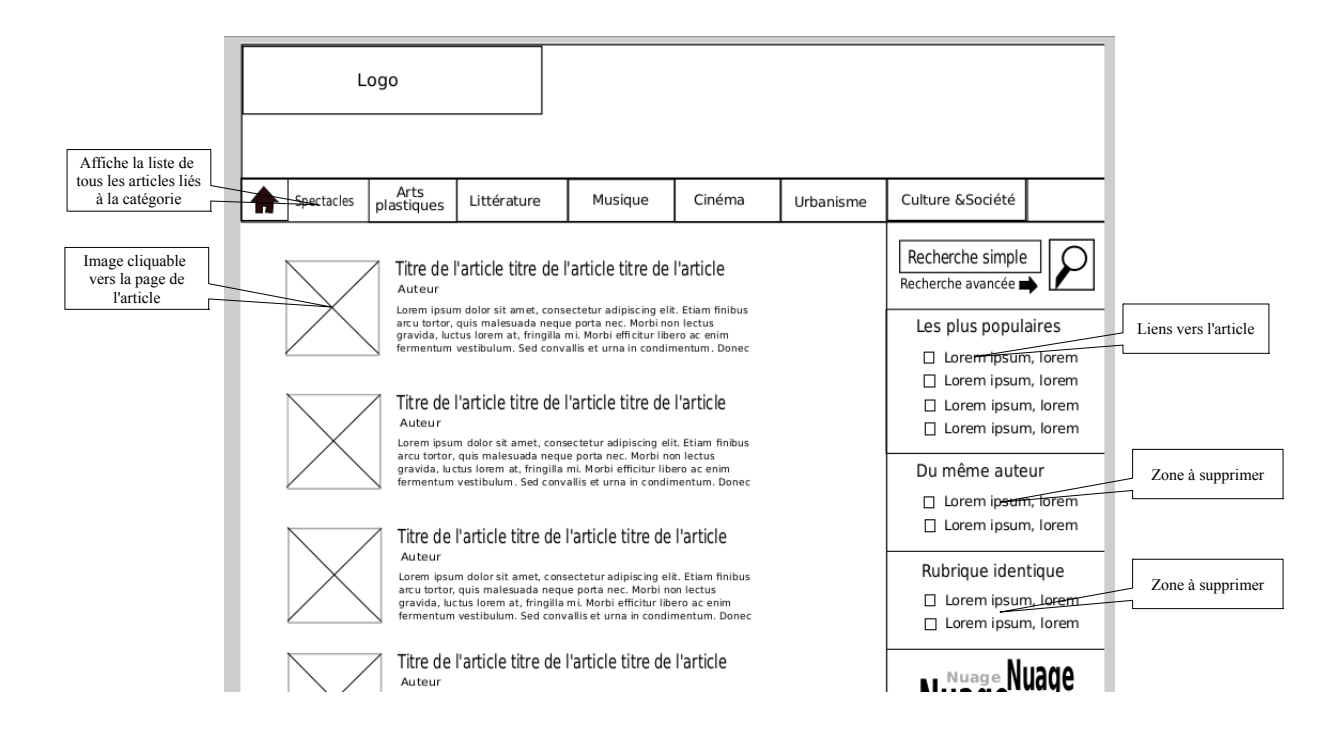

### **IV.1.5) Gabarits fonctionnels**

Cette ébauche de gabarit a été complétée car les suggestions sur la colonne latérale ne peuvent pas apparaître auprès d'une liste recherche car les articles sont rattachés à des rubriques ou des auteurs différents. Par ailleurs, des flèches de navigation ont été ajoutées afin d'accéder à une seconde page de résultats.

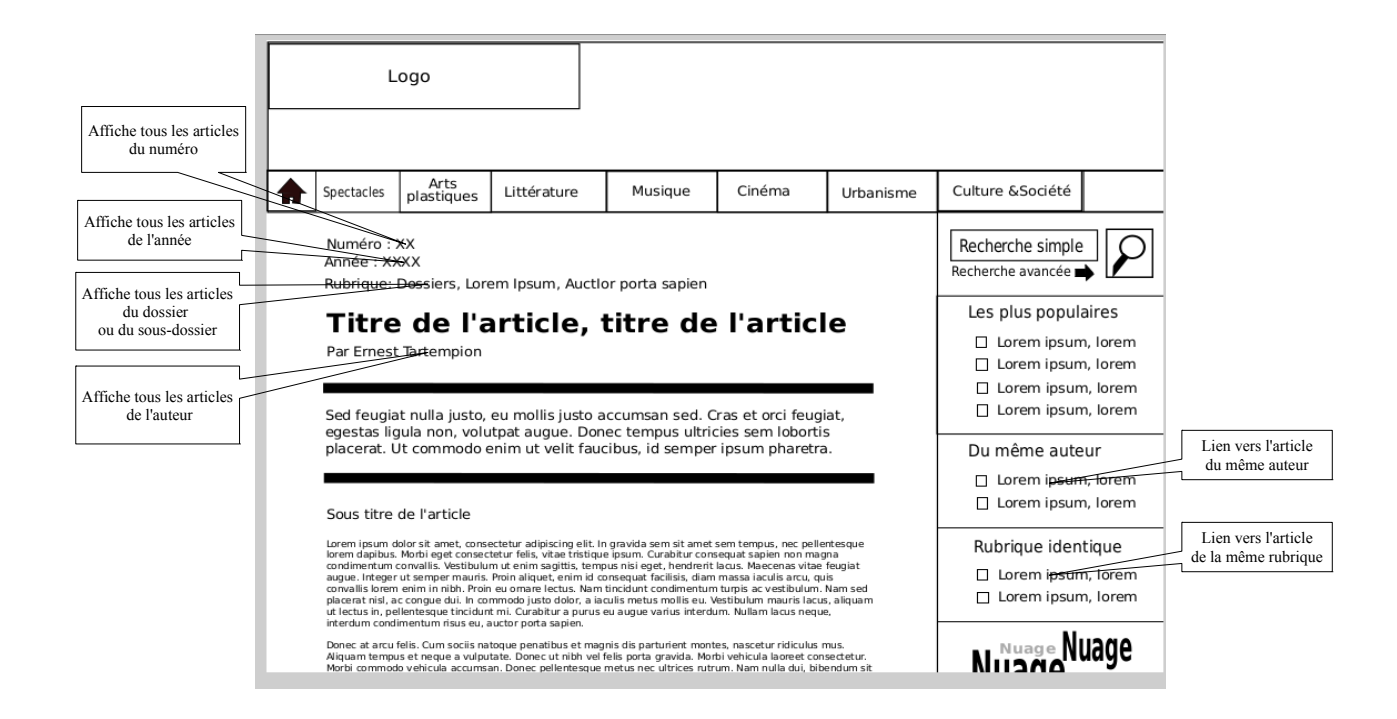

## **IV.2 ) Personnaliser Wordpress**

Il est tout à fait possible de réaliser un site hébergé sur un serveur distant, mais il est alors préférable d'obtenir les droits d'accès à certains dossiers. Pour plus de facilité d'accès aux dossiers, il est courant d'installer Wordpress en local. La procédure pour les environnements Mac et Windows est détaillée dans la plupart des manuels Wordpress.<sup>[1](#page-53-0)</sup> L'installation sous Linux peut parfois s'avérer plus complexe. En cas de problèmes, les avantages de la gratuité peuvent disparaître à proportion des coûts de main d'œuvre, de formations et de maintenance. L'environnement est toutefois accessible aux amateurs avertis et offre l'avantage de la sécurité et d'une plus grande stabilité. Le tutoriel le plus didactique pour procéder à cette installation est celui d'*Openclassroom*. [2](#page-53-1)

<span id="page-53-0"></span><sup>1</sup> Christophe Aubry, *Wordpress 3.5, un CMS pour créer et gérer blogs et sites web*, St Herblain : Éd. ENI, 2013

<span id="page-53-1"></span><sup>2</sup> « Propulsez votre site avec Wordpress », *Openclassroom*, [consulté le 18/11/2014], [<http://openclassrooms.com/courses/propulsez-votre-site-avec-wordpress/decouvrir-wordpress](http://openclassrooms.com/courses/propulsez-votre-site-avec-wordpress/decouvrir-wordpress)

Les extensions de Wordpress permettent d'ajouter très facilement des fonctionnalités au site standard. Ces extensions sont très nombreuses et deux extensions différentes peuvent faire à peu près la même chose. Il est parfois difficile d'en comprendre les fonctionnalités à la simple lecture d'une fiche descriptive. Il est donc nécessaire de repérer dans des ouvrages, parmi celles qui sont le plus couramment utilisées par les professionnels, celles qui répondent aux buts que l'on s'est fixé, puis de les tester.

Voici une sorte de kit qui permet la réalisation d'un site de presse :

**Custom Post UI** *:* par défaut, Wordpress offre la possibilité de publier deux types de contenus différents : les pages et les billets. Or un site de presse nécessite plus de types de pages. Par exemple, les informations figurant sur les sommaires ne seront pas catégorisées de la même façon que les articles. Certains contenus, comme la couverture du numéro, sont néanmoins communs aux deux types pages. Créer deux types de pages (Post-Types) permet d'organiser les contenus différemment, en évitant de mélanger leurs taxonomies respectives. Chaque type de page peut être associé à des catégories, des mots-clés ou des taxonomies personnalisées.

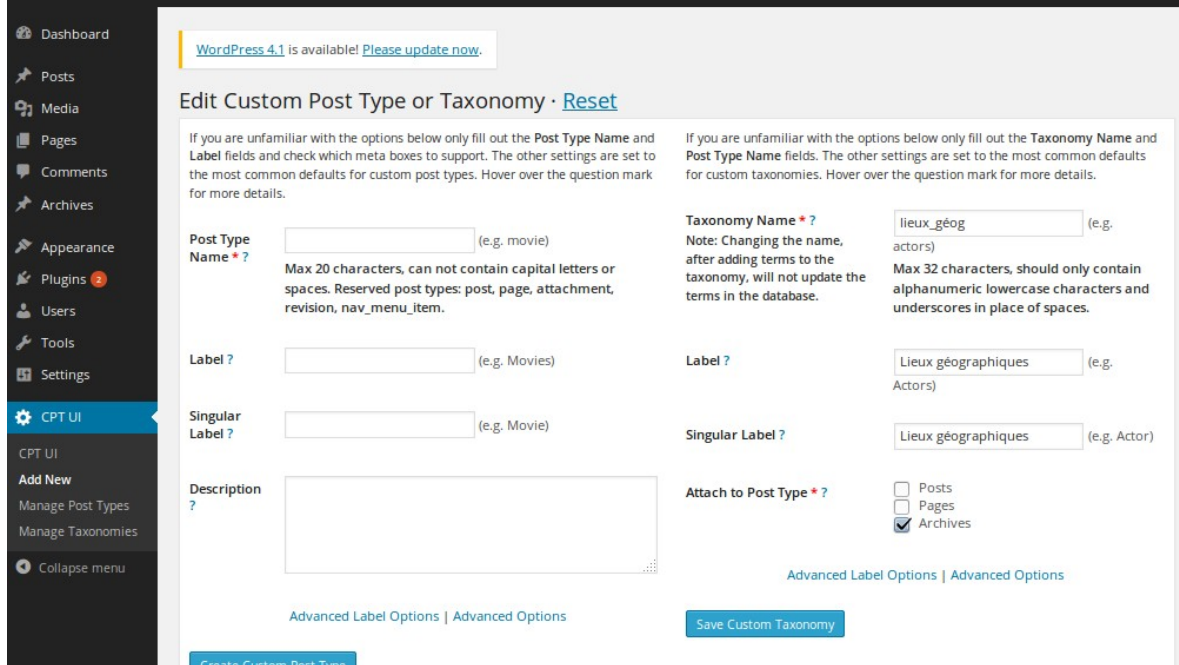

Des liens particuliers peuvent être établis entre les types de pages. *Custom Post UI* permet par exemple de créer, en remplissant des formulaires, une entrée « Archive » dans le menu d'administration et d'associer des taxonomies spécifiques aux billets

d'archives.

Les taxonomies peuvent non seulement servir à trier les contenus, mais aussi constituer les éléments d'un menu situé dans une barre latérale ou s'afficher dans les billets auxquelles elles sont associées. Afficher ces contenus personnalisés nécessite cependant d'accéder au fichier function.php. Le code à insérer est précisément décrit par Christophe Aubry.<sup>[1](#page-55-0)</sup> Un code équivalent est également proposé dans la description du thème personnalisé de Cassandre/Horschamp (en annexe p. [99.](#page-99-0)) Dans ce dernier exemple, l'affichage du numéro, de l'année, la structure des rubriques et le nom de l'auteur sont générés automatiquement à partir des taxonomies. Enfin la taxonomie « thème » a été utilisée pour générer de menu principal.

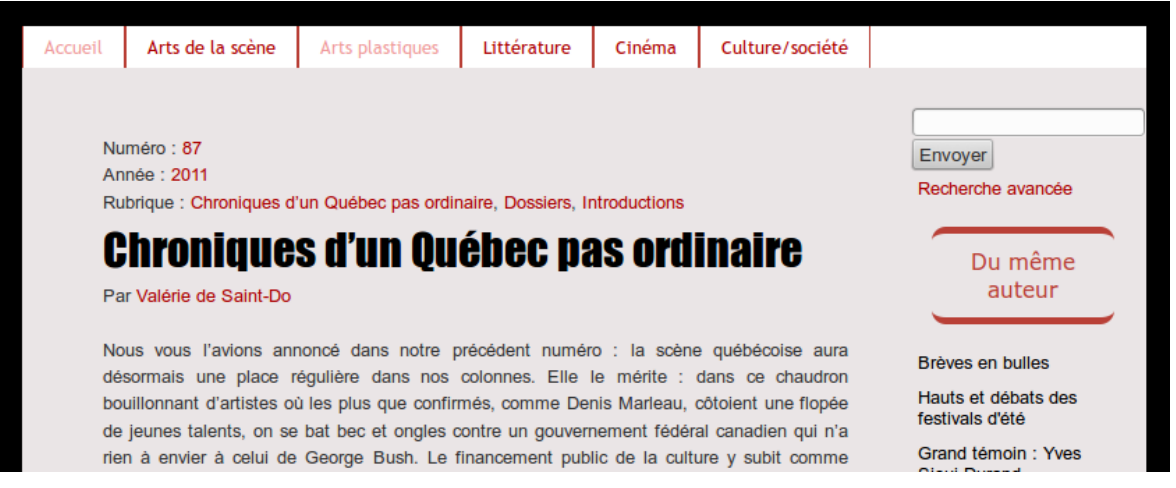

*Advanced Custom Fields (ACF) :* Suivant un principe identique, il est possible de créer des champs personnalisés et de leur associer des règles d'affichage avec l'extension *Advanced Custom Fields (ACF)*. Ces champs peuvent être assemblés en groupes de champs. Il peut s'agir de champ texte, de nombres, d'images, de listes de choix, de cases à cocher, de liens vers une page ou un article, d'un contenu repris à un autre article, etc. Certaines des fonctionnalités de ce plugin sont payantes. ACF permet aussi de partager des éléments sur des billets différents. D'autres plugins permettent d'établir des relations entre les billets : *Better related Post, Manual related post, Contextual related Post.*

<span id="page-55-0"></span><sup>1</sup> Chistophe Aubry, *Wordpress, gérer un site multi-utilisateur : workflow et contenus personnalisés*, Eni, 2014.

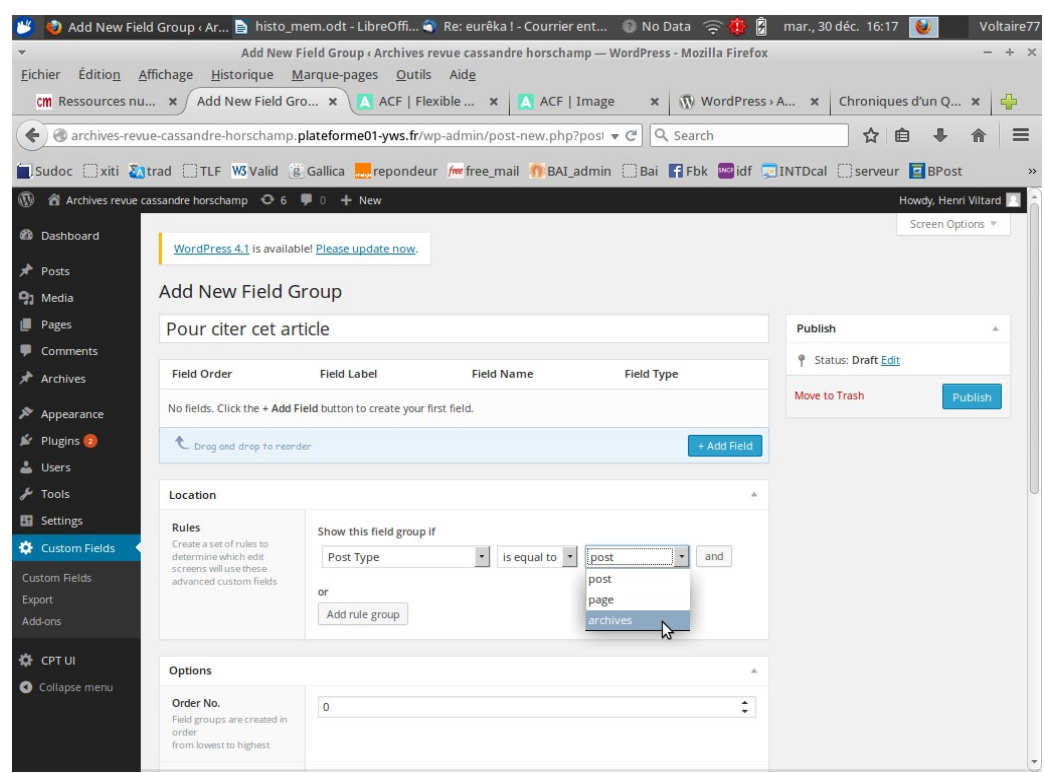

Il est ainsi possible de créer n'importe quel type de champ et d'afficher les données en fonction du contexte.<sup>[1](#page-56-0)</sup> Afficher les champs personnalisés dans les billets demande cependant d'intervenir dans le code en insérant la fonction <?php the\_meta(); ?> dans la page correspondant au contenu des articles.<sup>[2](#page-56-1)</sup> Un code légèrement différent a été employé pour le thème propre à Cassandre/Horschamp (voir en annexe p. [111\)](#page-111-0).

**Le plugin** *Cite :* il sert à générer automatiquement un champ pour la référence bibliographique. Un shortcode [cite] inséré à la fin de chaque billet permet d'afficher le nom de l'auteur du billet, le titre de l'article, le nom du blog, la date de publication du billet et l'url permanente. L'outil est adapté si l'on souhaite une référence à l'article numérique, mais il n'est pas fonctionnel lorsque le but consiste à donner la référence papier car le nom de l'auteur du billet ne correspond pas au nom de l'auteur ou des auteurs de l'article papier. Il faudrait d'autre part pouvoir insérer le numéro de la livraison et l'année. Ces éléments figurant dans les taxonomies, il ne devrait pas être très difficile de les générer automatiquement dans un champ personnalisé, à l'aide des fonctions get\_the\_terms () ou

<span id="page-56-0"></span><sup>1</sup> La procédure est expliquée pas à pas dans Christophe Aubry, *WordPress, Gérer un site multiutilisateur : workflow et contenus personnalisés*, Saint-Herblain, ENI, 2014.

<span id="page-56-1"></span><sup>2</sup> La procédure est expliquée pas à pas dans Christophe Aubry, WordPress, *Conception et personnalisation des thèmes,* Saint-Herblain, ENI, 2013.

the\_terms ().<sup>[1](#page-57-0)</sup> Plus orienté vers les contenus académiques, *Kblog Metadata* ajoute des métadonnées dans plusieurs formats différents afin de rester compatible avec les différents logiciels de gestion bibliographiques. Il semble toutefois que les éléments exposés soient identiques à ceux du plugin *Cite.[2](#page-57-1)* L'exemple ci-dessous donne un résultat insatisfaisant où la personne chargée de publier l'article (ici « root ») est assimilée à son auteur.

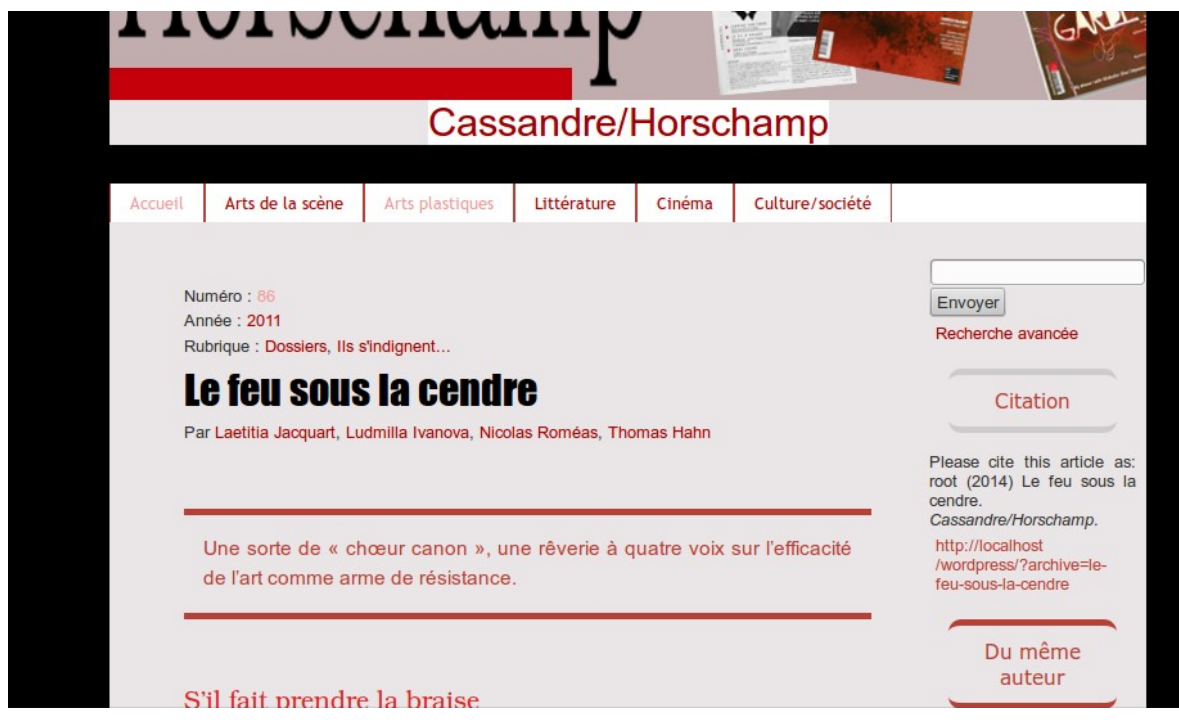

D'autres plugins comme *Paper Cite* ou *Kcite* permettent aux chercheurs d'insérer des références bibliographiques dans des blogs à partir des bases données gérées par leurs outils de gestion bibliographique. Leur usage impliquerait de disposer d'une base de donnée comportant les références papier de l'ensemble des articles publiés dans la revue afin de les insérer ensuite.<sup>[3](#page-57-2)</sup> La solution la plus simple paraît ici de passer par un petit développement afin de récupérer et d'ordonner les informations bibliographiques déjà enregistrées dans les taxonomies du site.

<span id="page-57-0"></span><sup>1</sup> Voir les modèles dans Julio Potier, « Les taxonomies et leurs termes, Le tutoriel ultime », boiteaweb.fr, 2 juillet 2014, [consulté le 30/12/2014], [<http://boiteaweb.fr/taxonomies-termes](http://boiteaweb.fr/taxonomies-termes-tutoriel-ultime-8152.html)[tutoriel-ultime-8152.html>](http://boiteaweb.fr/taxonomies-termes-tutoriel-ultime-8152.html)

<span id="page-57-1"></span><sup>2</sup> Phillip Lord (2012) « Kblog Metadata Plugin », *Knowledge Blog,* [consulté le 30/12/2014], *<*[http://knowledgeblog.org/kblog-metadata>](http://knowledgeblog.org/kblog-metadata)

<span id="page-57-2"></span><sup>3</sup> Peter Krautberger, « A posting on wordpress-for-scientists », *Boolesrings.org*, 15/10/2011, [consulté le 30/12/2014], [<http://boolesrings.org/krautzberger/2011/10/15/a-posting-on](http://boolesrings.org/krautzberger/2011/10/15/a-posting-on-wordpress-for-scientists/)[wordpress-for-scientists/>](http://boolesrings.org/krautzberger/2011/10/15/a-posting-on-wordpress-for-scientists/)

Les images de couverture peuvent être traitées en lot et insérées dans une galerie. Il existe de nombreux plugins permettant de gérer des galeries d'images. Certains comme Ogey Gallery<sup>[1](#page-58-0)</sup> sont assez simples à paramétrer, d'autres sont plus complexes mais personnalisables : *Wp Photo album plus* (voir en annexe p. [116\)](#page-116-0) ou *Nextgen Gallery* qui fait référence.

Le moteur de recherche proposé par défaut sur Wordpress n'est pas très performant, mais il peut être amélioré. *Relevanssi* offre des possibilités de paramétrage intéressantes sans pour autant offrir les performances d'un moteur de recherche de type SolR. Sur ces questions, voir en annexe p. [114.](#page-114-0)

Une liste exhaustive des plugins utilisés pour la réalisation du site de Cassandre/Horschamp figure en annexe (p. [112\)](#page-112-0).

## **IV.3 ) Limites du site réalisé**

La plate-forme que Cassandre/Horschamp a commencé à déployer est une entreprise originale et courageuse, mais elle n'atteint pas totalement son objectif car elle ne répond pas aux besoins du public universitaire et des bibliothèques. Certains des contenus ne sont pas assez finement structurés et le travail d'enrichissement en métadonnées normalisées reste entièrement à concevoir. Par ailleurs, il lui manque un moteur de recherche suffisamment performant pour pallier les insuffisances d'une indexation non contrôlée. Enfin le système développé sur Wordpress exploite insuffisamment les potentialités des extensions et offre assez peu de garanties quant à sa pérennité. Outre une meilleure stabilité, un développement sur Drupal aurait non seulement permis d'implanter un moteur de recherche beaucoup plus performant basé sur Lucene, mais il aurait offert à l'internaute des outils de tri au moyen de facettes dynamiques.

<span id="page-58-0"></span><sup>1</sup> Décrit dans : Aubry, Christophe, *WordPress*, *Les meilleures extensions,* St Herblain : Éd. ENI, 2011.

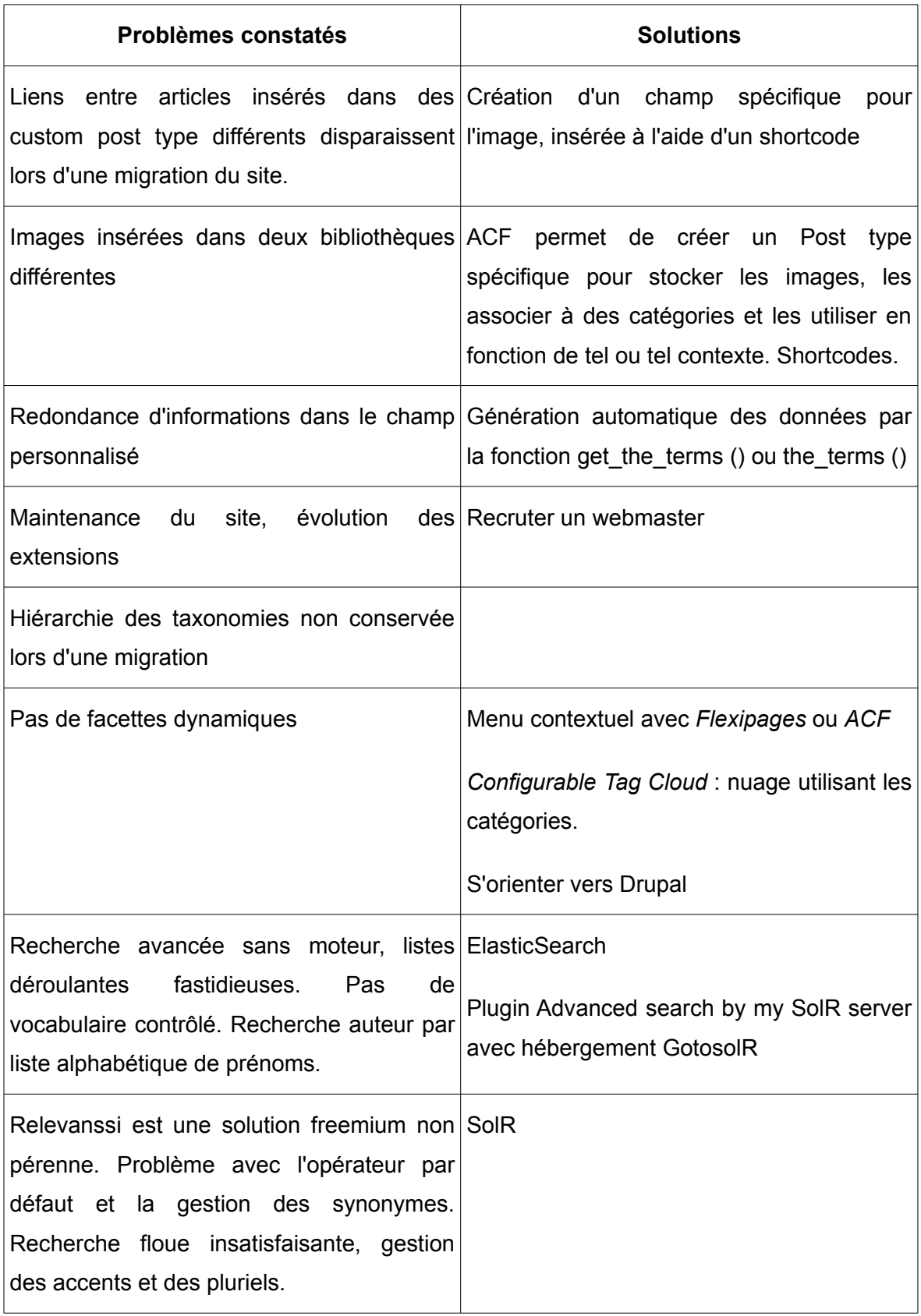

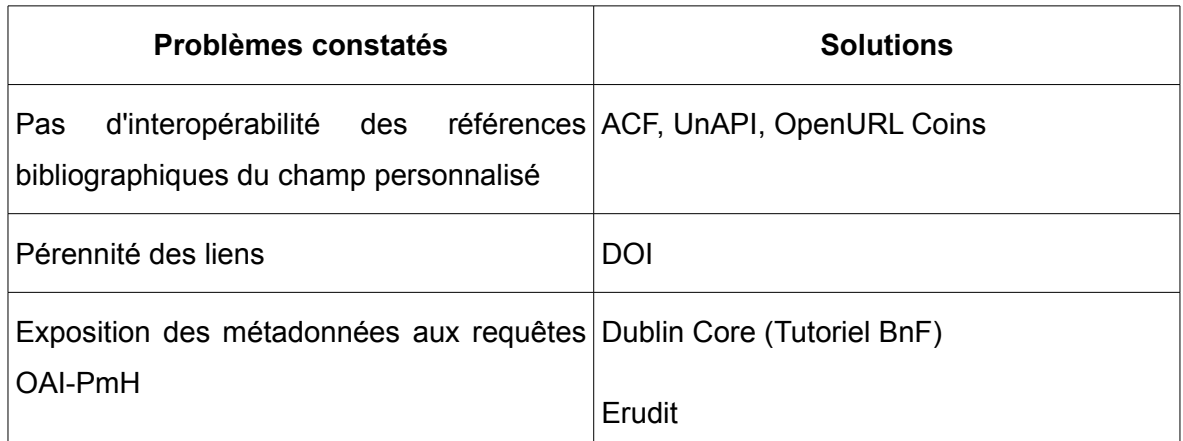

Wordpress est un CMS orienté blogs, c'est à dire vers la publication de flux d'actualité à fort renouvellement. Si l'outil est personnalisable et accessible à des amateurs débrouillards, on peut se demander si ce choix correspond réellement aux besoins d'une plate-forme d'archives de presse dont les contenus sont pérennes. Il faut en effet veiller à ce que les relations entre types de pages et les contenus partagés ne se perdent pas à l'occasion d'une migration sur un autres serveur.

Par exemple, rétablir pour chaque article, la connexion avec l'image à la une du sommaire, ainsi que l'affichage des champs personnalisés correspond à 33 heures d'un travail fastidieux, si l'on compte une minute par article pour réaliser cette opération sur 2000 billets. Il en coûterait autour de [1](#page-60-0)700 euros à l'entreprise, pour un salaire au SMIC.<sup>1</sup>

Afin de limiter les risques, la création d'un champ spécifique pour l'image avec l'extension Advanced Custom Field, aurait sans doute permis plus de pérennités dans les liens entre les données tout en écourtant le temps de développement.

Le champ personnalisé « Pour citer cet article » (illustration p. [126\)](#page-126-0) reprend des éléments bibliographiques déjà présents dans les taxonomies : nom et prénom de l'auteur, titre de l'article, nom de la revue, numéro concerné, année. Seule la pagination fait exception, de sorte que la plupart de ces informations devraient pouvoir être automatiquement générées, ce qui représenterait un gain de temps de traitement non négligeable.

<span id="page-60-0"></span><sup>1</sup> Smic à 1128 euros auquel il faut ajouter un coût indirect de 130 % du Smic (coût du recrutement, poste de travail, espace de travail, congés payés, frais de transport, médecine du travail, formation et encadrement, etc. Marie-Laure Bouchet, « Coût réel du travail d'un employé au Smic déclaré en France », publié le 3/0/2014, [consulté le 24/11/2014], [<http://www.expert-comptable-tpe.fr/posts/view/cout-reel-travail-employe-smic-declare-en](http://www.expert-comptable-tpe.fr/posts/view/cout-reel-travail-employe-smic-declare-en-france-)[france->](http://www.expert-comptable-tpe.fr/posts/view/cout-reel-travail-employe-smic-declare-en-france-)

Le fait que les images des couvertures soient présentes dans deux bibliothèques différentes ne doit pas alléger le fonctionnement du site et paraît contredire les principes des sites modernes où les éléments d'informations sont stockés dans une base de données afin d'être employés dans des contextes différents. Ainsi, il devrait être possible de générer un Post-type spécifique pour les images auxquelles il est possible d'associer des catégories afin de les utiliser dans tel ou tel contexte. L'utilisation d'*Advanced Custom Fields* aurait pu simplifier ce partage des couvertures dans des types de Post différents. Les grandes potentialités de *Photo Album plus* peuvent sans doute être davantage exploitées, notamment à travers l'usage des shortcodes.

> Un shortcode est une balise de texte formatée spécialement que l'on peut placer directement dans un article ou une page de votre blog. Cette balise est automatiquement interprétée par WordPress et permet d'ajouter des fonctionnalités (une galerie image, une insertion vidéo, etc.) sans programmation de votre part ! Grâce aux shortcodes, votre blog devient dynamique puisque son contenu peut être changé à tout moment, en temps réel et sans compétence informatique.<sup>[1](#page-61-0)</sup>

La question des coûts de maintenance se pose par ailleurs dans un environnement en perpétuelle évolution. Si le changement de version de Wordpress n'a pas l'air d'être trop compliqué, certaines extensions ne sont plus maintenues.

Wordpress offre la possibilité de créer des taxonomies, mais la hiérarchie de ces taxonomies n'est pas conservée lors d'une migration du site. Rétablir cette hiérarchie serait un travail chronophage, donc coûteux. Faute d'études préalables, les taxonomies n'ont pas vraiment été mises en valeur pour la réalisation du site de Cassandre/Horchamp. La création de Post-type et de taxonomies personnalisées ne passe pas nécessairement par un développement fastidieux, mais peut être simplifiée avec les plugins *Custom type UI, Magic Fields* ou encore Advanced Custom Fields<sup>[2](#page-61-1)</sup> et *Custom Field Template*. [3](#page-61-2)

L'intérêt initial des taxonomies était de mettre en valeur le travail de catégorisation et

<span id="page-61-0"></span><sup>1</sup> Julien Chichignou, « Propulsez votre site avec Wordpress: Les Shortcodes », *openclassrooms.com*, [consulté le 24/11/2014], [<http://openclassrooms.com/courses/propulsez-votre-site-avec-wordpress/les-shortcodes>](http://openclassrooms.com/courses/propulsez-votre-site-avec-wordpress/les-shortcodes)

<span id="page-61-1"></span><sup>2</sup> Grégoire Noyelle, « WordPress : Créer des contenus personnalisés avec Custom Type UI », *Site de Grégoire Noyelle*, 19 novembre 2012, [consulté le 24/11/2014], [<http://www.gregoirenoyelle.com/wordpress-creer-des-contenus-personnalises-avec-custom](http://www.gregoirenoyelle.com/wordpress-creer-des-contenus-personnalises-avec-custom-type-ui/)[type-ui/>](http://www.gregoirenoyelle.com/wordpress-creer-des-contenus-personnalises-avec-custom-type-ui/) et « Utilisation basique d'Advanced Custom Fields (ACF), ibid.,

<span id="page-61-2"></span><sup>3</sup> http://www.fldtrace.com/custom-field-template-wordpress

d'indexation humaine afin de proposer des filtres de tri. Or l'extension permettant de générer facilement des facettes dynamiques reste vraisemblablement à inventer. *Flexipages widget* permet de générer un menu contextuel, mais il ne semble pas que l'outil puisse s'appuyer sur les *Custom Taxonomy* pour générer des filtres. *Contextual related post* est un widget de recommandation d'articles similaires, très différent d'une recherche à facettes dynamiques. Finalement, l'outil permettant de mieux mettre en valeur l'indexation manuelle, est un nuage de tags personnalisable, *Configurable Tag Cloud***.** Ce nuage permet en effet d'afficher des catégories, mais rien ne dit qu'il permette d'utiliser les *Custom Taxonomy* rattachées aux différents *Custom Post Type*. Avec la possibilité de définir des conditions d'affichages sur les champs personnalisés, *Advanced Custom Fields* semble offrir une solution satisfaisante.

Les taxonomies Wordpress ont finalement servi pour la recherche avancée avec *Facetious search* qui permet de croiser les catégories appelées dans des listes déroulantes. Ce module de recherche est étrangement placé dans le *header* d'une page Wordpress. La recherche avancée est plutôt destinée au public universitaire de la revue ou aux professionnels de l'information. Or, ceux-ci sont coutumiers des véritables moteurs de recherche offrant la possibilité de choisir des opérateurs booléens. Les listes déroulantes peuvent s'avérer fastidieuses quand les éléments à choisir sont pléthoriques. Pour une recherche thématique, l'internaute est ainsi amené à choisir dans une liste interminable de termes, sans que, – en l'absence de vocabulaire contrôlé ou de système d'équivalences –, son choix garantisse l'obtention exhaustive des articles concernés par le thème. Les auteurs ont été entrés suivant le modèle 'Prénom Nom' afin d'être affichés en tête des pages d'articles. Cet ordre est conservé dans la liste déroulante des auteurs qui sont ainsi classés par ordre alphabétique du prénom.

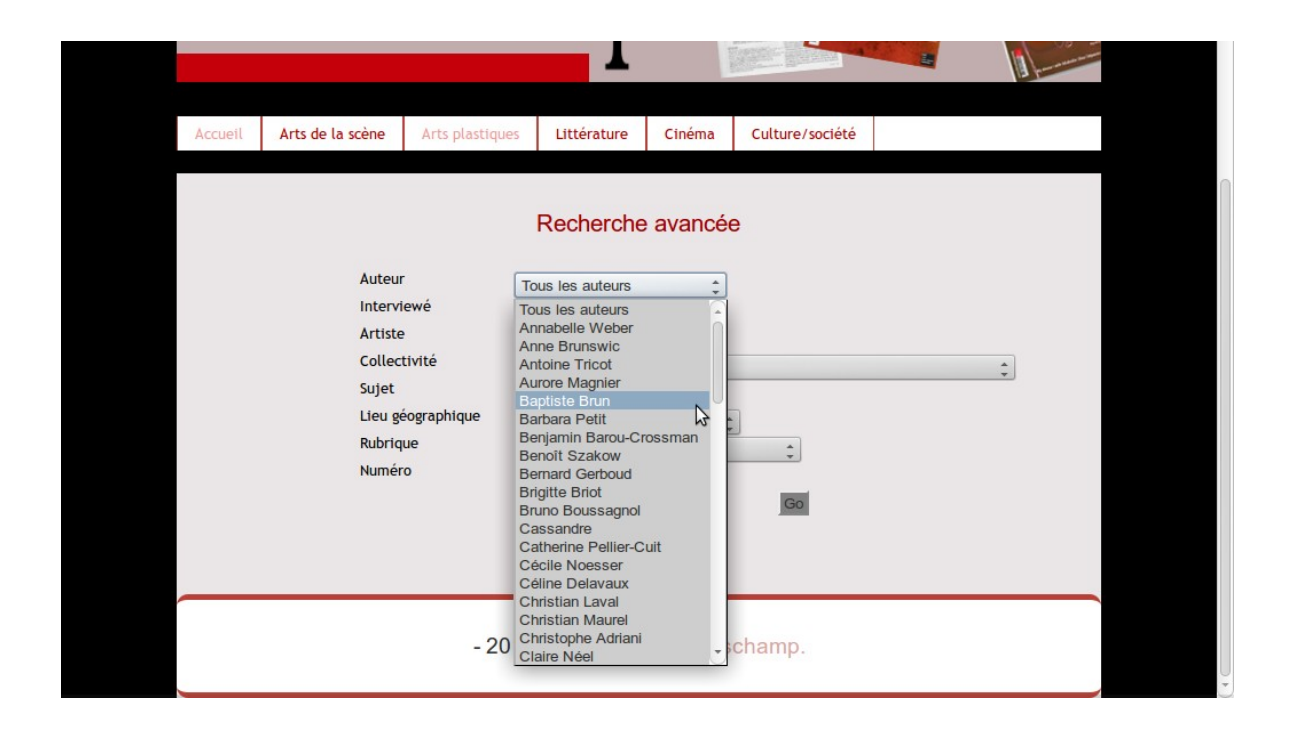

Le grand public s'orientera plus volontiers vers la recherche simple qui ne répond pas non plus à ses besoins spécifiques.

L'un des principaux points faibles de Wordpress réside en effet dans la piètre qualité du moteur de recherche installé par défaut. *Relevanssi* installé pour les archives de Cassandre/Horschamp est une solution propriétaire en version *freemium*. L'équilibre économique de ce type d'outils étant de conduire l'utilisateur à souscrire aux fonctionnalités payantes ou à des services d'intégration ou d'hébergement, le champ de ses fonctionnalités utilisables de façon gratuite a toutes chances de s'amoindrir ou d'évoluer dans le temps. Ce genre de solutions n'est donc pas pérenne et s'avère assez peu adapté à un site d'archives. Parmi les solutions pouvant être aisément installées comme les extensions classiques, c'est néanmoins celle qui s'avère la plus performante.<sup>[1](#page-63-0)</sup> Cependant, la recherche floue n'a pas l'air de fonctionner et ce manque n'est pas corrigé par un système d'auto-complétion. Le tri est effectué sur le nombre d'occurrences, sans aucun traitement linguistique ni morpho-lexical. L'obligation de choisir entre l'opérateur ET et OU, ne permet pas un *ranking* très pertinent. Avec ET, les recherches sont plus précises, mais l'internaute perd le bénéfice de la gestion des synonymes. Avec OU, une requête ''danse improvisation'' classe les occurrences de 'danse' avant les résultats où les

<span id="page-63-0"></span><sup>1</sup> Better Search, Search everything, Wordpress Sphinx Search plugin, Wordpress google Search, Dave's Wordpress Live Search, WP advanced

deux mots sont présents. Enfin, une requête avec ou sans accents ne donne pas le même résultat et la gestion des pluriels fait également défaut.

La raison pour laquelle les taxonomies ne peuvent pas être utilisées dans Wordpress de façon simple pour trier les résultats d'une recherche à l'aide de facettes, tient précisément au fait qu'il s'agit d'une fonctionnalité impliquant le moteur de recherche. Il existe cependant plusieurs solutions pour installer le moteur SolR sur un site Wordpress, mais cela nécessite un minimum d'investissement financier.

> L'une des caractéristiques majeures de Lucene est la capacité à indexer les contenus par champ, ou par attribut, c'est à dire qu'un document n'est pas analysé comme un simple ensemble de mots, il est constitué de champs, chaque champ étant une suite de mots (terms). Solr permet de tirer pleinement parti de cette fonctionnalité. Ce fonctionnement permet une gestion beaucoup plus fine de la pertinence et de la recherche avancée<sup>[1](#page-64-0)</sup>

Le plugin *Advanced-search by my solR server* permet d'installer le moteur, mais il est nécessaire de configurer un serveur qui puisse héberger les index car SolR utilise un modèle client-serveur. Le site lance une requête au serveur et récolte le résultat. Cela implique de disposer d'un serveur différent de celui qui héberge les pages html... et de savoir le paramétrer.<sup>[2](#page-64-1)</sup> GotoSolR propose un tutoriel et un hébergement de l'index dans un environnement préparamétré, pour 10 euros par mois.<sup>[3](#page-64-2)</sup>

Sans doute plus facile à installer, *ElasticSearch* est aussi basé sur Apache Lucene.

« Un raccourci rapide serait de définir ElasticSearch comme un Lucene dans le Cloud, c'est-à-dire un cluster de Lucene. Ce fonctionnement en cluster, très simple à configurer, permet de répartir automatiquement le volume des données indexées et la charge d'utilisation sur l'ensemble des machines appartenant au cluster.  $v^4$  $v^4$ 

Outre les requêtes par mots-clé « à la Google », ce moteur permet les recherches par combinaison de critères et de filtres, le tri et la pagination des résultats, la gestion des

<span id="page-64-0"></span><sup>1</sup> Smile, « Apache SolR », *Open Source Guide*, [consulté le 24/11/2014], [<http://www.open](http://www.open-source-guide.com/Solutions/Developpement-et-couches-intermediaires/Moteurs-de-recherche/Solr)[source-guide.com/Solutions/Developpement-et-couches-intermediaires/Moteurs-de](http://www.open-source-guide.com/Solutions/Developpement-et-couches-intermediaires/Moteurs-de-recherche/Solr)[recherche/Solr>](http://www.open-source-guide.com/Solutions/Developpement-et-couches-intermediaires/Moteurs-de-recherche/Solr)

<span id="page-64-1"></span><sup>2</sup> « My First Faceted Search Example », *Synapticloop,* [consulté le 24/11/2014], [<http://synapticloop.com/tomes/solr/solr-tutorial/my-first-faceted-example/>](http://synapticloop.com/tomes/solr/solr-tutorial/my-first-faceted-example/)

<span id="page-64-2"></span><sup>3</sup> « Solr tutorial for WordPress with GotoSolr hosting », gotosolr.com, 11/06/2014, [consulté le 24/11/2014], [<http://www.gotosolr.com/en/solr-tutorial-for-wordpress/>](http://www.gotosolr.com/en/solr-tutorial-for-wordpress/)

<span id="page-64-3"></span><sup>4</sup> Mickael Baron, « Tutoriel sur l'installation et la configuration d'ElasticSearch (partie 1) », *Developpez.com*, [consulté le 24/22/2014], [<http://zenika.developpez.com/tutoriels/java/installation-configuration-elasticsearch/>](http://zenika.developpez.com/tutoriels/java/installation-configuration-elasticsearch/)

synonymes, l'analyse et la navigation par facettes. Il dispose d'un système de plugins permettant l'ajout de nouvelles fonctionnalités comme des analyseurs syntaxiques ou des interfaces d'administration. L'installation d'*Elasticsearch* est particulièrement rapide pour un outil de cette performance. Des tutoriels en détaillent la procédure « en 5 minutes » et son intégration ne devrait pas poser de problème à un professionnel.<sup>[1](#page-65-0)</sup>

Le développement du lectorat de la revue en direction des milieux universitaires nécessite de répondre à leurs usages numériques. Les données du champ personnalisé « Pour citer cet article » devraient pouvoir être exportées par les logiciels de gestion bibliographiques les plus courants (illustration p. [126\)](#page-126-0). Pour cela, il aurait fallu les structurer davantage et les présenter dans un format qui puisse les rendre interopérables. Ne pas se soucier en amont du problème de la structure des données, peut engendrer des coûts de développement importants pour les récupérer par la suite. <sup>[2](#page-65-1)</sup>

Zotero décrit différentes solutions pour implémenter unAPI ou OpenURL COins.

Il s'agit d'« une petite API HTTP pour gérer les quelques opérations basiques nécessaires à la copie de contenus identifiés depuis n'importe quel type d'application web ». Elle permet de présenter des informations bibliographiques dans un grand nombre de formats bibliographiques à Zotero pour qu'il les intègre automatiquement. [...] Le clone RDF-Dublin Core à la sauce Zotero est supporté aussi.<sup>[3](#page-65-2)</sup>

L'Open Url est aussi une façon de tirer parti des spécificités de la version numérique en générant des liens dans toutes les références situées au sein des articles. Il s'agit d'insérer ces données dans des balises <span> afin qu'elles ne soient pas visibles, mais interprétables par les machines. Le jeu de métadonnées spécifiques est appelé "ContextObject in SPAN" et contracté en CoinS<sup>[4](#page-65-3)</sup>. Il est possible de rédiger ces

<span id="page-65-0"></span><sup>1</sup> Vinh Quốc Nguyễn, « Recherche Full Text dans Wordpress avec ElasticSearch », *code.tutsplus.com*, 17 Sep 2014, [consulté le 24/11/2014], [<http://code.tutsplus.com/fr/tutorials/wordpress-full-text-search-with-elasticsearch--cms-20891>](http://code.tutsplus.com/fr/tutorials/wordpress-full-text-search-with-elasticsearch--cms-20891) et Kelvin Tan, « ElasticSearch in 5 minutes », elasticsearchtutorial , [consulté le 24/11/2014], [<http://www.elasticsearchtutorial.com/elasticsearch-in-5-minutes.html>](http://www.elasticsearchtutorial.com/elasticsearch-in-5-minutes.html)

<span id="page-65-1"></span><sup>2</sup> Guillaume Adreani, « Ainsi le site de Légifrance a-t-il eu dezotero.org grandes difficultés à rendre ses données compatibles avec Zotero », *Données juridiques*, 12 février 2013, [consulté le 24/11/2014], [<https://donneesjuridiques.wordpress.com/2013/02/12/rendre-legifrance](https://donneesjuridiques.wordpress.com/2013/02/12/rendre-legifrance-compatible-avec-zotero-compte-rendu-dexperience/)[compatible-avec-zotero-compte-rendu-dexperience/](https://donneesjuridiques.wordpress.com/2013/02/12/rendre-legifrance-compatible-avec-zotero-compte-rendu-dexperience/) >

<span id="page-65-2"></span><sup>3</sup> Zotero, « Make your site zotero ready », zotero.org, 28/01/2010, [consulté le 24/11/2014], [<https://www.zotero.org/support/fr/make\\_your\\_site\\_zotero\\_ready>](https://www.zotero.org/support/fr/make_your_site_zotero_ready) et « Exposing Your Metadata » zotero.org, 28/01/2010, [consulté le 24/11/2014], [<https://www.zotero.org/support/dev/exposing\\_metadata>](https://www.zotero.org/support/dev/exposing_metadata)

<span id="page-65-3"></span><sup>4</sup> « OpenURL COinS: A Convention to Embed Bibliographic Metadata in HTML », *ocoins.info,*  [consulté le 25/11/2014]*,* [<http://ocoins.info/#id3205609412>](http://ocoins.info/#id3205609412)

métadonnées en suivant les guides en ligne, mais cette méthode risque d'être fastidieuse quand bien même elle serait en partie automatisable.<sup>[1](#page-66-0)</sup> Il est possible de générer automatiquement ces données en implémentant un code PHP dans son site<sup>[2](#page-66-1)</sup> ou en installant des plugins.[3](#page-66-2) *Add Meta Tags* n'a pas les mêmes fonctionnalités, mais il s'agit d'un plugin compatible avec les versions les plus récentes de Wordpress qui permet de générer un certain nombre de métadonnées facilitant l'indexation d'un site.

Offrir des références bibliographiques répondant aux besoins universitaires, c'est se poser la question de la pérennité des liens. Il ne faudrait pas qu'à la suite d'un changement d'hébergeur ou de serveur, les liens puissent évoluer. Ces données peuvent en effet servir aux bibliothèques qui ont besoin d'établir des références permanentes aux articles de *Cassandre/Horschamp*. À partir des métadonnées accompagnant les références, un résolveur de liens peut rechercher les URL de localisation de la ressource et proposer à l'utilisateur d'accéder au texte intégral suivant ses droits.<sup>[4](#page-66-3)</sup> Pour les articles de revues l'identifiant utilisé est le Digital Object Identifier (DOI). Le service CrossRef s'appuie très largement sur cet identifiant pour lier les références bibliographiques aux contenus des articles diffusés en ligne.

Les DOI sont attribués par des agences comme CrossRef, mais le Cléo en attribue également aux revues et carnets qui en dépendent.

> La demande de DOI est soumise à une cotisation annuelle et à une tarification à l'unité de 1 \$ pour les articles récents et de 0.15 \$ pour les articles de plus de 3 ans (voir les tarif[s CrossRef\)](http://www.crossref.org/02publishers/20pub_fees.html). En outre les données doivent être transmises via un formulaire respectant un schéma de métadonnées spécifique.<sup>[5](#page-66-4)</sup>

<span id="page-66-0"></span><sup>1</sup> « Brief guide to Implementing OpenURL 1.0 Context Object for Journal Articles », *ocoins.info*, [consulté le 25/11/2014], [<http://ocoins.info/cobg.html>](http://ocoins.info/cobg.html)

<span id="page-66-1"></span><sup>2</sup> Code disponible sur [<http://refbase.svn.sourceforge.net/svnroot/refbase/trunk/includes/openurl.inc.php>](http://refbase.svn.sourceforge.net/svnroot/refbase/trunk/includes/openurl.inc.php), [consulté le 25/11/2014]

<span id="page-66-2"></span><sup>3</sup> Peter Binkley, « COinS-PMH (unAPI) WordPress Plugin », *[www.wallandbinkley.com](http://www.wallandbinkley.com/)*, 09/12/2005, [consulté le 25/11/2014], [<https://www.wallandbinkley.com/quaedam/2005/12\\_09\\_coins-pmh-unapi-wordpress](https://www.wallandbinkley.com/quaedam/2005/12_09_coins-pmh-unapi-wordpress-plugin.html)[plugin.html>](https://www.wallandbinkley.com/quaedam/2005/12_09_coins-pmh-unapi-wordpress-plugin.html), et Peter Binkley, « WordPress, now with added unAPI! » *[www.wallandbinkley.com](http://www.wallandbinkley.com/)*, 09/12/2005, [consulté le 25/11/2014], [<https://www.wallandbinkley.com/quaedam/2006/02\\_18\\_wordpress-now-with-added](https://www.wallandbinkley.com/quaedam/2006/02_18_wordpress-now-with-added-unapi.html)[unapi.html>](https://www.wallandbinkley.com/quaedam/2006/02_18_wordpress-now-with-added-unapi.html)

<span id="page-66-3"></span><sup>4</sup> Guylaine Beaudry et Gérard Boismenu (dir), *Conception d'un portail de production, de diffusion et de gestion de publications électroniques, Étude de faisabilité*, Fonds FCAR, 25 septembre 2000 , [consulté le 25/11/2014],

<span id="page-66-4"></span>[<sup>&</sup>lt;http://www.frqnt.gouv.qc.ca/documentsPublications/pdf/2003/portail.pdf>](http://www.frqnt.gouv.qc.ca/documentsPublications/pdf/2003/portail.pdf)

<sup>5</sup> « Digital Object Identifier (DOI) », *Revue.org, La maison des revues*, [consulté le 25/11/2014],

D'une manière plus générale, les métadonnées sont un enjeu stratégique pour une revue qui souhaite gagner en visibilité. Il paraît donc nécessaire de se référer à un modèle de description normalisé, s'appuyant sur une structure XML.. Elaboré depuis 1995 à Dublin dans l'Ohio, le Dublin Core (DC) est un standard qui s'impose de plus en plus en raison de sa souplesse. Il comprend 15 éléments de base pour décrire les ressources électroniques. Ses éléments sont optionnels, répétables et extensibles. On trouve aisément des tutoriels pour l'application concrète du Dublin Core.<sup>[1](#page-67-0)</sup> La BnF a produit un quide d'utilisation et donne quelques conseils sur les bonnes pratiques à suivre. $2$ 

D'autres schémas de description bibliographique ont plus précisément été conçus pour les articles scientifiques en SHS, comme le modèle Erudit Article, développé à Montréal pour la plate-forme Erudit et qui est également partagé avec le Réseau francophone de diffusion de revues scientifiques en sciences humaines et sociales dont Cairn et Persée font partie. Cette coopération a permis aux différentes acteurs de partager leurs données, ce qui a eu pour effet d'augmenter leurs consultations respectives de façon substantielle.<sup>[3](#page-67-2)</sup> Tous les éléments de ce schéma et leur utilisation sont disponibles en ligne.<sup>[4](#page-67-3)</sup>

<span id="page-67-0"></span>[<sup>&</sup>lt;http://maisondesrevues.org/253#tocto1n4>](http://maisondesrevues.org/253#tocto1n4)

<sup>1</sup> Jean-Christophe Jacquet, « Métadonnées et Dublin Core », *OpenWeb*, mise à jour 03/012010, [consulté le 25/11/2014], [<http://openweb.eu.org/articles/dublin\\_core/>](http://openweb.eu.org/articles/dublin_core/)

<span id="page-67-1"></span><sup>2</sup> « Dublin Core », *Site de la BnF*, [consulté le 25/11/2014], [<http://www.bnf.fr/fr/professionnels/formats\\_catalogage/a.f\\_dublin\\_core.html>](http://www.bnf.fr/fr/professionnels/formats_catalogage/a.f_dublin_core.html)

<span id="page-67-2"></span><sup>3</sup> Guylaine Beaudry [et al.], « Érudit : le numérique au service de l'édition en sciences humaines et sociales », *Erudit.org*, [consulté le 25/11/2014],

[<sup>&</sup>lt;http://www.erudit.org/revue/memoires/2009/v1/n1/038637ar.html>](http://www.erudit.org/revue/memoires/2009/v1/n1/038637ar.html) 4 [Schéma principal Erudit article], *Erudi.org*, [consulté le 25/11/2014],

<span id="page-67-3"></span>[<sup>&</sup>lt;http://www.erudit.org/xsd/article/3.0.0/doc/>](http://www.erudit.org/xsd/article/3.0.0/doc/)

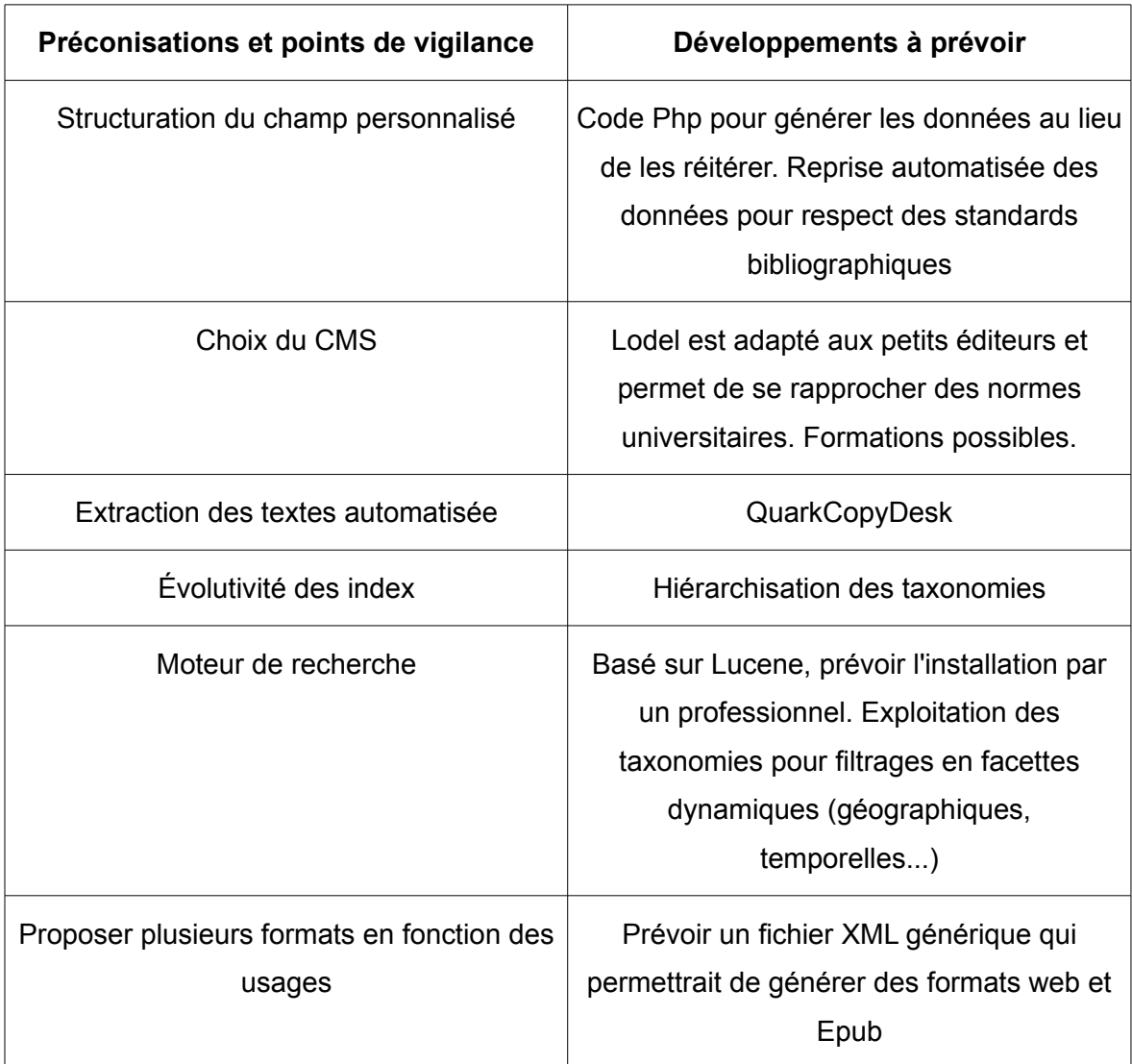

# **V.1 ) Diagnostiquer les problèmes d'organisation**

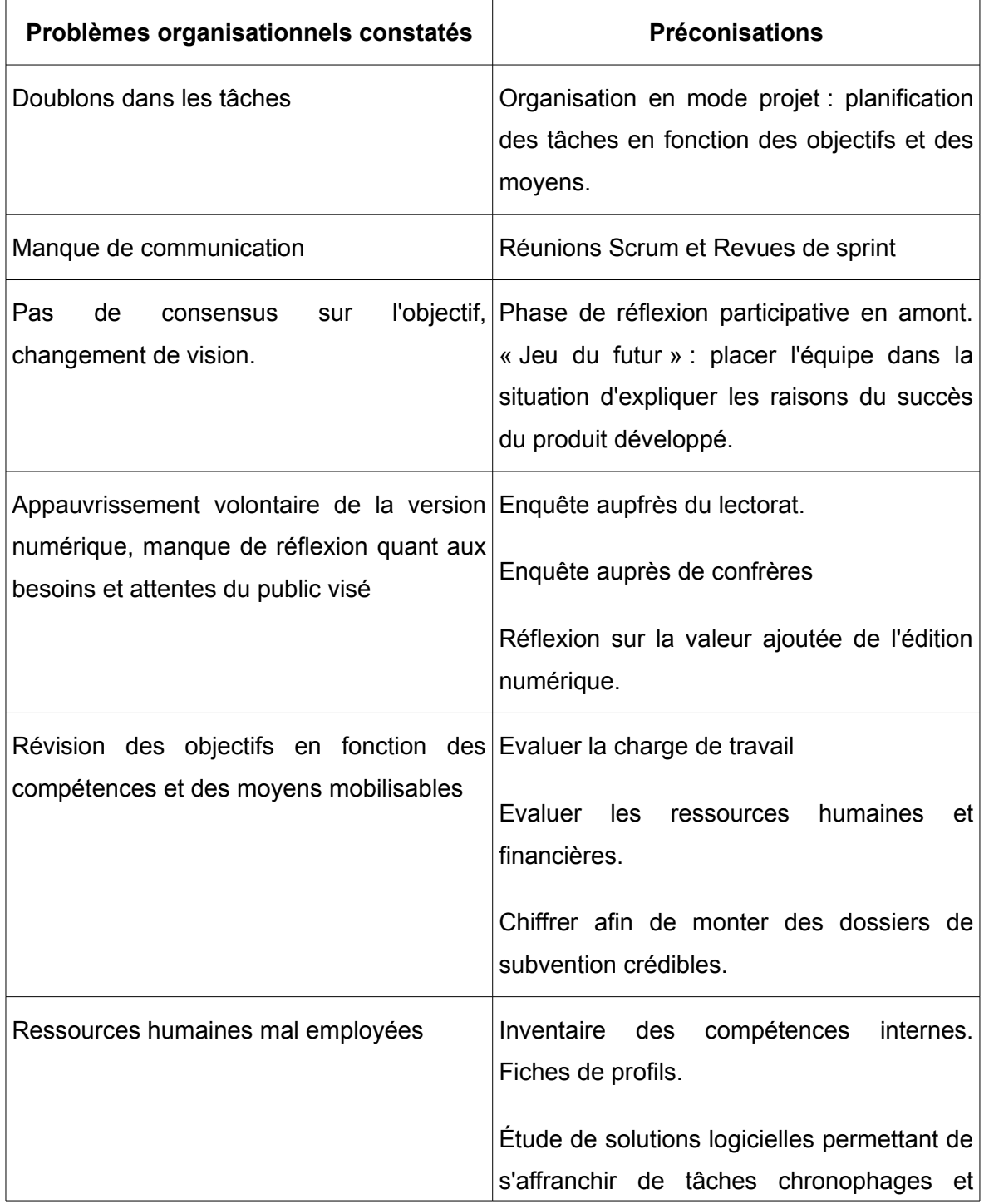

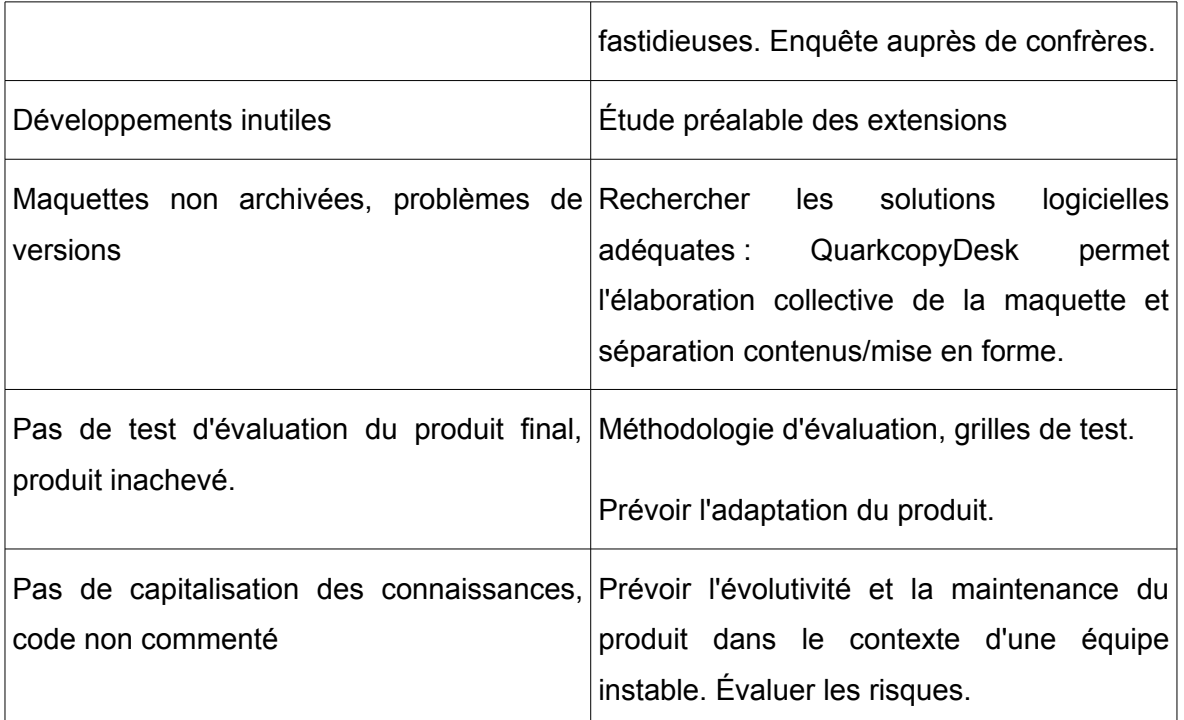

## **V.2 ) L'organisation en mode projet : méthode agile.**

Les méthodes agiles sont nées d'un constat d'échec, pour ce qui est de l'ingénierie informatique, des organisations plus traditionnelles dites « académiques », anticipatives et prédictives, correspondant à un développement planifié en séquences. Un processus est planifié lorsque l'on tente de prévoir et d'anticiper dès le début toutes les fonctions dont l'utilisateur aura besoin dans le produit final ainsi que la manière de les produire. Ce type d'organisation convient aux problèmes bien définis et prévisibles.

Les méthodes agiles souhaitent tirer parti de la variabilité en acceptant de ne pas faire les choses parfaitement dès le début. C'est ainsi une approche adaptative et exploratoire. Il s'agit de *« faire vite sans jamais se dépêcher »*, produire de la qualité, restreindre le cérémonial, les formalités inutiles. Le développement est itératif, c'est-à-dire que plusieurs passes sont nécessaires avant d'avoir achevé la tâche. Il est aussi incrémental : les tâches sont divisées en un flux de petits lots et révisées lors de l'intégration. Les retours sont plus fréquents, de sorte que les retards sont plus visibles et moins graves.

L'idée consiste à supprimer « l'effet tunnel » des méthodes dites académiques en réduisant le degré d'incertitude à tous les niveaux simultanément. Pour ce faire, une

attention particulière est portée aux « savoirs ignorés », les choses dont nous ignorons encore ne pas les savoir.

Les méthodes prédictives s'appuyant sur des cahiers des charges très précis, emprisonnent les acteurs qui ont conçu le projet à partir de la connaissance limitée qu'ils en avaient au début. Elles donnent un sentiment de sécurité mais sont trompeuses quant aux risques encourus. Dans l'agilité, il s'agit d'atteindre un équilibre entre un travail prédictif initial et un travail adaptatif : *« l'adaptabilité est contre-balancée par la quantité de prévisions juste suffisantes pour nous éviter de tomber dans le chaos »*. [1](#page-71-0)

Parmi les méthodes agile, Scrum est l'une des plus répandues. Une équipe Scrum n'est pas dirigée par un chef de projet, mais elle s'auto-organise autour de deux leaders :

- le *Product Owner,* est le propriétaire du produit, celui qui prévoit et anticipe, décide des fonctions à réaliser et de l'ordre de réalisation. Il a une vision globale du produit et garantit une réelle valeur ajoutée.

- le *Scrummaster* entraîne l'équipe dans la direction préconisée par le Product Owner. Il n'a pas autorité sur l'équipe, son rôle est plus celui d'un *coach* ou d'un facilitateur. Il veille à la bonne application de la méthode Scrum et en communique les valeurs. Il s'occupe encore de la logistique.

- L'équipe est autonome et libre de s'organiser en fonction de ses compétences, ce qui favorise une synergie naturelle, l'intelligence collective. Elle doit avoir en son sein toutes les compétences requises pour mener à bien sa tâche.

- les parties prenantes : il s'agit des personnes pour lequel le produit est fabriqué. Elles participent à la revue de sprint et jouent un rôle essentiel par le feedback qu'elles apportent.

Le projet est décomposé en blocs fonctionnels (*grooming*) classés par priorités décroissantes dans une liste nommée *backlog* de produit. La production d'un bloc fonctionnel correspond à une itération appelée *Sprint*. Celui-ci est planifié et donne lieu à un *backlog de sprint* où les tâche sont décrites. Les « user stories » ou « story » décrivent

<span id="page-71-0"></span><sup>1</sup> Rubin, Kenneth S., Scrum, *Management de projet agile*, Montreuil, Pearson France, 2013, p. 48.
les fonctionnalités et sont classées en fonction de leur priorité dans la réalisation.<sup>[1](#page-72-0)</sup> C'est une liste des exigences relatives aux utilisateurs et des exigences techniques. Le meilleur moyen de formuler une story est modélisé de la façon suivante : en tant que <acteur>, je veux <un but> afin de <une justification>.[2](#page-72-1) Chacun peut proposer une *story* qui est placée dans un « bac à sable » avant d'être validée par le *Product Owner*.

Un *sprint* a une durée de deux à trois semaines et tous les *sprints* ont la même durée. Il n'y a pas de changement dans l'équipe durant un sprint et son périmètre demeure invariable. Une réunion quotidienne, le *scrum* (la mêlée), sert à synchroniser, et à planifier de façon adaptative. Il ne s'agit pas d'y régler les problèmes, mais de se tenir au courant mutuellement de l'avancement des travaux. À la fin, une *revue de sprint* correspond à une phase d'inspection et d'adaptation.

Il faut un certain nombre de *sprints* pour réaliser une *release* : le terme désigne la version du logiciel effectivement diffusée, mais aussi la période de temps qui permet de la produire. La planification s'effectue avec la participation de l'équipe. Chaque *story* fait l'objet d'une évaluation. Le plan de *release* est actualisé à chaque *sprint*.

Un certain nombre d'outils peuvent aider à l'organisation d'un travail participatif : post-it, tableurs en ligne ou logiciels de gestion comme IceScrum.<sup>[3](#page-72-2)</sup>

Dans une toute petite équipe, cette méthode demande évidemment une certaine adaptation, mais il est tout à fait possible d'en retenir l'esprit.<sup>[4](#page-72-3)</sup> La fonction du Product Owner paraît essentielle pour garder la vision globale, mais celle du Scrummaster est évidemment amoindrie. Le découpage des fonctions, le classement de backlog et la planification peut permettre de formaliser un minimum les opérations et de stimuler l'analyse.

## **V.3 ) De la vision aux fonctionnalités.**

Une erreur courante dans les équipes agiles consiste à entamer très rapidement le premier sprint sans partager une vision commune du produit. En amont de la phase de

<span id="page-72-0"></span><sup>1</sup> « Une User story est une sorte de scénario ou de récit d'un désir utilisateur. » *Ibid.*, p. 89.

<span id="page-72-1"></span><sup>2</sup> Plus de détails sur cet aspect sur : [<http://www.mountaingoatsoftware.com/agile/user-stories>](http://www.mountaingoatsoftware.com/agile/user-stories) 3 Logiciel libre, téléchargeable ici : [<http://www.icescrum.org/>](http://www.icescrum.org/)

<span id="page-72-3"></span><span id="page-72-2"></span><sup>4</sup> 10 % des équipes Scrum ont ainsi une taille allant de une à trois personnes. Claude Aubry, *Scrum, le guide pratique de la méthode agile la plus populaire*, 3e ed, Paris, Dunod, 2013, p.171.

réalisation, il est nécessaire de passer par une phase de conception qui peut être participative :

> Pour un nouveau produit, identifier les besoins des utilisateurs et leurs problèmes jusqu'à les transformer en stories réalisables dans un sprint, voilà le défi. On peut appeler ces activités de la gestion de produit ou de la définition de produit. Nous sommes dans une zone qui se situe au delà de Scrum.<sup>[1](#page-73-0)</sup>

Impact-mapping est une technique de planification stratégique qui cherche à aligner les travaux de l'équipe avec les objectifs métier. Il s'agit en premier lieu de partager une vision claire du produit et pour cela il faut qu'elle soit écrite en une phrase ou un paragraphe. Cette vision constitue un cap pour plusieurs *release*. Elles est constituée à partir de la carte des impacts. Le jeu du futur peut aider à définir la vision : il s'agit de placer l'équipe dans la situation d'expliquer les raisons du succès du produit développé.

Pour réaliser une carte des impacts, il faut identifier les acteurs et tenter de prendre le point de vue de chacun. Cela peut prendre la forme d'un jeu avec des utilisateurs types fictifs. Il est possible de constituer des ateliers qui élaboreraient une boîte par utilisateurtype, avec les fonctionnalités attendues. Au final, une carte heuristique doit pouvoir présenter une vision synthétique, avec le but au centre / l'acteur / l'impact/ les fonctionnalités essentielles (*features*) [2](#page-73-1)

<span id="page-73-0"></span><sup>1</sup> Rubin, Kenneth S., *op. cit.,* p. 179.

<span id="page-73-1"></span><sup>2</sup> Une Feature est un service fourni par l''équipe, observable de l'extérieur, qui contribue à un impact, et dont la description se situe à un niveau tel que toutes les parties prenantes comprennent facilement ce dont il s'agit. p. 190

#### **V.3.1) Les publics ciblés**

Cassandre/Horschamp est à la fois une revue de vulgarisation et d' « éducation populaire », mais elle souhaite développer son lectorat en direction des milieux universitaires. Il s'agit donc d'offrir différents parcours de navigation afin de répondre aux habitudes du grand public comme à celles des universitaires. Les bibliothèques doivent trouver tous les éléments facilitant le repérage de la revue et le moyen de s'y abonner.

Les abonnés individuels qui se recrutent dans le monde du théâtre, constituent un public spécifique doté de droits d'accès à certains contenus.

Enfin, le site doit répondre au besoin interne des journalistes et des professionnels de l'information.

Les acteurs peuvent ainsi être synthétisés en quatre types :

- 1) les universitaires
- 2) les professionnels de l'information (bibliothécaires, journalistes)
- 3) Les abonnés individuels (monde du théâtre)
- 4) L'autodidacte « populaire ».

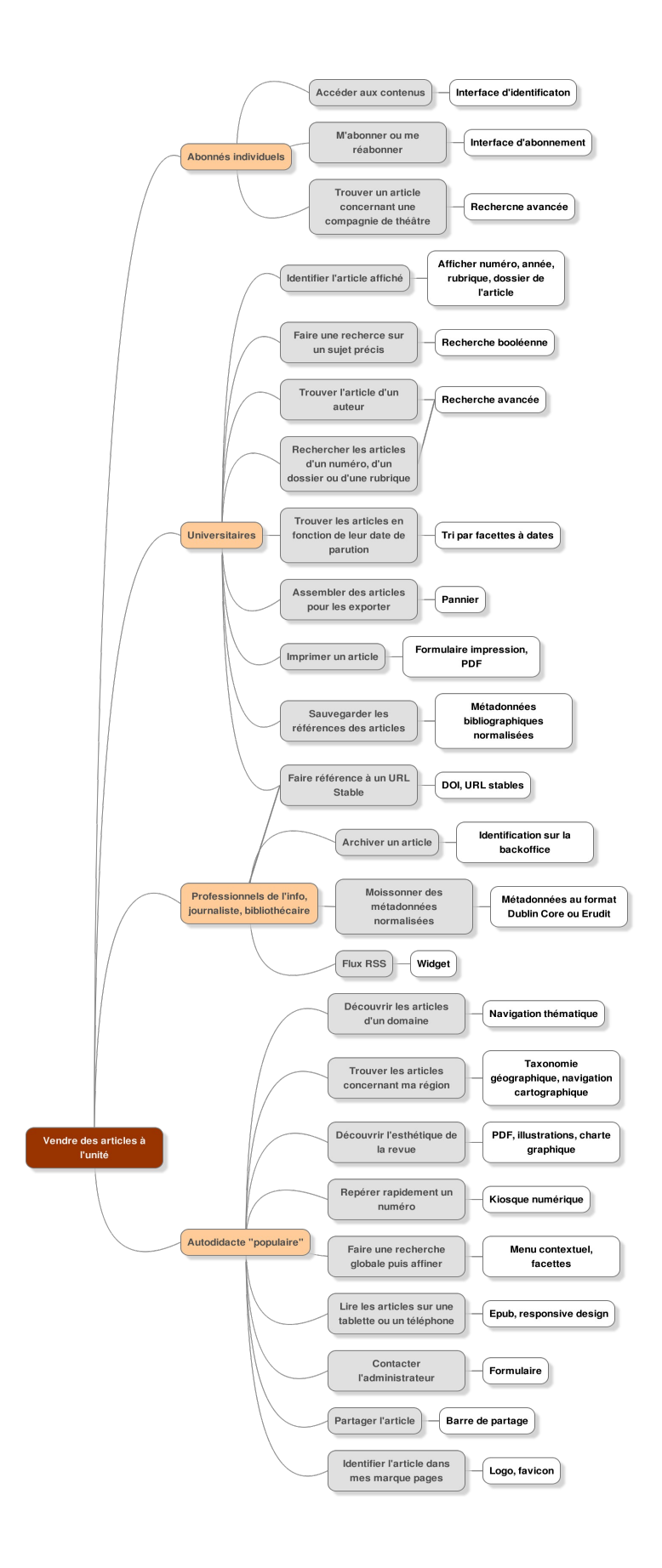

# **V.3.2) Planning**

# Planning de développement

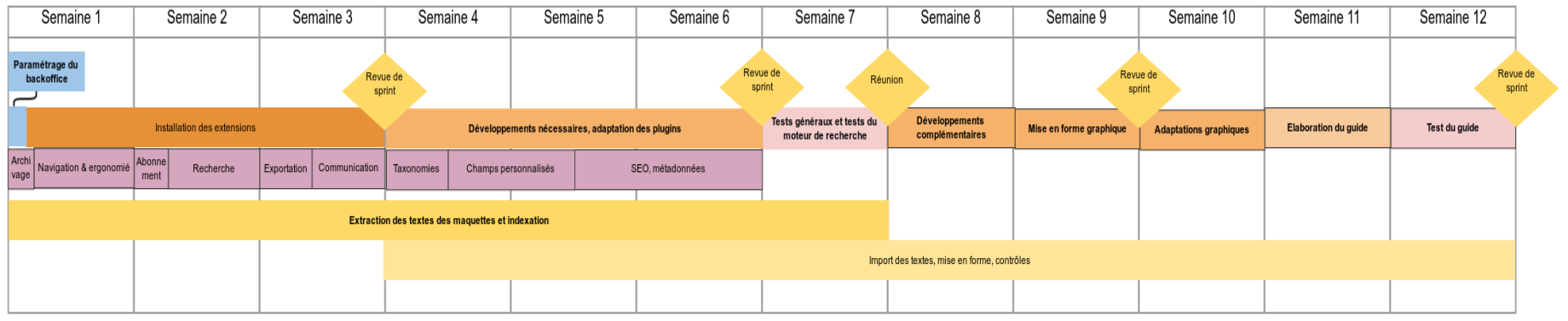

# **V.3.3) Backlog**

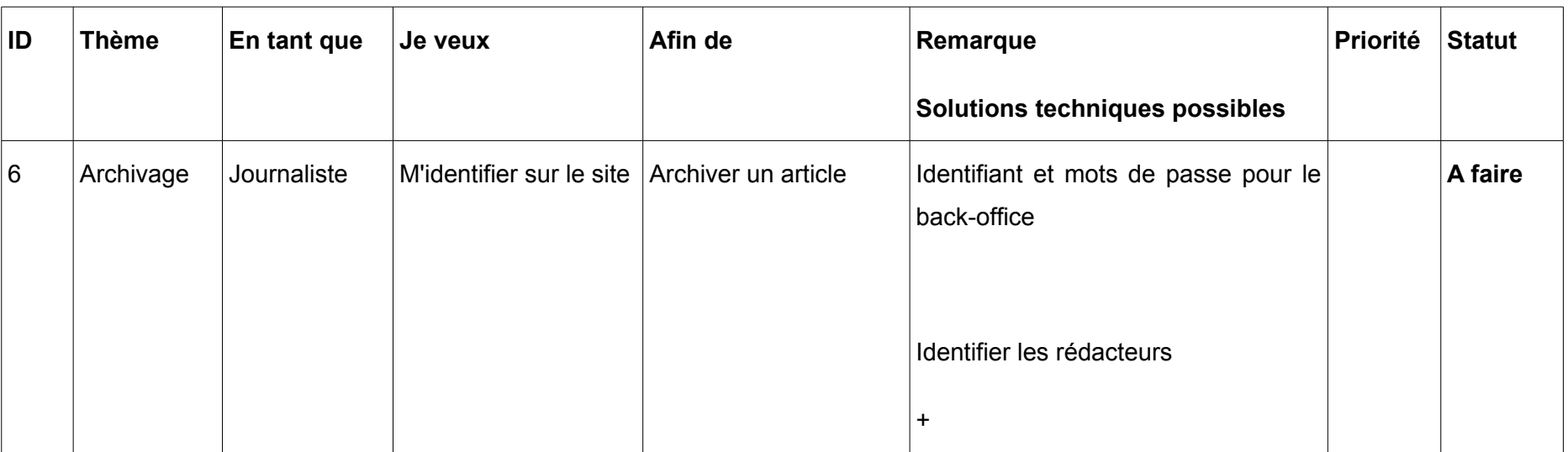

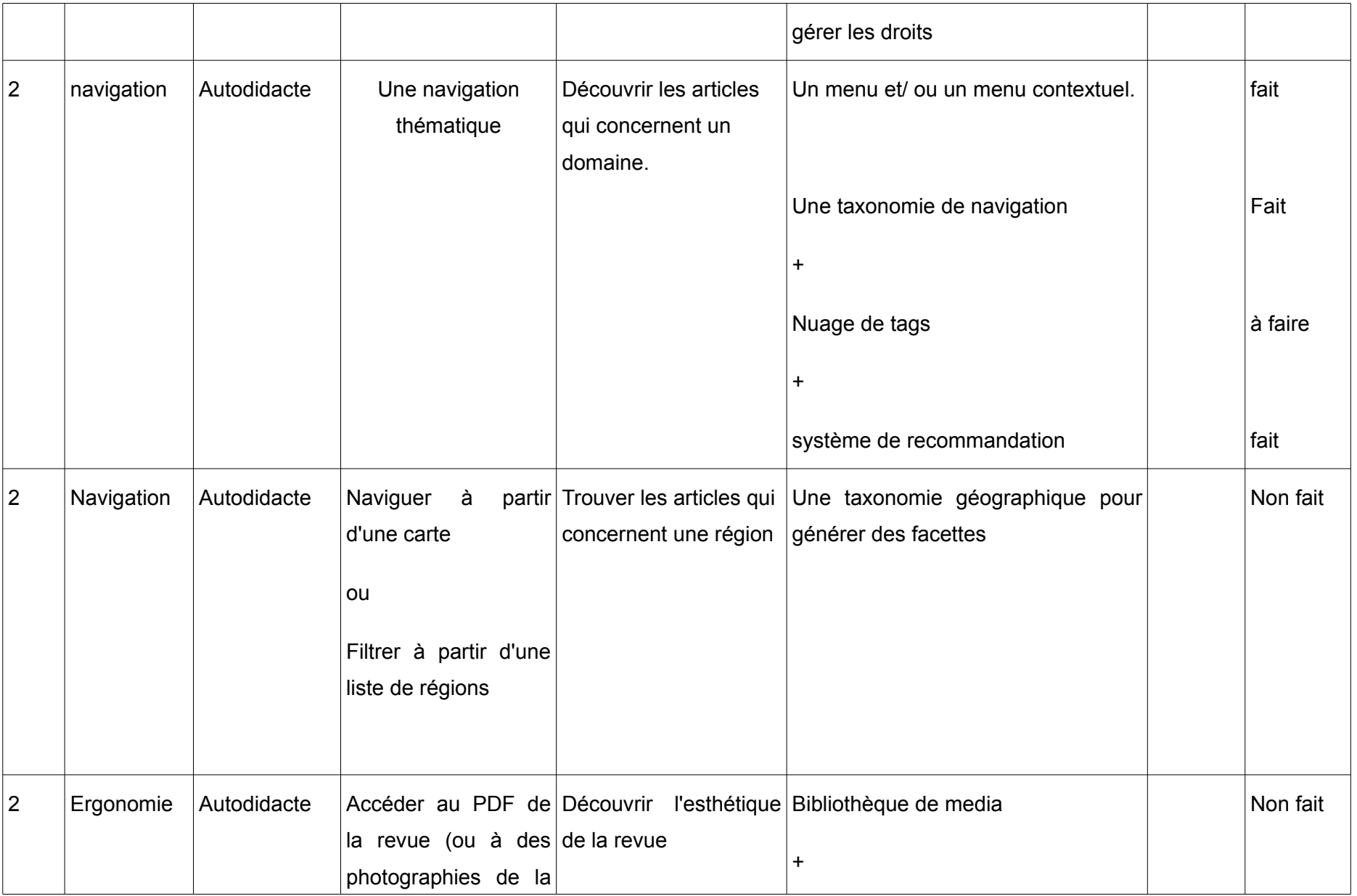

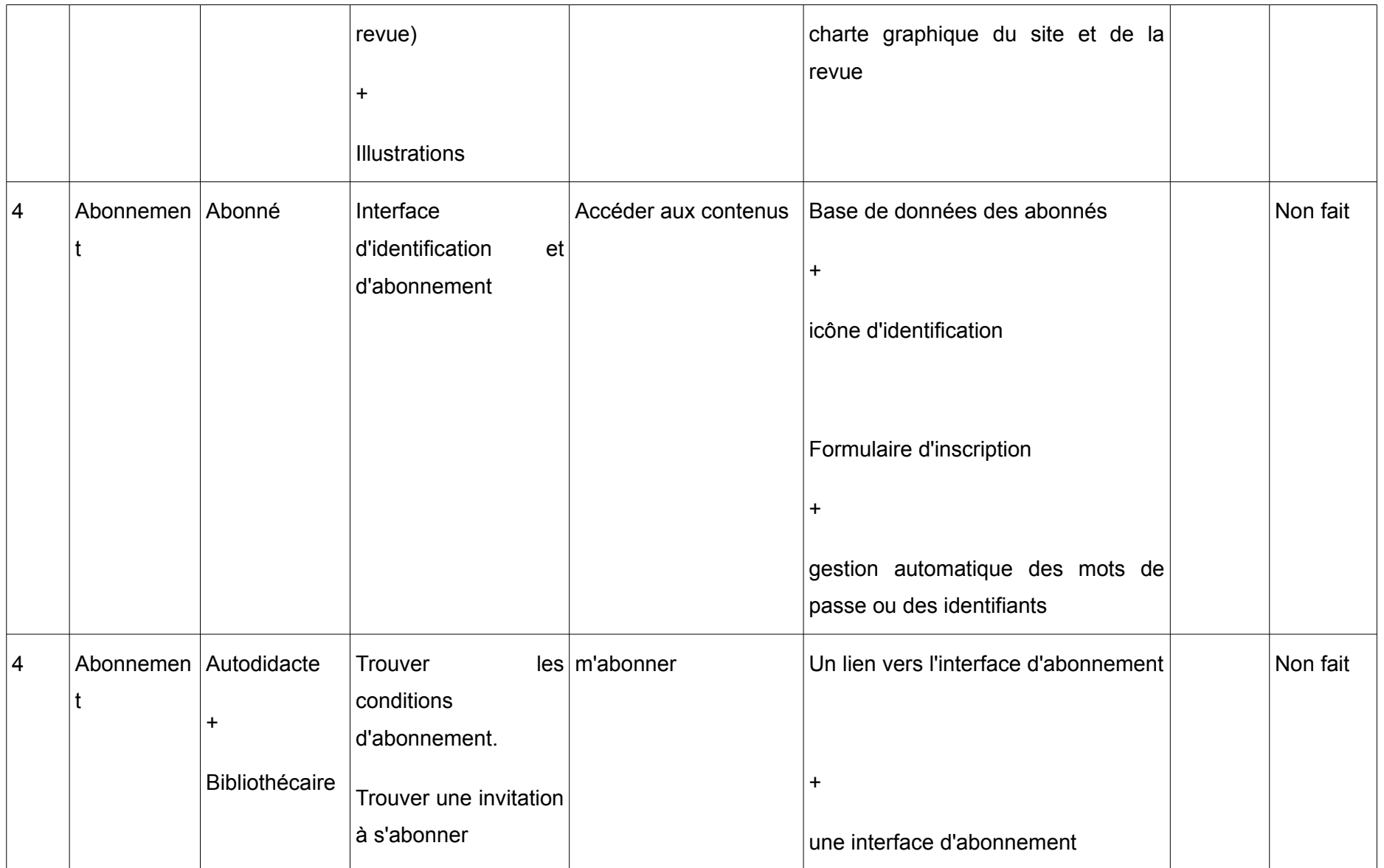

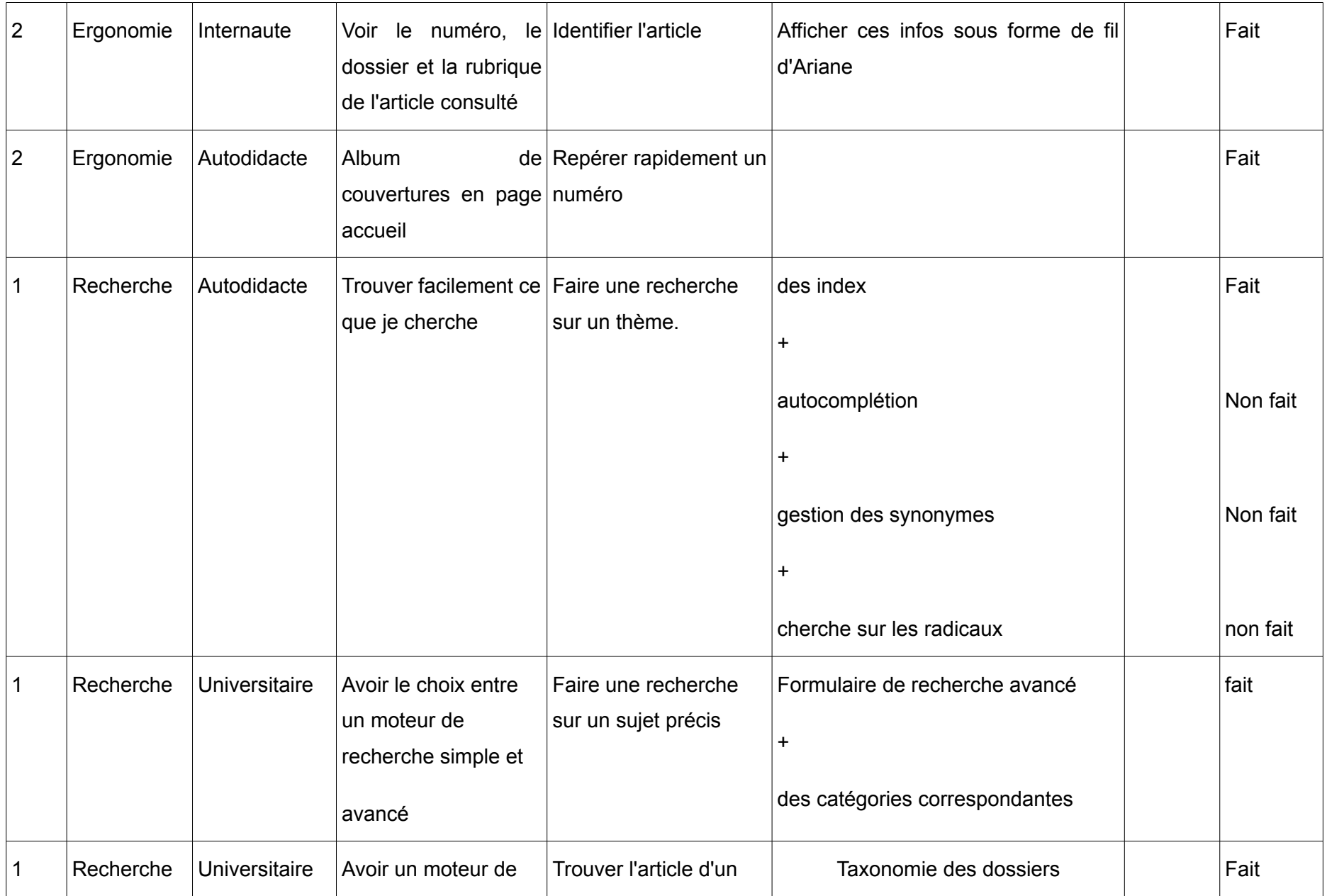

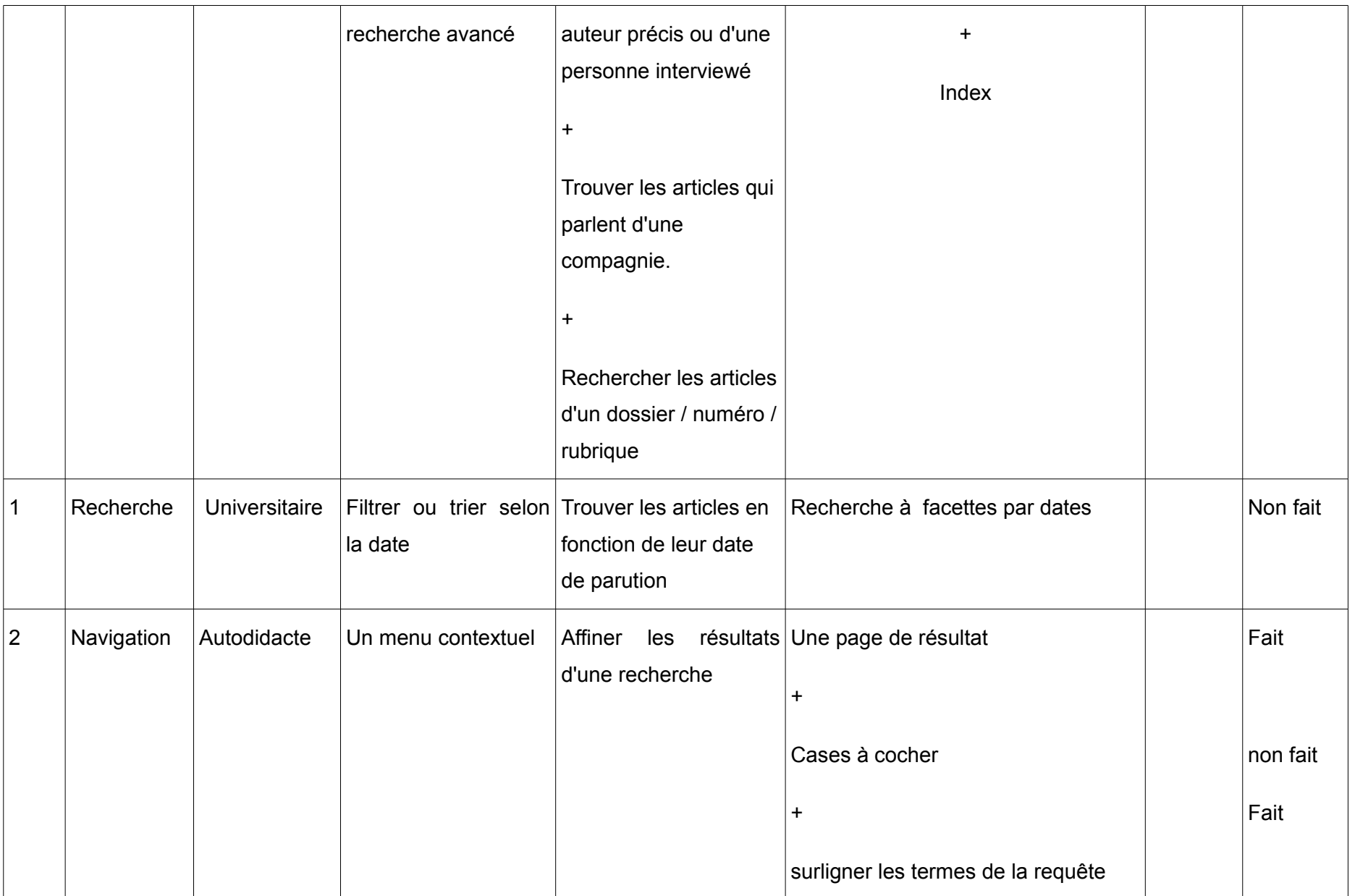

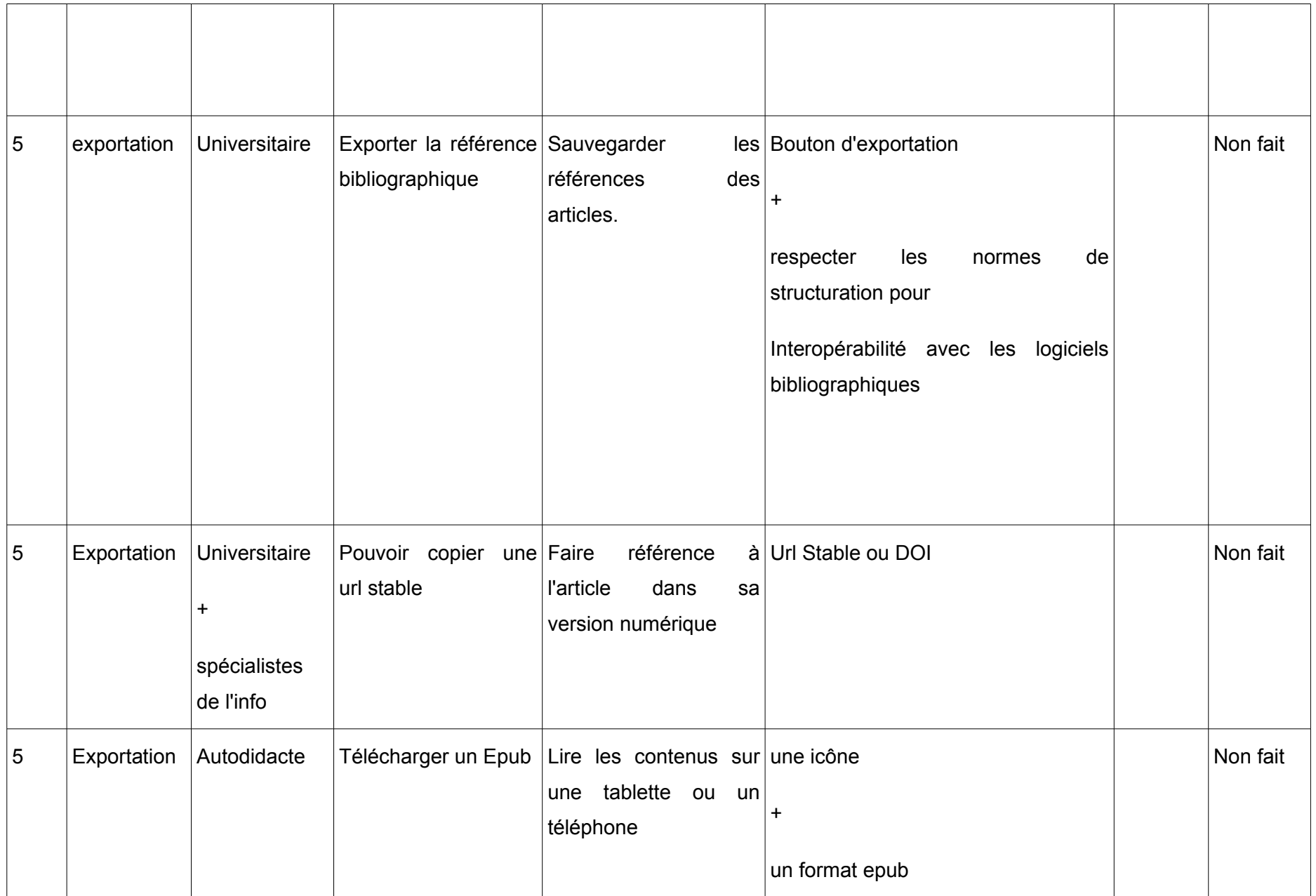

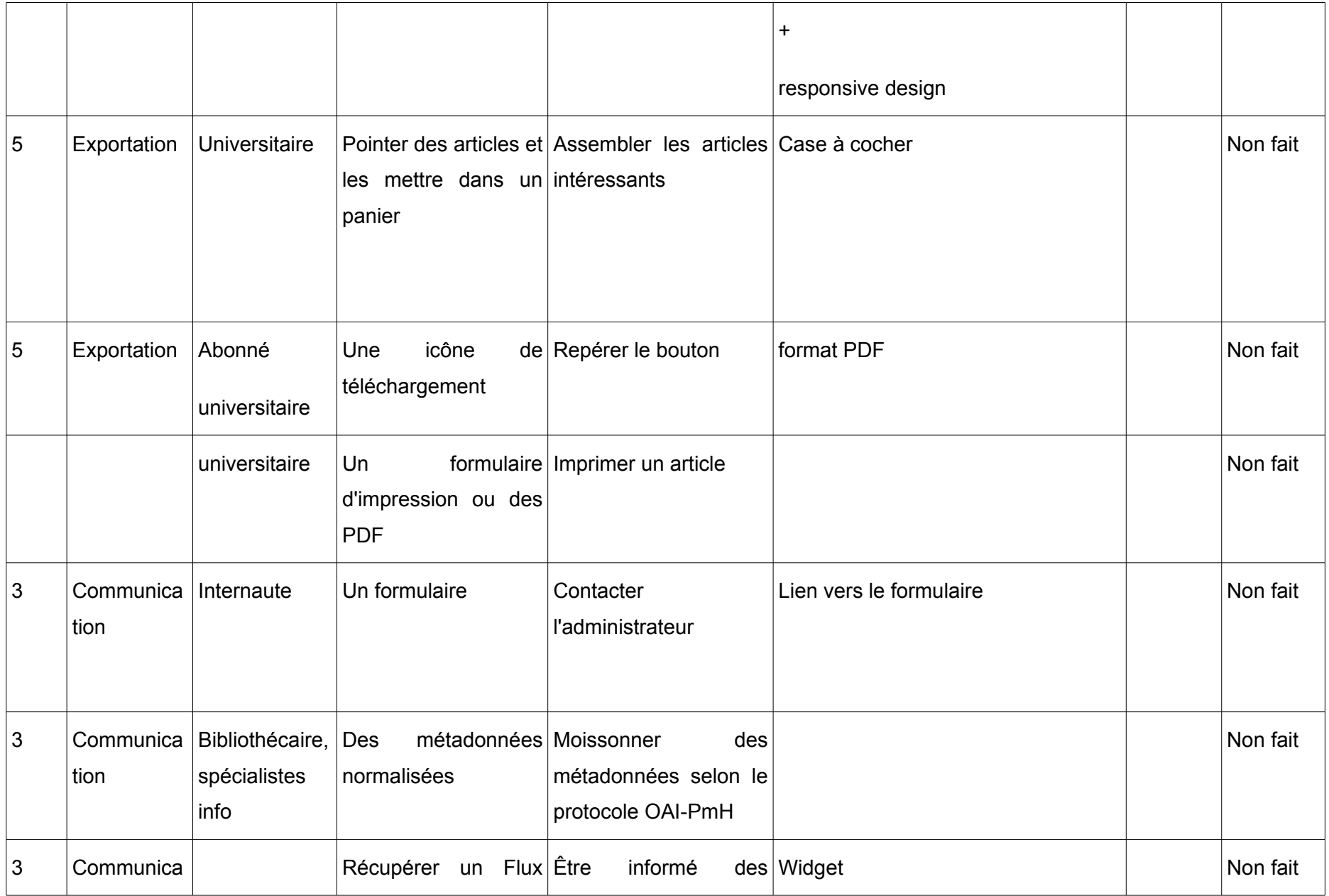

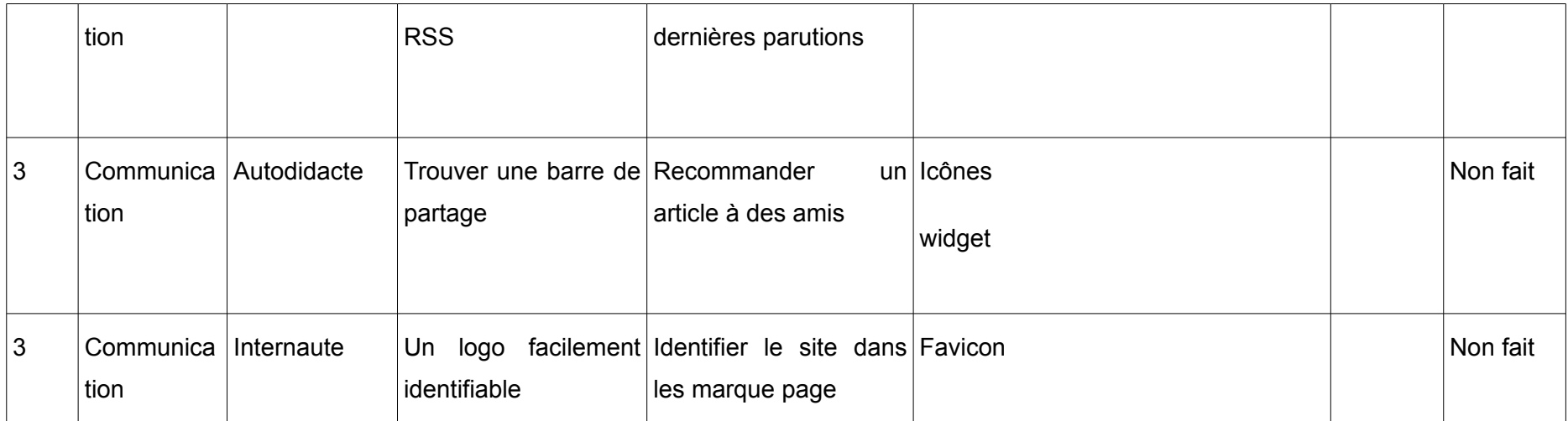

### **V.4 ) Des solutions alternatives**

#### **V.4.1) Comment font les autres ?**

Il y a plus de dix ans, Guylaine Beaudry et Gérard Boismenu analysaient déjà le fait que *« le milieu des revues est, d'une part, un milieu de spécialistes et de chercheurs établis, mais que c'est aussi, d'autre part, un milieu d'artisans et de bénévoles qui a mobilisé beaucoup de ressources dans le passé pour valoriser les revues et accroître leur rayonnement. »* L'investissement de chacun explique l'attachement aux conditions de production et de diffusion de la publication. Or, un portail comme celui d'Erudit, intervient directement comme producteur technique et diffuseur électronique. Ses partenaires ont pourtant été séduits par le projet *« précisément parce que la version électronique peut difficilement se faire selon un mode artisanal, comme c'est le cas pour la version papier »*. [1](#page-84-0)

De fait, si l'on observe les subventions accordées aux revues par le CNL pour la numérisation, il s'agit, pour la plupart des cas, de rejoindre une grande plate-forme. La revue n'est souvent qu'un aspect de l'activité de l'entreprise qui dispose ni de l'énergie, ni de la culture numérique nécessaire à ce genre de projets. Quelques subventions sont ponctuellement accordées pour la réalisation de PDF ou pour la restructuration d'un site internet.

*Mouvements* est sans doute la revue qui a le plus directement concurrencé *Cassandre/Horschamp.* Cette publication a bénéficié de subventions pour la numérisation de ses fonds, avant de rejoindre la plate-forme Cairn. Son directeur est en effet lié à La Découverte, l'un des éditeurs fondateurs de la plate-forme, ce qui a facilité son intégration. La revue papier a récemment été abandonnée, au profit d'un site d'information. Les articles sont vendus à l'unité sur Cairn et accessibles librement au bout de 4 ans. La numérisation rétrospective entre 1998 et 2001 est envisagée, à partir du papier, avec l'aide de la Quadrature du Net qui mettrait du matériel à disposition des associations. Il ne s'agirait bien sûr pas de proposer un accès payant à ces archives. <sup>[2](#page-84-1)</sup>

*Ridiculosa* est une revue savante née en 1995, rattachée à l'université de Bretagne

<span id="page-84-0"></span><sup>1</sup> Guylaine Beaudry [et al.], « Érudit : le numérique au service de l'édition en sciences humaines et sociales », *Erudit.org*, [consulté le 25/11/2014], [<http://www.erudit.org/revue/memoires/2009/v1/n1/038637ar.html>](http://www.erudit.org/revue/memoires/2009/v1/n1/038637ar.html)

<span id="page-84-1"></span><sup>2</sup> Entretien téléphonique du 14/10/2014.

occidentale, spécialisée dans l'étude de la presse satirique. Il y a plus de dix ans, l'équipe de recherche qui la dirige a pris contact auprès de différentes plate-formes afin d'étudier la possibilité de valoriser les contenus et de gagner en visibilité auprès des chercheurs internationaux. Le principal frein au projet de numérisation paraît lié aux images et aux droits associés. Ceux-ci n'ont en effet pas été gérés de façon rigoureuse au fil des années, de sorte qu'aucun contrat n'a été signé. Sortir de la confidentialité d'une publication universitaire très spécialisée correspond à une prise de risque juridique. La diffusion des textes sans les images n'aurait pas de sens. Dans le cas où cet aspect trouverait une solution, la revue s'orienterait vers une numérisation en PDF réalisée par un prestataire extérieur. Ces PDF pourraient être structurés et enrichis, accessibles depuis le site de la revue où les sommaires sont déjà en ligne.  $1$ 

*Lecture Jeune* est la revue de l'association Lecture Jeunesse orientée vers la formation des documentalistes, bibliothécaires et autres professionnels au contact des enfants. L'équipe développe des projets de terrain, des actions de médiation, des colloques à Paris et en province. Avec seulement quatre temps pleins, elle assure plus d'un millier de formations par an. Sans assise universitaire, l'association est financée par les formations, la vente des abonnements et à 50 % par des subventions. La maquette est externalisée et seuls les PDF «éditeurs » sont actuellement archivés. En 2013, une subvention du CNL a été accordée pour la numérisation de ses fonds. Il s'agit d'externaliser auprès d'Azentis la réalisation de PDF en mode texte, mais non structurés, c'est à dire sans sommaires actifs. L'association envisage de recourir à un stagiaire pour trouver une solution au problème de l'indexation et de l'harmonisation des mots clé au sein d'un thésaurus. Le contenu de la revue n'est pas lié à une actualité de sorte que sa diffusion numérique garde une grande pertinence. Une solution de type Cairn correspondrait aux attentes de l'association. La revue n'étant pas diffusée, il s'agit d'un enjeu important. Il est prévu un accès gratuit avec un embargo de deux ans.  $2$ 

#### **V.4.2) Quel format pour quelle chaîne de traitement ?**

Le PDF apparaît comme une solution de facilité, voire comme une solution magique, lorsque les revues sont en quête d'une solution à moindre coût. La question des formats se pose pourtant davantage en fonction de l'usage prévu, c'est à dire en fonction des

<span id="page-85-0"></span><sup>1</sup> Entretien téléphonique du 14/10/2014.

<span id="page-85-1"></span><sup>2</sup> Entretien du 20/10/2014.

besoins du public visé. Le projet éditorial et l'organisation interne de chaque structure détermineront la façon dont la chaîne de production papier s'articulera à la chaîne numérique.

#### **V.4.2.1) Le PDF**

Le Portable Document Format (PDF) est un format propriétaire inventé par Adobe qui permet de conserver la mise en forme initiale quelle que soit l'outil de visualisation. Le PDF A-1 est orienté vers l'archivage et a fait l'objet d'une normalisation (norme ISO 19005-1). Ses fonctionnalités sont réduites par rapport aux PDF interactifs qui peuvent incorporer des événements déclenchés par des boutons, des liens, des champs de textes, des notes, des corrections, des menus déroulants, des listes de choix, *etc*. C'est également un format plébiscité par les éditeurs car il propose un système de gestion numérique des droits (DRM) permettant de limiter la lecture dans le temps et d'empêcher la copie du fichier ou des contenus.

L'avantage d'une telle solution réside dans le fait qu'elle peut aisément s'externaliser par tranches, en fonction des subventions accordées. La démarche ayant déjà été entamée dans le cas de *Cassandre/Horschamp*, elle aurait pu être poursuivie et l'existant numérique aurait été ainsi valorisé. Il n'est pas envisageable d'atteindre le même niveau d'expérience et le professionnalisme que les structures associatives ou privées qui mutualisent les moyens et parviennent à baisser les coûts. Toutefois le PDF n'est pas une solution magique et pose le problème de son accessibilité. Un fichier PDF exploitable doit en effet être balisé. Cela lui permet notamment de s'adapter à la taille de l'écran sur les périphériques mobiles. L'accessibilité est aussi une nécessité pour les logiciels d'assistance à la lecture ou de synthèse vocale destinés aux handicapés. Enfin, cela permet un bon référencement dans les moteurs de recherche. Ceci est particulièrement vrai pour la presse où les césures de mots sont nombreuses. En l'absence de balisage, chaque césure est interprétée comme deux mots.

Adobe offre différents moyens d'automatiser le balisage, mais il semble que ces solutions ne soient guère satisfaisantes. Jean Pierre Villain, expert et formateur en accessibilité chez Qelios, affirme ainsi que *« en l'état de l'art, produire des PDF réellement accessibles à un coût raisonnable est tellement difficile que cela relève de l'exception. Dans la vie réelle, la seule stratégie gagnante est de laisser tomber l'accessibilité du format PDF qui est un leurre ».* Office 2010 serait un outil viable d'un point de vue économique et technique, mais il faudrait compter 2 à 3 minutes par page (10-12 pages à l'heure) pour obtenir un PDF balisé suffisamment propre. Un chaînage à partir d'InDesign s'avère ainsi très contraignant : problèmes d'incompatibilité Mac/PC, problème avec les césures conditionnelles, gestion de la casse, puces, problèmes de regroupements et de superposition...

> Lorsqu'il s'agit, comme ce qui fait notre quotidien, de PDF livrés en l'état par des prestataires extérieurs, c'est une roulette russe : des fois on perd, des fois on gagne, mais quand on perd on perd gros. $<sup>1</sup>$  $<sup>1</sup>$  $<sup>1</sup>$ </sup>

La fonctionnalité « wow » de balisage automatique proposé par Adobe ne fonctionne en réalité qu'avec des PDF générés à partir de documents déjà accessibles à un format natif. *« Du point de vue de l'accessibilité, le format PDF est inadapté et ruineux pour un résultat médiocre* » conclut Jean-Pierre Villain<sup>[2](#page-87-1)</sup>

Pour vérifier l'accessibilité de PDF complexes issus de Quark Xpress ou d'InDesign, il est possible d'utiliser le logiciel Jaws compatible avec l'environnement Windows ou Oralux pour Linux.<sup>[3](#page-87-2)</sup>

Les fichiers PDF peuvent ainsi constituer une première étape de numérisation, pourvu qu'ils soient un minimum structurés. Les fichiers les plus performants, notamment sur les supports mobiles, seront ceux qui intégreront une structure XML rigoureuse ainsi que les métadonnées nécessaires à leur indexation. Ils peuvent s'insérer dans une page web classique avec un visualiseur, sans rompre la fluidité de la navigation. Des métadonnées peuvent encore s'insérer dans l'entête de la page web en question.

#### **V.4.2.2) Les Epub**

Dans la guerre commerciale qui se joue autour des formats propriétaires, l'Epub tend à jouer le rôle d'une nouvelle norme pour l'interopérabilité. Ce format a été inventé par l'industrie de l'édition américaine à travers un consortium d'éditeurs, l*'International Digital Publishers* (IDPF). L'epub 2.0.1 se distingue du PDF par sa plasticité : employé sur les smartphones, liseuses et autres tablettes tactiles, il recompose les pages en fonction de

<span id="page-87-0"></span><sup>1</sup> Jean-Pierre Villain, « La meilleure manière de faire des PDF accessibles est de ne pas en faire », *Quelios, paroles d'experts*, 13 mars 2013, [consulté le 29/11/2014], [<http://blog.qelios.net/la-meilleure-maniere-de-faire-des-pdf-accessibles-est-de-ne-pas-en](http://blog.qelios.net/la-meilleure-maniere-de-faire-des-pdf-accessibles-est-de-ne-pas-en-faire/)[faire/>](http://blog.qelios.net/la-meilleure-maniere-de-faire-des-pdf-accessibles-est-de-ne-pas-en-faire/)

<span id="page-87-1"></span><sup>2</sup> *Idem.*

<span id="page-87-2"></span><sup>3</sup> « L'accessibilité PDF », *Publiread*, [consulté le 29/11/2014], [<http://www.pdfaccessible.fr/accessibilite-document-pdf-accessible/>](http://www.pdfaccessible.fr/accessibilite-document-pdf-accessible/)

la taille de l'écran et du corps de caractères. Il ne permet cependant pas d'intégrer de l'audio ou de la vidéo et ne supporte pas Javascript, limitant ainsi les possibilités d'interactivité. Ces limites ont poussé à la création de formats *epub fixed layout* actuellement incompatibles d'une plate-forme à l'autre. Le format epub3 permet l'ajout de contenus enrichis, mais ne gère pas les droits d'accès (DRM), ce qui freine son développement comme nouveau standard.<sup>[1](#page-88-0)</sup>

Techniquement, un livre électronique au format Epub est composé de trois fichiers :

- mimetype : il permet d'identifier l'epub

- un dossier META-INF qui contient container.xml

- un dossier CONTENT avec tous les fichiers de contenus et xxx.opf et toc.ncx

Le fichier xxx.opf contient les métadonnées au format Dublin Core, la déclaration des fichiers ressources (manifest) et du fichier squelette (spine) qui indique les fichiers utilisés pour l'affichage du texte. Le fichier toc.ncx qui correspond à la table des matières est un fichier XML.<sup>[2](#page-88-1)</sup>

Un Epub peut se réaliser assez facilement à la main et de nombreux tutoriels permettent d'être guidé pas à pas.<sup>[3](#page-88-2)</sup> Le logiciel Calibre est toutefois massivement utilisé pour sa simplicité. Il permet de générer très rapidement un livre aux normes à partir d'un fichier Xhtml.<sup>[4](#page-88-3)</sup> Il est généralement conseillé de vérifier la compatibilité du livre créé, à l'aide d'un validateur comme celui de Ligaran ou Threepress.

Étudier le fonctionnement des principales expressions régulières peut aider à nettoyer certains fichiers de façon automatique.<sup>[5](#page-88-4)</sup> En général, le fichier Epub est généré à partir

<span id="page-88-0"></span><sup>1</sup> Hervé HUGUENY. « Les enjeux de l'ePub3 et de l'HTML5 au Salon du livre ». *Livres Hebdo*. 8 mars 2013.

<span id="page-88-1"></span><sup>2</sup> Bernard, Prost, *XML pour l'édition : structurer, saisir, publier*, Paris, Eyrolles, 2011, p. 170-180 : le contenu des fichiers est décrit précisément dans cet ouvrage.

<span id="page-88-2"></span><sup>3</sup> Bryan Behrenshausen, « Comment créer un livre électronique au format ePub avec LibreOffice », *Framablog*, 11/10/ 2013, [consulté le 04/12/2014], [<http://www.framablog.org/index.php/post/2013/10/11/creer-epub-libreoffice-logiciel-libre>](http://www.framablog.org/index.php/post/2013/10/11/creer-epub-libreoffice-logiciel-libre)

Coolmicro « Méthode A à Z pour créer un ebook », *ebooksgratuits.com, [s. d.],* [consulté le 04/12/2014],

<span id="page-88-3"></span>[<sup>&</sup>lt;http://www.ebooksgratuits.com/guides/methode\\_a\\_z\\_pour\\_creer\\_un\\_ebook.pdf>](http://www.ebooksgratuits.com/guides/methode_a_z_pour_creer_un_ebook.pdf), 36 p. 4 Labo.BnF, « Fiche pratique : Faites vous-même votre livre numérique au format EPUB »,

<span id="page-88-4"></span>Labo.bnf.fr, août 2012, [consulté le 04/12/2014], [<http://labo.bnf.fr/pdf/livre\\_numerique.pdf>](http://labo.bnf.fr/pdf/livre_numerique.pdf) 5 Elizabeth Castro, *Créez des documents ePub : concevoir des livres électroniques pour iPad et autres liseuses,* Paris, Pearson, 2011. L'auteur donne des formules qui permettent de

d'un fichier XML, lui même transformé en Xhtml. Une fois le fichier structuré et mis en forme à l'aide d'une feuille de style, InDesign permet d'exporter en format Epub.

#### **V.4.2.3) Le XML et les DTD**

À la différence du HTML essentiellement utilisé pour présenter des informations sur une page web, XML leur donne sens et les structure comme dans une base de données. Le XML est qualifié de métalangage parce qu'il est voué à la manipulation des données portant sur le contenu du document et non pas seulement sur son apparence. Tandis que le HTML est un langage fixe, avec un nombre de balises définies, le XML est une grammaire accueillant toutes les balises souhaitées. Une profession peut ainsi définir des balises standard qui permettent d'échanger des données. C'est la raison pour laquelle les balises utilisées sont déclarées dans l'en-tête du document. Cette déclaration s'appelle la DTD, Définition de type de documents.

> Une DTD est une définition textuelle d'une arborescence documentaire, c'est-à-dire d'une taxonomie, écrite conformément à un certain nombre de règles.<sup>[1](#page-89-0)</sup>

La DTD donne la liste des balises utilisées ainsi que les attributs qu'elles peuvent recevoir, mais aussi la structure arborescente du document XML, ce qui permet d'en contrôler la cohérence. Il est conseillé d'utiliser un *parser* ou « analyseur morphosyntaxique » afin de vérifier que le fichier respecte bien la grammaire XML et que lesbalises utilisées sont conformes à celles qui ont été déclarées dans la DTD. <sup>2</sup> Des logiciels comme Near & Far Designer ou Oxygen (compatibles Windows) peuvent aider à constituer la DTD en la visualisant sous forme de diagramme. En général, les éditeurs créent un modèle de document à partir de la DTD, afin que les opérateurs n'aient plus qu'à appliquer une structure préétablie. Certains éditeurs XML permettent ainsi de saisir un paragraphe et d'insérer d'un simple clic les balises suggérées en fonction de la DTD.

De plus en plus, un schéma XML remplace la DTD.

De même qu'une DTD, un schéma permet de définir un ensemble de règles visant à définir un document XML, et notamment les marqueurs autorisés, leurs attributs et relations les uns par rapport aux autres. Mais contrairement à une DTD, un schéma permet de définir des types pour les

<span id="page-89-0"></span>transformer des balises xml en Xhtml, sans forcément passer par une transformation Xslt.

<sup>1</sup> Bernard, Prost, *op. cit.*, , 2011, p. 52. L'ouvrage détaille la structure d'une DTD et guide pas à pas

<span id="page-89-1"></span><sup>2</sup> *Ibid.* cf p. 55-70 pour comprendre la structure d'une DTD.

données. De plus, un schéma XML est un document XML à part entière. [...] Pourquoi préférer les schémas XML au DTDs : - une DTD est difficile à lire - une DTD est non extensible, car ce n'est pas un document XML une DTD ne permet pas de typer les données - une DTD ne supporte pas les espaces de nommage (Namespace) - une DTD est plus concise... mais moins riche qu'un schéma XML<sup>[1](#page-90-0)</sup>

Le schéma XML s'avère précieux lorsqu'il s'agit d'échanger des données entre systèmes hétérogènes, le XML servant de format pivot et le typage des données permettant de vérifier le contenu transféré.

Le principal problème pour les éditeurs consiste à articuler au mieux l'organisation préexistante vouée à la production du papier, avec le numérique. Dans la chaîne éditoriale, le XML peut être produit avant, pendant ou après la mise en page.

1) Lorsqu'il est produit avant, il est nécessaire de l'importer dans le logiciel de PAO ou dans un moteur de composition, une fois les cycles de relectures et corrections passés, ce qui implique souvent de l'adapter. Les dernières corrections d'auteur sont reportées sur le fichier XML manuellement ou automatiquement lorsque l'outil PAO le permet. Le système de mise en page ne permet pas toujours d'exporter un XML conforme à la DTD, de sorte que les index et les notes de bas de page ne sont pas toujours récupérés. Il est alors plus simple de reporter manuellement les corrections d'auteur dans le fichier XML, ce qui comporte un risque d'erreur.

2) La cogénération du XML avec la mise en page pose aussi des problèmes. En effet, les logiciels de PAO ne transforment pas du XML natif en un rendu proche du rendu final. Aussi cela pose problème pour l'épreuvage. Il est alors nécessaire de concevoir la maquette de façon à ce que la DTD soit compatible avec la mise en page de InDesign ou Xpress. Au final, la version XML est exportée du logiciel de PAO et nécessite d'être corrigée, notamment pour les notes de bas de page, les tableaux et l'index.

3) Le XML en aval : plus simple d'un point de vue de l'organisation, il s'agit d'effectuer la rétroconversion du PDF. Le document est souvent stylé sur Word avant d'être intégré dans le logiciel de PAO. La rétroconversion intervient directement à partir du PDF. La qualité du fichier XML dépend bien entendu de la façon dont le PDF a été conçu.

<span id="page-90-0"></span><sup>1</sup> Benjamin Faraggi, *Manuel pratique du XML*, [Support de formation, Médiadix. 2009], p.75.

#### **V.4.3) L'expérience du BBF**

En 2000-2001*, Le Bulletin des Bibliothèques de France* a mené une expérience pionnière particulièrement intéressante puisqu'elle passe en revue, au travers de plusieurs mémoires de stages<sup>[1](#page-91-0)</sup>, les différentes solutions et les écueils rencontrés. La version papier demeurant au centre de la logique de production, le BBF a exclu l'idée du modèle XML intégré qui impliquait de revoir complètement l'organisation de la chaîne de production et de renoncer en partie à la signature graphique de la revue papier. La solution de la coproduction a été tentée et la revue s'est heurtée aux problèmes sus-décrits. Avenue.quark a suscité l'espoir d'une solution d'exportation viable depuis les maquettes Xpress, mais ce logiciel n'a pas répondu aux attentes. Il se fonde en effet sur les styles de formatage des documents existants et en convertissant chaque élément de contenu balisé à l'aide d'un style donné dans QuarkXPress en un type d'élément XML correspondant. La feuille de style du BBF sous XPress étant antérieure, les styles appliqués pour la mise en page ne correspondaient pas aux balises de la DTD. Aussi, une conversion automatique n'était pas envisageable. Le rapprochement entre une DTD complexe et la feuille de style n'a pas été concluant.

L'équipe du BBF a finalement opté pour une « méthode palliative », consistant à extraire les textes des maquettes Xpress, au format Word, à nettoyer ce résultat pour le structurer à l'aide de scripts et générer ensuite un format XML, une DTD et une feuille de style XSL, à l'aide de l'éditeur Spy. Le temps de traitement pour un numéro a alors été évalué à une semaine et sa mise en ligne à 5 heures.  $2^2$  $2^2$ 

En effet, le nettoyage du document Word issu des maquettes Xpress ou des PDF, est assez lourd : espaces qui se glissent entre les caractères, retours chariot correspondant à l'importation de colonnes depuis le PDF, éléments graphiques ... La mise en forme consiste à rétablir la hiérarchie des titres, à restituer les paragraphes. Un prébalisage consiste à regrouper les notes de bas de page en fin de document et à rechercher/remplacer les caractères italiques, remplacés par les mêmes dans une couleur différente. Enfin, le balisage du texte est effectué à partir de modèles dans Word et facilité

<span id="page-91-0"></span><sup>1</sup> On trouve un résumé de cette expérience dans Emilie, Romand-Monnier, « La mise en ligne du BBF électronique au format XML »*, Expertise de ressources pour l'édition de revues numériques,* [consulté le 28/11/2014], *<*[http://revues.enssib.fr/pdf/Bbf-xml.pdf>](http://revues.enssib.fr/pdf/Bbf-xml.pdf)

<span id="page-91-1"></span><sup>2</sup> Emilie, Romand-Monnier, *Migration d'une revue professionnelle vers un modèle structuré en ligne*, DESS en Ingénierie documentaire, rapport de stage, sous la direction de M. Marc Jouineau, Enssib, 2000, p. 56 et 58

par des macros réalisées avec le module Visual Basic de Word.<sup>[1](#page-92-0)</sup>

Depuis cette expérience, d'autres solutions logicielles, comme Quark Copy Desk ou ses équivalents, sont venues répondre aux besoins. Bien qu'intégré dans la maquette qui peut se rafraîchir régulièrement, le fichier texte est mis à jour séparément, sans bouleverser les habitudes de travail. Le fichier texte peut alors être utilisé et structuré en Word ou en RTF pour générer ensuite du XML.<sup>[2](#page-92-1)</sup> Il semble que cette solution soit la meilleure pour une structure qui souhaite conserver ses habitudes de travail tout en s'orientant vers des contenus compatibles avec les supports mobiles. Le XML peut en effet générer des PDF, du Xhtml, des Epub, mobipocket, à travers une feuille de style XSLT.<sup>[3](#page-92-2)</sup>

#### **V.5 ) Bilan et scénarios pour les revues**

Il ressort de cette enquête qu'un certain nombre de revues n'entrent pas nécessairement dans les critères d'élection des grandes plate-formes et rencontrent des difficultés à mener un projet de numérisation de façon autonome. Bien souvent, l'activité éditoriale demeure périphérique, de sorte qu'un certain attentisme peut s'observer. Le format PDF est souvent évoqué comme un premier degré de numérisation qui permettrait de rendre accessibles les contenus, faute de mieux. L'externalisation apparaît comme une solution de facilité.

Est-ce à dire que toute revue qui ne passerait pas par les grands canaux de diffusion serait nécessairement marginalisée et condamnée à plus ou moins court terme ? Entre le bricolage et l'amateurisme, n'y a-t-il pas place pour un artisanat bien mené et susceptible de faciliter des projets plus ambitieux ? Les caractéristiques du web ne permettent-elles pas, au contraire, de favoriser les initiatives autonomes, pourvu qu'elles suivent les normes de structuration et d'interopérabilité ? Malgré le caractère technique d'une chaîne de numérisation, n'est-il pas possible d'établir des projets à différents niveaux d'exigence et de technicité, en fonction des besoins et des capacités des différentes revues ? Mieux encore, la diffusion de bonnes pratiques en direction des projets les plus modestes, pourrait en permettre l'évolutivité lorsque les conditions de réalisations plus ambitieuses seraient réunies. Ainsi serait-il envisageable d'établir un socle minimal d'exigences : les

<span id="page-92-0"></span><sup>1</sup> Emilie Rousseau, *Etude d'une chaîne de publication web de texte intégral au format XML*, Rapport de stage, DESS en Ingénierie documentaire, sous la direction de Jacqueline Lavandier, Service informatique de l'enssib – Villeurbanne, Septembre 2001, p. 28-32.

<span id="page-92-1"></span><sup>2</sup> Pour une description plus détaillée du fonctionnement, Voir *supra* p. [36](#page-36-0)

<span id="page-92-2"></span><sup>3</sup> Cette transformation est expliquée en détail dans Bernard Prost, *op. cit.* p. 138-153.

projets les plus modestes s'en tiendraient à une première couche, préparant une seconde strate de développement, de services ou d'intégration.

Suivant cette vision, il est envisageable de proposer différents scénarios de traitement en fonction de l'urgence, des budgets et de la motivations des équipes en charge des revues.

#### **V.5.1) Structurer finement ses contenus**

Pour les structures les plus pressées, un scénario Wordpress paraît le plus adapté. Les revues pourraient externaliser la fabrication de PDF, par lots, en fonction des subventions accordées. La qualité du balisage ferait l'objet d'un accord avec le prestataire et serait contrôlée. Ces précautions prises laisseraient la voie à la possibilité d'une rétroconversion ultérieure des PDF. En fonction des moyens, il est aussi possible de prévoir d'emblée la livraison de fichiers XML et Xhtml. Dans le cas contraire, les fichiers PDF pScénarioeuvent être mis en ligne et parfaitement intégrés au site à l'aide de visionneuses (*Rv Embed PDF, PDF and PTT Viewer*). Il faut prévoir l'intégration d'un moteur de recherche compatible avec le format PDF. L'indexation pourrait se faire au numéro. Les PDF étant structurés, ils serait possible de proposer une table des matières du numéro dans un menu latéral. Par ailleurs, le plugin *Anthologize* permet de transformer des contenus pour les proposer en format Epub ou TEI.

#### **V.5.2) Rejoindre les normes académiques**

La solution Lodel conviendrait aux revues qui souhaitent se rapprocher davantage des structures académiques et de leurs normes. Il s'agirait de générer des fichiers RTF à partir de InCopy ou de QuarkcopyDesk. Ces fichiers, éventuellement retravaillés si les maquettes ne sont pas suffisamment structurées, seraient traités, enrichis et adaptés dans Lodel, puis transformés en fichiers XML. Ce logiciel libre conçu pour le projet Revue.org est parfaitement adapté aux revues de SHS. Des formations gratuites sont proposées pour toutes les rédactions qui en font la demande.

Il permet notamment :

- de générer un fichier XML et de l'extraire pour un autre usage
- de le convertir en Xhtml et de le mettre en ligne
- d'être guidé dans l'enrichissement des métadonnées au format Dublin Core
- de générer des index hiérarchiques en nombre illimité
- de créer un site qui réponde aux requêtes OAI-PMH

Se rapprocher des normes en vigueur sur les principales plate-formes académiques est certainement une bonne stratégie pour les rejoindre et parvenir à toucher le public universitaire.

#### **V.5.3) Des outils performants pour la recherche.**

Bien qu'il soit relativement complexe, Drupal est l'un des CMS les plus performants et peut être utilisé à plusieurs niveaux. Son architecture modulaire et évolutive en fait un outil adapté aux contenus pérennes. Il existe déjà des profils d'installation « clé en main » destinés aux débutants et des *packages* vont permettre de créer un site marchand en quelques clics. Ainsi *Drupal Commerce Kickstart* est un kit de lancement de sites de ecommerce qui permet de lancer une boutique en ligne sans connaissances techniques. L'originalité de Drupal réside surtout dans sa gestion des taxonomies dynamiques.<sup>[1](#page-94-0)</sup>

> La classification peut être simple, multiple, hiérarchisée, et même multihiérarchique (un terme d'indexation peut avoir plusieurs parents). On n'est pas limité à 2 niveaux hiérarchiques seulement, comme dans beaucoup de CMS. Les termes d'indexation (ou labels, tags) peuvent être regroupés en "vocabulaires" au sein desquels les termes peuvent être associés entre eux (related terms) et pour lesquels on peut définir des synonymes. Une API existe pour accéder aux fonctions reliées à la taxinomie.<sup>[2](#page-94-1)</sup>

Il existe de nombreux modules complémentaires permettant par exemple de gérer les références bibliographiques, d'exposer les métadonnées suivant le protocole OAI-PmH, d'effectuer des recherches à facettes ou d'intégrer la plate-forme de recherche SolR.

<span id="page-94-0"></span><sup>1</sup> *Site officiel de Drupal France*, [consulté le 18/11/2014], [<http://drupalfr.org/node/4681>](http://drupalfr.org/node/4681)

<span id="page-94-1"></span><sup>2</sup> Raphaël Tournoy, « Drupal », Plume, 17/12/2012, [consulté le 18/11/2014], <[https://www.projet](https://www.projet-plume.org/fr/fiche/drupal)[plume.org/fr/fiche/drupal>](https://www.projet-plume.org/fr/fiche/drupal)

# *Conclusion générale.*

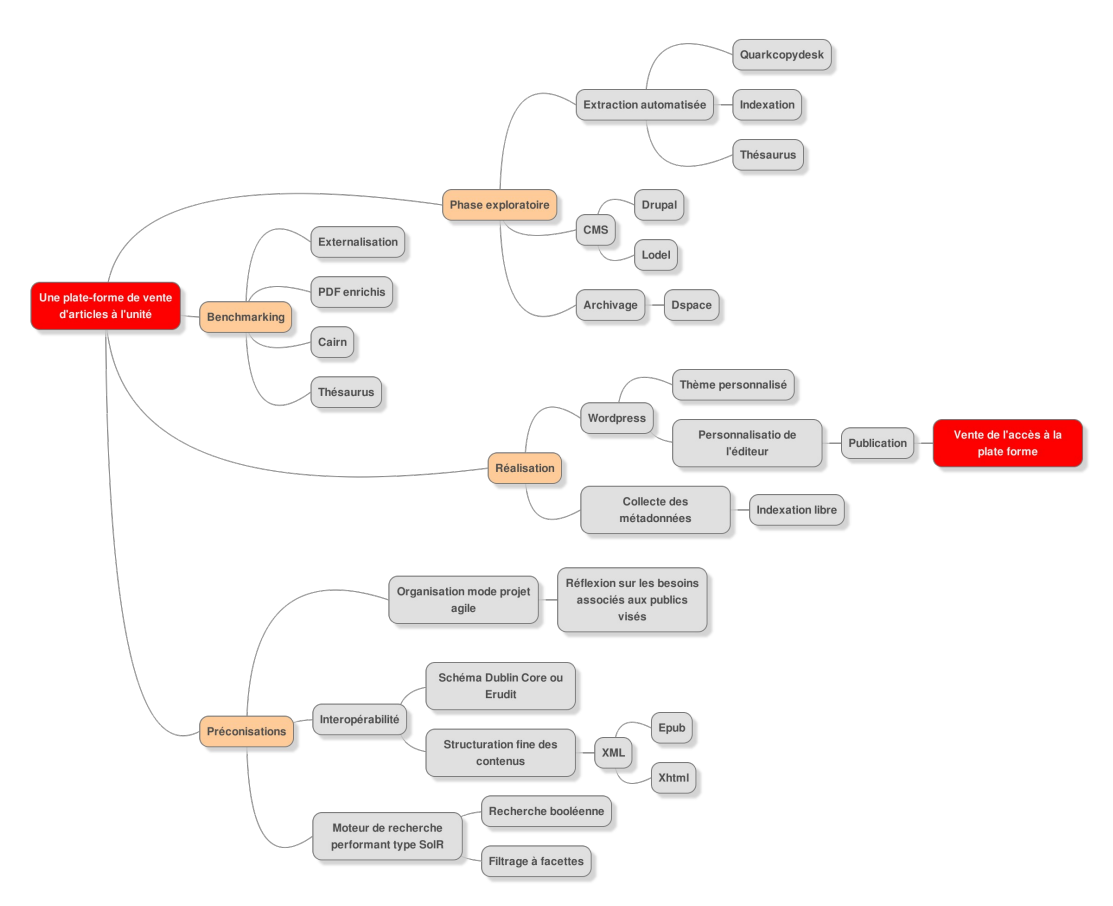

Cartographie générale du projet.

Wordpress est réputé pour la facilité de sa prise en main de sorte qu'il répond aux principaux besoins des projets modestes de structures dépourvues de gros moyens. De nombreuses extensions permettent de personnaliser le site en fonction d'usages plus spécifiques, mais certaines d'entre elles sont payantes et d'autres nécessitent de petites interventions dans le code. Les organes qui souhaitent se rapprocher des normes académiques auraient intérêt à s'orienter vers d'autres CMS comme Lodel, en usage dans les structures universitaires. Enfin, Drupal est tout indiqué pour les structures en quête de stabilité pour leurs contenus. Il satisfait pleinement aux standards des structures académiques tout en offrant un système unique de taxonomies multi-hiérarchiques permettant le tri des résultats.

Au delà des outils, pour une revue limitée en moyens qui se lance dans un projet

autonome, l'essentiel reste de structurer le texte le plus finement possible dans un format le plus standard (actuellement XML). Même si les balises en question ne correspondent pas aux DTD les plus courantes, elles pourront aisément être modifiées par la suite. Cela signifie qu'il faut passer par un temps d'étude préalable à la réalisation – si possible collectif –, afin de déterminer les données utiles, la finesse de leur structuration et de prévoir les usages potentiels à venir. Cette réflexion contribue à créer des services nouveaux, des fonctionnalités créatives, qui donnent une réelle plus-value à la version numérique trop souvent considérée comme une version papier appauvrie dont l'unique intérêt serait de pouvoir réaliser des recherches plein texte.

La valeur ajoutée de l'édition numérique pose plus largement la question du mode de financement de la création. En effet, les règles qui régissent l'économie du papier ne peuvent s'appliquer au numérique car la copie numérique n'épuise pas la ressource. Elle ne prive pas les autres utilisateurs mais peut être source de créations génératrices de richesses culturelles. Le coût marginal d'une ressource numérique est proche de zéro : pour l'éditeur, la création supplémentaire de copies à partir d'un fichier ne coûte rien, de sorte qu'il peut en tirer un plus gros bénéfice dans un temps plus étendu. La perception intuitive de ce fait par les consommateurs peut expliquer leurs réticences à accepter les conditions imposées par les éditeurs (paiement à l'acte, DRM).

La question de la gratuité de l'information sur internet est un débat particulièrement clivant qui relève de postures philosophiques, politiques, militantes. Elle est largement défendue par les « commonistes » qui voient dans la défense des « biens communs », une « utopie concrète » susceptible de fournir une alternative au néo-libéralisme. L'idée inspirée par l'économiste Elinor Ostrom, consiste à revendiquer la légitimité d'une gestion collective des biens culturels par la création d'un espace de partage qui échapperait à la sphère marchande. La rétribution des créateurs passerait par une licence globale ou une licence globale à paliers, financée par une taxe sur les fournisseurs d'accès, ou encore par une « contribution créative ». [1](#page-96-0)

<span id="page-96-0"></span><sup>1</sup> Cette dernière, initiée par Philippe Aigrain et portée en 2009 par plusieurs députés socialistes et verts, prévoit une redistribution non proportionnelle aux auteurs, qui serait fonction du nombre de téléchargements. Une licence globale à paliers a également été défendue en 2010 par le député radical Michel Zumkeller. L'internaute aurait alors le choix de payer pour un droit de téléchargement et de partage, et ceci en fonction de son niveau de consommation. « La licence globale est-elle une solution viable pour soutenir la création musicale à l'ère du numérique ? », *Controverses-sciences-po.fr.* 2011, [consulté le 04/12/2014], [<http://controverses.sciences-po.fr/archive/licenceglobale/index-33840.php>](http://controverses.sciences-po.fr/archive/licenceglobale/index-33840.php)

Le secteur de l'édition est « un oligopole à franges » : quelques acteurs dominent une multitude de petites structures indépendantes. Ceci pose des problèmes stratégiques en terme d'accessibilité collective à l'information scientifique et menace la diversité culturelle. Développer des compétences en direction de l'édition numérique, diversifier les acteurs de ce domaine, décentraliser les initiatives, c'est aussi multiplier les opportunités d'une véritable créativité numérique. Techniquement, le web est un outil qui devrait pouvoir favoriser les initiatives autonomes en les articulant aux normes collectives. L'atout du réseau en terme d'organisation collaborative a d'ailleurs été perçu par la plate-forme Revue.org qui cherche à développer les compétences et l'autonomie de chacun des éditeurs au sein de la structure commune. Les normes et les standards internationaux se précisent de plus en plus, de sorte qu'il est de moins en moins difficile de réaliser des projets de numérisation de façon autonome, sans prendre le risque de s'enliser dans les marges du web.

## *Annexes*

# **Le thème personnalisé de Cassandre**

Quelques lignes de commandes utiles pour l'installation sur Linux<sup>[1](#page-99-0)</sup> :

sudo chmod -R 755 /chemin/du/fichier.extension => permet de modifier les droits d'accès

sudo chown toto /chemin/du/fichier.extension => change le propriétaire du fichier (change owner)

sudo chown toto :geek /chemin/du/fichier.extension => le fichier appartient à l'utilisateur toto et au groupe geek

sudo ln -s /chemin/du/fichier.extension => affiche les droits d'accès

### **Fabriquer un thème**

Un CMS est conçu pour simplifier la publication des contenus et répond aux situations les plus courantes. Par défaut, Wordpress offre la possibilité de créer deux types de pages : les pages dites statiques et les pages dynamiques de type billets de blog. Une page est dépourvue de catégories, de tags et de résumés. Elle a en revanche une hiérarchie (page enfant d'une autre), un ordre relatif dans un même niveau et des *templates*.

Un site comportant plus de 2 types de pages pourra être très simplement personnalisé avec l'extension *Custom Post Type UI*. L'affichage des taxonomies nécessite cependant d'intervenir dans le code. Une bonne connaissance du fonctionnement de Wordpress peut aider à ces développements. La réalisation d'un thème à sa mesure, permet parfois de diagnostiquer et de corriger certains comportements. Il n'est pas nécessaire d'avoir des compétences de développeur pour y parvenir, mais une compréhension de l'architecture d'un blog ainsi que des notions en XHTML, CSS et PHP. Créer son propre thème sert à personnaliser plus finement l'apparence du site et permet de mieux comprendre son fonctionnement. Ces compétences développées en interne peuvent être capitalisées et servir à long terme pour la maintenance et l'évolution du site à prévoir, tant dans son aspect graphique que dans ses fonctionnalités.

<span id="page-99-0"></span><sup>1</sup> « Gérer les droits d'accès (propriétés et permissions) des fichiers et répertoires », *Documentation ubuntu*, [consulté le 20/11/2014], <https://doc.ubuntu.org/permissions>

Pour créer un thème personnel, il faut un dossier placé dans le dossier suivant : /var/www/wordpress/wp-content/themes/mondossier

L'en-tête du fichier style.css qui permet de personnaliser l'apparence du site définit le nom du thème :

/\* Theme Name: archiveshorschamp Description: Thème pour archiveshorschamp Author: Le nom de l'auteur Theme URI: http://nomdedomaine.xxx/ Description: Archives de Cassandre Version: 1.0 Tags: red, full-width, simple \*/

Il est possible d'ajouter une copie d'écran qui apparaîtra dans l'interface d'administration des thèmes. Il faut nommer le fichier image screenshot.png (300×225px).

Pour construire un thème, il faut tout d'abord créer le *template* (modèle) principal. Il s'agit d'un fichier en langage PHP qui est appelé par Wordpress et qui va générer du HTML. Les *templates* sont hiérarchisés et permettent de différencier le contenu des pages HTML selon l'url visitée par l'internaute.

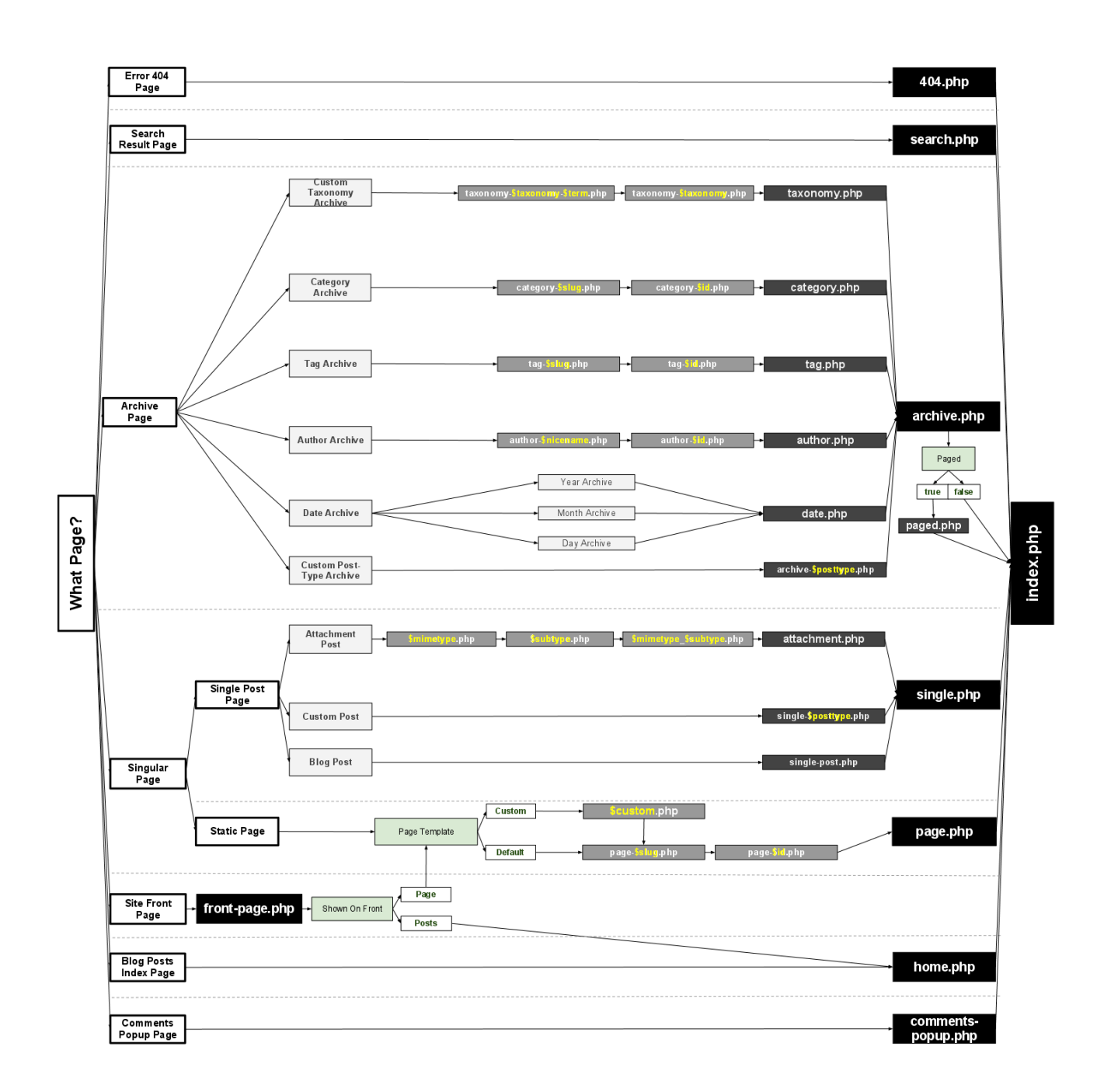

## **Les éléments inclus**

Bien que différentes les unes des autres, certaines pages conservent des éléments récurrents comme le bandeau ou le pied de page. On ne répète pas le code correspondant à un contenu identique, mais des fichiers différents sont créés pour chaque élément. Ces éléments sont ensuite inclus : les *includes*.

- header.php : le début du code, avec la doctype, le <head>, le début du <br/> <br/>sody>
- footer.php : la fin du code, avec le pied de page et la fermeture des balises </body> et </html>
- sidebar.php : une colonne qui contient souvent le formulaire de recherche, un bouton RSS, la liste des catégories, un nuage de tags…
- searchform.php : le formulaire de recherche, tout seul
- comments.php : le module de commentaires, présent dans single.php
- loop.php : la boucle utilisée pour afficher les Posts

Pour chacun de ces éléments, le principe consiste à remplacer le contenu statique par du contenu dynamique. Par exemple, le titre placé dans l'en-tête, avec le code html suivant :

<title>Les archives de Cassandre/Horschamp</title>

Sera remplacé par une fonction qui appelle le titre :

```
<title><?php the_title(); ?></title>
```
La procédure pour créer l'ensemble de ces éléments inclus est détaillée dans *Créer un* thème de A à Z par @bbx<sup>[1](#page-102-0)</sup> Il faut retenir que la fonction <?php wp\_head(); ?> est obligatoire car elle permet aux plugins d'insérer du code dans le <head>

#### **La boucle**

En PHP, les boucles permettent de répéter automatiquement les mêmes opérations. Elles se composent en trois parties qui servent à poser des conditions logiques. Par exemple : s'il y a des billets, pour chacun d'eux faire ceci, sinon faire ceci (if, while, else). La boucle proprement dite est composée par la fonction while() qui accueillera un certain nombre de fonctions.

```
\langle?php if (have posts()) : ?>
  <!-- Si j'ai des Posts, j'affiche cette partie -->
```
<span id="page-102-0"></span><sup>1</sup> @bbx, « Créer un thème de A à Z », *Wordpress, le tutoriel,* [consulté le 21/11/2014], [<http://wordpress.bbxdesign.com/les-includes>](http://wordpress.bbxdesign.com/les-includes)

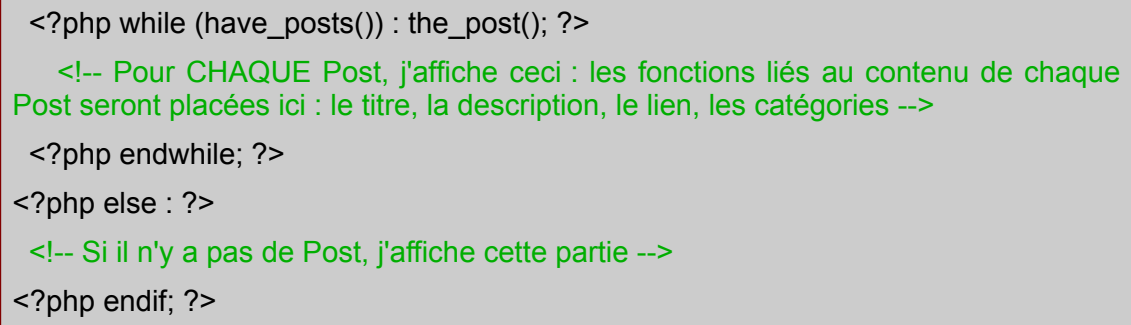

Ainsi, affiche-t-on qu'une fois seulement les éléments invariables comme l'en-tête et le pied de page, tandis que le corps de la page qui affiche par exemple tous les billets rattachés à une catégorie, va être composée à l'aide d'une boucle.<sup>[1](#page-103-0)</sup>

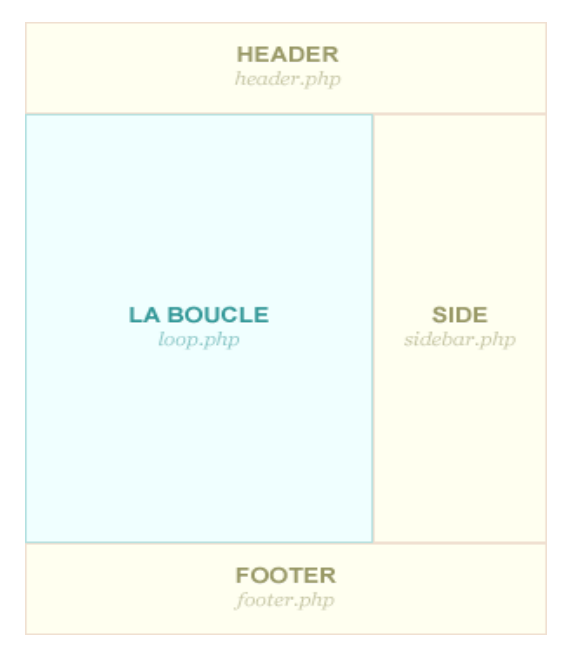

Le contenu de la boucle s'affichera autant de fois qu'il y a de billets à afficher. Par défaut le nombre de billets à afficher est limité à 10.

La boucle *while* peut contenir un certain nombre de fonctions :

| Contenu            | <b>Fonction PHP</b> |
|--------------------|---------------------|
| titre              | the_title()         |
| identifiant unique | the $ID()$          |

<span id="page-103-0"></span><sup>1</sup> Pour en savoir plus sur les boucles : Anthony, « Les boucles », *Vulgarisation-informatique.com, Cours en informatique & tutoriels*, [consulté le 21/11/2014], [<http://www.vulgarisation](http://www.vulgarisation-informatique.com/boucles-php.php)[informatique.com/boucles-php.php>](http://www.vulgarisation-informatique.com/boucles-php.php)

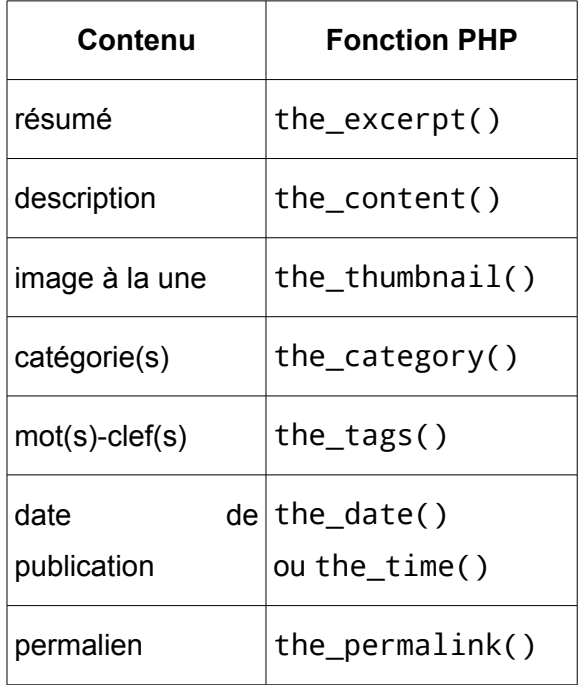

## **Différencier les templates et leur associer des pages**

Une fois le modèle principal composé, il est possible de reprendre le code et de le modifier en fonction des différences que l'on souhaite apporter à une page. Par exemple, le modèle de page servant à générer les sommaires sera différent du modèle de page composant les archives. Il est possible d'assigner un modèle de page à chaque page  $cr$ éée. $1$ 

Pour cela, il faut se connecter à l'administration WordPress > Page> Ajouter. Sur la droite un module « Attribut de page » permet de sélectionner le modèle que l'on souhaite assigner à la page et permet aussi de gérer la hiérarchie des pages

<span id="page-104-0"></span><sup>1</sup> Aurélien Denis, « Créer un modèle de page Wordpress », *Wordpress Channel*, 31/08/2010, [consulté le 21/11/2014], [<http://wpchannel.com/creer-modele-page-wordpress/>](http://wpchannel.com/creer-modele-page-wordpress/)

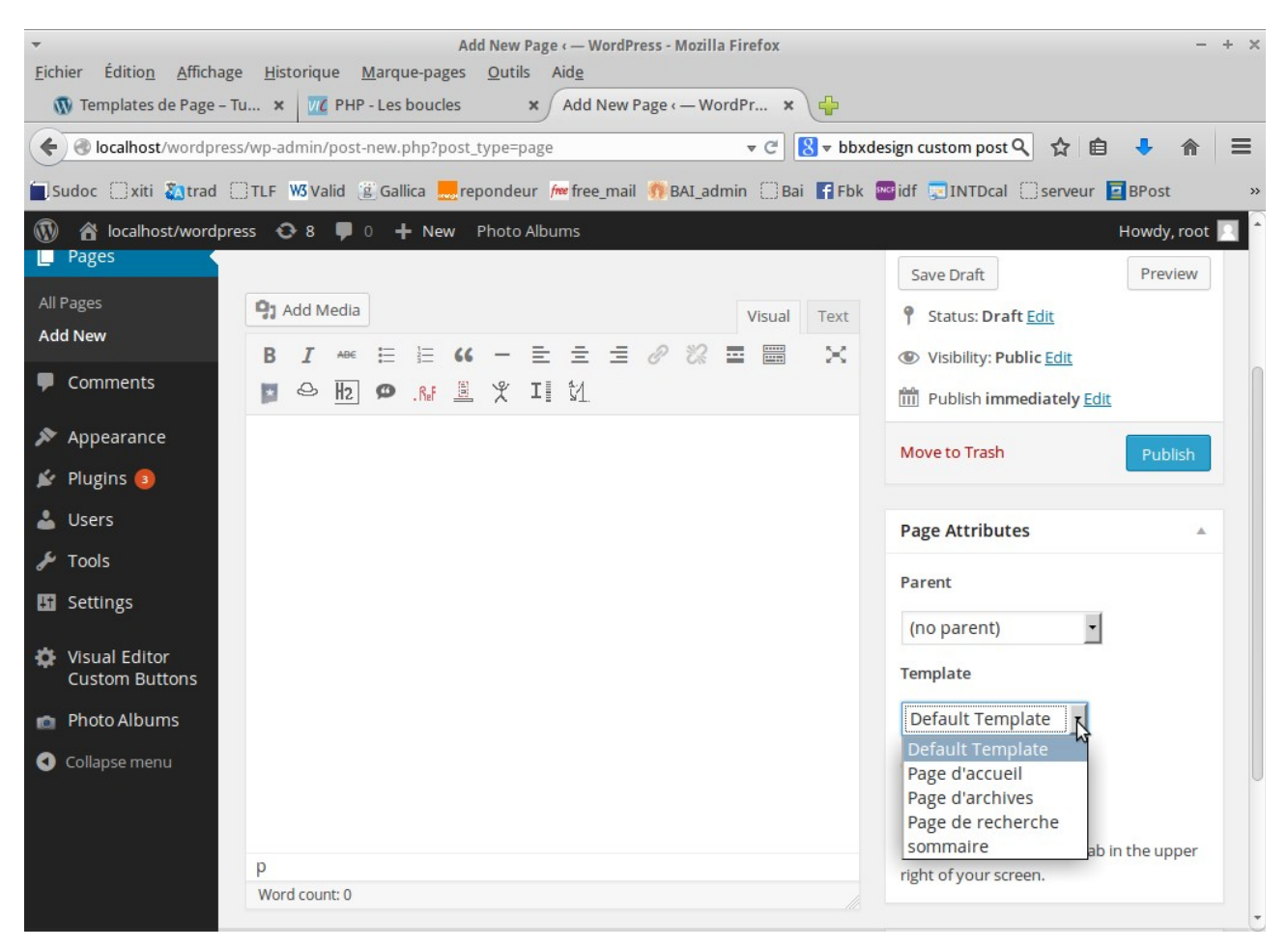

Voici le template des archives de Cassandre avec sa boucle et l'ensemble des fonctions

qui sont commentées :

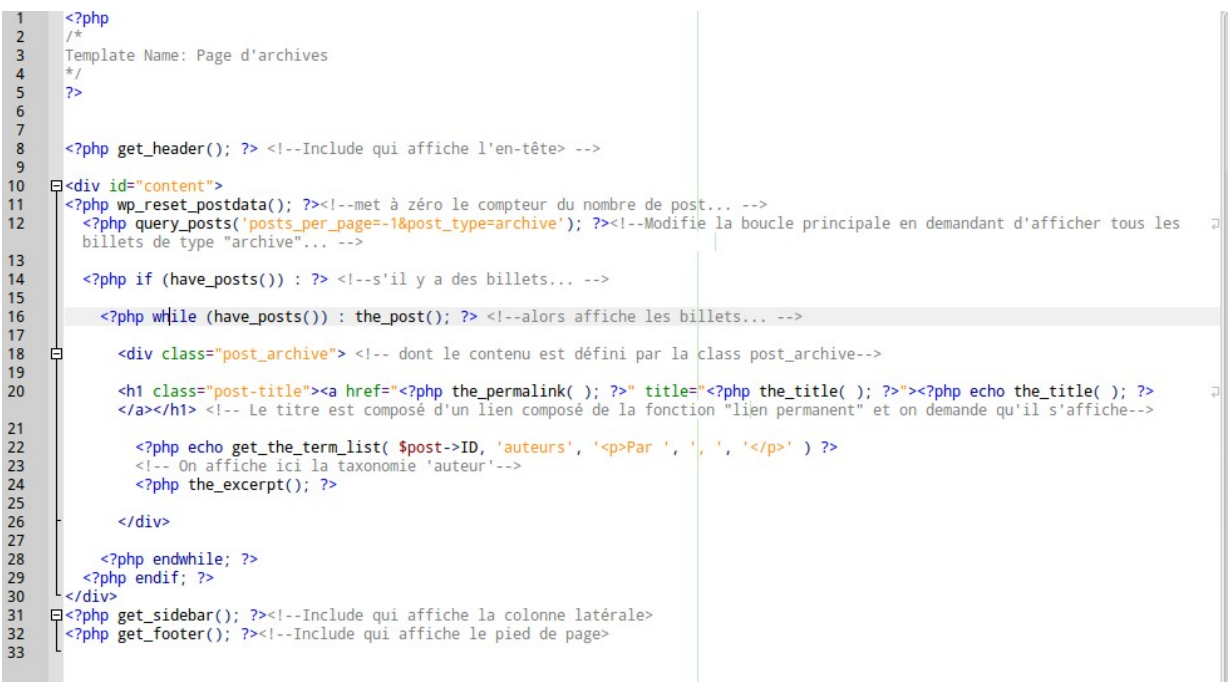

#### **Les post-types**

Par défaut, il y a 2 types de contenus dans Wordpress : les pages et les posts (billets), mais il est possible d'ajouter un autre type de contenus. Soit en installant l'extension Custom Post Type UI, soit en modifiant le fichier function.php qui fonctionne comme un plugin intégré au thème. Les fonctions enregistrées dans ce fichier donnent de nouvelles fonctions au thème. Voici la fonction qui permet de générer le *Post-type* :

```
add_action('init', 'my_custom_init');/* On egroupe tout le code dans une fonction qui sera appelée à
71l'initialisation de l'admin. Ainsi, lorsqu'on lance l'admin, on active toutes les fonctions décrites dans
      my_custom_init */
72
      function my_custom_init()
    日{
7374
     register_post_type(
75
           'archive', /* On ajoute l'élément archive dans le menu de d'admin */
76
          array(
77
                label' => ( 'Archives' ), /* Nom tel qu'il apparaît dans le menu du back office */
              '\singular_1able' => (\text{Archive'}), /* au singulier */<br>'public' => true, /* si les post sont public ou non */
78
79
               'show_ui' => true, /* si apparait dans l'admin */
80
              'capability_type' => 'post', /* si le post est identique à un post ou page classique */
81
82
              'hierarchical' => true, /* s'il peut y avoir une hiérarchie */
              'menu_position' => 3,
83
              'supports' => array('title', 'editor', 'custom-fields', 'thumbnail')
84
              /* éléments du post normal qu'on veut avoir editor = fenetre principale du contenu,
85
               * autre valeurs : author, thumbnail, excerpt, trackkkbacks, customfields, comments, revisions,
86
87
               * page-attributs (pour le choix du template des pages et la gestion de la hiérarchie) */
88
          \lambda89
      \mathbf{D}
```
Une nouvelle entrée « Archive » apparaît donc dans le menu de l'administration et il est d'emblée possible d'enregistrer des articles et de les afficher car un modèle de page spécifique a été créé pour les archives.

Les posts peuvent être des images, des fichiers vidéo, des contenus textuels, etc. et être associés à des catégories personnalisées ou taxonomies.

#### **Les taxonomies**

Les *Custom-taxonomy* sont des catégories ou des *tags* un peu plus évolués. Elles peuvent être installées plus simplement à l'aide du plugin Custom Post Type UI ou directement dans le fichier function.php en suivant ce modèle. Comme cela a déjà été évoqué, il est possible de définir si les relations sont hiérarchiques ou non. Voici par exemple la taxonomie auteur commentée dans le code :

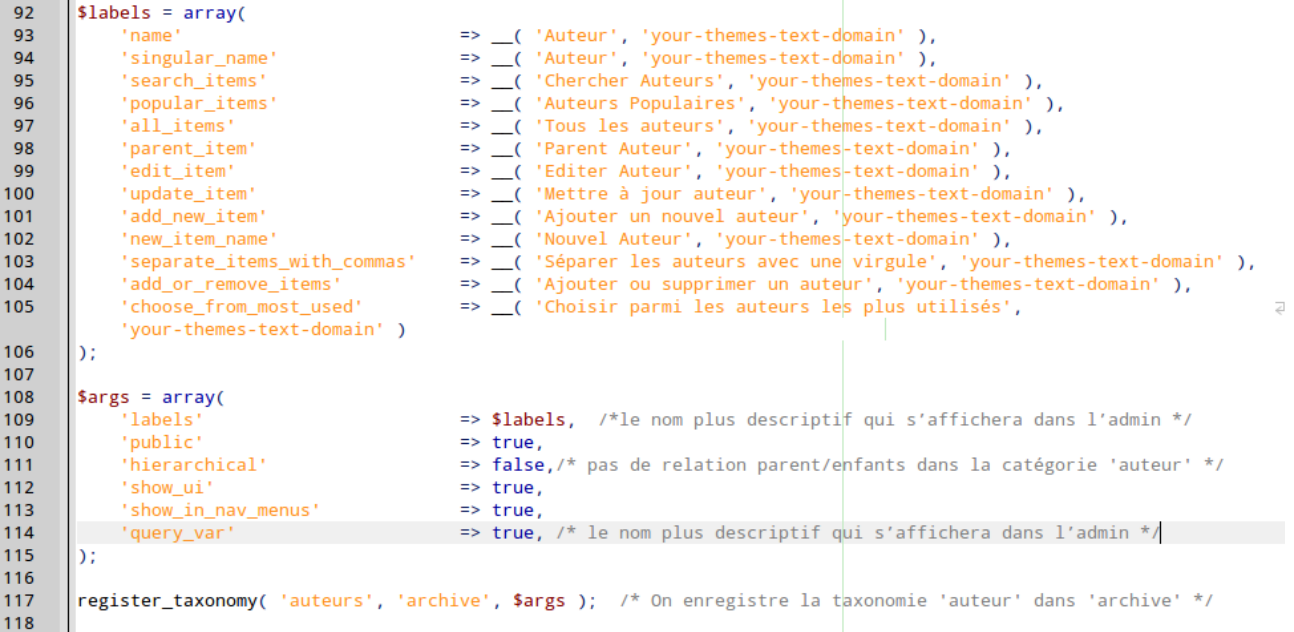

Il suffit de reprendre la structure et de changer les labels et la hiérarchie quand cela est nécessaire, pour créer autant de types de catégories que nécessaire.

Pour afficher cette taxonomie dans une page, par exemple sous le titre de l'article, on se souvient que le code était ainsi rédigé dans le template\_archive :

<h1 class="post-title"><a href="<?php the\_permalink( ); ?>" title="<?php the\_title( ); ? >"><?php echo the title( ); ?></a></h1> <!-- Le titre est composé d'un lien composé de la fonction "lien permanent" et on demande qu'il s'affiche-->  $\leq$ ?php echo get the term list( \$post->ID, 'auteurs', ' $\leq$ p>Par ', ', ', ' $\leq$ /p>' ) ?> <!-- On affiche ici la taxonomie 'auteur'--> <?php the\_excerpt(); ?>

Le problème c'est que, à moins d'utiliser un morceau de code conditionnel, la taxonomie n'est pas toujours affichée par ce fichier mais par le fichier initial 'archive.php' en raison de la hiérarchie par défaut de Wordpress. Il est donc nécessaire de créer un nouveau fichier pour chaque type de taxonomies. Celui qui gère les numéros est ainsi rédigé :
```
szpnp get neader(); ??
 \overline{2}\overline{\mathbf{3}}日<div id="content">
 \overline{4}<?php if (have_posts()) : ?><!--S'il y a des articles...
 \overline{\phantom{a}}<?php while (have_posts()) : the_post(); ?><!--début de la boucle : tant qu'il y a des articles, alors
           affiche les articles -->
 6\phantom{a}6\overline{7}<div class="post archive">
 \overline{8}\overline{9}<h3 class="post-title"><a href="<?php the_permalink( ); ?>" title="<?php the_title( ); ?>"><?php
               the_title(); ?>>/a>>/h3> <1--0n affiche le titre de l'article -->
10<p class="project-description"><?php the_excerpt(); ?></p> <!--0n affiche un résumé -->
11<?php echo get_the_term_list( $post->ID, 'numeros', '<p>Numéro : ', ', ', '</p>' ) ?>
1213<!-- On appelle le n° de l'article -->
14<?php echo get_the_term_list( $post->ID, 'rubriques', '<p>Rubrique : ', ', ', '</p>' ) ?>
15
         <1--0n appelle la rubrique dans laquelle figure l'article -->
16
17\langle/div>
18
           <?php endwhile; ?>
19
        <?php endif; ?>
20\frac{1}{\sqrt{2}}21<?php get_sidebar(); ?>
      <?php get_footer(); ?>
22
```
Les taxonomies permettent de créer autant d'index que l'on souhaite associer aux articles. Lorsque ces listes de mots sont hiérarchisées, il est par exemple possible de s'en servir pour créer des menus de navigation ou alimenter un nuage de tags. Elles peuvent également servir à des outils qui seront développés par la suite. Lorsque l'on décide de créer des taxonomies, il faut veiller à anticiper les usages qui peuvent en être fait. Oublier de créer une taxonomie, c'est réduire les possibilité d'évolution de l'outil. Par exemple, relever les lieux des spectacles évoqués par *Cassandre/Horschamp* peut paraître superfétatoire et chronophage lors de l'indexation. Il est cependant beaucoup plus coûteux de reprendre toute l'indexation si l'on découvre que l'internaute souhaite identifier les lieux de spectacle concernant sa région et dont parle la revue.

## **Les Widgets dans la sidebar**

Les *widgets* sont des morceaux de code qui sont intégrés, par exemple dans la colonne latérale. Il est possible de les intégrer par le menu « Appearence » de l'interface d'administration, mais aussi de les coder directement par des fonctions enregistrées dans le fichier function.php. Pour intégrer ces fonctionnalités dans le Post-type « archives », il faut d'abord activer cette possibilité, par une fonction ainsi rédigée :

if ( function exists('register sidebar') )/\*activer les widget : si la fonction register\_sidebar existe, exécutes-la\*/ register\_sidebar(array( 'before\_widget' => '<div id="%1\$s" class="widget %2\$s">',

```
'after widget' => \le/div>',
     'before_title' => '<h4 class="section">',
     'after title' => '</h4>',<!-- la sidebar dynamique -->
|<sub>U</sub>|<?php if ( !function exists('dynamic_sidebar') || !dynamic_sidebar() ) : ?>
<?php endif; ?> 
</ul><sub>1</sub></sub>
<?php
// Find connected pages
$connected = new WP_Query( array(
  'connected_type' => 'archive_to_post',
 'connected_items' => get_queried_object(),
  'nopaging' => true,
) );
// Display connected pages
if ( $connected->have_posts() ) :
?>
   ));
```
puis créer un fichier intitulé sidebar.php avec ce contenu :

```
<div class="sidebar">
\langleul>
<?php if ( !function_exists('dynamic_sidebar') || !dynamic_sidebar() ) : ?> 
<!-- Partie qui s'affichera uniquement si les Widgets ne sont pas disponibles →
  <!-- Mais qui affichera les Widgets si ils sont disponibles -->
<?php endif; ?> 
</ul>\langlediv>
```
Sur le site des archives de la revue *Cassandre/Horschamp*, les fonctions permettant par exemple de montrer tous les articles de l'auteur ou ceux qui appartiennent à la même rubrique que l'article consulté, ont été directement rédigées dans la page 'singlearchive.php' qui gère le niveau le plus bas de la granularité du site. Ces éléments sont compris dans la *sidebar* dynamique.

```
1ih3>Du même auteur</h3>
?php
lobal $post;
terms = get_the_terms( $post->ID , 'auteurs', 'string');
do\_not\_duplicate[] = $post->ID;f(!empty($terms)){
   foreach ($terms as $term) {
       query_posts( array(
         auteurs' => $term->slug,
       'showposts' => 4,
        'caller_get_posts' => 1,
        'post_not_in' => $do_not_duplicate ) );
       if(have_posts()){
            while ( have\_posts() ) : the\_post(); \dagger do\_not\_duplicate[] = \frac{1}{2} \cdot 5 post \rightarrow ID; ?<div id="post-<?php the_ID(); ?>" class="related-post">
                <a href="<?php the_permalink( ); ?>" title="<?php the_title( ); ?>"><?php echo the_title( ); ?></a>
            \frac{1}{\sqrt{2}}<?php endwhile; wp_reset_query();
       \rightarrow\rightarrow11i
```
## **Les éléments partagés d'un post à l'autre**

Créer un thème personnalisé avec des types de Posts différents permet de créer des relations particulières entre ces contenus, certains éléments pouvant être automatiquement générés. Le code suivant inséré dans function.php équivaut à l'extension *Posts 2 Posts* et permet de gérer les connexions entre deux types de *posts*.

```
function my_connection_types() {
   p2p_register_connection_type( array(
      'name' => 'archive_to_post',
      'from' => 'archive',
      'to' => 'post'
   ) );
}
add_action( 'p2p_init', 'my_connection_types' );
```
Il est en relation avec le code de la sidebar et sert à afficher la couverture du numéro qui est « mise à la une » dans les pages « sommaire ». Ce code est assez complexe :

```
55 白<li>
56
57
      <?php
58
      // Find connected pages
59
      \frac{1}{2} Sconnected = new WP_Query( array(
60
         'connected_type' => 'archive_to_post',
61
        'connected_items' => get_queried_object(),
62
        'nopaging' => true,
63
      \sum64
65
      // Display connected pages
66
     if ($connected->have_posts()):
67
      2568
      <h3>Sommaire</h3>
    \frac{1}{2} <ul>
69
70<?php while ( $connected->have_posts() ) : $connected->the_post(); ?>
          <li><a href="<?php the_permalink(); ?>"><?php
71dif ( has_post_thumbnail() ) { // Vérifies qu'une miniature est associée à l'article.
72
73the_post_thumbnail( array(200,200) );
74
      - 3
75
      ? > </a> </li>
76
      <? php endwhile; ?>
      \frac{1}{2}77
78
79
      <?php
80
      // Prevent weirdness
81
      wp_reset_postdata();
R<sub>2</sub>83
      endif;
84
      25\frac{1}{2}85
```
#### **Un champ personnalisé**

Un champ personnalisé a été créé sous l'éditeur de texte dans le *backoffice* de Wordpress, afin d'afficher les références de l'article en vue de sa citation par les chercheurs. Il est généré par le code suivant, dans function.php, mais pourrait tout aussi bien être généré automatiquement avec l'extension *Advanced Custom Fields*.

```
function rmg_personalized_fields($post_id) {
 if (get_post_type($post_id) == 'archive') {
   add_post_meta($post_id, 'Pour citer cet article :', '', true);
  }
  return true;
}
add action('wp_insert_post', 'rmg_personalized_fields');
```
Il apparaît ainsi dans single\_archive.php

```
<p><h2>Pour citer cet article :</h2><?php 
  $rmg_fields = get_post_custom();
  if ( isset($rmg_fields['Pour citer cet article :'][0]) ) {
   echo ' '.$rmg_fields['Pour citer cet article :'][0].'';
  }
 ?> </p>
```
## **Les extensions**

Voici la liste des extensions installées pour réaliser ce site ainsi que les caractéristiques de sa seconde installation dans un environnement Linux :

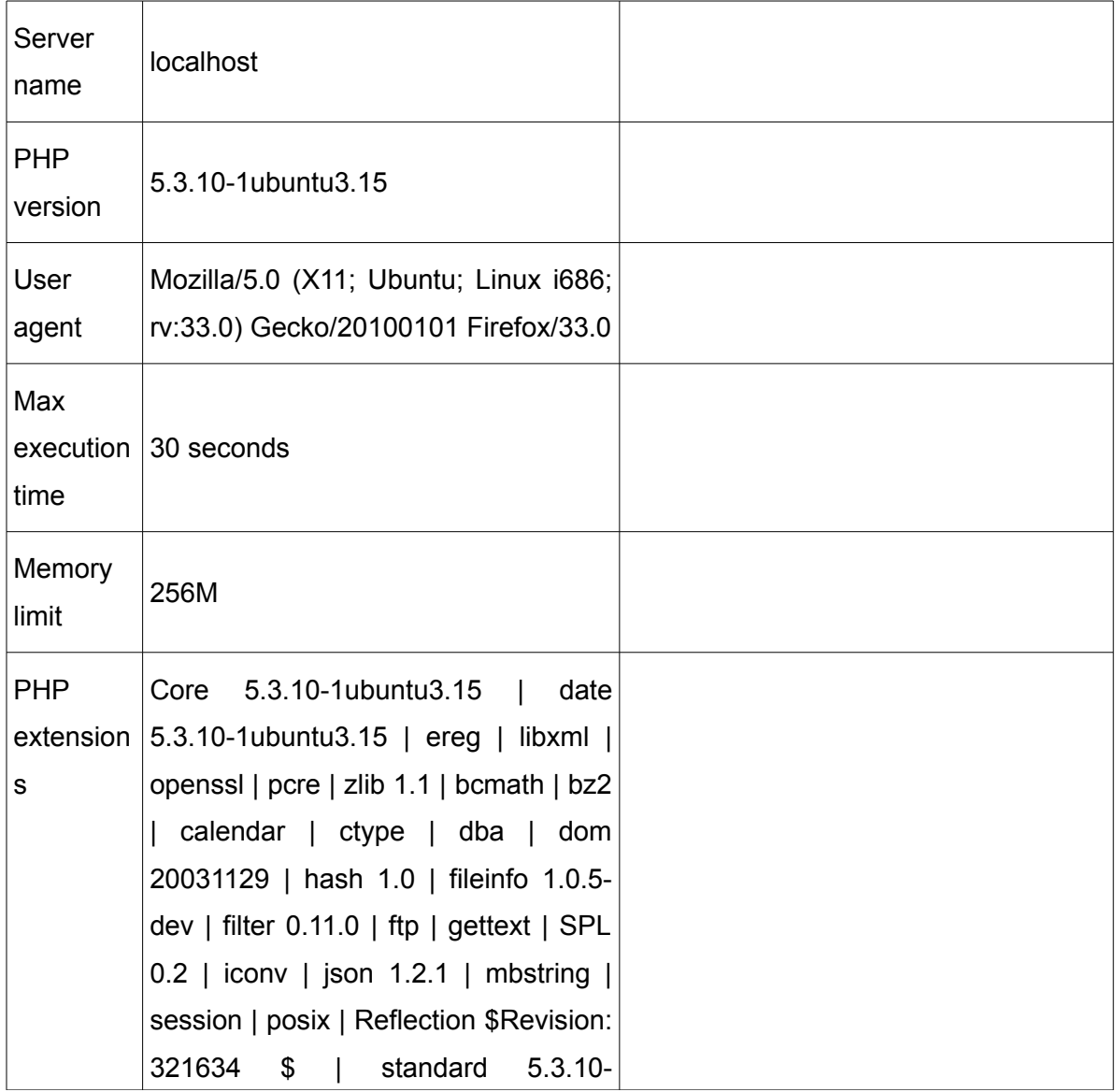

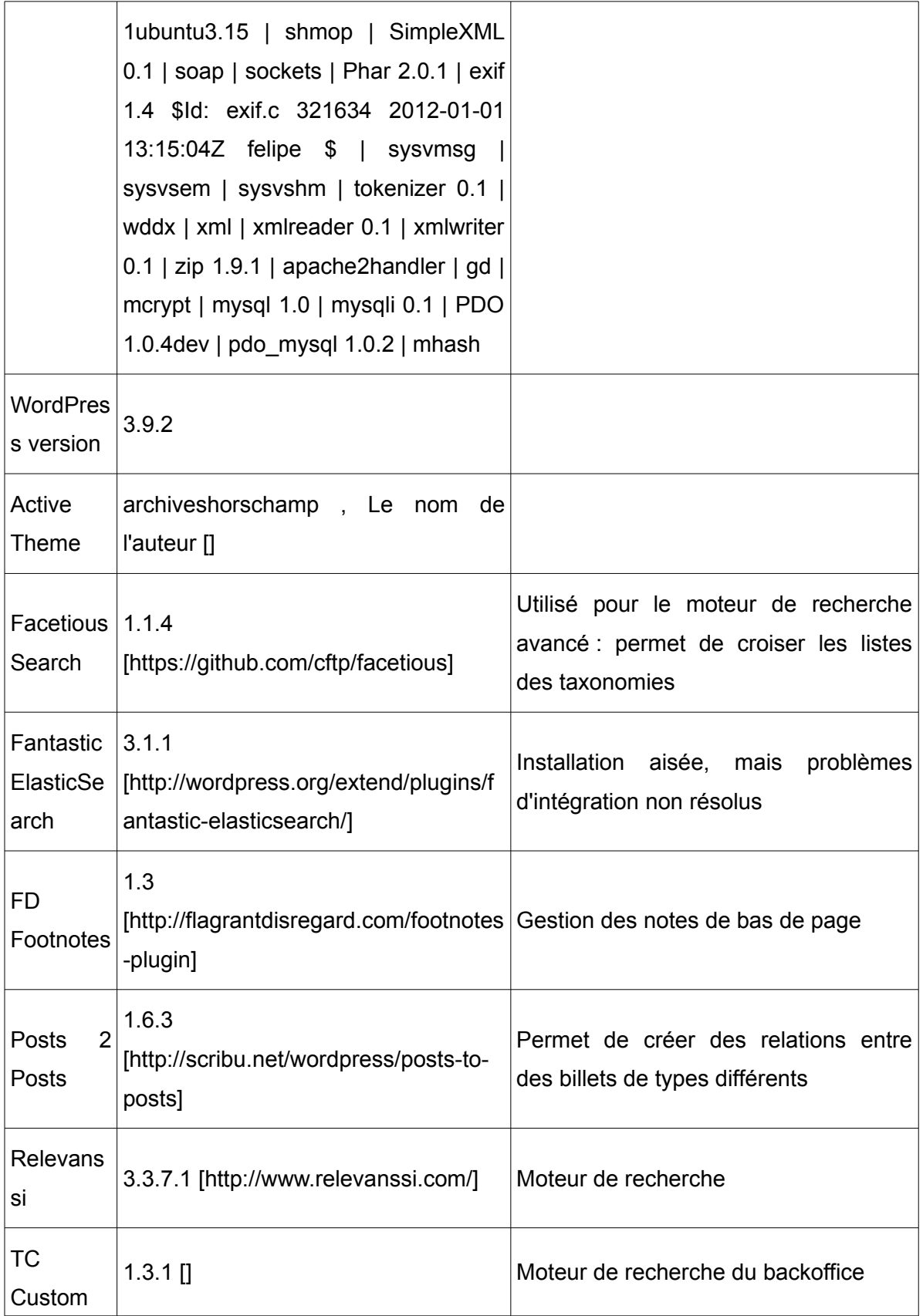

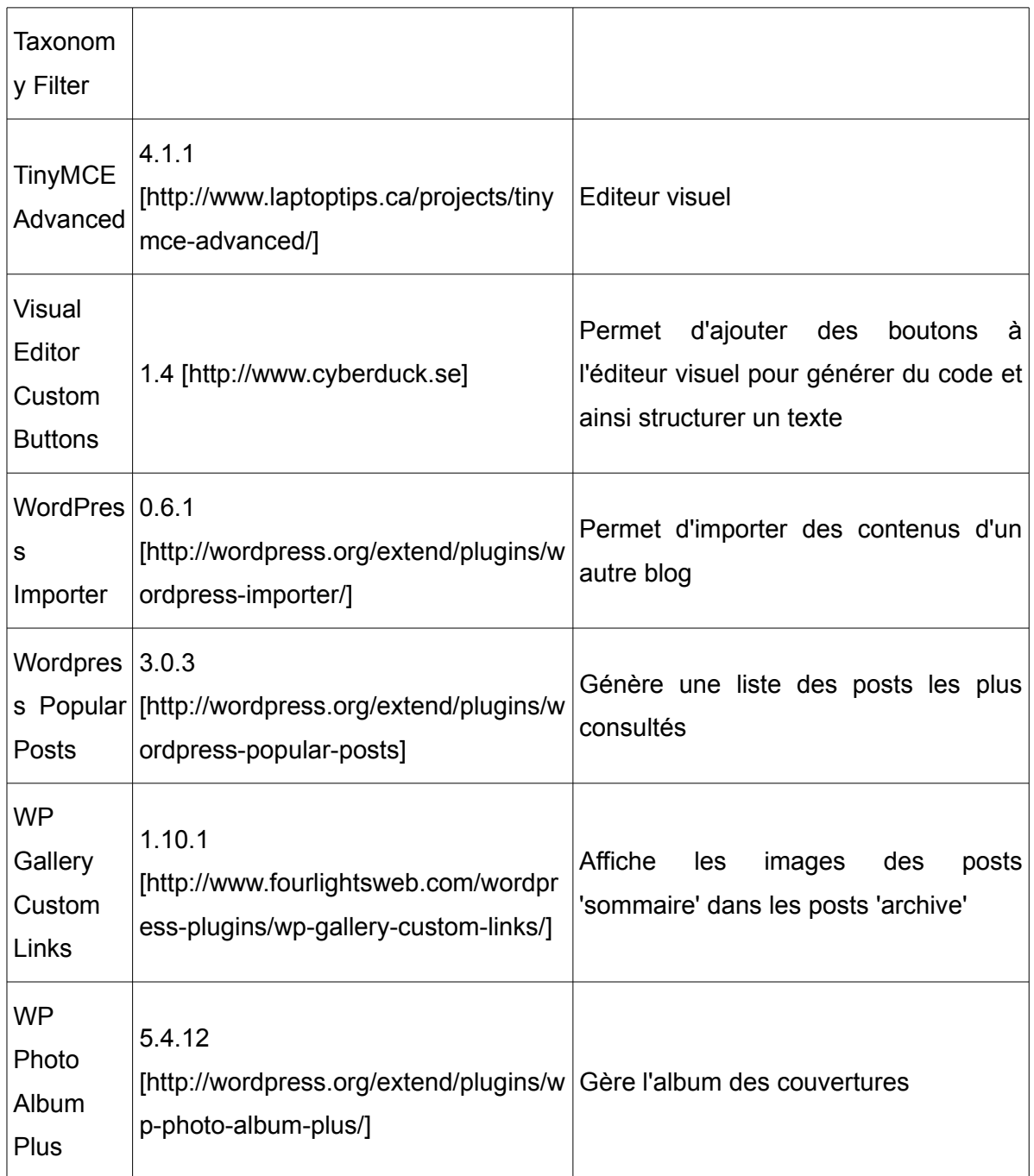

# **Le moteur de recherches**

Le moteur de recherche Relevanssi offre la possibilité de nombreux paramétrages :

- choix entre deux opérateurs booléens par défaut (ET, OU). Il est possible d'activer le ET et de basculer automatiquement sur le OU s'il n'y a pas de réponses. Cependant, le choix du ET prive de la gestion de la synonymie.

- la synonymie peut être personnalisée. Voici un exemple des relations établies pour 'tsiganes' :

tsiganes = 'tziganes' rroms = 'tsiganes' tsiganes = 'rroms' tziganes = 'tsiganes' tziganes = 'rroms' tziganes = 'gitans' gitans = 'tsiganes' tsiganes ='gitans' rroms ='tziganes'

tsiganes ='gitans'

Pour paramétrer cet outil de façon efficace, il faut bien sûr s'appuyer sur les statistiques des mots tapés par les internautes pour arriver sur les différents sites de Cassandre/Horschamp. Ces données n'étant pas collectées, j'ai ouvert un compte Google Analytics au nom de l'association. Il est néanmoins nécessaire d'insérer un code dans les pages des sites concernés. N'ayant pas eu les droits de modification nécessaires et, en l'absence de *webmaster* autorisé à effectuer ces modifications, l'opération n'a pas pu être finalisée.

- possibilité d'activer une recherche floue qui permet de rattraper les fautes de frappe d'un internaute. Le moteur recherche sur le début ou la fin du mot.

- possibilité d'ajuster le poids donné dans le ranking à certains éléments en fonction des autres : titre, tags, catégories, commentaires.

- possibilité de recueillir des données utilisateurs : logs, adresses IP,

- exclusion de certains contenus

- surlignage des termes recherchés dans la couleur souhaitée
- choix des types de contenus à indexer, y compris dans les taxonomies
- exclusion des mots courts et anti-dictionnaire personnalisable.

#### **Les albums**

Les couvertures ont été enregistrées deux fois dans le site. La bibliothèque permet de les insérer dans les sommaires enregistrés dans le modèle de page « post ». Ces images « mises à la une », sont réutilisées au niveau des articles, mais aucune solution n'a été trouvée pour les réutiliser pour une présentation de type kiosque. WP Photo Album Plus offre cette possibilité, mais le réglage de cet outil qui multiplie les paramètres peut s'avérer délicat et chronophage. Un premier niveau de réglage est accessible dans le menu Album admin.

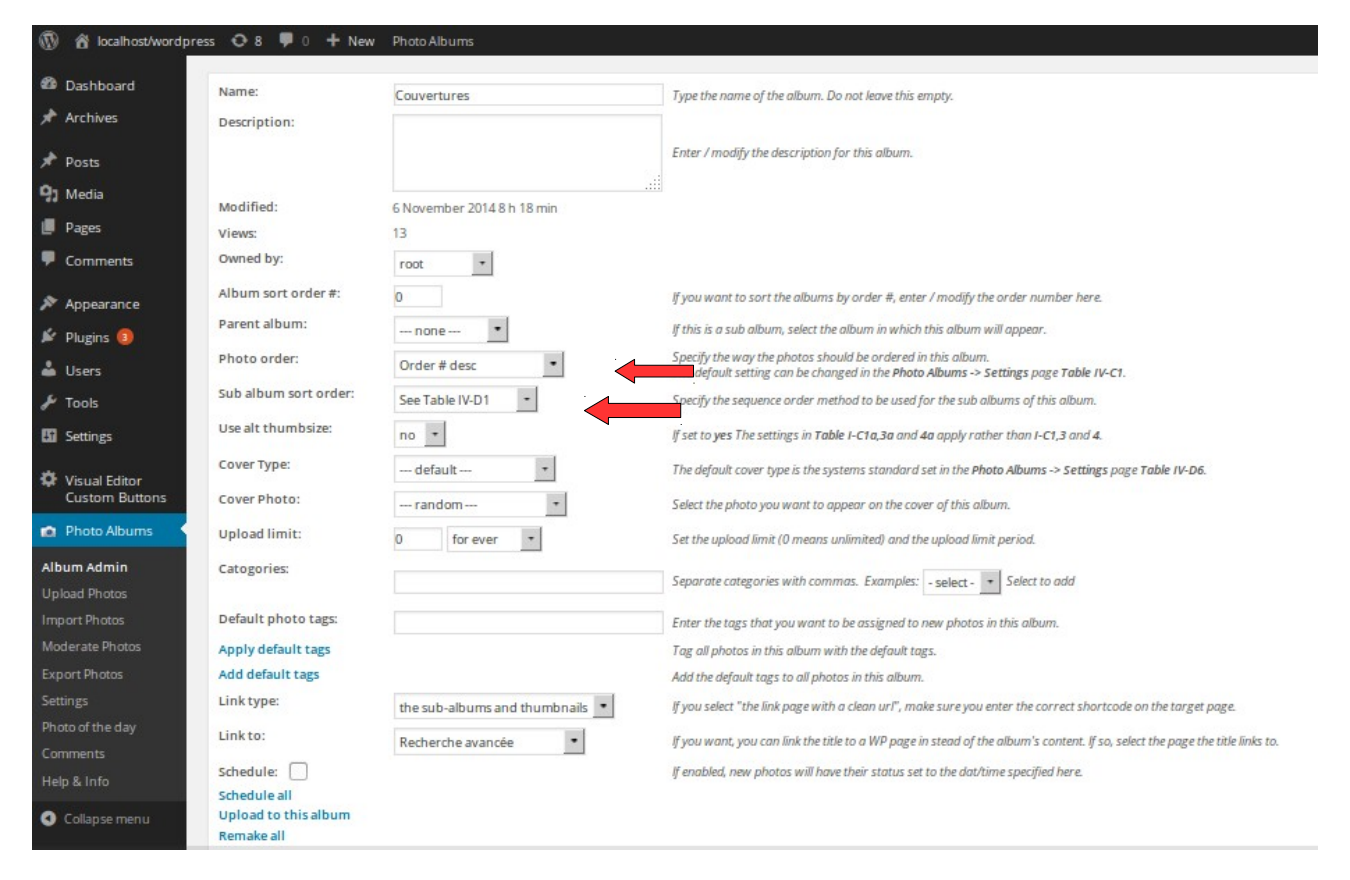

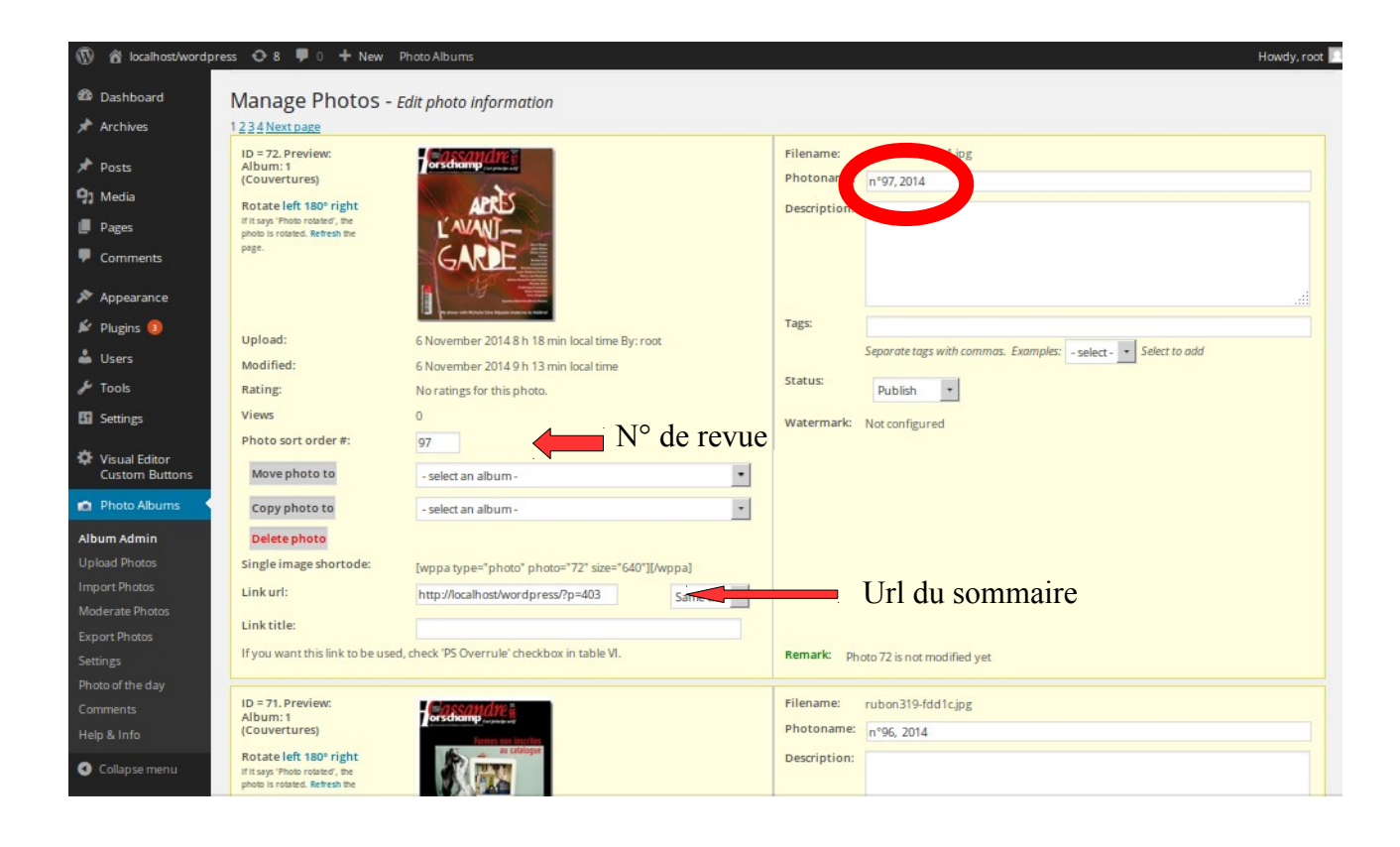

Un réglage plus fin peut être opéré dans le menu Setting :

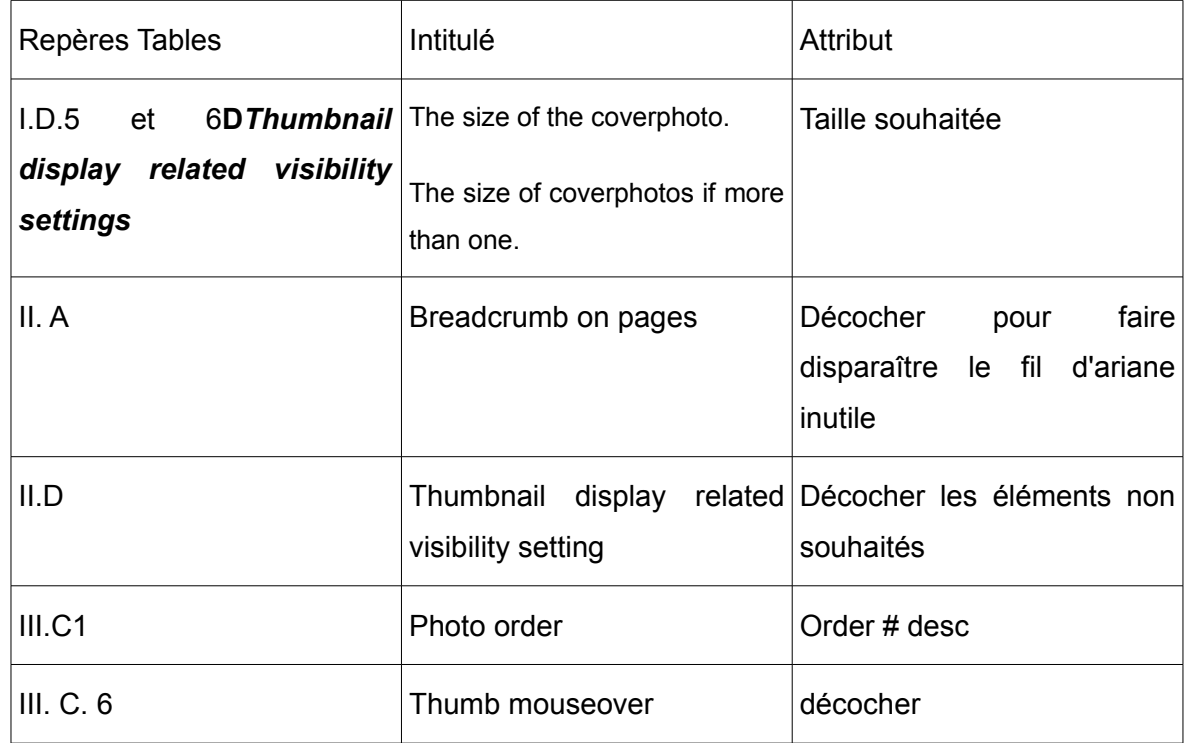

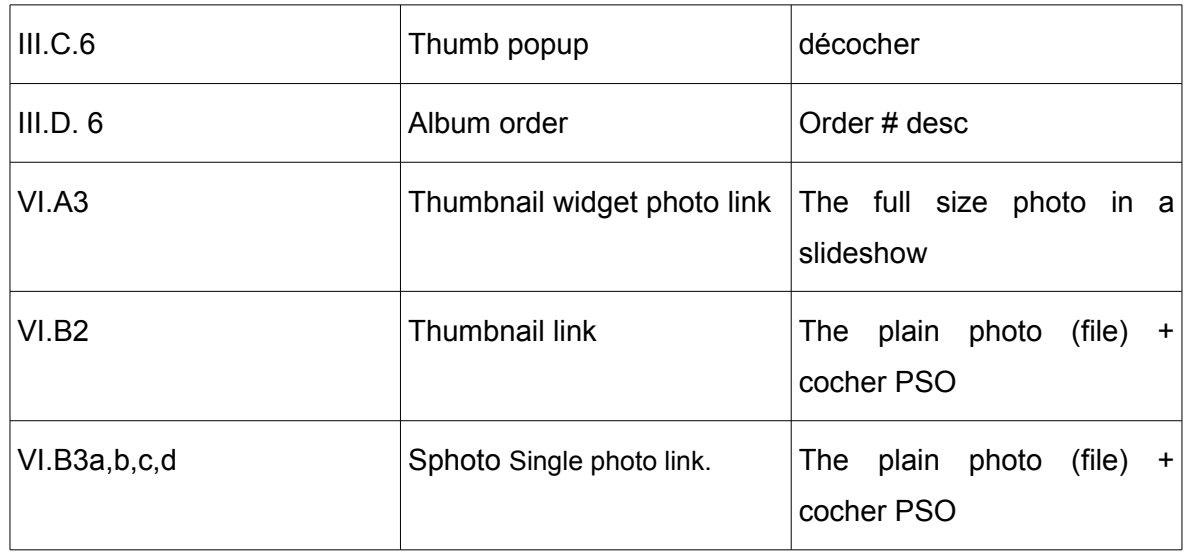

# **Guide pour la numérisation rétrospective de la Revue Cassandre/Horschamp.**

# **1) Extraire les textes des maquettes**

#### *a) à partir d'une maquette Xpress :*

Les maquettes se trouvent dans le dossier « Archives numéros ». A l'ouverture du fichier, valider les conversions de polices et « corrections ».

Les exports depuis la maquette Xpress aux formats RTF ou Word ne génèrent pas des balises <em> et <strong> (qui servent à mettre en italique et en gras) à l'intérieur des textes. La conversion d'un fichier Word en xml ne donne pas un code propre. A moins d'une solution logicielle type QuarkAvenue, **il est donc nécessaire de récupérer le texte brut par de simples copier / coller**.

=> Copier / coller successivement les champs titre, chapeau, texte, encarts dans un logiciel de traitement de texte ou dans Textedit, enregistré suivant ce modèle : 2014\_99\_nomdunumero.

Enregistrer le fichier dans le dossier « Archives en cours »

#### *b) à partir d'un PDF*

#### *B1) Méthode 1 adoptée pour les PDF récents*

Le but est d'obtenir un texte propre, sans mise en forme indésirable. Les exports depuis Acrobat en format rtf et doc ne permettent pas de gérer les césures des mots. Saisir directement le contenu du PDF et copier / coller dans un logiciel de traitement de texte, enregistré suivant ce modèle : 2014\_99\_nomdunumero.

**Selon le type de PDF, il est nécessaire de nettoyer le texte** :

1) copier le texte dans l'onglet texte permet de se débarrasser de mises en

forme indésirables (texte en rouge par exemple)

2) Les césures des mots : Recherche / remplacer « - + espace » par « du vide ».

3) sauts de paragraphes ¶ à chaque lignes (les afficher en cliquant sur ¶ dans la barre d'outils :

Dans word : Rechercher / remplacer : ^p / espace

Dans Open office : Rechercher / remplacer : \$ / espace

Supprimer ces sauts de paragraphe ¶, aura pour effet de supprimer tous les paragraphes. Il est donc préférable d'insérer préalablement un signe @ à chaque retour de paragraphe, puis de remplacer ce signe par un saut de paragraphe. Placer deux signes  $(a/a)$  pour un saut de ligne...

4) pour supprimer les sauts de lignes  $\leftrightarrow$ , il suffit de faire rechercher / remplacer :

\n par un espace dans Open Office

^| dans word (voir le bouton « spécial » en bas de la boîte de dialogue)

#### *B2) Méthode 2 adoptée pour les PDF plus anciens*

Depuis Acrobat Pro, il est possible de générer un fichier XML relativement propre et directement exploitable en format web. Un travail de redécoupage des paragraphes est alors nécessaire, partiellement automatisable. **Le fichier XML permet en tous cas de récupérer rapidement le texte brut en l'éditant dans un navigateur.**.. reste alors à le structurer entièrement.

Ouvrir le PDF avec Acrobat pro. Fichier>exporter>XML

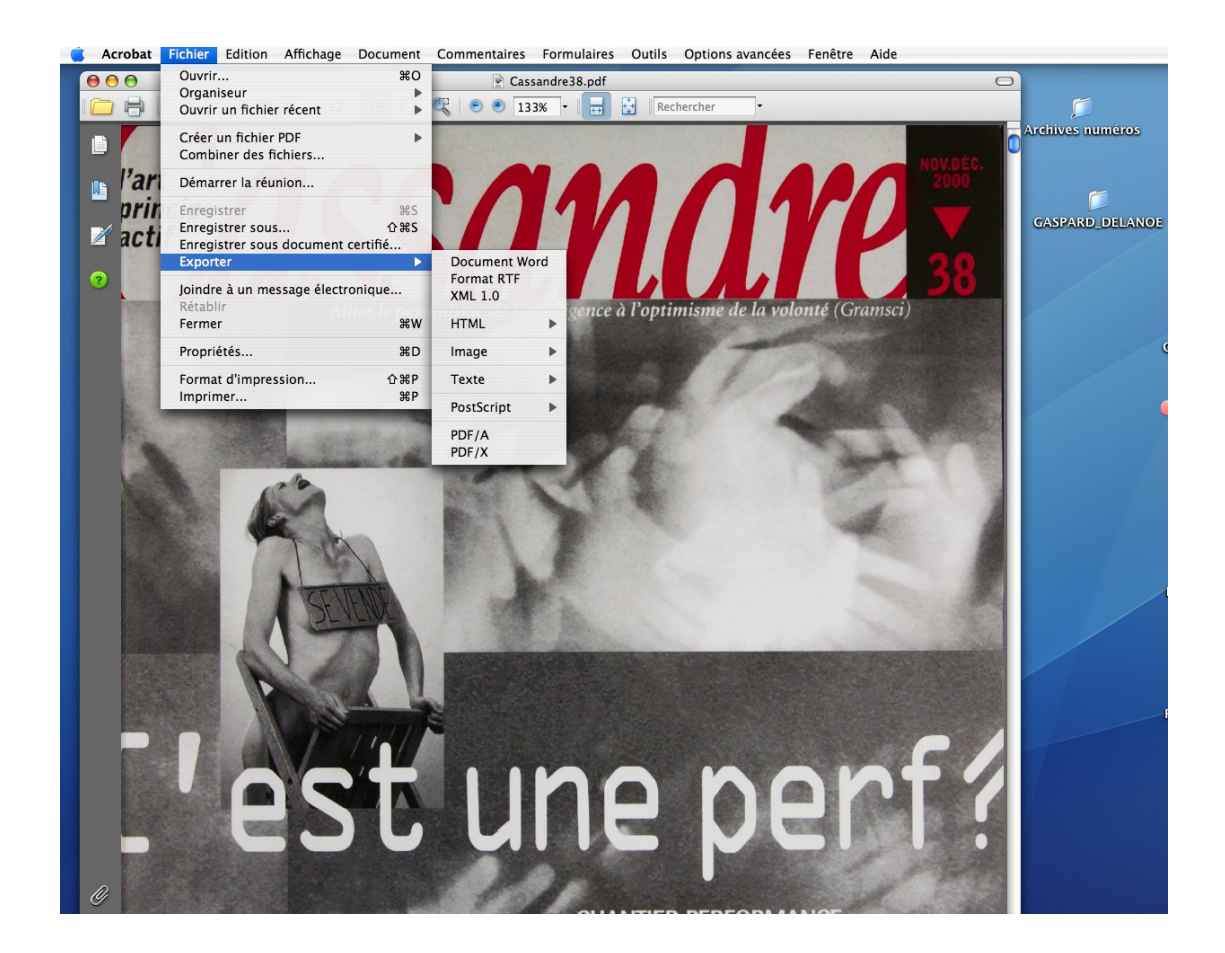

#### Ouvrir le fichier XML avec Firefox (ctrl+clic>ouvrir avec...). Cela donne ce genre de résultats

```
- <P><br>- LATENTATIVE POUR RETROUVER LA FORCE ET LE GOÛT DE L'ÉCHANGE artistique — dans une société de plus en plusexsaneue - ne prendra tout son sens qu'en élargissant
    notre focale pour nous situer historiquement
  \overline{CP}\frac{4}{5}L'attitude occidentale dominante face aux «artsvivants ", celle de consommateur passif, p'est sans doute pas si ancienne. Jean-Pierre Sag, vénérable « professeur de performance " à
    l'Université Paris I-Saint-Charles
\frac{\langle \mathbf{P} \rangle}{-\langle \mathbf{P} \rangle}re rappelle à propos: en France, les spectateurs du parterre ne furent condamnés à la position assise — au nouveau Théâtre Francais — qu'à partir du 30 avril 1783, et les salles ne furent
  \frac{1}{2} complexes and physics in 1 antes, i.e. specialized surfacement in the final conductivity of the state of the state of the state of schep par Antoine de<br>
state de la mise en scène par Antoine de<br>
state de la mise
-\langle P \rangle-<br>En notre siècle le conformisme délétère subit un bombardement massif. Les différents arts, ensemble et chacun de son côté, tentèrent sporadiquement d'échapper aux carcans qui les rendent
     inactifs et inaccessibles au dialogueavec les non-initiés.
  \langle/P>
-\epsilonB
    Trop de noms viennent à l'esprit. Disons seulement qu'avec Dada et le surréalisme la photographie s'émancipa de la plate restitution du réel, les arts plastiques tentèrent de retrouver la force<br>du signe, le théâtre, sérieu
  \langle/P>
-\epsilonB
    - et Artaud -, jeta sur scène des sujets brûlants ou tenta de faire intervenir le «spectateur» et la danse contemporaine entama une approche, qui se poursuit aujourd'hui, vers d'autres formes de création.
  \langle/P>
-\langle P \rangleAgit-prop, théâtre d'intervention, performante , art-action, installations... Dans les années 60-70, les missiles, coups de boutoir sarcas tiques et insolents — souvent imprégnés de culture<br>populaire (rock, BD, etc.) — fus
     passant pai Duchamp et Beuys... Suivis par de nouveaux
  ⊲r⊳
- <P>
     «collectifs» résolument hors marché e t quelques trublions contemporains genre Abramovic ou Blanckart. Il s'y pose la q uestion de ce qui nous relie et constitue la matière première des
  êtres humains que nous aspirons à être. Notre culture
-\langle \text{Set}\rangle<br>\angle \text{HE}Nicolae Dománe \angle/HE
```
Copier le texte dans Open-Office et remplacer </P> - <P> par du vide **OU** copier directement le texte avec ses balises dans l'onglet « texte » de l'éditeur de Wordpress et traiter le résultat en mode visuel.

# **2) Indexation**

Parcourir les textes et relever pour chacun d'eux : noms d'auteurs, collectivités impliquées, artistes, mots-clés, lieu géographique (si pertinent...). Copier ces éléments en tête de chaque article. Ils serviront par la suite à indexer, classer et enrichir les textes. Relever les noms qui font le sujet véritable de l'article, sinon celui-ci risque d'apparaître au premier rang des résultats alors qu'une personne est seulement mentionnée « en passant ».

## **3) Insérer les textes dans Wordpress**

- Ouvrir Mamp, démarrer les serveurs. Dans la barre d'adresses, taper l'url correspondant à l'interface d'administration de Wordpress :<http://localhost:8888/archives/wp-admin/>

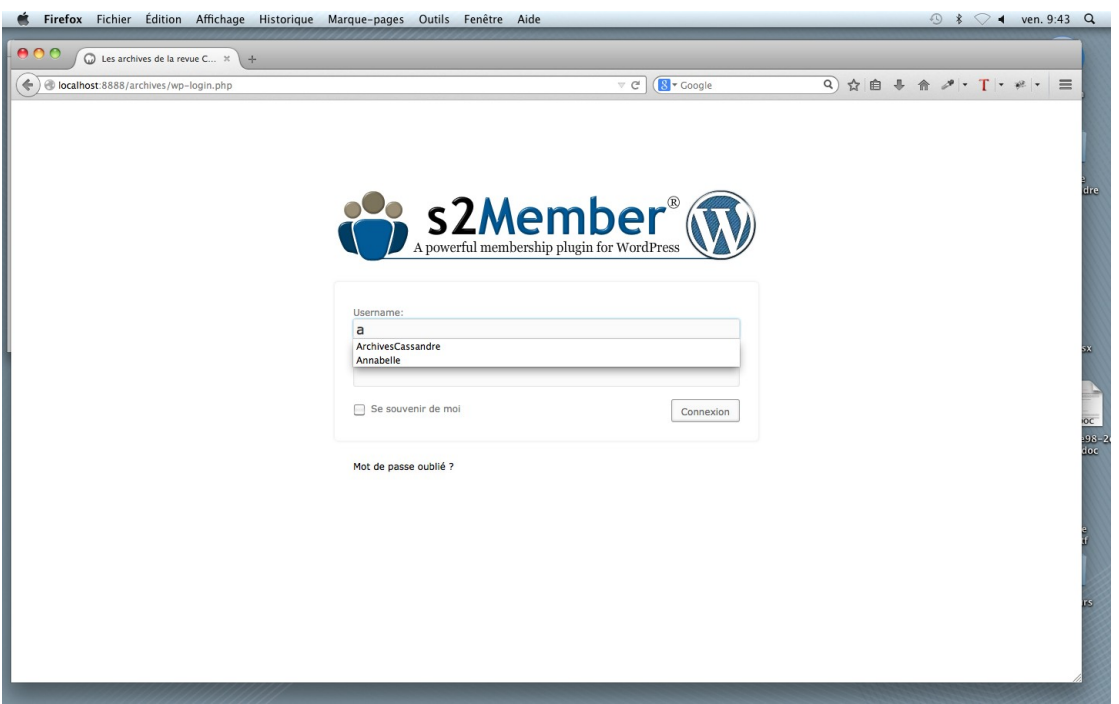

Identifiant : Annabelle

Passe : horschamp1789

identifiant : ArchivesCassandre

passe : Horschamp1789

Cliquer sur Archives. A l'aide du menu horizontal (recherche par numéros à droite), vérifier si certains articles du numéro en traitement n'ont pas déjà été enregistrés.

- Menu Archives > ajouter

- Copier / coller le texte depuis le fichier dans lequel vous avez placé les textes de la maquette. (s'il reste de la mise en forme, copier dans l'onglet texte de l'éditeur)

- Insérer le titre de l'article dans le champ prévu en haut de la page.

- Supprimer les noms des auteurs (ceux-ci sont générés automatiquement.) et le « S » parfois situé en fin d'article (correspondant à un ancien élément graphique)

Pour refaire la mise en forme du texte, surligner et cliquer sur les boutons rouges correspondants :

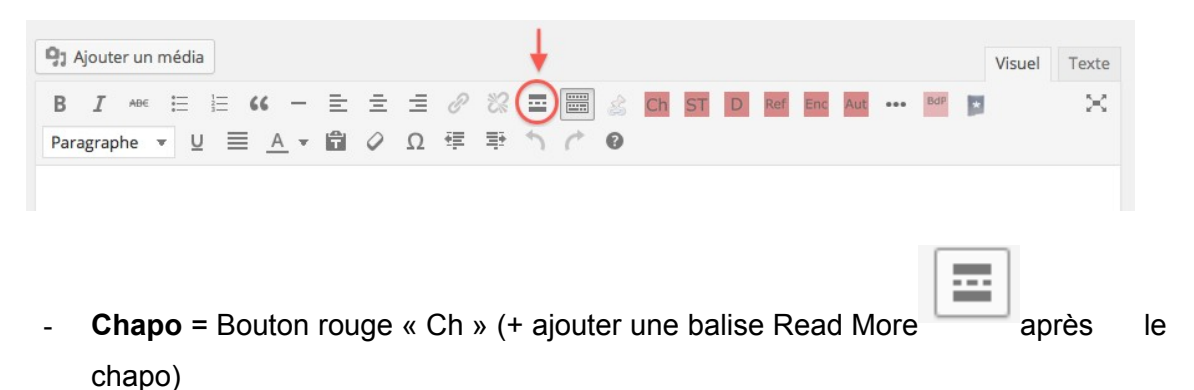

- **Dialogues** = Bouton rouge « D » (= questions posées par Cassandre et nom de(s) interlocuteur(s))
- **Sous-titres** = bouton rouge « ST »
- Références (en fin d'articles, noms des compagnies et liens vers leurs sites, références bibliographiques, *etc*) = bouton rouge « Ref »

ou

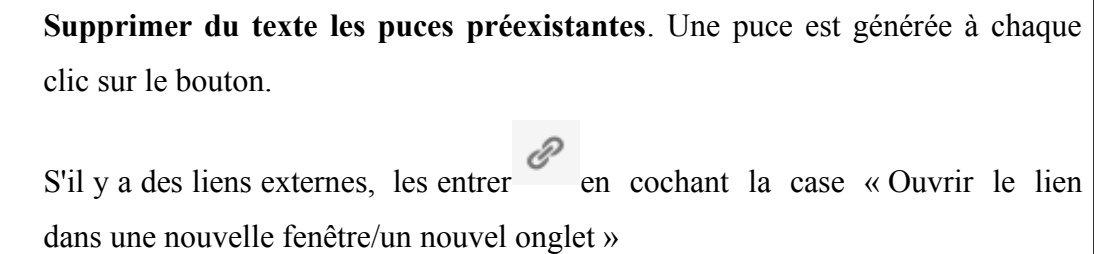

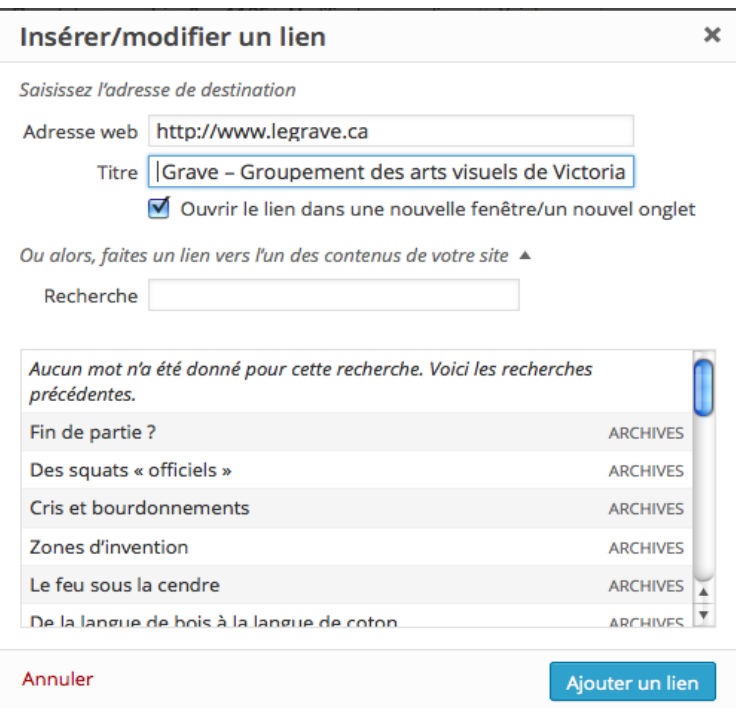

- **Encadrés** = bouton rouge « Enc »
- **Auteur seulement dans les traductions** = bouton rouge « Aut »
- **Notes de bas de page** = sélectionner le texte de la note puis cliquer sur le bouton rouge « BdP ». qui génère : [contenu de la note], puis déplacer les notes dans le texte, à l'emplacement des appels de notes :

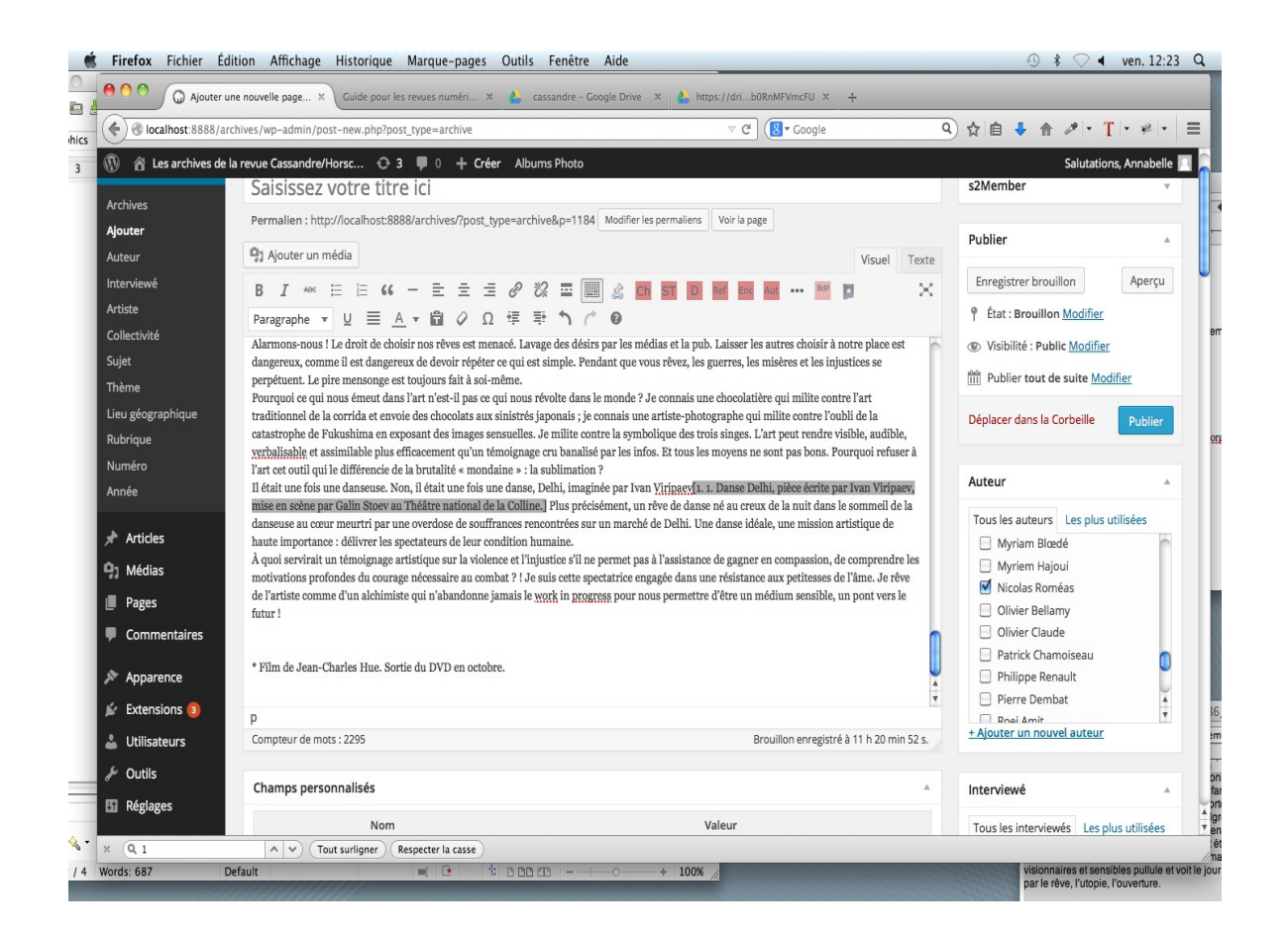

Supprimer les espaces avant les [ ] si la note n'est pas générée correctement. Si besoin, raccourci pour les crochets : Alt + maj + (

Remarque : afin de conserver le numéro de la note, il est nécessaire de doubler le numéro de la note comme suit : [1. 1. Contenu de la note]

Ces opérations ont pour effet d'ajouter des balises de part et d'autre de l'élément surligné (contrôler le résultat en cliquant sur l'onglet « texte ») ce qui permet de structurer le texte et d'automatiser sa mise en forme.

Pour restituer les italiques, prendre modèle sur le numéro papier et rechercher les termes avec la fonction recherche (Pomme + F)

- Champ personnalisé « Pour citer cet article » : entrer les informations dans le champ « Valeur », à droite, selon ce modèle :

Nom, Prénom, « Titre de l'article », <em>Cassandre</em>/Horschamp, n°, année, pages

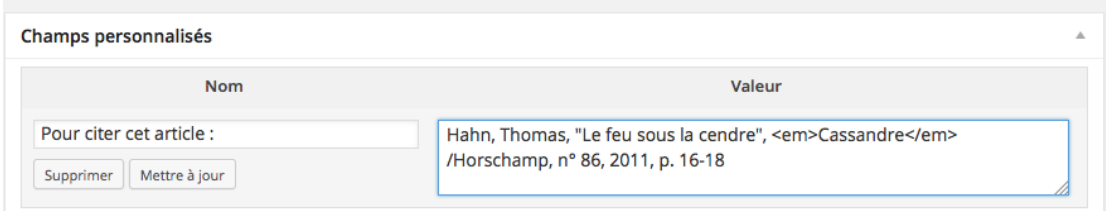

Mettre à jour

Remarque : garder les éléments récurrents dans un fichier à part afin de pouvoir les copier / coller.

## **4) Ajouter les métadonnées**

Dans la colonne de droite, figurent toutes les informations liées au texte **: Auteur, Interviewé**, artistes, collectivités, sujets, **thèmes**, Lieu géographique, rubriques, **numéro, année, articles connectés (= vignette de la couverture)**

Les informations marquées en gras ci-dessus doivent obligatoirement être renseignées.

**- La métadonnée « Auteur »** fait apparaître le nom de l'auteur en tête de l'article juste après le titre, « Par x. ». Ajouter l'auteur s'il ne figure pas dans la liste.

> Attention : pour les interviews, l'auteur est celui qui recueille les propos et non la personne interviewée qui est entrée dans le champ suivant. Au besoin corriger dans menu>auteur...

**- La métadonnée « Interviewé »** fait apparaître la mention « Entretien avec X »

**- Les métadonnées « artistes », « collectivités », « lieu géographique », « thèmes »** servent à l'indexation. Elles influencent l'ordre d'apparition des résultats lors d'une recherche.

Par *collectivités*, on entend « toute organisation ou groupe de personnes ou d'organisations identifié par un nom particulier, y compris les groupes ou manifestations temporaires ayant un nom ». (norme NF Z 44-060 (§ 0.2)) Y ont été entrés les noms de théâtres, les noms de troupes, les noms de festivals… Ne pas entrer de collectivités dans la métadonnée « artistes » mais seulement des individus.

**- Les « thèmes »** correspondent aux **mots-clés traditionnels** (enregistrer de préférence les noms au pluriel). Cliquer sur ajouter pour enregistrer les mots-clé

Remarque : un nom de personne figure dans les mots clés seulement si l'article concerne un artiste en particulier ou ou en parle de façon suffisamment significative pour en faire un sujet.

**- La métadonnée « sujet »** permet de classer les articles dans les grandes catégories du menu principal. Attention à ne pas multiplier les sous-menu… et à imaginer des intitulés pertinents.

**- La métadonnée « rubrique »** permet de reconstituer la structure des dossiers tels qu'ils se présentent dans la revue. Attention à bien respecter la hiérarchie de ces rubriques (indiquer la rubrique parente avant de valider), notamment dans les dossiers qui comportent des sous-dossiers. Penser à cocher « Dossier » en enregistrant les articles compris dans des dossiers. Penser à cocher « dossier » et « introduction » pour les introductions des dossiers.

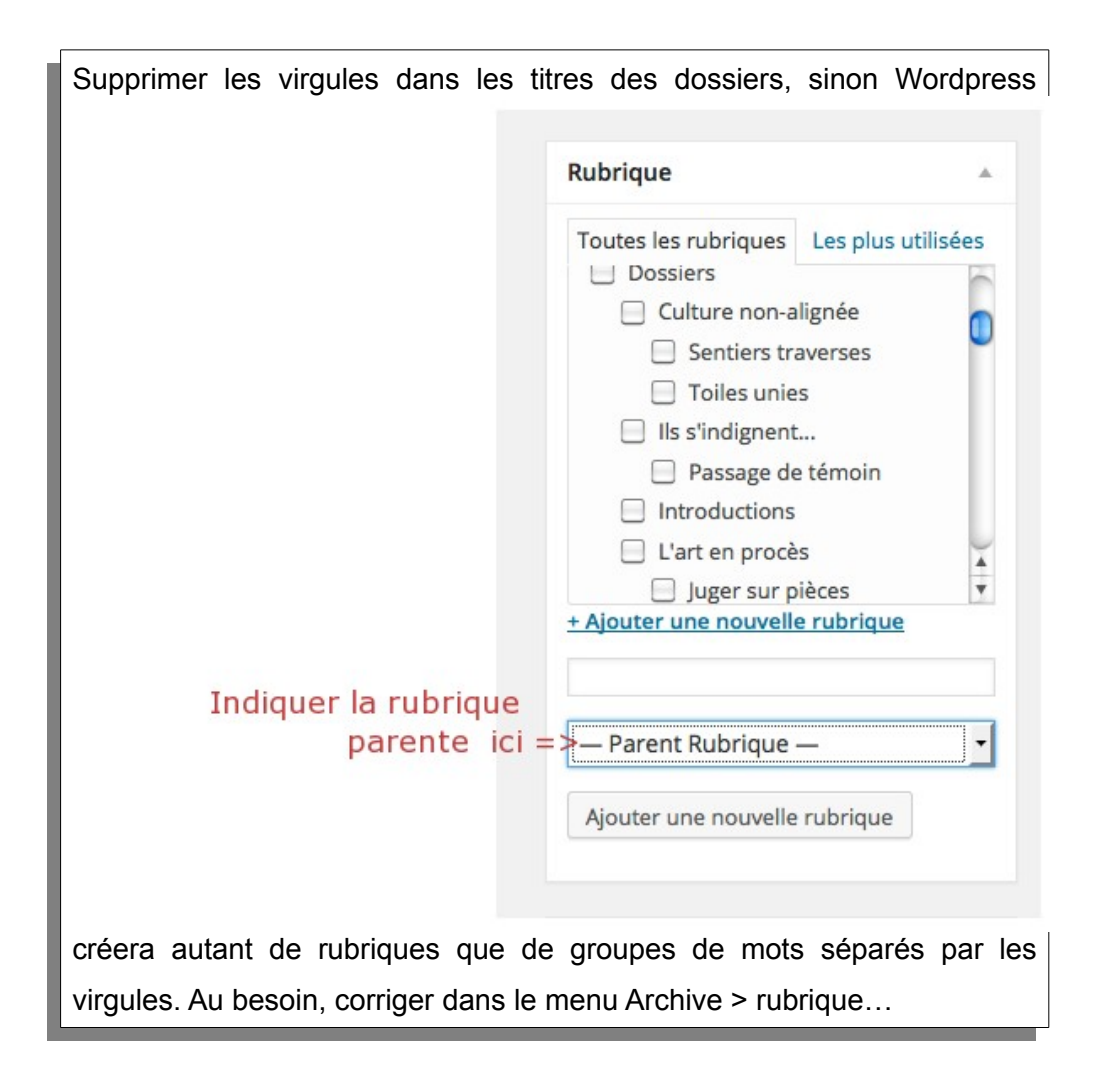

**- Les métadonnées « numéro » et « année »** permettent d'afficher ces informations et de relier tous les articles d'un même numéro ou d'une même année.

**-** dans le dernier élément **« articles connectés »,** il faut indiquer une seconde fois le numéro : il s'agit de lier l'article à son sommaire enregistré dans Menu > articles et de faire apparaître la vignette correspondant à la couverture du numéro. Un moteur de recherche vous aide à trouver le numéro correspondant.

Sauvegarder en brouillon ou publier avant de quitter la page.

## **5) Contrôler et corriger le résultat**

Afficher l'article (il s'ouvre dans un autre onglet) : le cas échéant, ajouter les sauts de

lignes manquants, les champs oubliés, etc.

# **6) Créer le sommaire.**

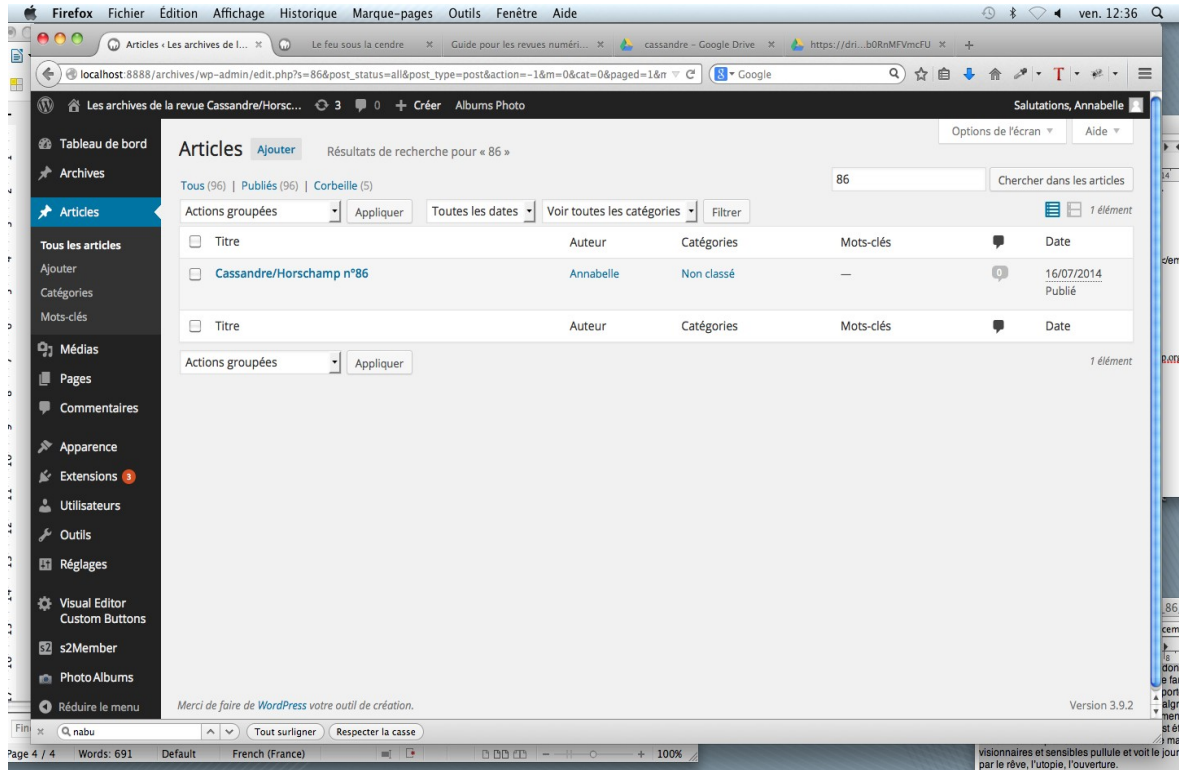

Menu > articles > rechercher le numéro concerné

Dans le sommaire, repérer le titre de l'article et le transformer en lien pointant vers l'article, comme dans l'exemple ci-dessous :

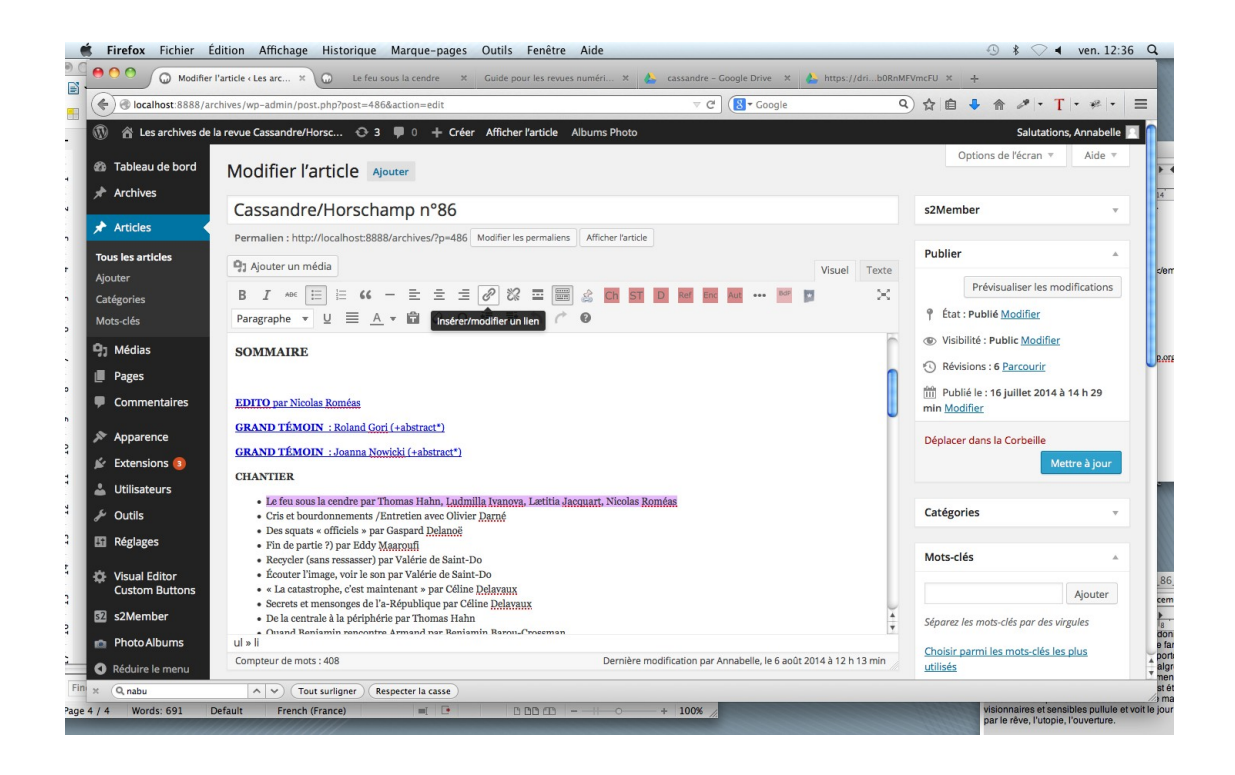

Rechercher et pointer l'article correspondant dans la liste qui s'affiche au bas de la boîte de dialogue.

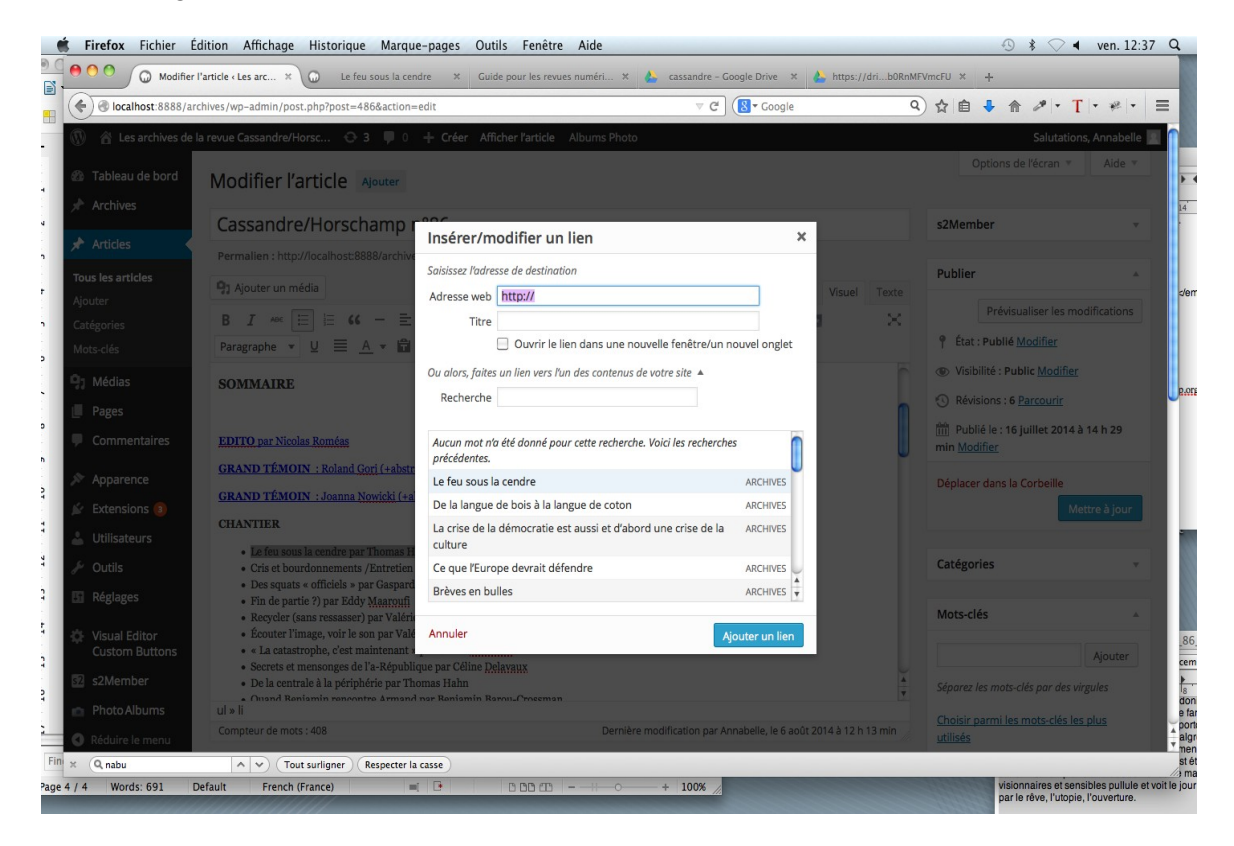

# **7) Ajouter une nouvelle couverture**

*A) Insérer la nouvelle couverture dans l'album des couvertures :* 

menu Photo Album>Upload photos>parcourir>pointer la photo>upload single photo.

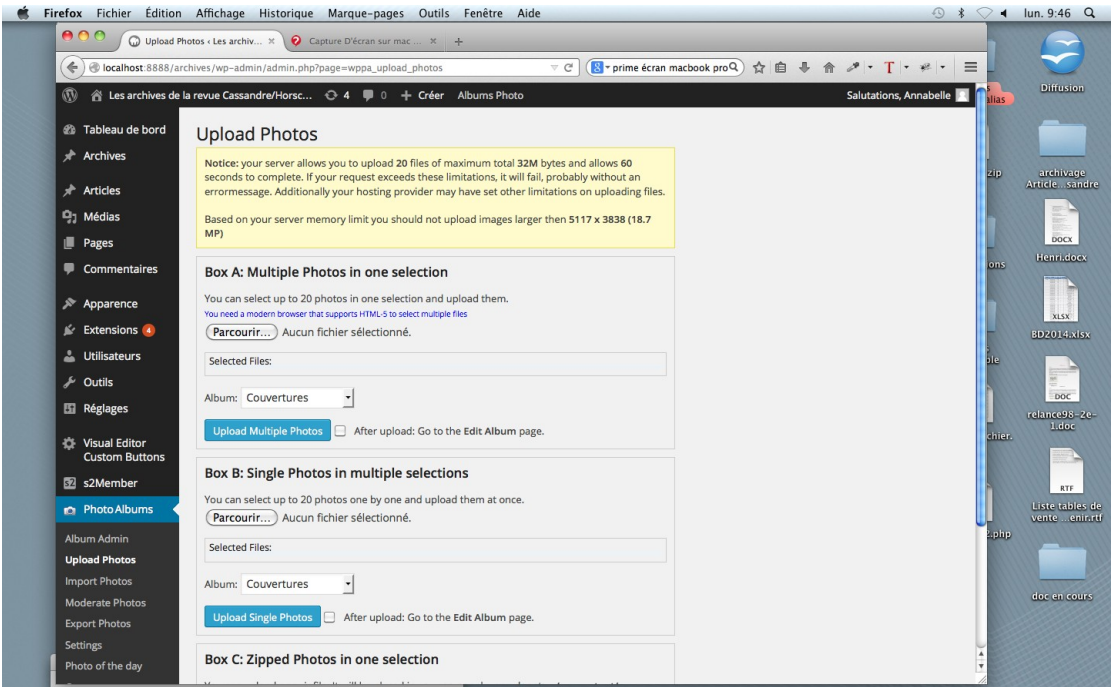

Rechercher la nouvelle couverture à l'accueil du site, *à la dernière page*

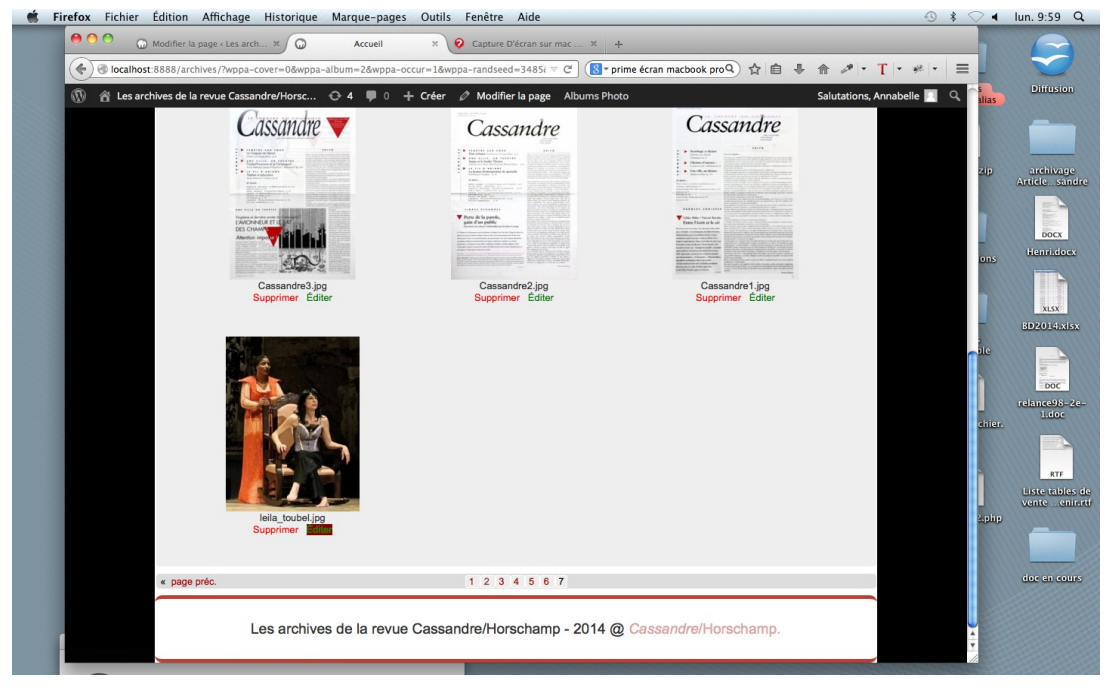

Editer l'image et indiquer le numéro de la revue dans le champ « photo sort order # »

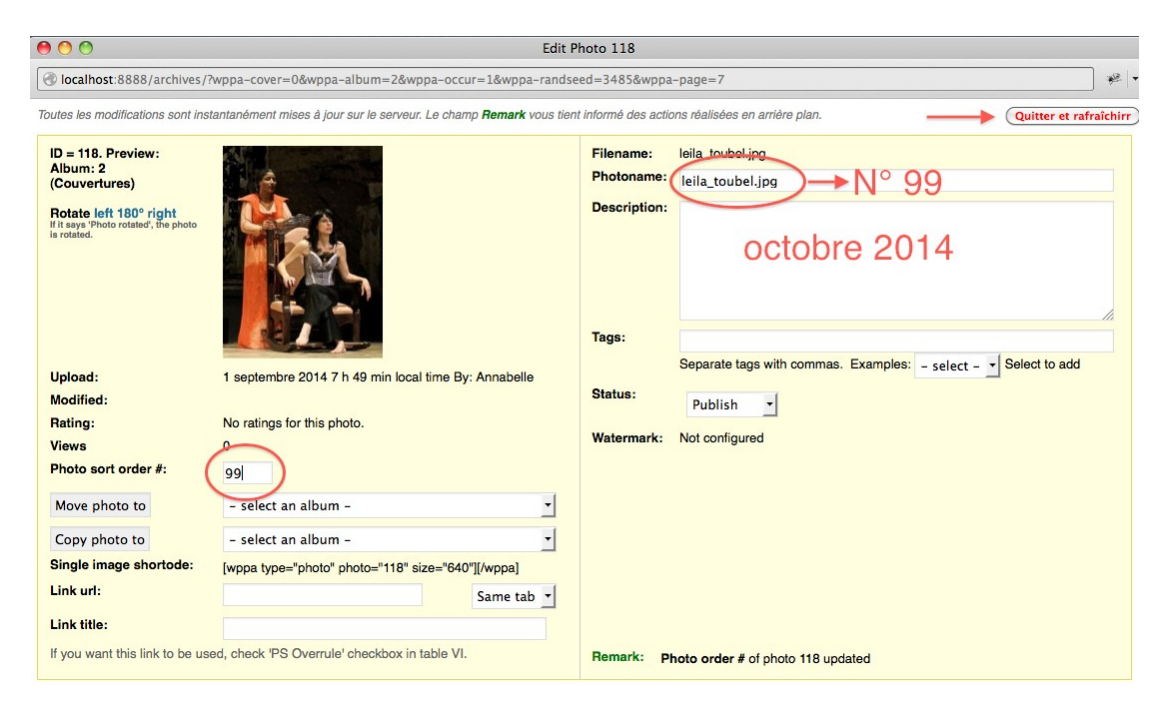

Les champs « Photoname » et « description » permettent d'afficher sous l'image la mention du numéro et sa date : (ex : N° 99, octobre 2014).

cliquer sur « Quitter et raffraîchir »

Vérifier que la nouvelle couverture s'affiche maintenant en tête à l'accueil du site.

*B) Insérer la couverture dans la bibliothèque d'images :* 

Menu Média >Bibliothèque>ajouter

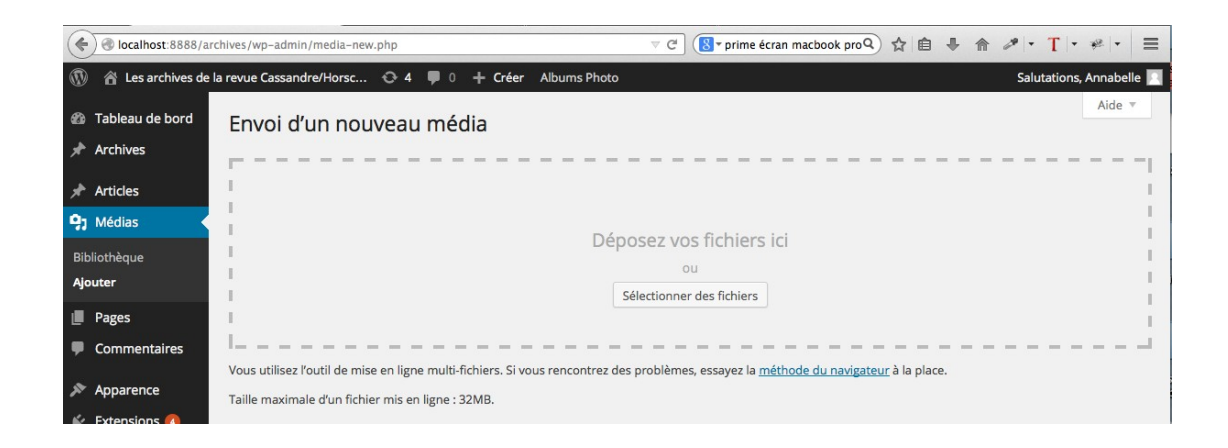

*Sur la page du sommaire précédemment créée (Menu>articles...), mettre la nouvelle couverture « à la une » (bouton tout en bas à droite)*

# *Bibliographie*

# **Enjeux autour de la presse française**

**[1] Barthole, Carole, « Panorama de la presse locale et régionale en ligne »,** *Bases publications***, (n° 283 de** *Bases),* **Juin 2011, [consulté le 14/11/2014], [<http://www.bases-netsources.com/2011/06/panorama-de-la-presse-locale-et.html>](http://www.bases-netsources.com/2011/06/panorama-de-la-presse-locale-et.html).** 

Analyse des évolutions de la presse locale et régionale. Point sur l'offre des agrégateurs et sur l'offre autonome d'archives de presse. L'auteur observe une forte progression du nombre de titres présents dans les bases des agrégateurs. Les titres absents proposent de plus en plus couramment leurs archives en ligne.

**[2] Barthole [Tisserand-], Carole, « Presse française en ligne : substitut ou complément de la presse papier ? »,** *Bases***, n° 289, Janvier, 2012, publié sur** *Bases publications***, [consulté le 16/11/ 2014], <***[http://www.bases](http://www.bases-netsources.com/2012/01/presse-francaise-en-ligne-substitut-ou.html)[netsources.com/2012/01/presse-francaise-en-ligne-substitut-ou.html](http://www.bases-netsources.com/2012/01/presse-francaise-en-ligne-substitut-ou.html)***>**

Sur les difficultés de partage et de signalétique entre presse papier et numérique : contenus identiques, ou non identiques, signalés ou non. Les bases Europress, Factiva, Lexis-Nexis reprennent des contenus papier ou des sites, sans toujours faire de distinctions entre les versions.

**[3] Cairn, « A propos de Cairn.info »,** *Cairn.info***, [consulté le 13/11/2014], <***<http://www.cairn.info/a-propos.php>***>**

#### **[4] Desjonquères Pascale, (coord.),** *Editer une revue associative, guide juridique, technique et marketing***, Lyon, Juris associations, 2005.**

Ouvrage destiné aux associations désireuses de fonder une revue. Propose une vision très concrète du fonctionnement d'une revue associative, du point de vue organisationnel et des obligations juridiques.

**[5] Duvinage, Emilie,** *Evolution du modèle économique d'études de communication dans le contexte du passage au numérique des revues en sciences humaines et sociales***, Mémoire de Master 1, Lille III, 2011.**

Synthèse sur la situation de la presse scientifique française. Présentation de Cairn et Revue.org et de l'intérêt, pour une revue, de rejoindre ces plate-formes.

**[6] GFII (Groupement français de l'industrie et de l'information),** *L'édition scientifique française en sciences humaines et sociales, rapport de synthèse* **, étude réalisée pour le TGE Adonis, Paris, GFII, 2009 , vol.1 et vol. 3.**

Rapport très complet sur la situation de la presse scientifique française en SHS et sur les grands enjeux stratégiques qui la concernent.

**[7] Edd, « Historique : EDD, 25 années de gestion et d'encadrement de la diffusion de presse numérique »,** *Edd***, [consulté le 14/11/2014], <***<http://www.edd.fr/historique/>***>**

# **[8] Jacquesson, Alain,** *Google livres et le futur des bibliothèques numériques : historique du projet, techniques documentaires, alternatives et controverses***, Paris, Éd. du Cercle de la librairie, 2010.**

Réflexion stratégique sur la numérisation des fonds des bibliothèques française par Google. L'ouvrage permet de saisir les grands enjeux économiques et stratégiques qui se jouent dans la collaboration public / privé.

## **[9] Minon, Marc et Chartron, Ghislaine,** *État des lieux comparatif de l'offre de revues SHS, France-Espagne-Italie***, Ministère français de la Recherche, 2005.<sic00001561>**

L'article analyse la situation des revues et le comportement de la communauté scientifique française, à l'aune des autres pays européens.

**[10] Mounier, Pierre, « Survol du fonctionnement de Lodel »,** *Lodel.org***, [consulté le 13/11/2014], <***<http://lodel.org/376>***>**

**[11] Nguyen, Nathalie, « La presse et les kiosques numériques »,** *Le journal du Geek***, 22 mars 2013, [consulté le 16/11/ 2014], [<http://www.journaldugeek.com/2013/03/22/la-presse-et-les-kiosques-numeriques/>](http://www.journaldugeek.com/2013/03/22/la-presse-et-les-kiosques-numeriques/)**

L'article décrit les différentes stratégies numériques mises en œuvre par la presse magazine et la bataille économique qui se joue autour des différents kiosques numériques.

**[12] Payeur, Cécile et Zacklad, Manuel, « Dispositifs d'articulation entre espaces physique et virtuel pour accéder à l'offre de presse »,** *Études de communication***, n° 30, 2007, pp. 39-53. [Consulté le 17/11/2014],** *Revue.org***, <***<http://edc.revues.org/446>***>**

Article prospectif sur l'articulation entre presse papier et presse numérique, notamment à travers des bornes numériques placées dans les kiosques physiques qui permettront repérer et d'acheter les journaux à partir d'une recherche sur un sujet donné.

#### **[13] Racine, Bruno,** *Google et le nouveau monde***, Paris, Perrin, 2011.**

Ouvrage décrivant les grands enjeux de la numérisation et du rôle de Google, notamment auprès des bibliothèques françaises.

#### **[14] Revue.org, « A propos de Revue.org »,** *revue.org***, [consulté le 13/11/2014], <***<http://www.revues.org/6438>***>.**

Rouquette, Sébastien, « La presse mobile en ligne », *Cahiers du numérique*, n° 2, 2010, p. 63-82. **[15] Décrit les bouleversements engendrés par la presse sur les supports mobile dans l'économie et les usages sociaux de l'information : changement de temporalité, rythme continu, diversification des usages.** 

**[16] Sauneron Sarah, Winock Julien, « La presse et le tournant numérique »,** *Annales des Mines - Réalités industrielles,* **n***°***4, 2012, p. 47-52, [consulté le 16/11/ 2014], <URL :** *[www.cairn.info/revue-realites-industrielles-2012-4-page-47.htm](http://www.cairn.info/revue-realites-industrielles-2012-4-page-47.htm)***>**

Synthèse de l'histoire récente de la presse confrontée et de ses mutations numériques. Les difficultés à trouver un modèle économique stable, l'espoir suscité par l'avènement des tablettes.

**[17] Schmitt, Fabienne, « Google lance son kiosque numérique en France »,** *Les Echos***, 23/05/2014, consulté le 14/11/2014], <***[http://www.lesechos.fr/23/05/2014/LesEchos/21694-071-ECH\\_google-lance-son](http://www.lesechos.fr/23/05/2014/LesEchos/21694-071-ECH_google-lance-son-kiosque-numerique-en-france.htm#i5zWvPbygboFElhq.99)[kiosque-numerique-en-france.htm#i5zWvPbygboFElhq.99](http://www.lesechos.fr/23/05/2014/LesEchos/21694-071-ECH_google-lance-son-kiosque-numerique-en-france.htm#i5zWvPbygboFElhq.99)***>**

Comparaison entre les politiques tarifaires d'Apple et de Google, leurs relations aux éditeurs, le type d'abonnement proposé.

**[18] [S. n.], « La licence globale est-elle une solution viable pour soutenir la création musicale à l'ère du numérique ? »,** *Controverses-sciences-po.fr.* **2011, [consulté le 04/12/2014], <***[http://controverses.sciences](http://controverses.sciences-po.fr/archive/licenceglobale/index-33840.php)[po.fr/archive/licenceglobale/index-33840.php](http://controverses.sciences-po.fr/archive/licenceglobale/index-33840.php)***>**

Dossier complet sur la question de la licence globale réalisé par les étudiants de Science-Po

# **Sur Cassandre/Horschamp**

**[19] Cassandre/Horschamp,** *1995-2005: 10 ans d'action artistique avec la revue Cassandre***, Cassandre/Horschamp et éd. de l'Amendier, 2006.**

**[20] Cassandre/Horschamp,** *Pôle de ressources et d'action art/société Cassandre/Horschamp, Rapport d'activités 2010,* **2010**

**[21] Cassandre/Horschamp,** *Rapport d'activités du Pôle de ressources et d'action art/société Cassandre/Horschamp***, 2011.**

**[22] Cassandre/Horschamp,** *Compte rendu d'activités , Rapport d'activités***, 2013.**

**[23] Cassandre/Horschamp, « Bienvenue sur Horschamp télévision »,** *Télévison Horschamp***, [consulté le 25/10/2014], <***<http://tele.horschamp.org/>***>**

**[24] CNL (Centre National du Livre),** *Bilan des aides 2010, Bilan des aides 2011, Bilan des aides 2012, Bilan des aides 2013,* **CNL, [consulté le 3/11/2014], <***[http://www.centrenationaldulivre.fr/fr/ressources/rapports\\_d\\_activites/](http://www.centrenationaldulivre.fr/fr/ressources/rapports_d_activites/)***>**

**[25] Ile de France, « Aides aux revues »,** *Site de l'Ile de France***, [consulté le 03/11/2014] <** *[http://www.iledefrance.fr/aides-regionales-appels-projets/aide-au](http://www.iledefrance.fr/aides-regionales-appels-projets/aide-au-developpement-permanence-revues)[developpement-permanence-revues](http://www.iledefrance.fr/aides-regionales-appels-projets/aide-au-developpement-permanence-revues)***>**

**[26] [S. n.], « Une nouvelle série de vidéo sur l'art et la culture en France et en Europe ! »,** *Le Post archives***, 25/01/2011, [consulté le 25/10/2014], <***[http://archives](http://archives-lepost.huffingtonpost.fr/article/2011/01/25/2382022_une-nouvelle-serie-de-video-sur-l-art-et-la-culture-en-france-et-en-europe-par-cassandre-horschamp.html)[lepost.huffingtonpost.fr/article/2011/01/25/2382022\\_une-nouvelle-serie-de-video-sur](http://archives-lepost.huffingtonpost.fr/article/2011/01/25/2382022_une-nouvelle-serie-de-video-sur-l-art-et-la-culture-en-france-et-en-europe-par-cassandre-horschamp.html)[l-art-et-la-culture-en-france-et-en-europe-par-cassandre-horschamp.html](http://archives-lepost.huffingtonpost.fr/article/2011/01/25/2382022_une-nouvelle-serie-de-video-sur-l-art-et-la-culture-en-france-et-en-europe-par-cassandre-horschamp.html)***>**

# *Approche sociologique*

#### **[27] Lévi-Strauss, Claude,** *La pensée sauvage***, Paris, Plon, 1962.**

Afin d'illustrer le fonctionnement de la pensée mythique, un chapitre tente de distinguer deux types de comportements différents chez l'ingénieur et chez le bricoleur. L'ouvrage est une référence souvent mobilisée par la direction de Cassandre/Horschamp.

**[28] Mélice, Anne, « Un concept lévi-straussien déconstruit : le « bricolage »,** *Les*

#### *Temps Modernes, n° 656,* **2009, p. 83-98.**

L'article revient sur le concept de bricolage et les critiques qui en ont été faites, notamment par Jacques Derrida.

## **[29] Odin, Françoise et Thuderoz, Christian (dir),** *Des mondes bricolés ? : arts et sciences à l'épreuve de la de la notion de bricolage***, Lausanne : Presses polytechniques et universitaires romandes, 2010.**

L'ouvrage revient sur les (sur)interprétations qui ont été faites autour de la notion de bricolage élaborée par Lévi-Strauss et souligne le fait que les concepts sont des réponses socialement déterminées par le contexte dans lequel vivent les scientifiques.

#### **[30]** Rambach, Anne et Marine, *Les Nouveaux Intellos précaires*, **éd. Stock, 2009.**

Analyse de type sociologique sur les conditions de travail en vigueur dans les métiers liés au domaine culturel et notamment chez les journalistes.

## **Management**

**[31] Aubry, Claude,** *Scrum, Le guide pratique de la méthode agile la plus populaire***, 3e ed, Paris, Dunod, 2013.**

Ouvrage de référence sur la méthode Scrum : outre les principes et la méthode, donne des outils pratiques pour la mise en oeuvre.

**[32] Bouchet, Marie-Laure, « Coût réel du travail d'un employé au Smic déclaré en France », publié le 3/0/2014, [consulté le 24/11/2014], <***[http://www.expert-comptable](http://www.expert-comptable-tpe.fr/posts/view/cout-reel-travail-employe-smic-declare-en-france-)[tpe.fr/posts/view/cout-reel-travail-employe-smic-declare-en-france-](http://www.expert-comptable-tpe.fr/posts/view/cout-reel-travail-employe-smic-declare-en-france-)***>.**

**[33] Corbel, Jean-Claude,** *L'essentiel du management de projet : les pièges à éviter ,* **Paris : Eyrolles, impr. 2013.**

Expose les principales causes d'échecs dans la conduite de projet, à partir d'une expérience de l'auteur dans le secteur de l'automobile.

#### **[34] Rubin, Kenneth S.,** *Scrum, Management de projet agile***, Montreuil, Pearson France, 2013.**

Ouvrage de référence sur la méthode Scrum. Expose l'histoire, l'esprit, les acteurs, les principes de cette méthode de gestion.

# **Techniques de documentation**

**[35] ADBS, « Vocabulaire de la documentation »,** *Site de l'ADBS***, [consulté le 9/11/1014], <***[http://www.adbs.fr/indexation-1--17361.htm?RH=OUTILS\\_VOC](http://www.adbs.fr/indexation-1--17361.htm?RH=OUTILS_VOC)***>**

**[36] ADBS, « Taxonomie », Vocabulaire de la documentation,** *Site de l'ADBS***, [consulté le 18/11/2014],**

 **<***[http://www.adbs.fr/taxonomie-58346.htm?](http://www.adbs.fr/taxonomie-58346.htm?RH=OUTILS_VOC#sthash.69TLWomd.dpuf)*

#### *[RH=OUTILS\\_VOC#sthash.69TLWomd.dpuf](http://www.adbs.fr/taxonomie-58346.htm?RH=OUTILS_VOC#sthash.69TLWomd.dpuf)***>**

**[37] Dalbin, Sylvie, « Relation hiérarchique d'instance »,** *Descripteurs***, [consulté le 12/11/2014],**

**<***[http://dossierdoc.typepad.com/descripteurs/2005/09/relation\\_hirarc.html](http://dossierdoc.typepad.com/descripteurs/2005/09/relation_hirarc.html)***>**

Site consacré aux thésaurus et autres vocabulaires contrôlés.

## **[38] Mkadmi, Abderrazak et Saleh, Imad,** *Bibliothèque numérique et recherche d'information***, Paris, Lavoisier, 2008.**

Panaroma synthétique des grandes questions que posent les bibliothèques numériques : SRI, recherche d'information, indexation, schéma de métadonnées, web sémantique

**[39] Mondeca, « Les Taxonomies de navigation, la recherche à facettes : définition, utilisation, objectifs, mise en œuvre »,** *Leçons de choses***, 11/2007, [consulté le 18/11/2014],<***[http://mondeca.wordpress.com/2007/10/07/les](http://mondeca.wordpress.com/2007/10/07/les-taxonomies-de-navigation-la-recherche-a-facettes-definition-utilisation-objectifs-mise-en-oeuvre/)[taxonomies-de-navigation-la-recherche-a-facettes-definition-utilisation-objectifs](http://mondeca.wordpress.com/2007/10/07/les-taxonomies-de-navigation-la-recherche-a-facettes-definition-utilisation-objectifs-mise-en-oeuvre/)[mise-en-oeuvre/](http://mondeca.wordpress.com/2007/10/07/les-taxonomies-de-navigation-la-recherche-a-facettes-definition-utilisation-objectifs-mise-en-oeuvre/)***>** 

Définition des taxonomies simples et de navigation, des taxonomies dynamiques ; description des qualités nécessaires aux moteurs de recherche pour gérer les taxonomies dynamiques.

# **[40] Skarupova Pecnard, Silvie,** *L'usage des vocabulaires contrôlés dans les systèmes informationnels d'aujourd'hui : exploitation du thésaurus sur le site du journal Libération***, Mémoire de l'INTD (titre 1), 2012.**

Synthèse sur la question des vocabulaires contrôlés, des thésaurus et des problèmes rencontrés dans leur mise en oeuvre. Etude de cas pour un journal.

**[41]** [S. n.], « Digital Object Identifier (DOI) », *Revue.org, La maison des revues*, [consulté le 25/11/2014], <*<http://maisondesrevues.org/253#tocto1n4>***>**

Présentation pratique des DOI pour les revues.

# **Metadonnées**

**[42] Adreani, Guillaume, « Rendre ses données compatibles avec Zotero »,** *Données juridiques***, 12 février 2013, [consulté le 24/11/2014], <***[https://donneesjuridiques.wordpress.com/2013/02/12/rendre-legifrance](https://donneesjuridiques.wordpress.com/2013/02/12/rendre-legifrance-compatible-avec-zotero-compte-rendu-dexperience/)  [compatible-avec- zotero-compte-rendu-dexperience/](https://donneesjuridiques.wordpress.com/2013/02/12/rendre-legifrance-compatible-avec-zotero-compte-rendu-dexperience/)* **>**

Retour d'expérience sur une reprise de données afin de rendre compatible Légifrance avec Zotero.

**[43] Binkley, Peter, « COinS-PMH (unAPI) WordPress Plugin »,** *[www.wallandbinkley.com](http://www.wallandbinkley.com/)***, 09/12/2005, [consulté le 25/11/2014], <***[https://www.wallandbinkley.com/quaedam/2005/12\\_09\\_coins-pmh-unapi](https://www.wallandbinkley.com/quaedam/2005/12_09_coins-pmh-unapi-wordpress-plugin.html)[wordpress-plugin.html](https://www.wallandbinkley.com/quaedam/2005/12_09_coins-pmh-unapi-wordpress-plugin.html)***>**

**[44] Binkley, Peter,, « WordPress, now with added unAPI! »** *[www.wallandbinkley.com](http://www.wallandbinkley.com/)***, 09/12/2005, [consulté le 25/11/2014], <***[https://www.wallandbinkley.com/quaedam/2006/02\\_18\\_wordpress-now-with](https://www.wallandbinkley.com/quaedam/2006/02_18_wordpress-now-with-added-unapi.html)[added-unapi.html](https://www.wallandbinkley.com/quaedam/2006/02_18_wordpress-now-with-added-unapi.html)***>**

**[45] BnF, « Dublin Core »,** *Site de la BnF***, [consulté le 25/11/2014],** <*[http://www.bnf.fr/fr/professionnels/formats\\_catalogage/a.f\\_dublin\\_core.html](http://www.bnf.fr/fr/professionnels/formats_catalogage/a.f_dublin_core.html)***>**

Synthèse sur le Dublin Core et les bonnes pratiques.

**[46] Erudit, [Schéma principal Erudit article],** *Erudi.org***,** [consulté le 25/11/2014], <*<http://www.erudit.org/xsd/article/3.0.0/doc/>***>**

**[47] Jacquet, Jean-Christophe, « Métadonnées et Dublin Core »,** *OpenWeb***, mise à jour 03/012010,**  [consulté le 25/11/2014], <*[http://openweb.eu.org/articles/dublin\\_core/](http://openweb.eu.org/articles/dublin_core/)***>**

Exemple pratique d'application du Dublin Core, modèles de code.

**[48] Krautberger, Peter, « A posting on wordpress-for-scientists »,** *Boolesrings.org***, 15/10/2011,[consulté le 30/12/2014], <***[http://boolesrings.org/krautzberger/2011/10/15/a-posting-on-wordpress-for](http://boolesrings.org/krautzberger/2011/10/15/a-posting-on-wordpress-for-scientists/)[scientists/](http://boolesrings.org/krautzberger/2011/10/15/a-posting-on-wordpress-for-scientists/)***>**

Décrit les besoins des bloggeurs scientifiques en matière de logiciels de gestion bibliographique interfacés avec Wordpress.

**[49] Lord, Phillip, « Kblog Metadata Plugin »,** *Knowledge Blog, 2012,* **[consulté le 30/12/2014],** *[<http://knowledgeblog.org/kblog-metadata](http://knowledgeblog.org/kblog-metadata)***>**

**[50] [S. n.], « OpenURL COinS: A Convention to Embed Bibliographic Metadata in HTML »,** *ocoins.info,* **[consulté le 25/11/2014]***,* **<***<http://ocoins.info/#id3205609412>***>**

**[51] [S. n.], « Brief guide to Implementing OpenURL 1.0 Context Object for Journal Articles »,** *ocoins.info***, [consulté le 25/11/2014], <***<http://ocoins.info/cobg.html>***>**

**[52] Zotero, « Make your site zotero ready », zotero.org, 28/01/2010, [consulté le 24/11/2014], <***[https://www.zotero.org/support/fr/make\\_your\\_site\\_zotero\\_ready](https://www.zotero.org/support/fr/make_your_site_zotero_ready)***>**

**[53] Zotero, « Exposing Your Metadata », zotero.org, 28/01/2010, [consulté le 24/11/2014], <***[https://www.zotero.org/support/dev/exposing\\_metadata](https://www.zotero.org/support/dev/exposing_metadata)***>**

# **Logiciels, solutions informatique**

**[54] Andro, Mathieu, [et al.],** *Bibliothèques numériques, logiciels et plate-forme,* **Paris, ADBS éditions, 2012.**

Analyse détaillée et comparative des différents outils de gestion des bibliothèques numériques, notamment Dspace et Omeka.

**[55] Baron, Mickael, « Tutoriel sur l'installation et la configuration d'ElasticSearch (partie 1) »,** *Developpez.com***, [consulté le 24/22/2014], <***[http://zenika.developpez.com/tutoriels/java/installation-configuration](http://zenika.developpez.com/tutoriels/java/installation-configuration-elasticsearch/)[elasticsearch/](http://zenika.developpez.com/tutoriels/java/installation-configuration-elasticsearch/)***>**

**[56] Couchet, Pierre, « Dspace »,** *Plume***, 23/01/2013, [consulté le 18/11/2014], <***<https://www.projet-plume.org/fiche/dspace>***>** 

**[57] Couchet, Pierre, « Une comparaison des plate-formes d'archivage numérique DSpace et Omeka »,** *Archivesengines***, 22/06/2012, [consulté le 18/11/2014], <***<https://archivengines.wordpress.com/logiciels-services/>***>.**

**[58] Drupal***, Site officiel de Drupal France***, [consulté le 18/11/2014],**

#### **<***<http://drupalfr.org/node/4681>***>**

**[59] Jouannic, Thibault, « Recherche à facette sous Solr »,** *Miximum***, 06/12/2009, [consulté le 18/11/2014], <***[http://www.miximum.fr/recherche-a-facette-sous](http://www.miximum.fr/recherche-a-facette-sous-solr.html)[solr.html](http://www.miximum.fr/recherche-a-facette-sous-solr.html)***>**

Décrit le fonctionnement d'une recherche à facette, les différents type de facettes : par champs, par requêtes, par dates.

**[60] Quark, « QuarkCopyDesk »,** *Site de Quark Enterprise Solution***, [consulté le 9/11/1014], <***<http://www.quark.com/fr/Products/QuarkCopyDesk/>***>**

**[61] Smile, « Apache SolR »,** *Open Source Guide***, [consulté le 24/11/2014], <** *[http://www.open-source- guide.com/Solutions/Developpement-et-couches](http://www.open-source-guide.com/Solutions/Developpement-et-couches-intermediaires/Moteurs-de-recherche/Solr)[intermediaires/Moteurs-de-recherche/Solr](http://www.open-source-guide.com/Solutions/Developpement-et-couches-intermediaires/Moteurs-de-recherche/Solr)***>**

**[62] Tan, Kelvin, « ElasticSearch in 5 minutes »,** *elasticsearchtutorial* **, [consulté le 24/11/2014], <***<http://www.elasticsearchtutorial.com/elasticsearch-in-5-minutes.html>***>**

Tutoriel pour l'installation rapide du moteur de recherche Elaticsearch.

**[63] Tournoy, Raphaël, « Drupal »,** *Plume***, 17/12/2012, [consulté le 18/11/2014], <***<https://www.projet-plume.org/fr/fiche/drupal>***>**

**[64] Ubuntu, « Gérer les droits d'accès (propriétés et permissions) des fichiers et répertoires »,** *Documentation ubuntu***, [consulté le 20/11/2014], <https://doc.ubuntu.org/permissions>**

**[65] [S. n.], « My First Faceted Search Example »,** *Synapticloop,* **[consulté le 24/11/2014], <***[http://synapticloop.com/tomes/solr/solr-tutorial/my-first-faceted](http://synapticloop.com/tomes/solr/solr-tutorial/my-first-faceted-example/)[example/](http://synapticloop.com/tomes/solr/solr-tutorial/my-first-faceted-example/)***>**

Fonctionnement du moteur de recherche SolR, installation.

# **Wordpress**

**[66] @bbx, « Créer un thème de A à Z »,** *Wordpress, le tutoriel,* **[consulté le 21/11/2014], <***<http://wordpress.bbxdesign.com/les-includes>***>** 

Tutoriel décrivant pas à pas comment créer un thème dans Wordpress

**[67] Anthony, « Les boucles »,** *Vulgarisation-informatique.com, Cours en informatique & tutoriels***, [consulté le 21/11/2014], <***[http://www.vulgarisation](http://www.vulgarisation-informatique.com/boucles-php.php)[informatique.com/boucles-php.php](http://www.vulgarisation-informatique.com/boucles-php.php)***>**

#### **[68] Aubry, Christophe,** *Wordpress, gérer un site multi-utilisateur : workflow et contenus personnalisés***, Eni, 2014.**

Description détaillée du fonctionnement des champs personnalisés, des extensions (ACF) permettant de gérer les Post-type et les taxonomies.

#### **[69] Aubry, Christophe, WordPress,** *Conception et personnalisation des thèmes,* **Saint-Herblain, ENI, 2013.**

Description détaillée de la procédure pour afficher les données des champs personnalisés ou des taxonomie dans un article.

#### **[70] Aubry, Christophe,** *Wordpress 3.5, un CMS pour créer et gérer blogs et sites web***, St Herblain : Éd. ENI, 2013.**

Ouvrage plus général sur le fonctionnement du CMS et son installation en local.

#### **[71] Aubry, Christophe,** *WordPress***,** *Les meilleures extensions,* **St Herblain, Éd. ENI, 2011.**

Description des fonctionnalités et de l'installation des principales extensions de Wordpress.

**[72] Chichignou, Julien, « Propulsez votre site avec Wordpress: Les Shortcodes »,** *openclassrooms.com***, [consulté le 24/11/2014], <***[http://openclassrooms.com/courses/propulsez-votre-site-avec-wordpress/les](http://openclassrooms.com/courses/propulsez-votre-site-avec-wordpress/les-shortcodes)[shortcodes](http://openclassrooms.com/courses/propulsez-votre-site-avec-wordpress/les-shortcodes)***>**

Explique le principe des shortcodes et propose différents codes pour installer automatiquent une galerie.

**[73] Denis, Aurélien, « Créer un modèle de page Wordpress »,** *Wordpress Channel***, 31/08/2010, [consulté le 21/11/2014], <***[http://wpchannel.com/creer-modele](http://wpchannel.com/creer-modele-page-wordpress/)[page-wordpress/](http://wpchannel.com/creer-modele-page-wordpress/)***>**

**[74] GotosolR, « Solr tutorial for WordPress with GotoSolr hosting »,** *gotosolr.com***, 11/06/2014, [consulté le 24/11/2014], <***<http://www.gotosolr.com/en/solr-tutorial-for-wordpress/>***>**
Tutoriel pour l'installation de SolR sur un site Wordpress, avec hébergement de l'index sur Gotosolr

**[75] Nguyễn, Vinh Quốc, « Recherche Full Text dans Wordpress avec ElasticSearch »,** *code.tutsplus.com***, 17 Sep 2014, [consulté le 24/11/2014], <***[http://code.tutsplus.com/fr/tutorials/wordpress-full-text-search-with-elasticsearch-](http://code.tutsplus.com/fr/tutorials/wordpress-full-text-search-with-elasticsearch--cms-20891) [cms-20891](http://code.tutsplus.com/fr/tutorials/wordpress-full-text-search-with-elasticsearch--cms-20891)***>**

Tutoriel pour l'installation d'Elasticsearch sur un site Wordpress.

**[76] Noyelle, Grégoire, « WordPress : Créer des contenus personnalisés avec Custom Type UI » et et « Utilisation basique d'Advanced Custom Fields (ACF),** *Site de Grégoire Noyelle***, 19 novembre 2012, [consulté le 24/11/2014], <***[http://www.gregoirenoyelle.com/wordpress-creer-des-contenus-personnalises](http://www.gregoirenoyelle.com/wordpress-creer-des-contenus-personnalises-avec-custom-type-ui/)[avec-custom-type-ui/](http://www.gregoirenoyelle.com/wordpress-creer-des-contenus-personnalises-avec-custom-type-ui/)***>.** 

Tutoriel pour l'utilisation des extensions permettant de gérer les champs personnalisés et les Post-Types.

**[77] Openclassroom***,* **« Propulsez votre site avec Wordpress »,** *Openclassroom***, [consulté le 18/11/2014], <***[http://openclassrooms.com/courses/propulsez-votre-site](http://openclassrooms.com/courses/propulsez-votre-site-avec-wordpress/decouvrir-wordpress)[avec-wordpress/decouvrir-wordpress](http://openclassrooms.com/courses/propulsez-votre-site-avec-wordpress/decouvrir-wordpress)* **>.**

Tutoriel pour la prise en main de Wordpress.

**[78] Potier, Julio, « Les taxonomies et leurs termes, Le tutoriel ultime »,** *boiteaweb.fr***, 2 juillet 2014, [consulté le 30/12/2014], <***<http://boiteaweb.fr/taxonomies-termes-tutoriel-ultime-8152.html>***>**

Usage des taxonomies Wordpress. Principales fonctions et exemples de code.

## **Edition, Ebook et formats**

**[79] Beaudry, Guylaine et Boismenu, Gérard (dir),** *Conception d'un portail de production, de diffusion et de gestion de publications électroniques, Étude de faisabilité***, Fonds FCAR, 25 septembre 2000 , [consulté le 25/11/2014], <http://www.frqnt.gouv.qc.ca/documentsPublications/pdf/2003/portail.pdf>**

Étude de faisabilité du portail Erudit : décrit de façon très complète le fonctionnement des revues, les chaînes de production, les attentes des acteurs, les stratégies éditoriales, les formats.

**[80] Beaudry, Guylaine, [et al.], « Érudit : le numérique au service de l'édition en sciences humaines et sociales »,** *Erudit.org,* [consulté le 25/11/2014], **<***<http://www.erudit.org/revue/memoires/2009/v1/n1/038637ar.html>***>**

Article résumant l'histoire du projet Erudit, son évolution et sa mise en oeuvre.

**[81] Behrenshausen, Bryan, « Comment créer un livre électronique au format ePub avec LibreOffice »,** *Framablog***, 11/10/ 2013, [consulté le 04/12/2014], <***[http://www.framablog.org/index.php/post/2013/10/11/creer-epub-libreoffice-logiciel](http://www.framablog.org/index.php/post/2013/10/11/creer-epub-libreoffice-logiciel-libre)[libre](http://www.framablog.org/index.php/post/2013/10/11/creer-epub-libreoffice-logiciel-libre)***>**

**[82] Bélisle, Claire, (dir.),** *Lire dans un monde numérique, état de l'art***,Villeurbanne, Presses de l'enssib, 2011.**

Ouvrage de référence sur les évolutions de la lecture numérique. Approche coginitive qui met en évidence une diversification des modes de lecture en fonction des contextes et de l'environnement social.

**[83] Castro, Elizabeth,** *Créez des documents ePub : concevoir des livres électroniques pour iPad et autres liseuses,* **Paris, Pearson, 2011.** 

L'auteur donne des formules qui permettent de transformer des balises xml en Xhtml, sans forcément passer par une transformation Xslt.

## **[84] Faraggi, Benjamin,** *Manuel pratique du XML***, [Support de formation, Médiadix. 2009].**

Méthode pour réaliser une transformation XSLT, définition d'une DTD et d'un schéma.

**[85] Hugueny, Hervé, « Les enjeux de l'ePub3 et de l'HTML5 au Salon du livre ».** *Livres Hebdo***. 8 mars 2013.**

**[86] Coolmicro, « Méthode A à Z pour créer un ebook »,** *ebooksgratuits.com, [s. d.],* **[consulté le 04/12/2014], <***[http://www.ebooksgratuits.com/guides/methode\\_a\\_z\\_pour\\_creer\\_un\\_ebook.pdf](http://www.ebooksgratuits.com/guides/methode_a_z_pour_creer_un_ebook.pdf)***>, 36 p**

**[87] Labo.BnF, « Fiche pratique : Faites vous-même votre livre numérique au format EPUB »,** *Labo.bnf.fr***, août 2012, [consulté le 04/12/2014], <***[http://labo.bnf.fr/pdf/livre\\_numerique.pdf](http://labo.bnf.fr/pdf/livre_numerique.pdf)***>**

**[88] Prost, Bernard,** *XML pour l'édition : structurer, saisir, publier***, Paris, Eyrolles, 2011.**

Ouvrage très didactique sur l'ensemble du processus éditorial numérique. Décrit les différentes chaînes éditoriales, les formats, détaille la structure d'une DTD et guide pas à pas dans la réalisation d'un ebook.

**[89] Publiread, « L'accessibilité PDF »,** *Publiread***, [consulté le 29/11/2014], <***<http://www.pdfaccessible.fr/accessibilite-document-pdf-accessible/>***>**

Sur les problèmes d'accessibilité des PDF.

**[90] Romand-Monnier, Emilie, « La mise en ligne du BBF électronique au format XML »***, Expertise de ressources pour l'édition de revues numériques,* **[consulté le 28/11/2014],** *[<http://revues.enssib.fr/pdf/Bbf-xml.pdf](http://revues.enssib.fr/pdf/Bbf-xml.pdf)***>**

Résumé de l'expérience de numérisation rétrospective du BBF, des poblèmes techniques rencontrés, des choix opérés.

## **[91] Romand-Monnier, Emilie,** *Migration d'une revue professionnelle vers un modèle structuré en ligne***, DESS en Ingénierie documentaire, rapport de stage, sous la direction de M. Marc Jouineau, Enssib, 2000.**

Description du projet de numérisation du BBF, les différents scénarios envisagés pour l'extraction des textes et leur mise en forme, l'élaboration de la DTD, le problème de la coexistence de la chaîne de production papier.

## **[92] Rousseau, Emilie,** *Etude d'une chaîne de publication web de texte intégral au format XML***, Rapport de stage, DESS en Ingénierie documentaire, sous la direction de Jacqueline Lavandier, Service informatique de l'enssib – Villeurbanne, Septembre 2001.**

Sur la numérisation du BBF et les difficultés rencontrées pour l'extraction des textes des maquettes Xpress. Processus de balisage, évaluation du travail et budgétisation.

**[93] Villain, Jean-Pierre, « La meilleure manière de faire des PDF accessibles est de ne pas en faire »,** *Quelios, paroles d'experts***, 13 mars 2013, [consulté le 29/11/2014], <***[http://blog.qelios.net/la-meilleure-maniere-de-faire-des-pdf](http://blog.qelios.net/la-meilleure-maniere-de-faire-des-pdf-accessibles-est-de-ne-pas-en-faire/)[accessibles-est-de-ne-pas-en-faire/](http://blog.qelios.net/la-meilleure-maniere-de-faire-des-pdf-accessibles-est-de-ne-pas-en-faire/)***>**

Article très critique sur le format PDF et les problèmes d'accessibilité qui sont posés.